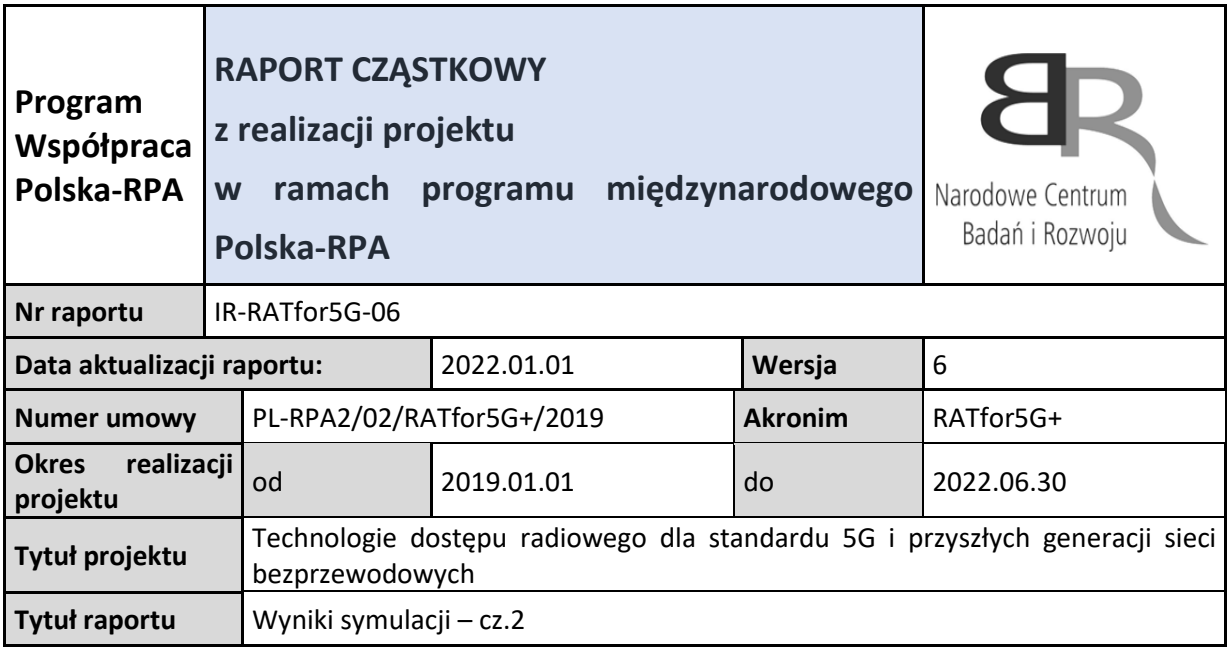

Niniejszy raport przedstawia poszczególne kroki na drodze do weryfikacji mechanizmów, o które rozszerzony został symulator 5G SLS Vienna z perspektywy zarządzania zasobami w sieciach NOMA w powiązaniu z minimalizacją interferencji. W załączniku **Aneks1** udostępnione zostały elementy kodu zmodyfikowane przez zespół projektowy, które umożliwiają realizację funkcji kontroli przyjmowania zgłoszeń (*admission control*). Pozostałe modyfikacje są dostępne na żądanie pod adresem mailowym [adamfli@pbs.edu.pl.](mailto:adamfli@pbs.edu.pl) Poniższe kroki przedstawiają szczegółowy przebieg kroków podjętych w celu rozpoznania i modyfikacji rozbudowanego kodu symulatora w zakresie niezbędnym do realizacji zadań związanych z algorytmami admission control oraz NOMA radio resource scheduling. Niniejsze opracowanie jest komplementarne raportu IR-RATfor5G-04.

## **Testy wstępne**

Poniższe testy (tj. próby: **Try1,2,3**) zostały zrobione dla połączeń trwających 10x dłużej niż by to wynikało z rozkładu wykładniczego (holding).

```
if (~isempty(tmp))
                    a = [obj.array1.T(tmp(1)), obj.array1.F(tmp(1)),obj.arrival.class(tmp(1))]; % always take the first record
                    %if(slot<obj.duration)
                       obj.setSessionTiming(a(1), (a(2)-a(1))\star10); % we set the NEW session
based on current reading
```
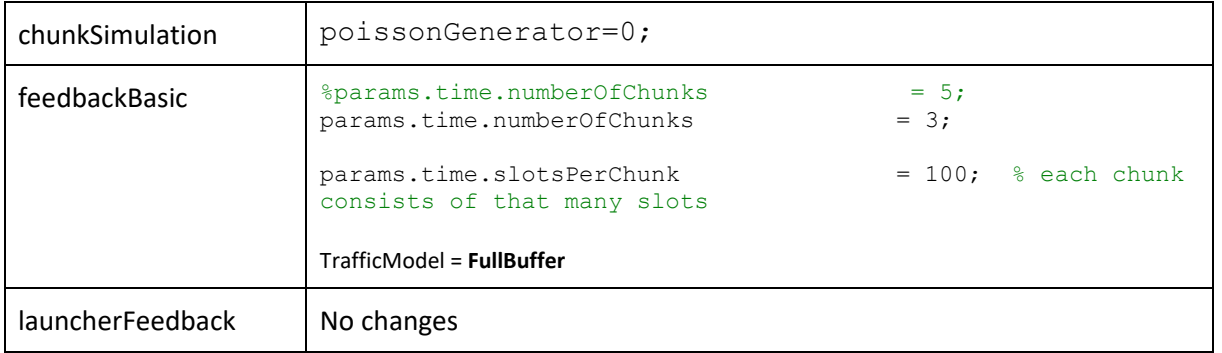

#### 1. launcherNOMA (Try1)

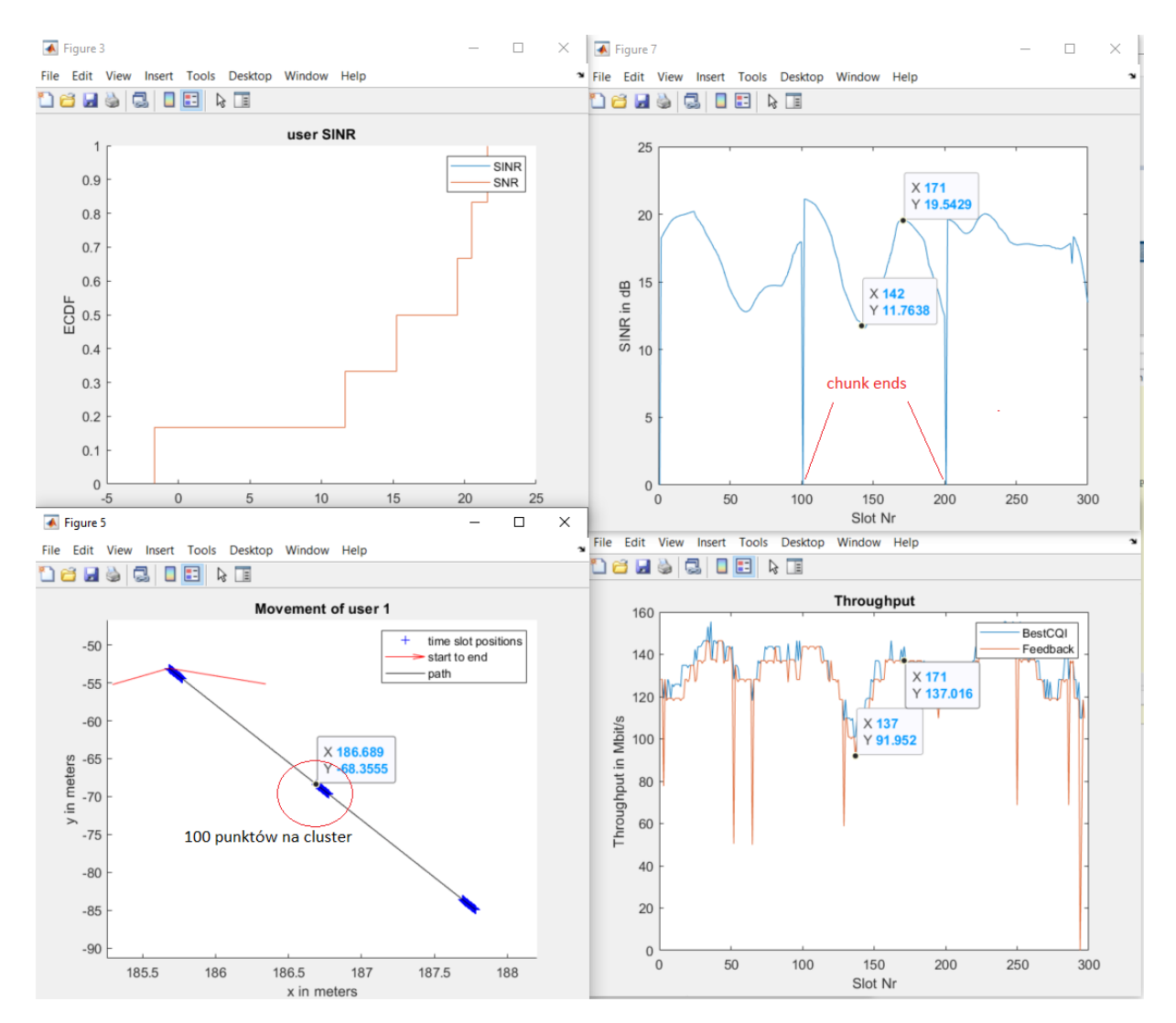

## 2. LauncherNoma (Try2)

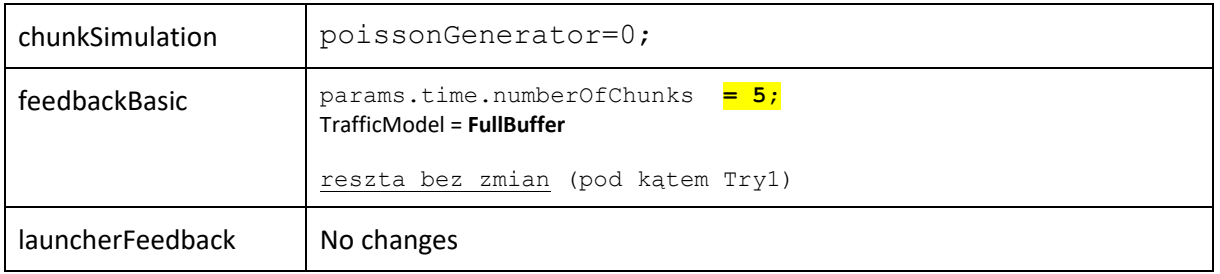

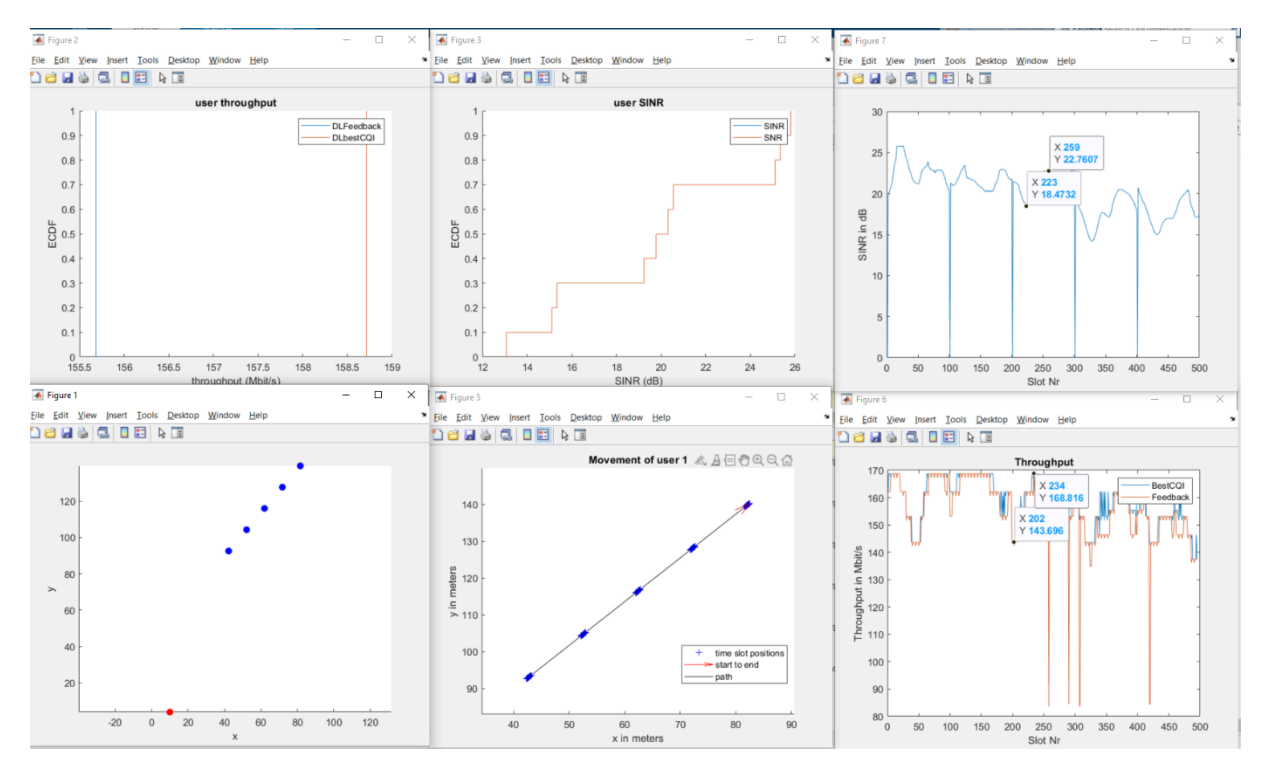

### 3. LauncherFeedback (**try3**)

Główna zmiana w stosunku do poprzedniego podejścia "Try2": poissonGenerator =1 (sesje generowane za pomocą rozkładu Poissona + exponential holding time).

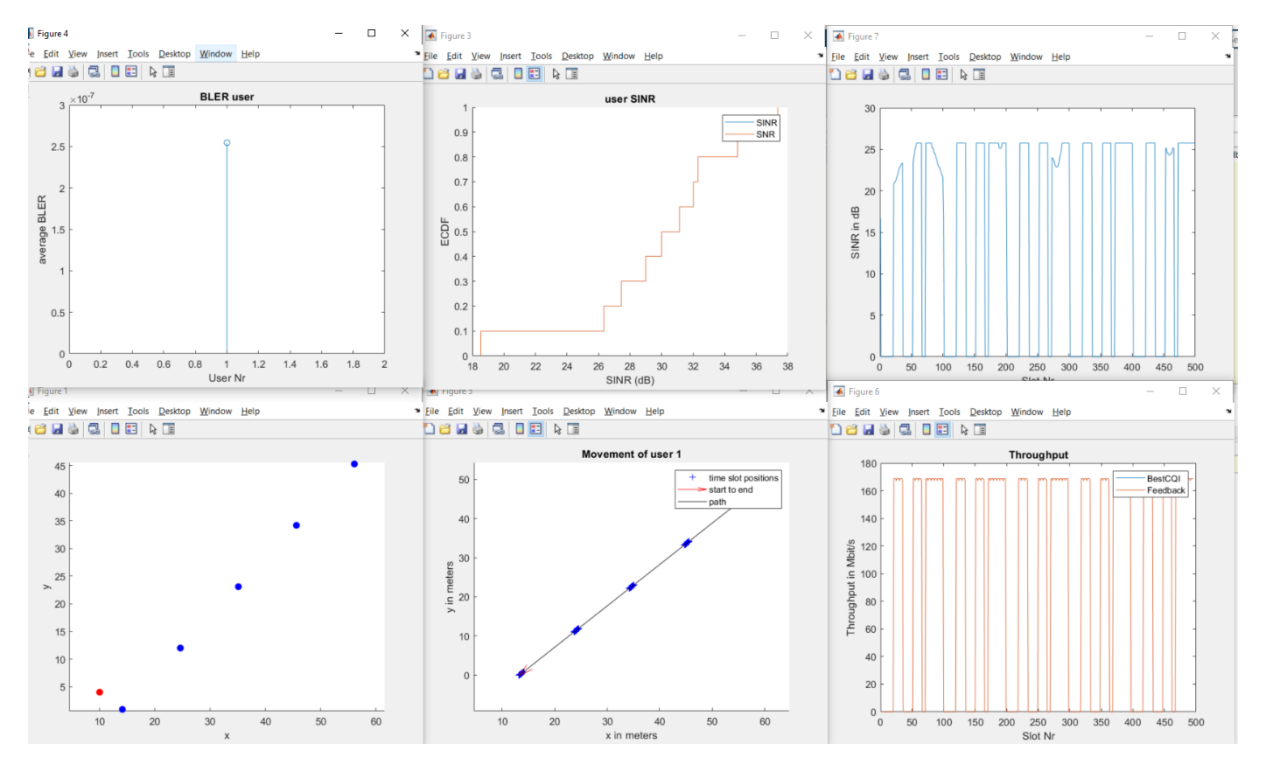

Poniżej zoom na pierwsze 100 slotów (=50 ramek \* 10ms = 0,5sekundy). Widać że są trzy sesje połączeniowe.

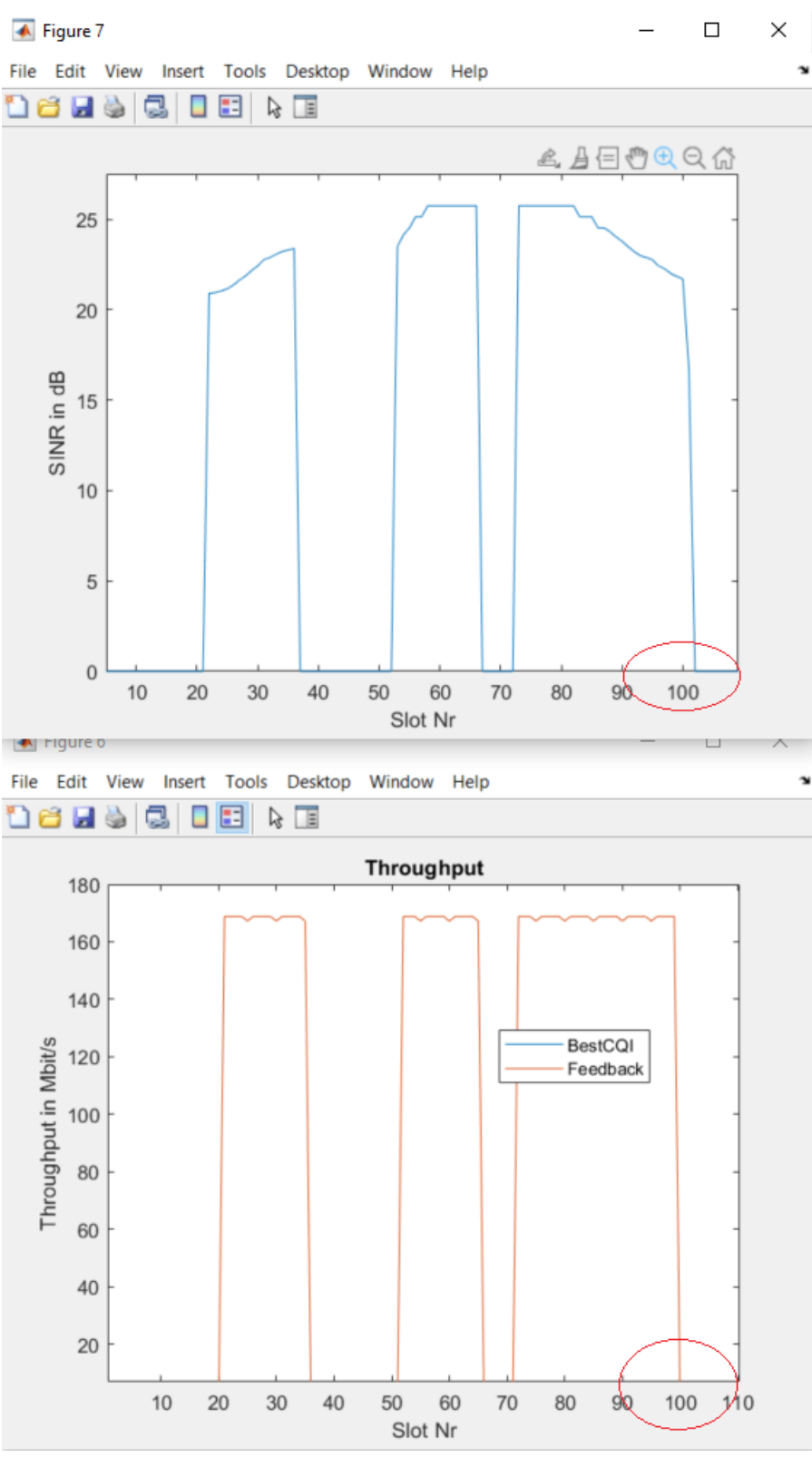

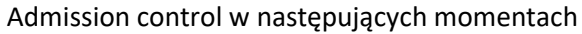

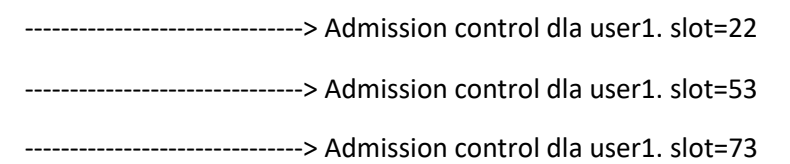

### 4. LauncherFeedback (**Try4**)

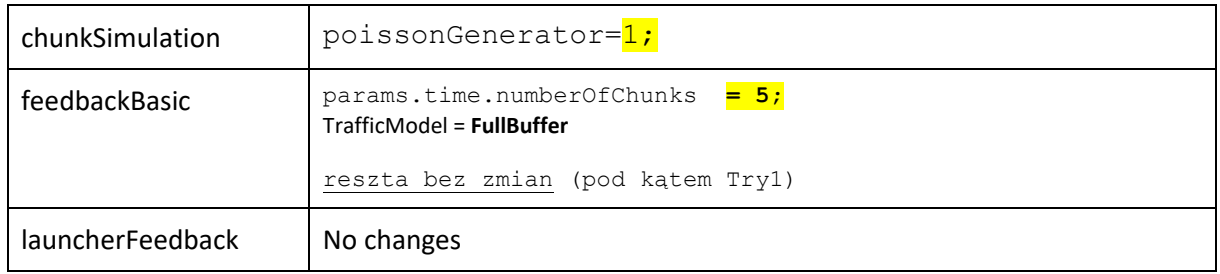

A teraz to samo co powyżej (Try3) ale jak sesje skrócimy o "10"

if (~isempty(tmp))

```
a = [obj.array1.T(tmp(1)), obj.array1.Th(tmp(1)),obj.arrival.class(tmp(1))]; % always take the first record
                   %if(slot<obj.duration)
                       obj.setSessionTiming(a(1), (a(2)-a(1))\frac{\pm 10}{10}; % we set the NEW session
based on current reading
```
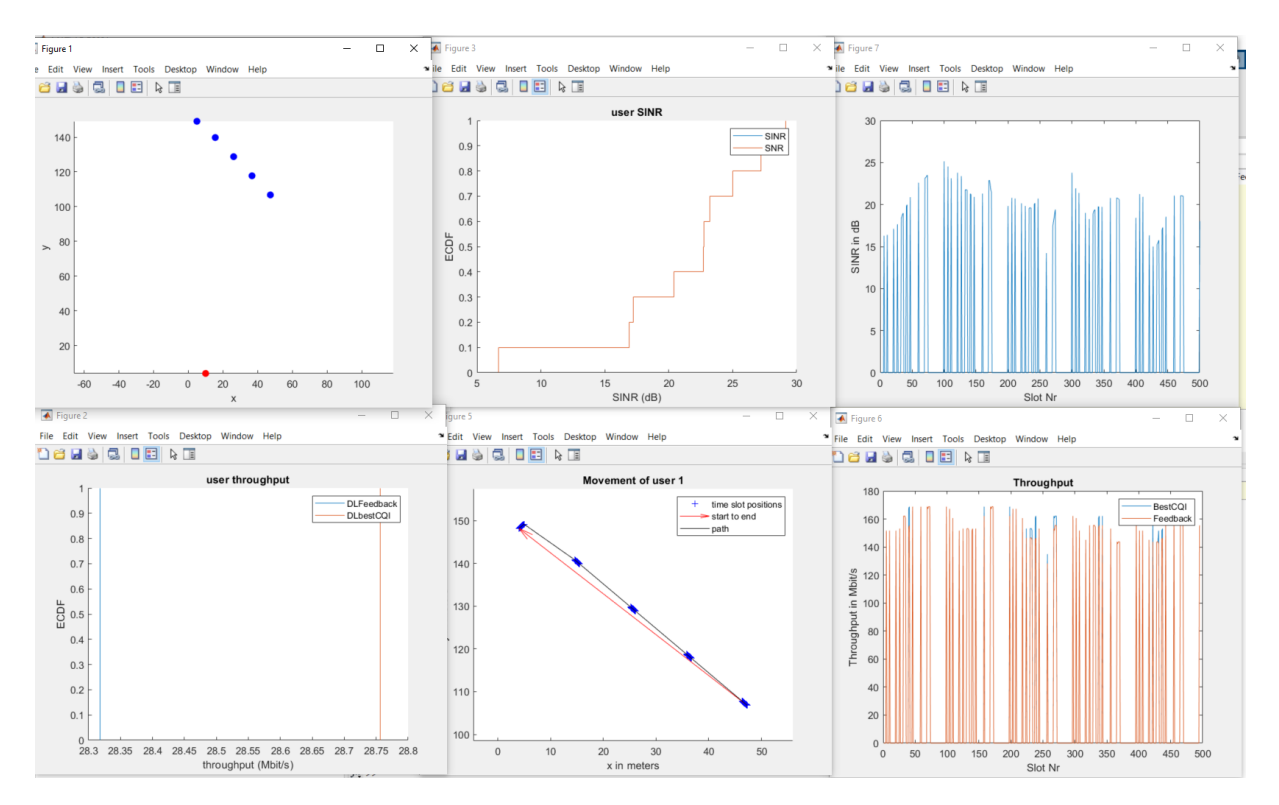

Zoom na pierwsze 100-slotów:

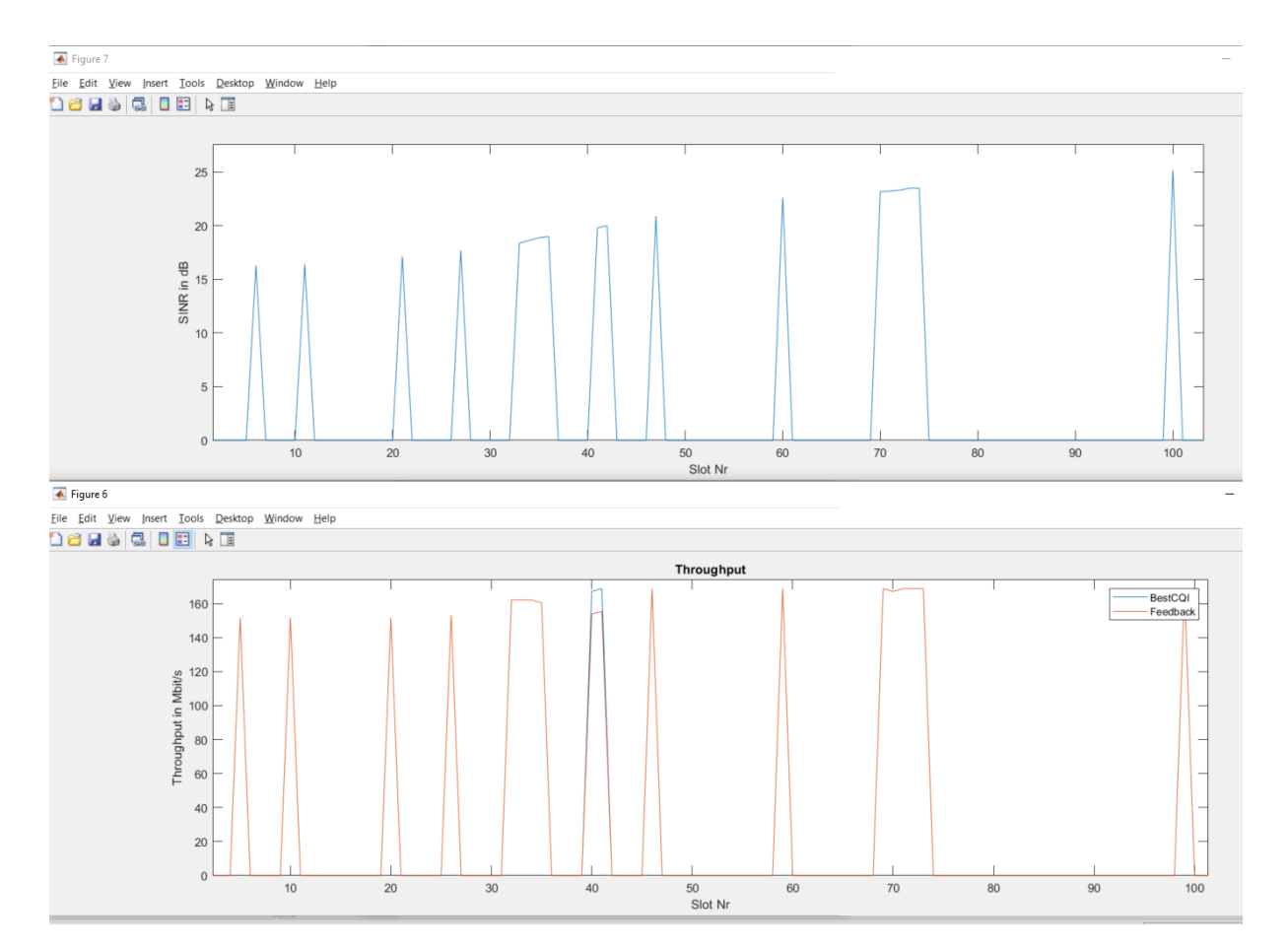

#### Admissions:

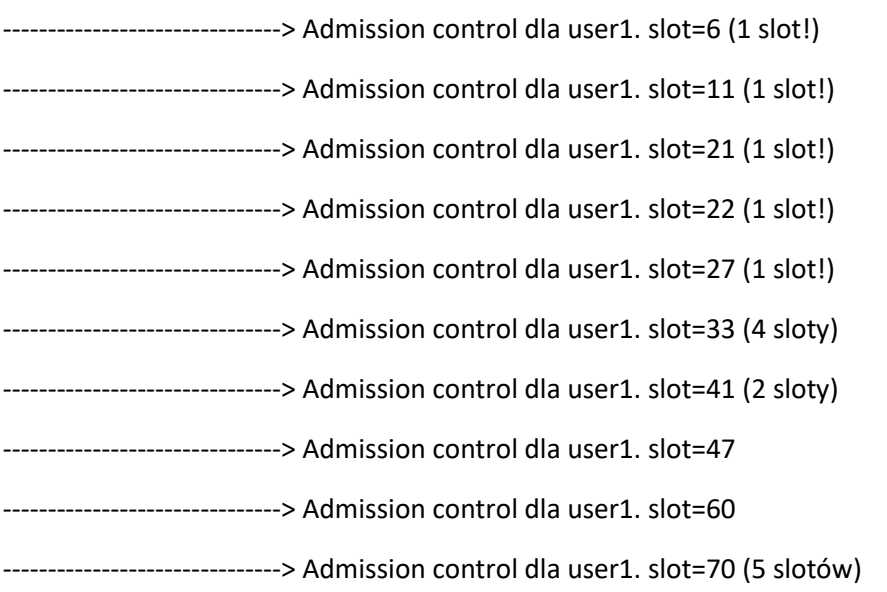

**INFO**: jak widać w przypadku powtarzania chunk'ów, sesje userów nie są generowane od nowa. Poniżej zrzut ostatnich 100 slotów (400-500). Jak widać momenty przyjścia userów są takie same jak dla 100-200. Czy tak powinno być?

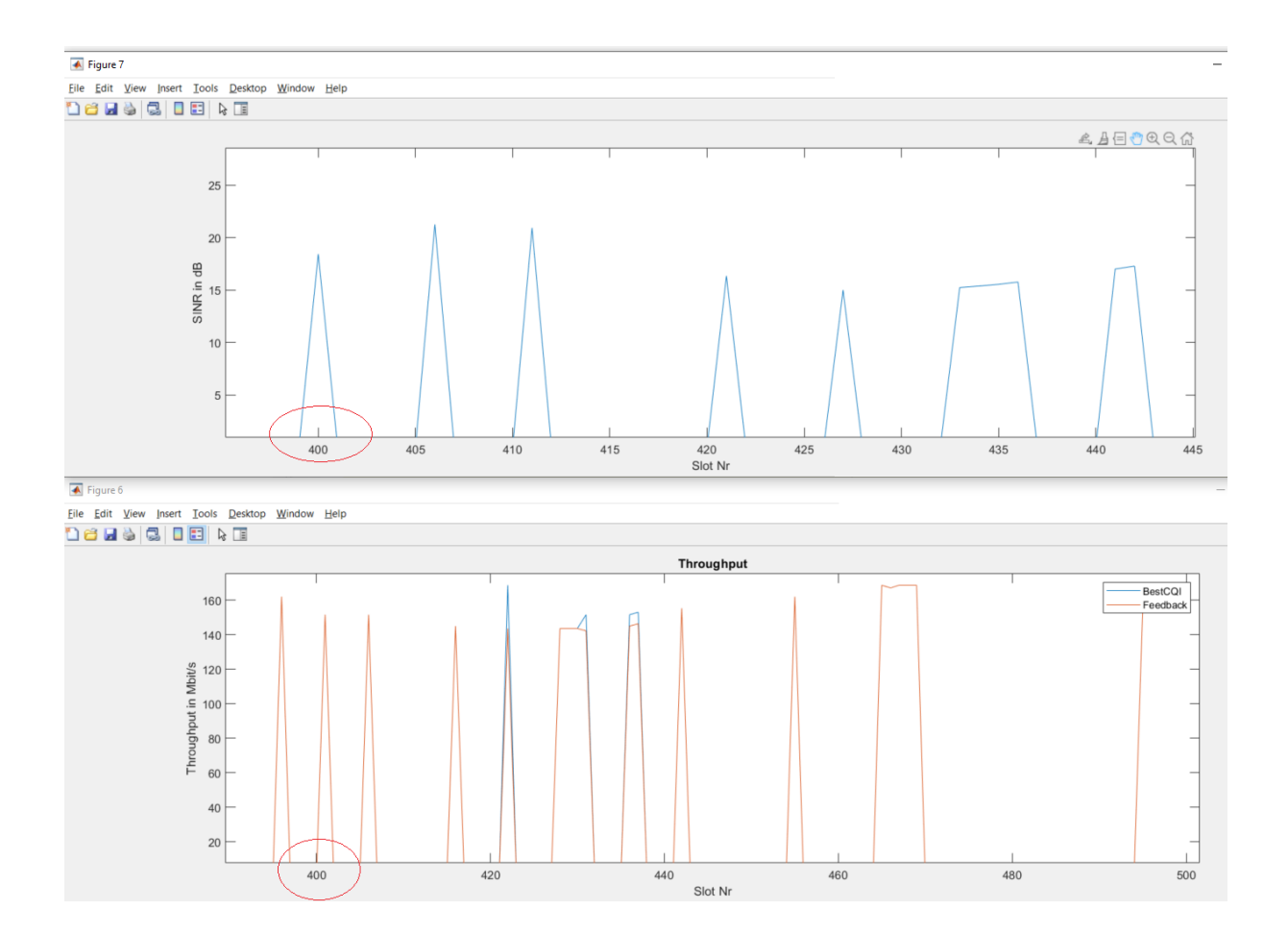

### 5. LauncherFeedback (**Try5**)

Takie same ustawienia bazowe jak w podejściu "Try4" ale: (a) x10 z powrotem dodałem.

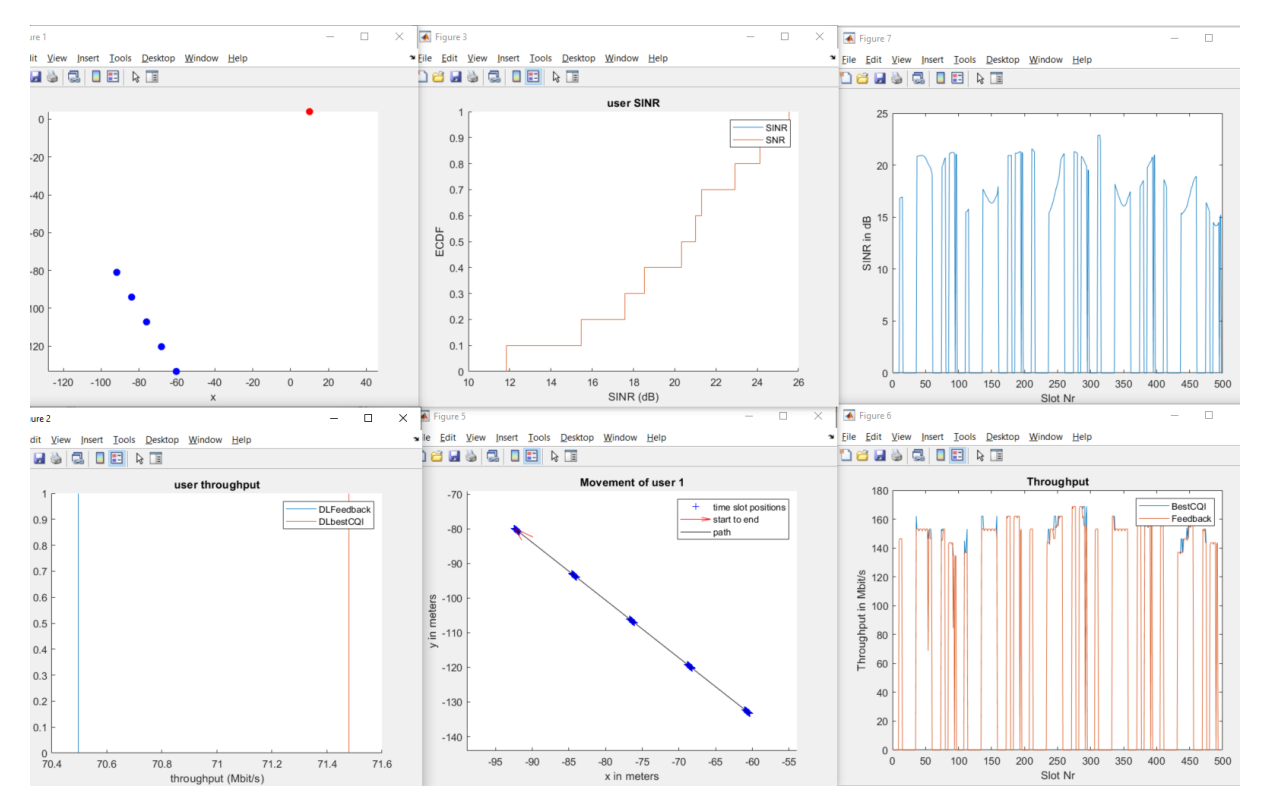

#### Zoom na pierwsze 100 slotów (1-100):

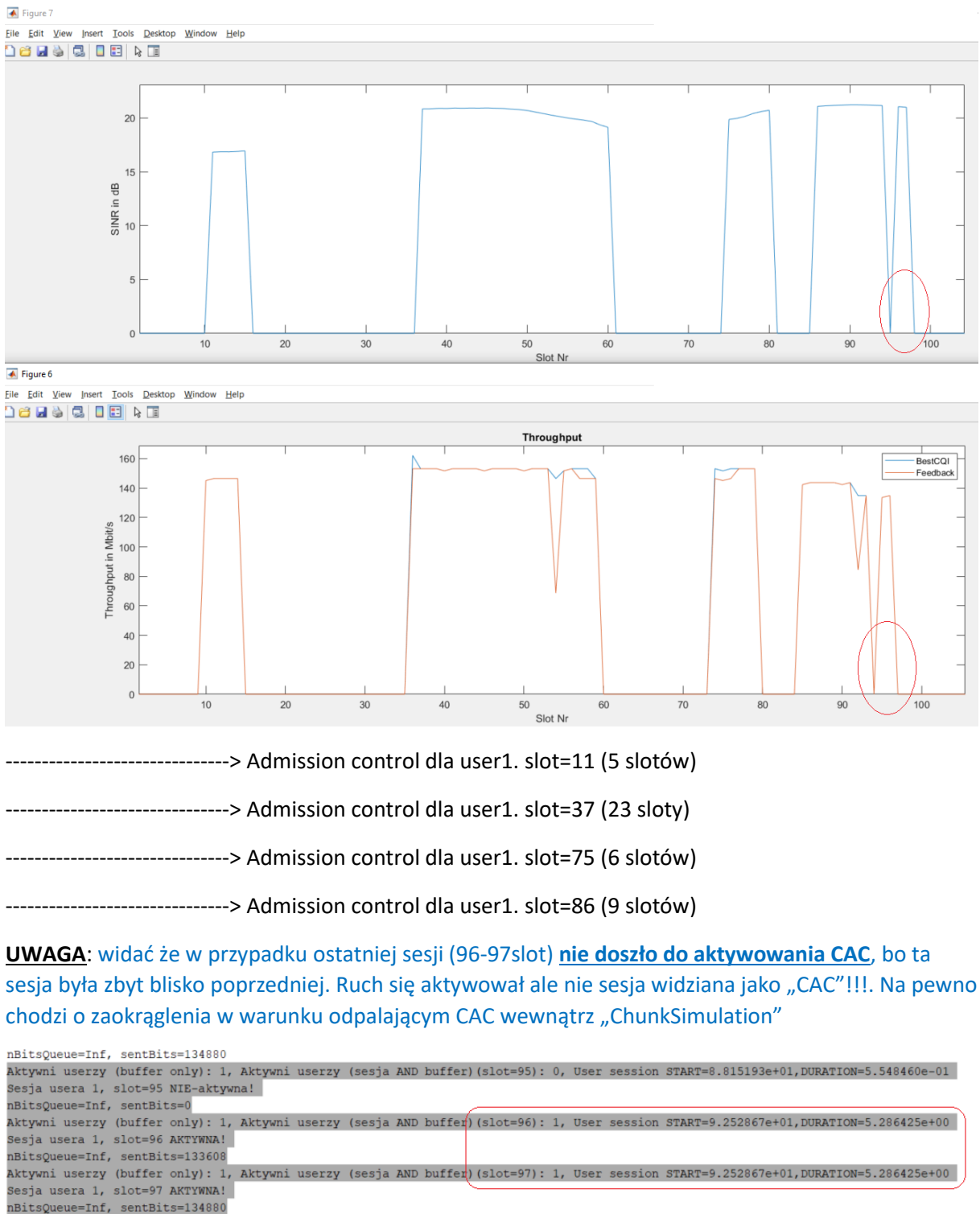

Aktywni userzy (buffer only): 1, Aktywni userzy (sesja AND buffer)(slot=98): 0, User session START=1.002155e+02,DURATION=7.013525e+00 Sesja usera 1, slot=98 NIE-aktywna!

% perform admission control if(ceil(obj.users(ii).start) == iSlot)  $\&$  (iSlot  $\sim$ = 1) obj.performSessionCAC(obj.users(ii), iSlot); % user(ii) has just now started new session end

UWAGA: zmiana sposobu zaokrąglania z "ceil" na "round" żeby zaokrąglanie było do najbliższej liczby całkowitej.

```
perform admission control
\oint f(round(\phibj.users(ii).start) == iSlot) && (iSlot ~= 1)
    -obj-performSessionCAC(obj.users(ii), iSlot); % user(ii) has just now started new session
end
```
### 6. LauncherFeedback (**Try6**)

Zmieniona funkcja zaokrąlgająca w wywołaniu "performSessionCAC()". Reszta BEZ ZMIAN, czyli tak samo jak w Try5.

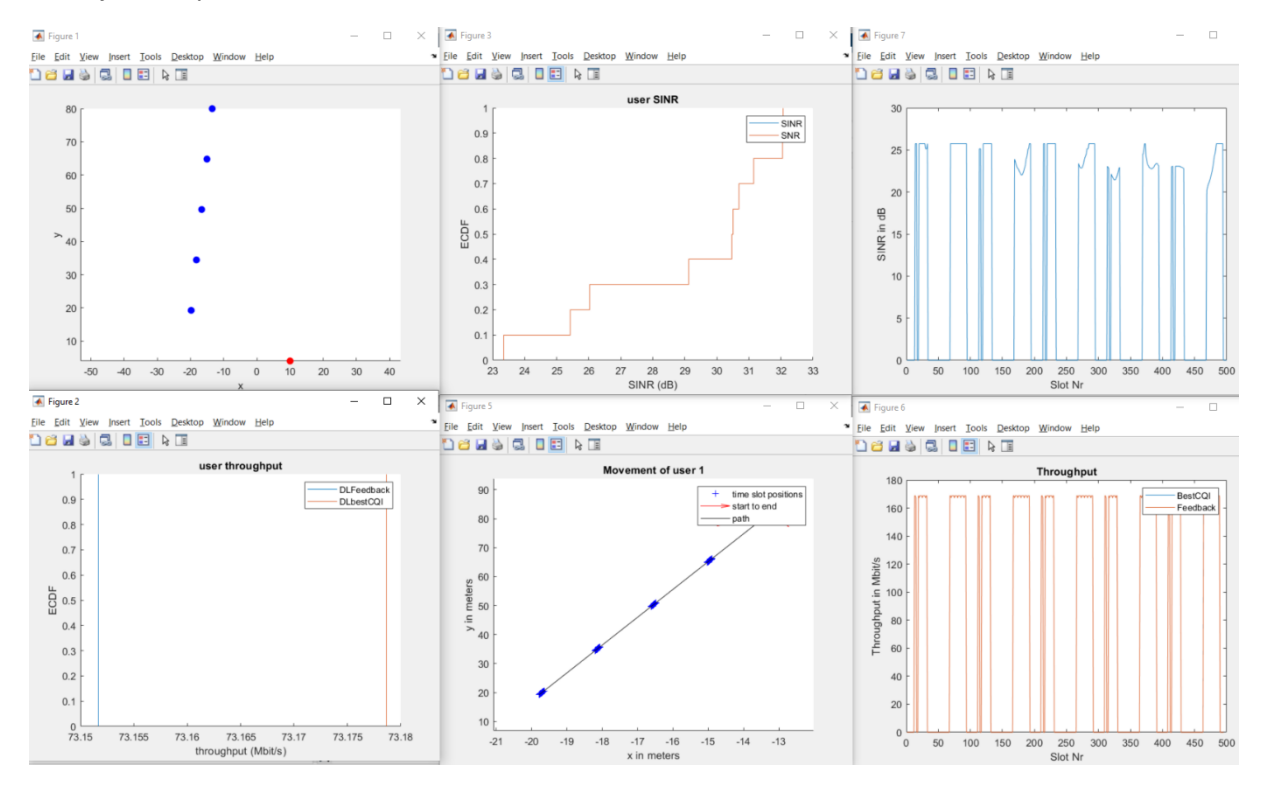

A teraz zoom dla sprawdzenia "co słychać" w setkach slotów:

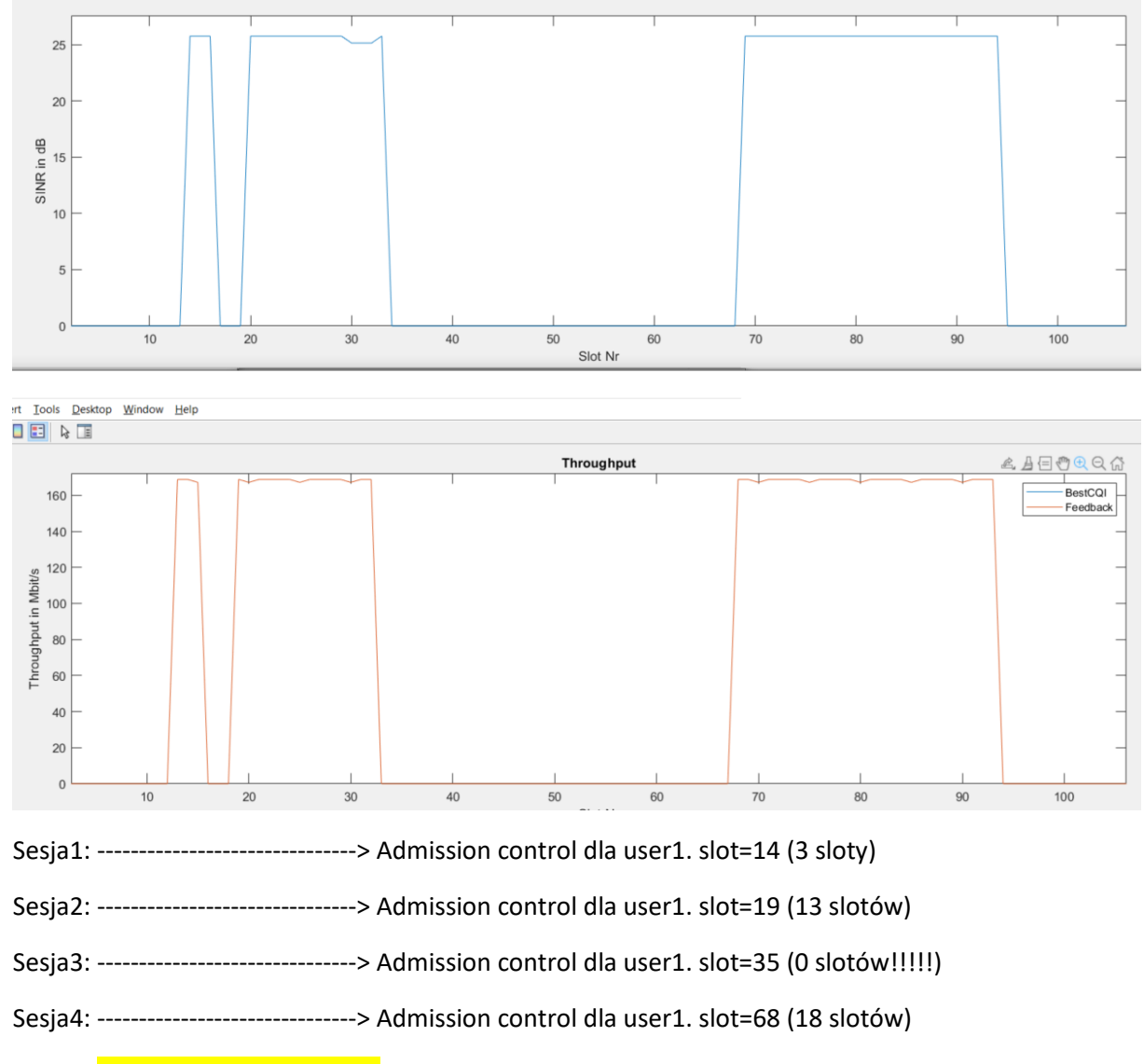

Sesja5: sesja nie zostaje wykryta!

**UWAGA**: <<**SESJA2**>> nie jest tworzona poprawnie, bo sesja która ma się zacząć 19,3 wg retrieveSession(), zaczyna się dopiero w slocie=20.

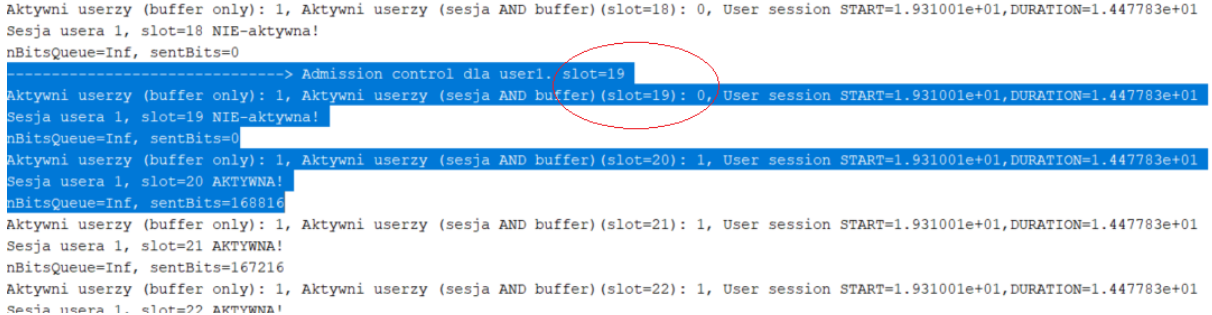

**UWAGA**: podobnie problem jest przy zakańczaniu sesji, powinna trwać 14 slotów a trwa 13.

Aktywni userzy (buffer only): 1, Aktywni userzy (sesja AND buffer) (slot=32): 1, User session START=1.931001e+01,DURATION=1.447783e+01 Sesia usera 1, slot=32 AKTYWNA!

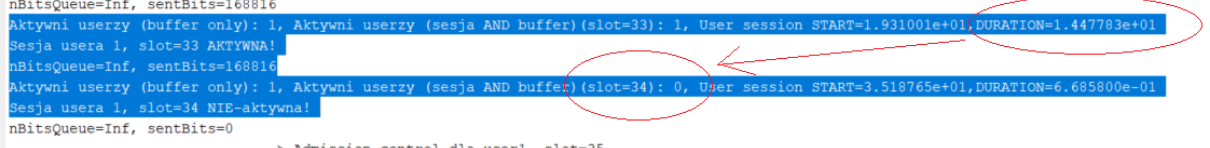

Aktywni userzy (buffer only): 1, Aktywni userzy (sesja AND buffer) (slot=35): 0, User session START=3.518765e+01, DURATION=6.685800e-01

#### **UWAGA**: <<**SESJA3**>> nie zostaje nawet rozpoczęta na skutek zaokrągleń.

Aktywni userzy (buffer only): 1, Aktywni userzy (sesja AND buffer)(slot=34): 0, User session START=3.518765e+01,DURATION=6.685800e-01 Sesja userzy (buffer only). 1, Ak<br>Sesja usera 1, slot=34 NIE-aktywna!<br>nBitsQueue=Inf, sentBits=0 sesja usera jest za krótka i na skutek zaokrągleń

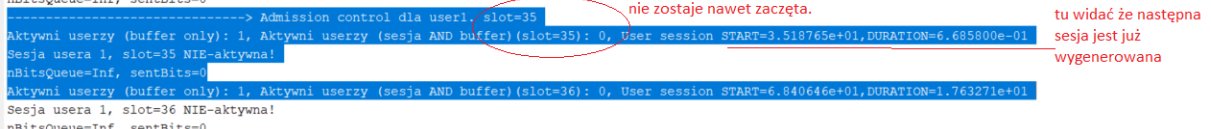

Aktywni userzy (buffer only): 1, Aktywni userzy (sesja AND buffer) (slot=37): 0, User session START=6.840646e+01, DURATION=1.763271e+01

**UWAGA**: <<SESJA4>> trwa 18 slotów czyli tyle, ile trzeba, ALE w po oczekiwanym zakończeniu sesji, następuje automatyczne rozpoczęcie następnej, która NIE ZOSTAJE ZAUWAŻONA przez "performSessionCAC"! Bo na siebie nachodzą (tj Sesja4 i "niezauważona" Sesja5).

Poniżej widać że Sesja4 się kończy (Slot=86) ale zaraz zaczyna się następna (Slot=87) tylko tyle że nie zostaje zauważona przez "performSessionCAC".

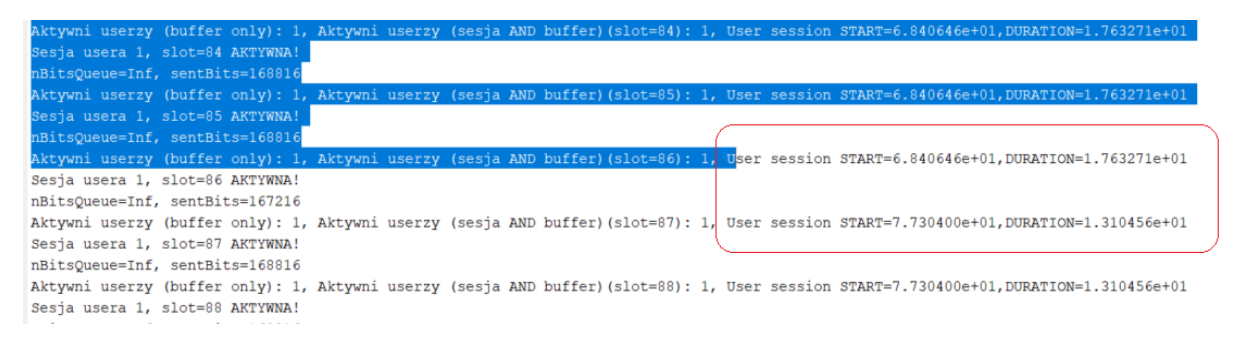

#### **Należy jednoznacznie rozwiązać problem zaokrągleń.**

**Dodano zaokrąglenia** wewnątrz User.m/retrieveSessionOfUser() oraz **usunięto zaokrąglenie** przy sprwadzaniu, czy sesja powinna się już zacząć.

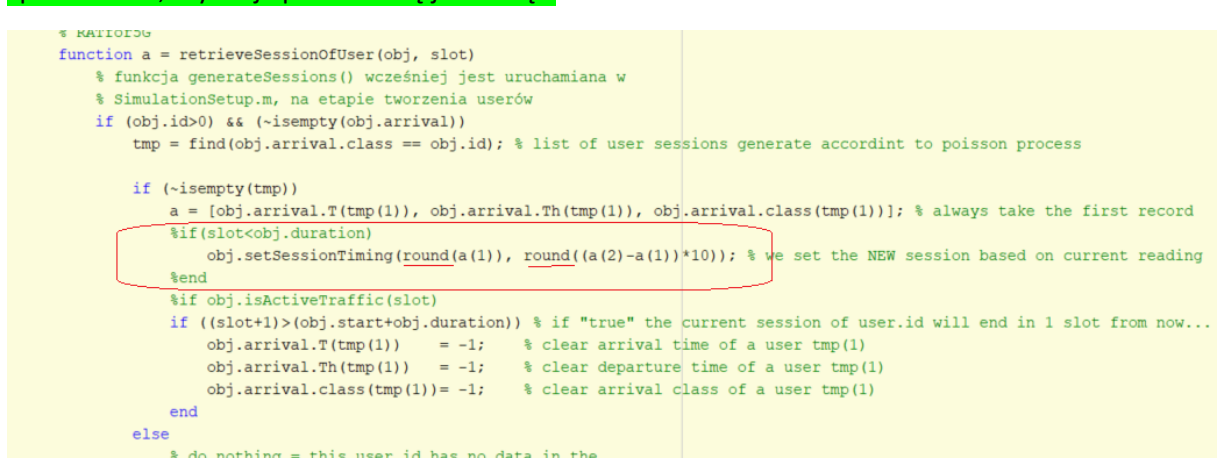

Dla porównania ostatniej 100-tki slotów w symulacji z pierwszą:

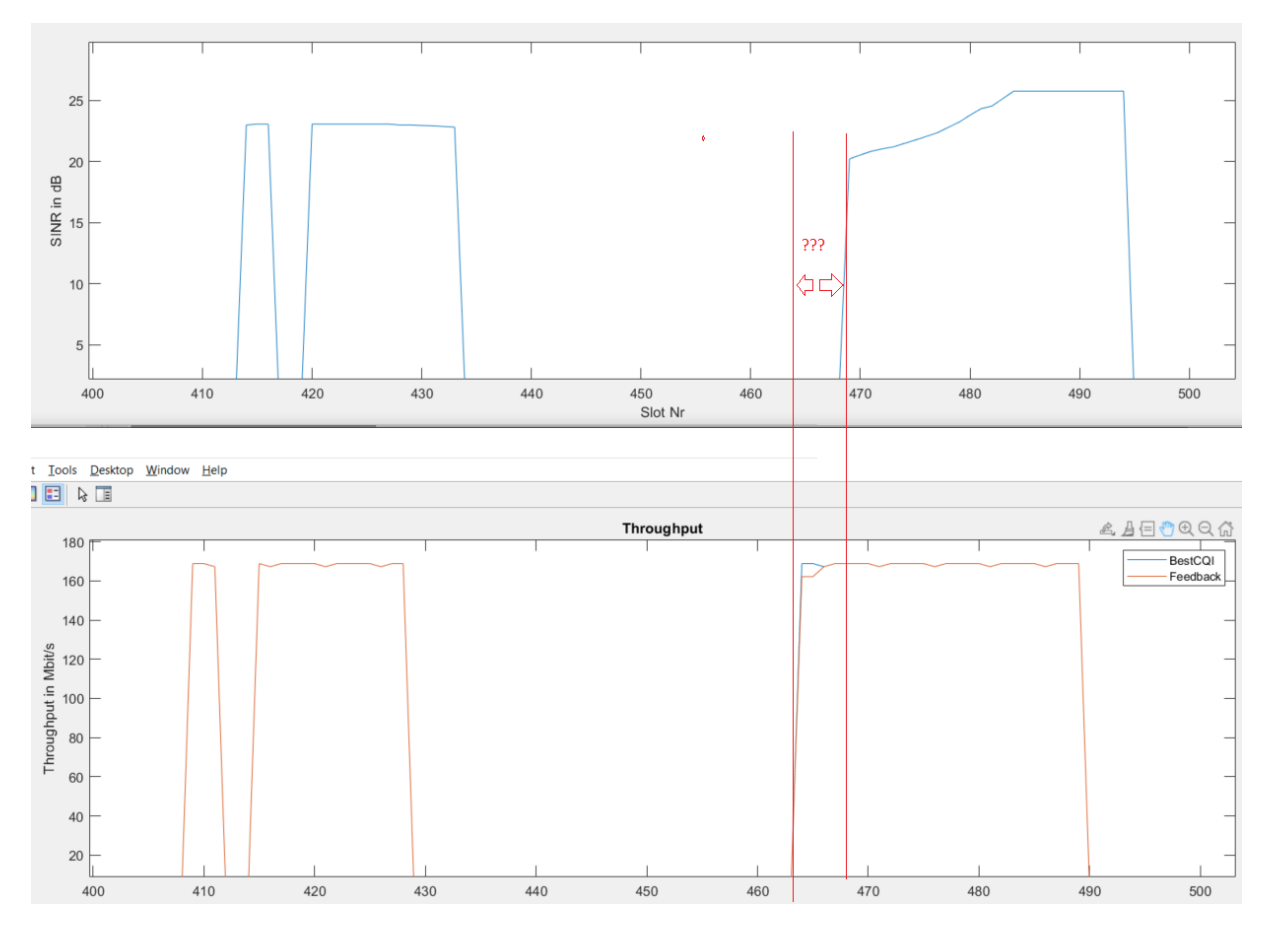

**OBSERWACJA**: ujawnia się problem przesunięcia wykresu przepływności (Throughput) względem SINR.

## 7. LauncherFeedback (**Try7**)

Realizujemy powtórzenie podejścia **Try6** po zmianie zaokrągleń w User.m/retrieveSessionOfUser()

I od razu zoom na pierwsze 100-slotów:

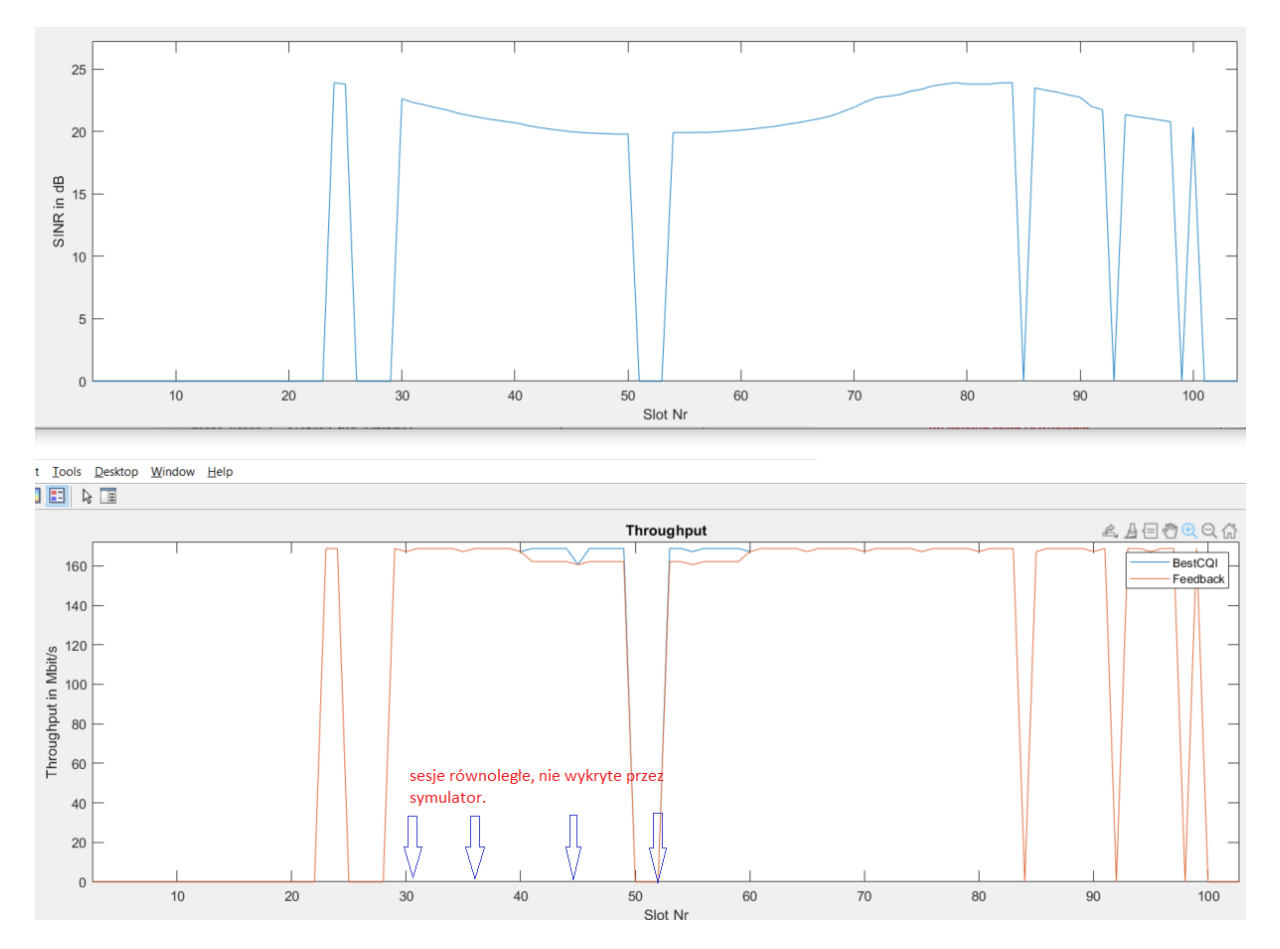

### Tutaj ujawnił się mocno **problem sesji równoległych, które jak się okazuje nie są obsługiwane oryginalnie w 5G SLS Vienna.**

Aktywni userzy (buffer only): 1, Aktywni userzy (sesja AND buffer) (slot=48): 1, User session START=30, DURATION=21 Sesja usera 1, slot=48 AKTYWNA! >esja usera i, slot=a Akrimma:<br>| nBitsQueue=Inf, sentBits=162136<br>| Aktywni userzy (buffer only): 1, Aktywni userzy (sesja AND buffer)(slot=49):\1, User session START=30,DURATION=21 Sesja usera 1, slot=49 AKTYWNA! nBitsQueue=Inf, sentBits=162136 Aktywni userzy (buffer only): 1, Aktywni userzy (sesja AND puffer) (slot=50): 1, User session START=30, DURATION=21 kończy się sesja która miała start=30 Sesja usera 1, slot=50 AKTYWNA!<br>nBitsQueue=Inf, sentBits=162136 ..ale okazuje się że w slot=31 powinna była zacząć Aktywni userzy (buffer only): 1, Aktywni userzy (sesja AND buffer) (slot=51): 0, User session START=31, DURATION=2 Sesja usera 1, slot=51 NIE-aktywna!<br>nBitsQueue=Inf, sentBits=0 się sejsa Start=31. Ale nie było dla niej performSessionCAC nBitsQueue=Inf, sentBits=0<br>Aktywni userzy (buffer only): 1, Aktywni userzy (sesja AND buffer)(slot=52): 0, vser session START=36,DURATION=12<br>Sesja usera 1, slot=52 NIE-aktywna!<br>nBitsQueue=Inf, sentBits=0 ...i kolejna sesja równoległa Aktywni userzy (buffer only): 1, Aktywni userzy (sesja AND puffer)(slot=53): 0, User session START=44, DURATION=1<br>Sesja usera 1, slot=53 NIE-aktywna! ... i kolejna sesja równoległa nBitsOueue=Inf, sentBits=0 nurrugadar-inn, varuardar<br>Aktywni userzy (buffer only): 1, Aktywni userzy (sesja AND buffer)(slot=54): /, User session <u>START=52,DURATION=11</u> ... Nolejna sesja równoległa<br>Sesja usera 1, slot=54 AKTYWNA! nBitsQueue=Inf, sentBits=162136 nnitsuusessarin, sentaissestarin<br>Aktyvni userzy (buffer only): 1, Aktywni userzy (sesja AND buffer)(slot=55): 1, User session START=52,DURATION=11<br>Sesja usera 1, slot=55 AKTYWNA!<br>nBitsQueue=Inf, sentBits=162136

Tego wariantu na obecnym etapie nie obsługujemy… poza tym trzeba pamiętać że czas trwania sesji ma teraz "duration" powiększone x10. Toteż ryzyko równoległych sesji jest większe.

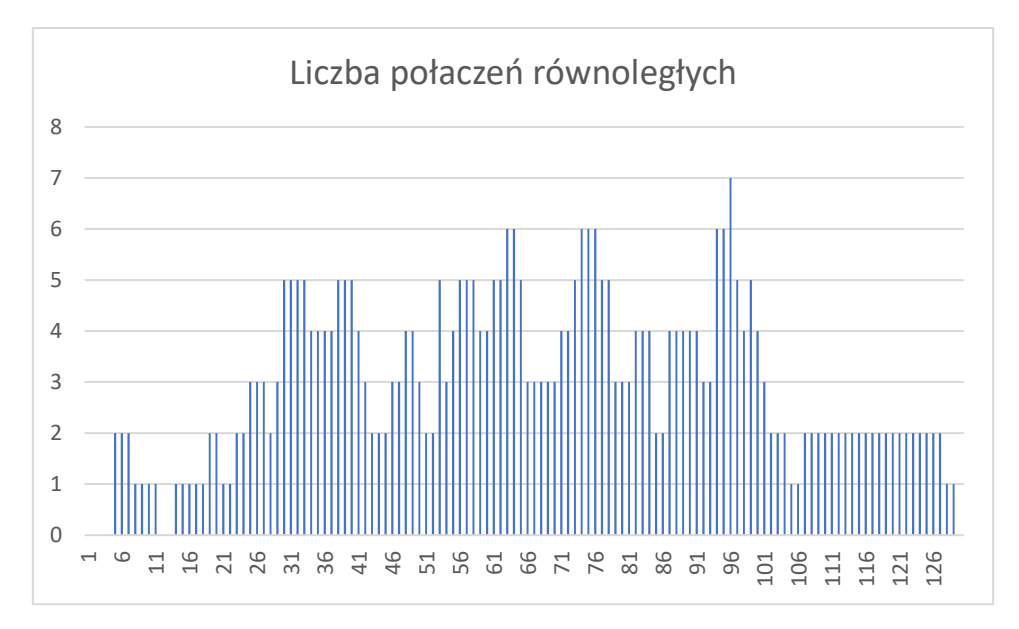

### 8. LauncherFeedback (**Try8**)

Po kilku dniach zmagań z materią równoległe sesje zostały dodane do symulatora. Natomiast pojawia się następujący problem:

- 1) dwie sesje zostały wygenerowane dla tego samego slotu i należą do TEJ SAMEJ klasy
- 2) na ten moment kod obsługuje tworzenie/aktualizację JEDNEJ klasy na raz **II** trzeba to zmienić

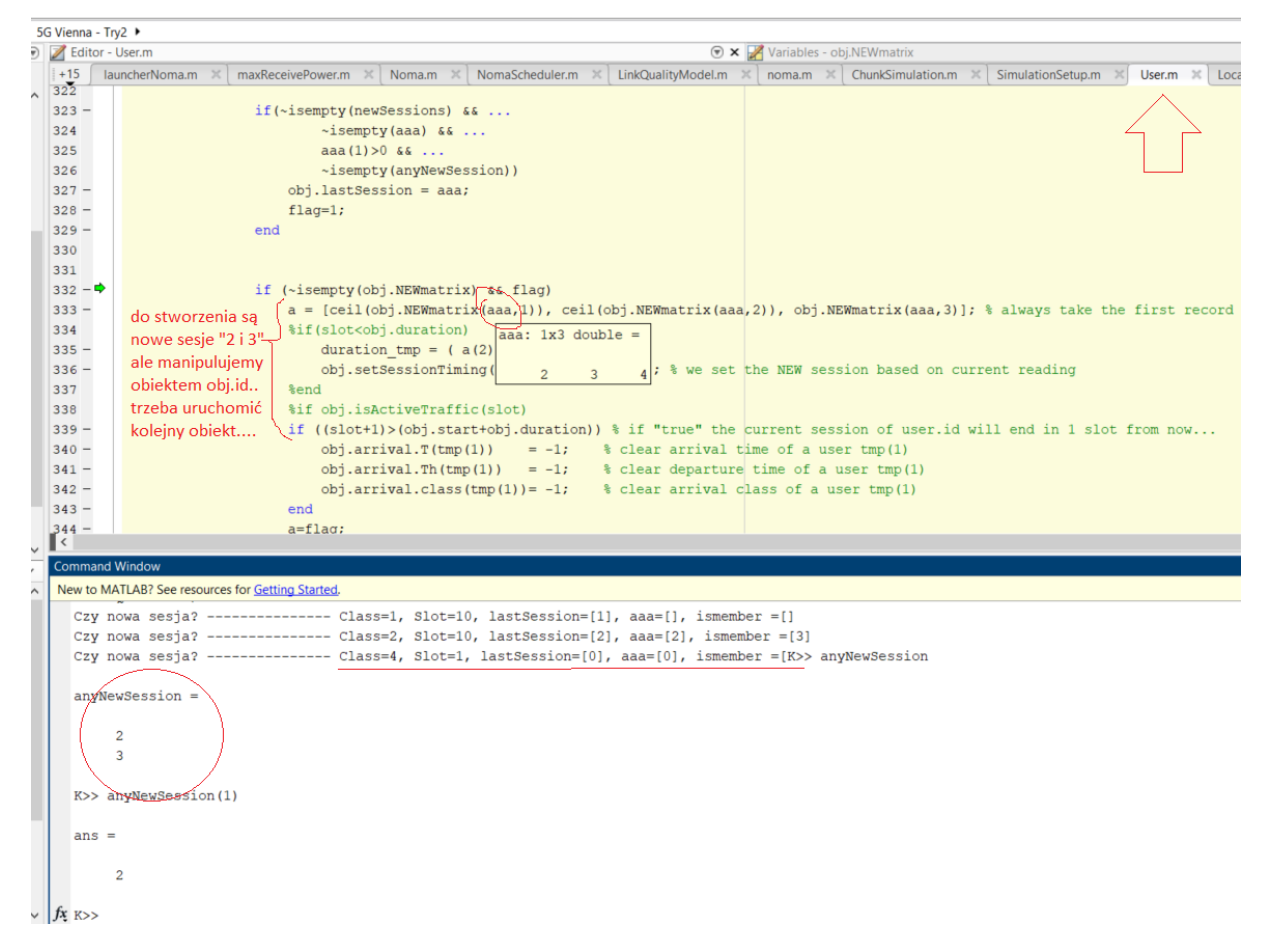

Tabela sesji wygląda tak

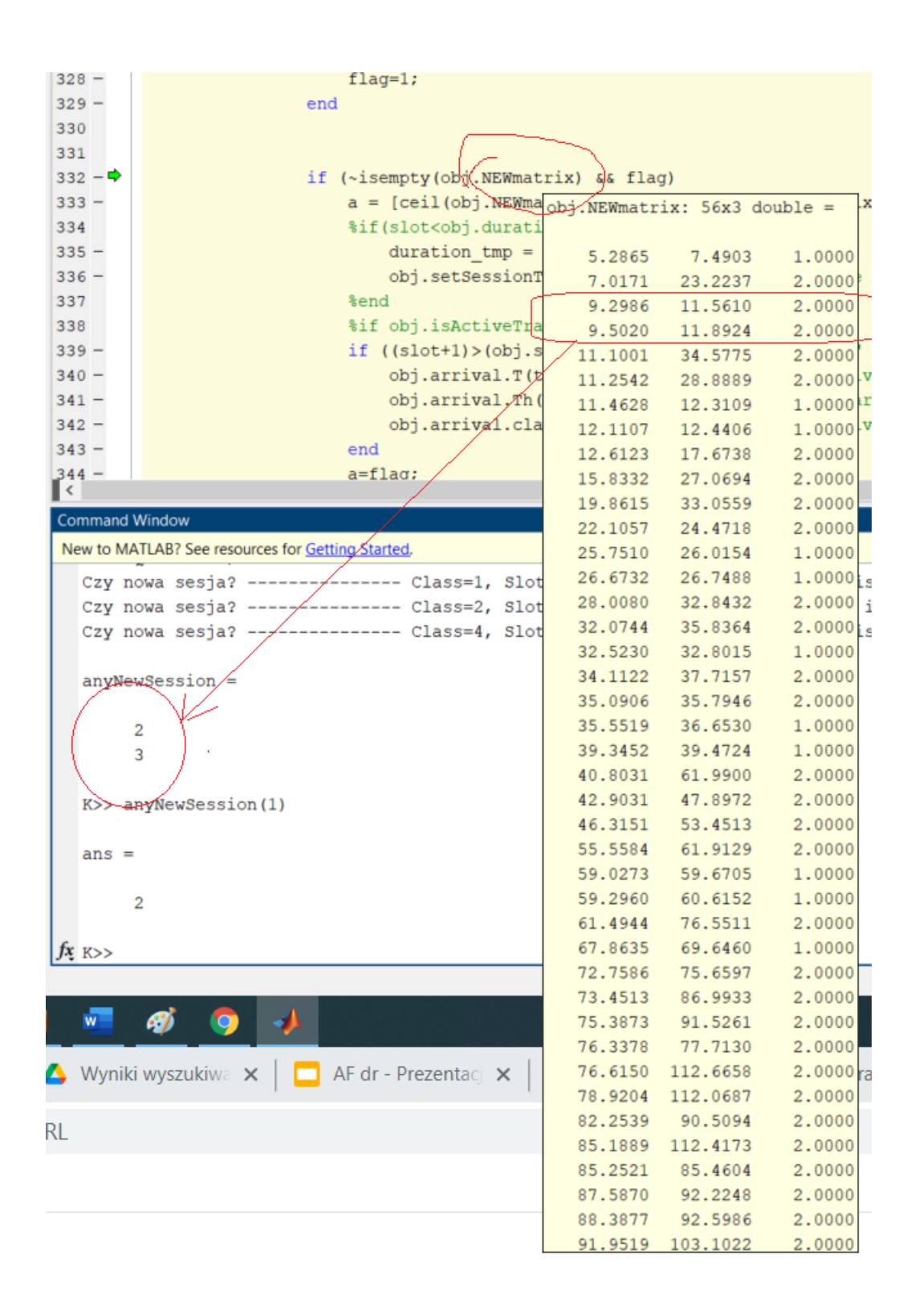

UWAGA: w przypadku sesji które mają wylosowany ten sam timeslot jako start/stop (tzn po zaokrągleniu), sesja NIE zostanie utworzona ze względu na zaokrąglanie w górę (ceil), które jest realizowane na tablicy "NEWmatrix" przed zapisaniem czasów start/stop do obiektu user. Ale to jest OK.

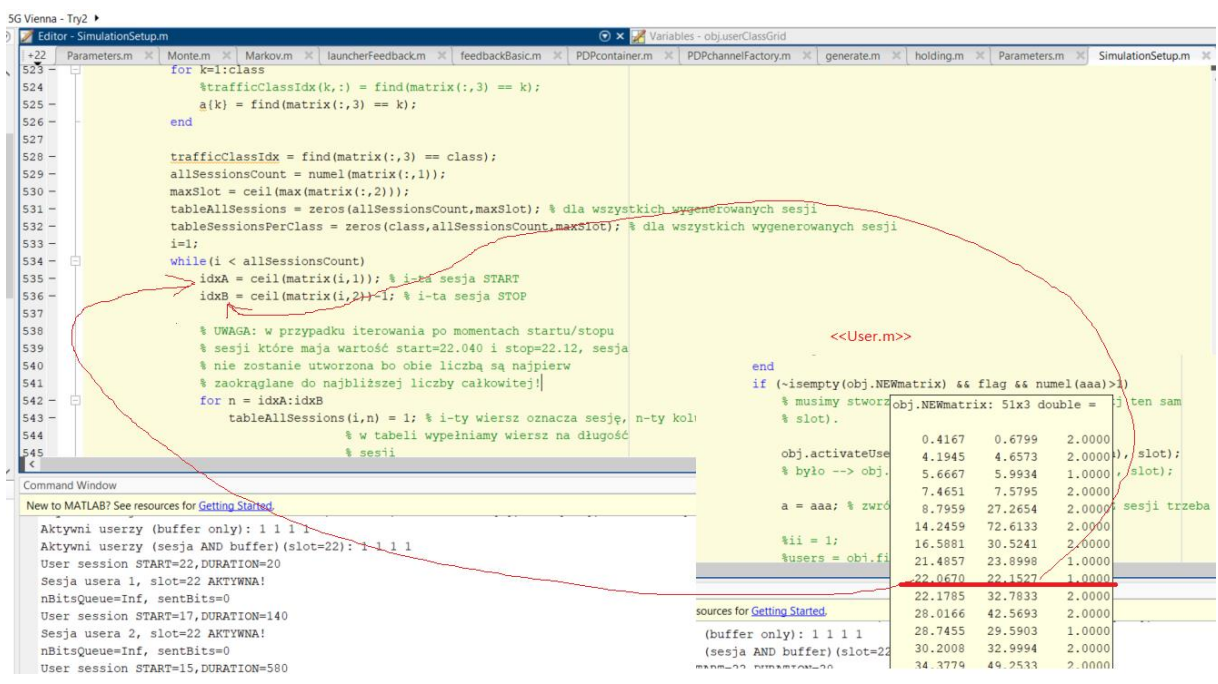

### ZMIENIŁEM NA: inne wyliczenie "duration" dla sesji.

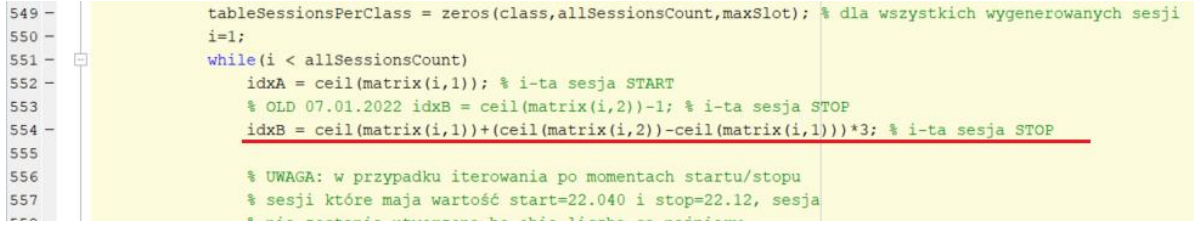

**OBSERWACJA**: Inny problem to to, że jeśli pojawia się za duża liczba sesji przychodzących podczas sprawdzania usera np. ii=2 tj. user(ii), wtedy czasem dochodzi do czegoś takiego:

BitsOueue=Inf, sentBits=0 "zy nowa sesja? -------------- Class=1, Slot=23, lastSession=[ 8 ], aaa=[8 ], ismember =[1 ] "zy nowa sesja? -------------- Class=2, Slot=23, lastSession=[ 5 6 7 ], aaa=[5 6 7 10 ], ismember =[1 1 1 0 ] Jutput argument "users" (and maybe others) not assigned during call to "simulation/ChunkSimulation/findIdleUEs' Srror in simulation. ChunkSimulation/runSimulation (line 303)

 $usrTemp = obj.findIdleUEs (aa-1);$ 

Czyli wygląda, że wewnątrz funkcji "findIfleUEs" brakowało obiektów user'a.

A teraz analiza przychodzących połączeń dla luncherNOMA:

Czy nowa sesja? -------------- Class=1, Slot=9, lastSession=[ ], aaa=[], ismember =[] Czy nowa sesja? --------------- Class=2, Slot=9, lastSession=[ 1 ], aaa=[1 2 ], ismember =[1 0 ] ------------------------------> Admission control dla user2. slot=9 Czy nowa sesja? -------------- Class=3, Slot=9, lastSession=[ ], aaa=[-1 ], ismember =[0 ] Czy nowa sesja? -------------- Class=4, Slot=9, lastSession=[ ], aaa= $[-1]$ , ismember =  $[0]$ Aktywni userzy (buffer only): 1 1 1 1 Aktywni userzy (sesja AND buffer) (slot=9): 1 1 1 1 User session START=9, DURATION=70

```
mpicsoueue-ini, sentpics-40
Czy nowa sesja? -------------- Class=1, Slot=10, lastSession=[], aaa=[], ismember =[]
Czy nowa sesja? --------------- [Class=2, Slot=10, lastSession=[12], aaa=[12], ismember =[11]
Czy nowa sesja? -------------- Class=3, Slot=10, lastSession=[ ], aaa=[-1 ], ismember =[0 ]
Czy nowa sesja? -------------- Class=4, Slot=10, lastSession=[ ], aaa=[-1 ], ismember =[0 ]
Aktywni userzy (buffer only): 1 1 1 1
Aktywni userzy (sesja AND buffer) (slot=10): 1 1 1 1
User session START=9, DURATION=70
nBitsQueue=Inf, sentBits=48
Czy nowa sesja? -------------- Class=1, Slot=11, lastSession=[ ], aaa=[], ismember =[]
Czy nowa sesja? ------------- Class=2, Slot=11, lastSession=[12], aaa=[12], ismember =[11]
Czy nowa sesja? --------------- Class=3, Slot=11, lastSession=[ ], aaa=[-1], ismember =[0]Czy nowa sesia? -------------- Class=4, Slot=11, lastSession=[ ], aaa=[-1], ismember = [0]Aktywni userzy (buffer only): 1 1 1 1
Aktywni userzy (sesja AND buffer) (slot=11): 1 1 1 1
User session START=9, DURATION=70
 Czy nowa sesja? -------------- Class=1, Slot=12, lastSession=[ ], aaa=[], ismember =[]
 Czy nowa sesja? --------------- Class=2, Slot=12, lastSession=[ 1 2 ], aaa=[1 2 ], ismember =[1 1 ]
 Czy nowa sesja? -------------- Class=3, Slot=12, lastSession=[ ], aaa=[-1 ], ismember =[0 ]
 Czy nowa sesja? -------------- Class=4, Slot=12, lastSession=[ ], aaa=[-1], ismember = [0 ]
 Aktywni userzy (buffer only): 1 1 1 1
Aktywni userzy (sesja AND buffer) (slot=12): 1 1 1 1
nBitsQueue=Inf, sentBits=48
Czy nowa sesja? --------------- Class=1, Slot=13, lastSession=[ ], aaa=[], ismember =[]<br>Czy nowa sesja? --------------<mark>[ Class</mark>=2, Slot=13, lastSession=[ 1 2 ], aaa=[2 ], ismember =[1 ]
Czy nowa sesja? -------------- Class=3, Slot=13, lastSession=[], aaa=[-1], ismember =[0]
Czy nowa sesja? -------------- Class=4, Slot=13, lastSession=[ ], aaa=[-1 ], ismember =[0 ]
Aktywni userzy (buffer only): 1 1 1 1
Aktywni userzy (sesja AND buffer) (slot=13): 1 1 0 0
 Czy nowa sesja? --------------- Class=1. Slot=14. lastSession=1 1. aaa=11. ismember =11
Czy nowa sesja? --------------- Class=2, Slot=14, lastSession=[ 1 2 ], aaa=[2 ], ismember =[1 ]
Czy nowa sesja? -------------- Class=3, Slot=14, LastSession=[ ], aaa=[-1 ], ismember =[0 ]
Czy nowa sesja? -------------- Class=4, Slot=14, lastSession=[ ], aaa=[-1 ], ismember =[0 ]
Aktywni userzy (buffer only): 1 1 1 1
Aktywni userzy (sesja AND buffer) (slot=14): 1 1 0 0
User session START=9, DURATION=70
```
A tu jeszcze kwestia którą udało się zidentyfikować w konsoli systemowej Matlab – mianowicie, że wartości start/duration dla obiektu user są różne w różnych miejscach w kodzie ChunkSimulation.

Te uruchamiane dla CAC są widoczne poniżej, i to już wygląda dość dobrze. Natomiast te wyświetlane w środku pliku ChunkSimulation.m, gdzie sprawdzamy tylko poszczególne wartości start/duration są INNE – dlaczego? To wymaga dalszych analiz.

```
Czy nowa sesja? -------------- Class=1, Slot=2, lastSession=[ ], aaa=[], ismember =[]
Czy nowa sesja? -------------- Class=3, Slot=2, lastSession=[ ], aaa=[-1], ismember = [0]Czy nowa sesja? -------------- Class=4, Slot=2, lastSession=[ ], aaa=[-1], ismember = [0]Czy nowa sesja? -------------- Class=5, Slot=2, lastSession=[ ], aaa=[-1], ismember = [0]Czy nowa sesja? -------------- Class=6, Slot=2, lastSession=[ ], aaa=[-1 ], ismember =[0 ]
Czy nowa sesja? -------------- Class=7, Slot=2, lastSession=[ ], aaa=[-1 ], ismember =[0 ]
Aktywni userzy (buffer only): 1 1 1 1 1 1 1
Aktywni userzy (sesja AND buffer) (slot=2): 0 1 1 1 0 0 0
```

```
Czy nowa sesja? -------------- Class=1, Slot=2, lastSession=[ ], aaa=[], ismember =[]
    Czy nowa sesja? -------------- Class=3, Slot=2, lastSession=[ ], aaa=[-1], ismember = [0]Czy nowa sesja? -------------- Class=4, Slot=2, lastSession=[ ], aaa=[-1 ], ismember =[0 ]
    Czy nowa sesja? -------------- Class=5, Slot=2, lastSession=[ ], aaa=[-1 ], ismember =[0 ]
    Czy nowa sesja? -------------- Class=6, Slot=2, lastSession=[ ], aaa=[-1 ], ismember =[0 ]
    Czy nowa sesja? -------------- Class=7, Slot=2, lastSession=[ ], aaa=[-1 ], ismember =[0 ]
    Aktywni userzy (buffer only): 1 1 1 1 1 1 1
    Aktywni userzy (sesja AND buffer) (slot=2): 0 1 1 1 0 0 0
    User(1) session START=151, DURATION=151
    Sesja usera 1, slot=2 NIE-aktywna!
                                                                   userzy z oryginalnego
    nBitsQueue=Inf, sentBits=0
                                                                     scenariusza
    User (2) session START=1, DURATION=10
                                                                     launcherNoma.m maja
   Sesja usera 2, slot=2 AKTYWNA!
    nBitsQueue=Inf, sentBits=0
                                                                     start/duration
    User (3) session START=2, DURATION=10
                                                                     niepoprawne!
    Sesja usera 3, slot=2 AKTYWNA!
    nBitsQueue=Inf, sentBits=0
    User(4) session START=2, DURATION=10'
    Sesja usera 4, slot=2 AKTYWNA!
    nBitsQueue=Inf, sentBits=0
    User(5) session START=151, DURATION=151
                                                userzy utworzeni na
    Sesja usera 5, slot=2 NIE-aktywna!
                                                potrzeby równoległych
    nBitsQueue=Inf, sentBits=0
                                                sesji mają dobre
    User(6) session START=151, DURATION=151
    Sesja usera 6, slot=2 NIE-aktywna!
                                                wartosci start/duration
    nBitsQueue=Inf, sentBits=0
    User (7) session START=151, DURATION=151
    Sesja usera 7, slot=2 NIE-aktywna!
    nBitsQueue=Inf, sentBits=0
f x K>>
```
### 9. LauncherFeedback (**Try8**)

Po wielu zmianach:

- tworzenie sesji praktycznie działa
- persistent NEWmatrix, działa
- naprawione różne błędy, etc

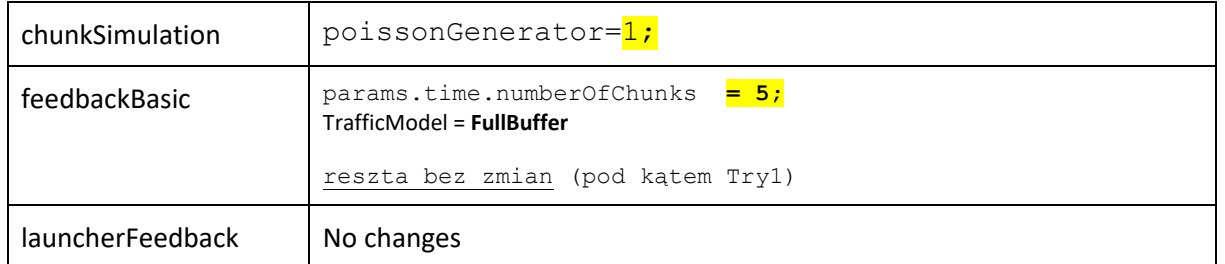

# Poniższe serie pomiarowe pokazują, że w chwili obecnej generowanie nowych sesji jest już obsługiwane poprawnie.

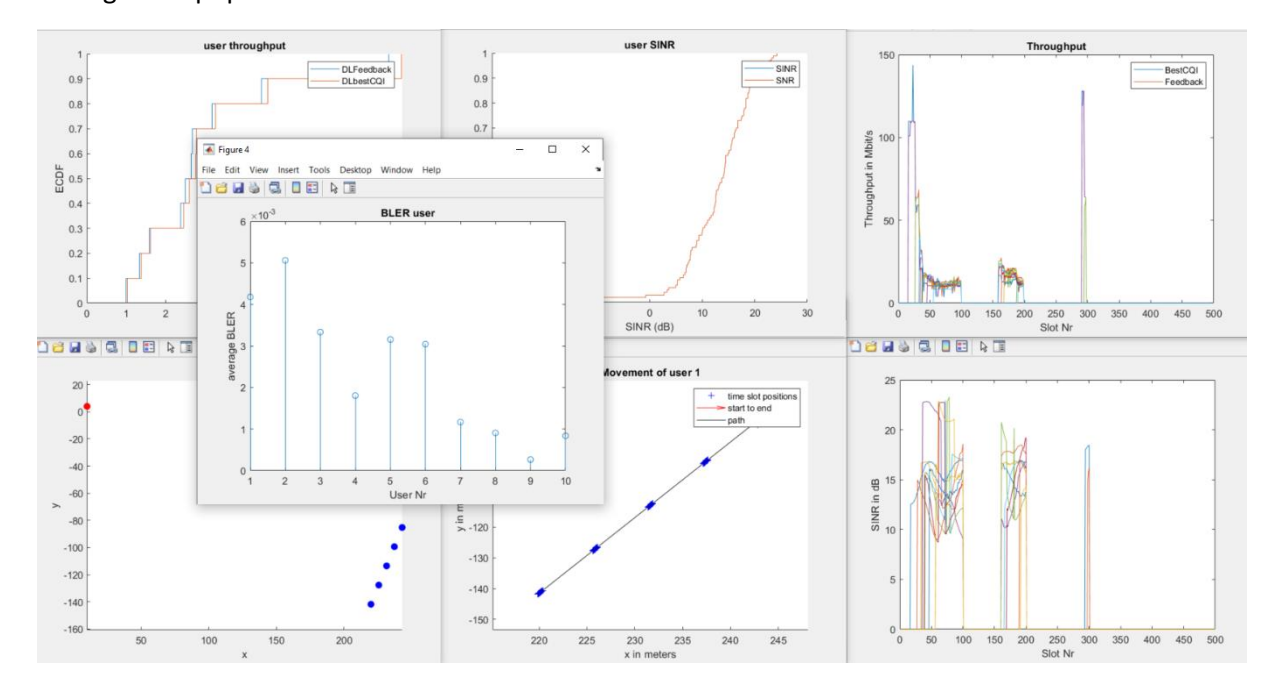

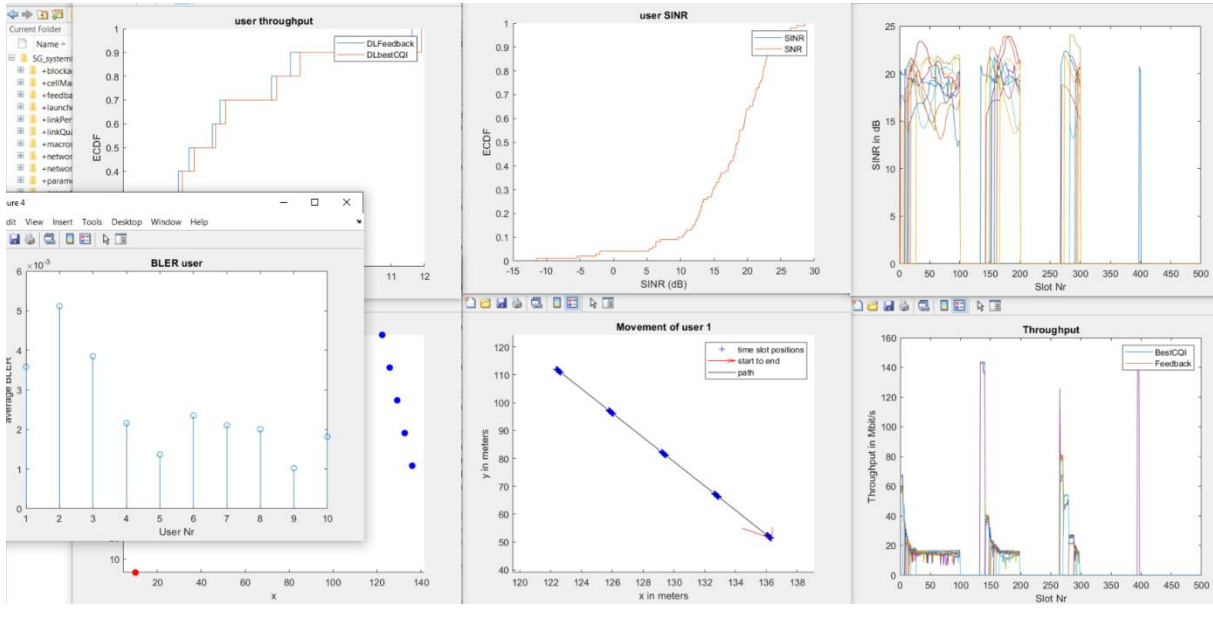

Zoom in

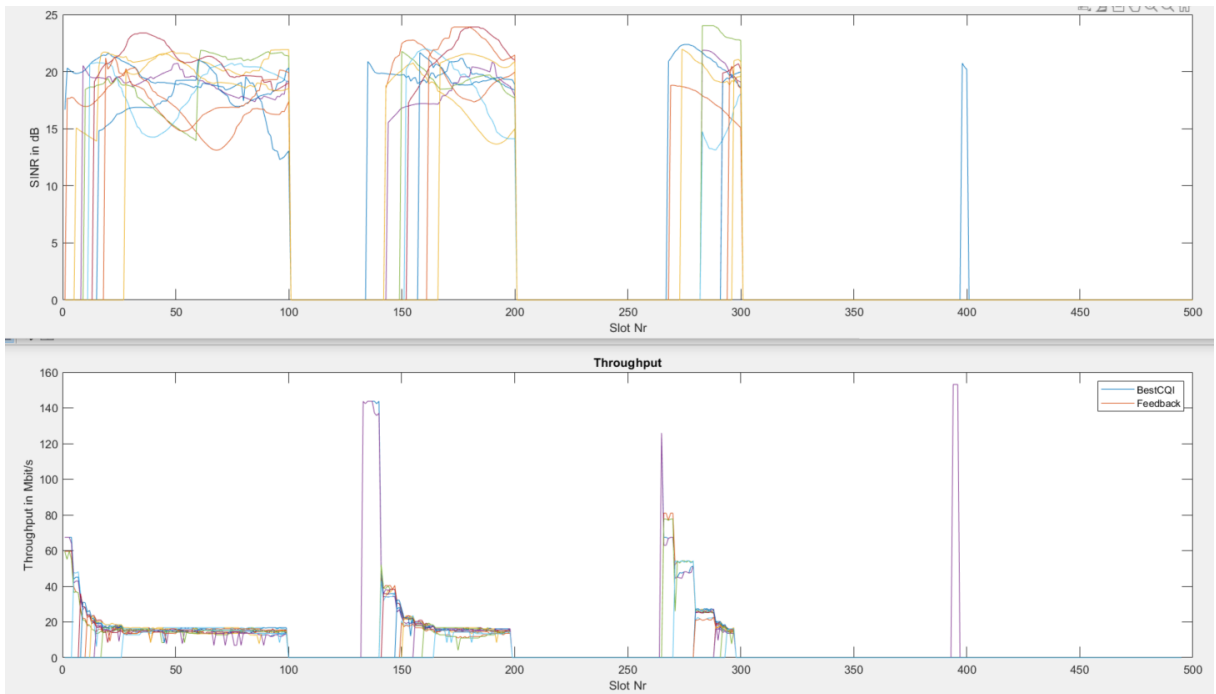

Zoom in (pierwsze 100 slotów)

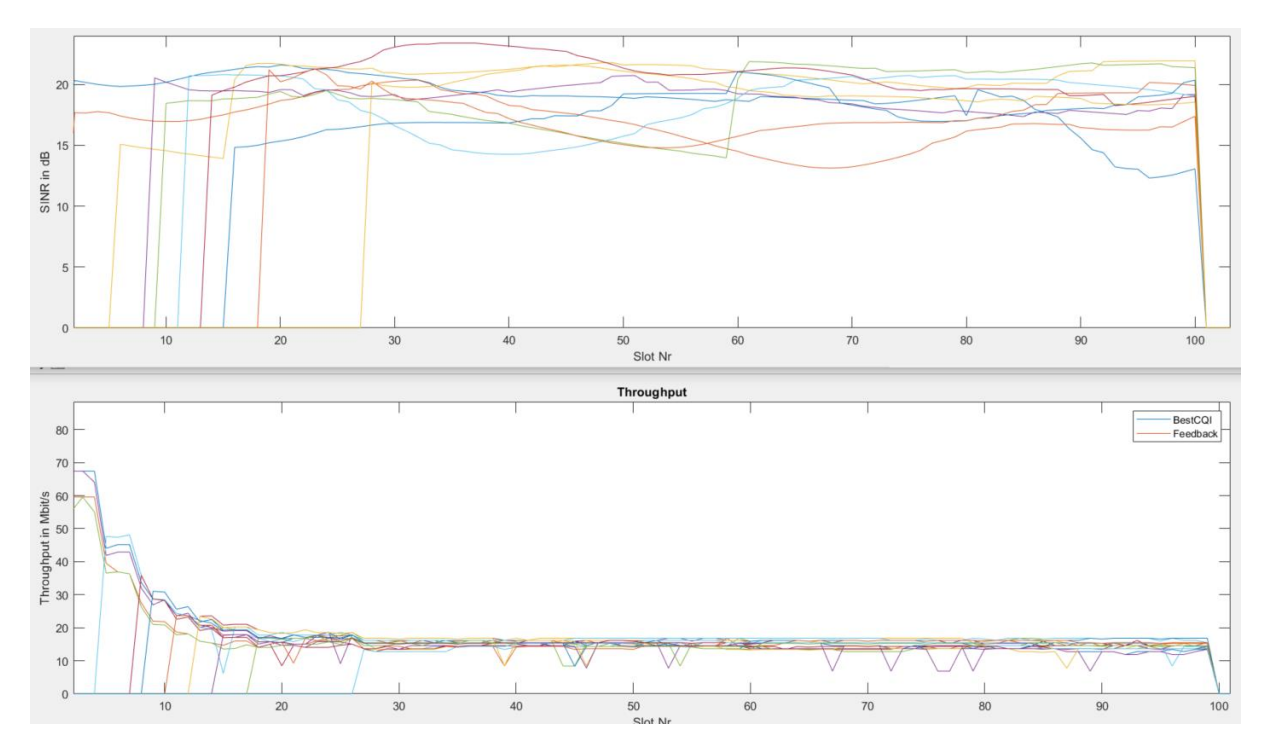

### 10. LauncherFeedback (**Try9**)

Tym razem chcemy sprawdzić wpływ ruchu o stałej przepływności w ramach generowania sesji, a nie jak poprzednio w modelu "FullBuffer".

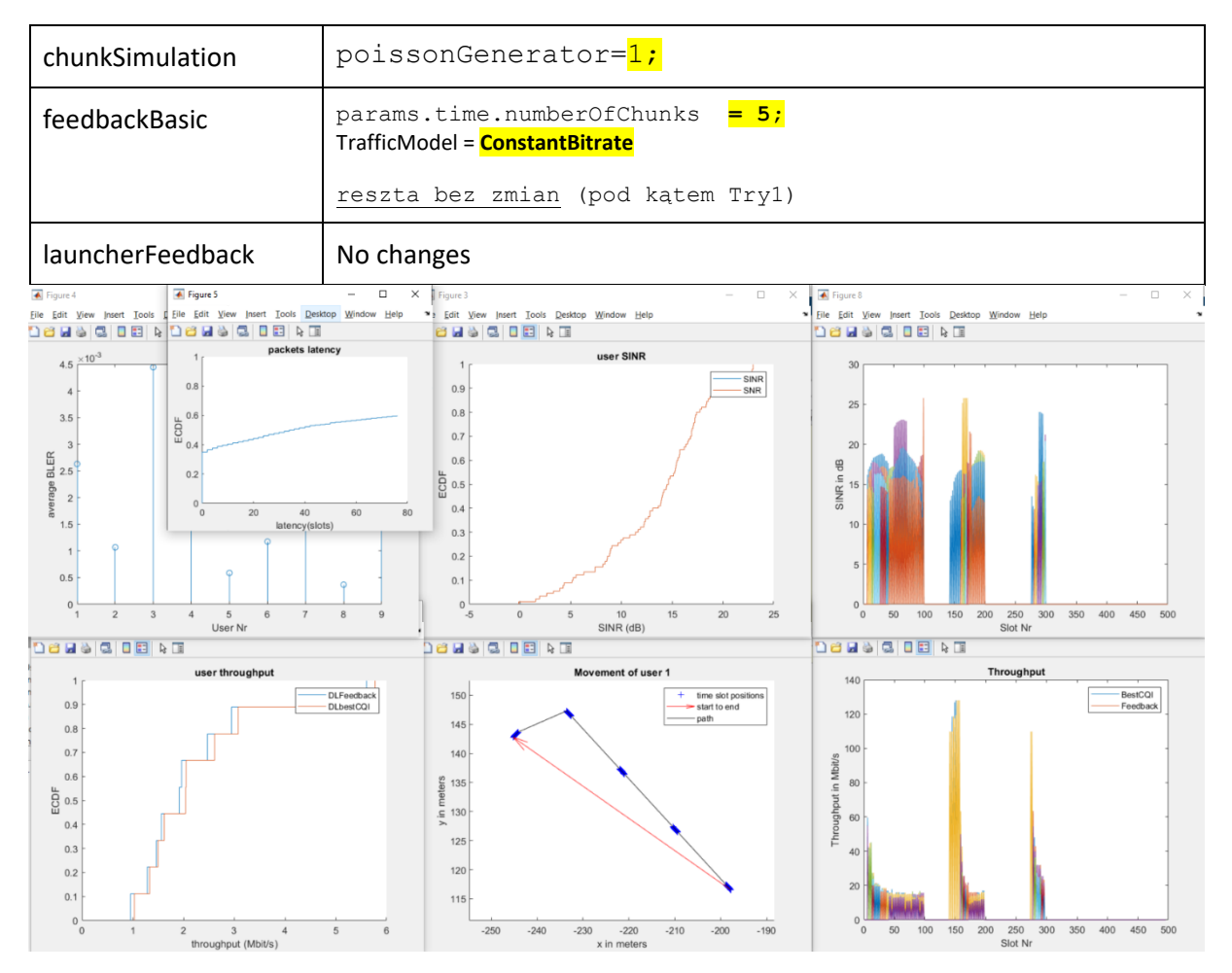

### Zoom in:

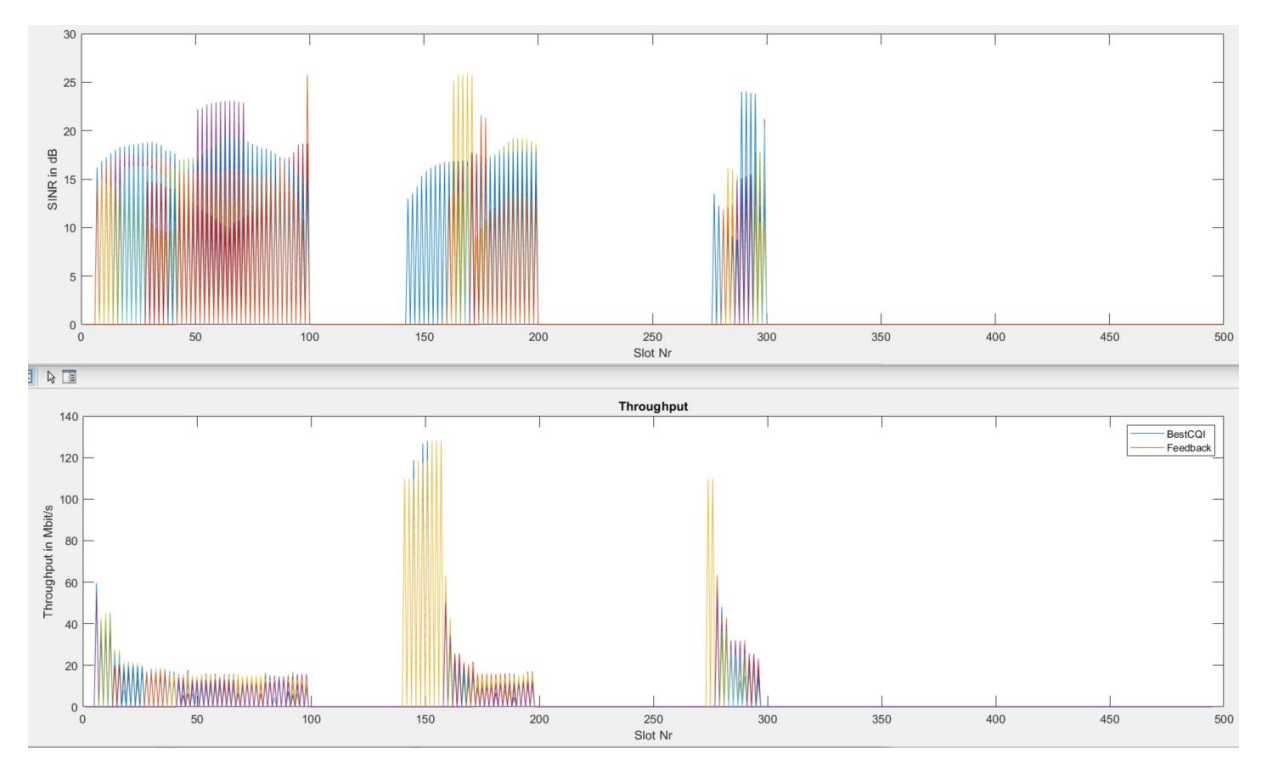

# Zoom in (pierwsze 100 slotów)

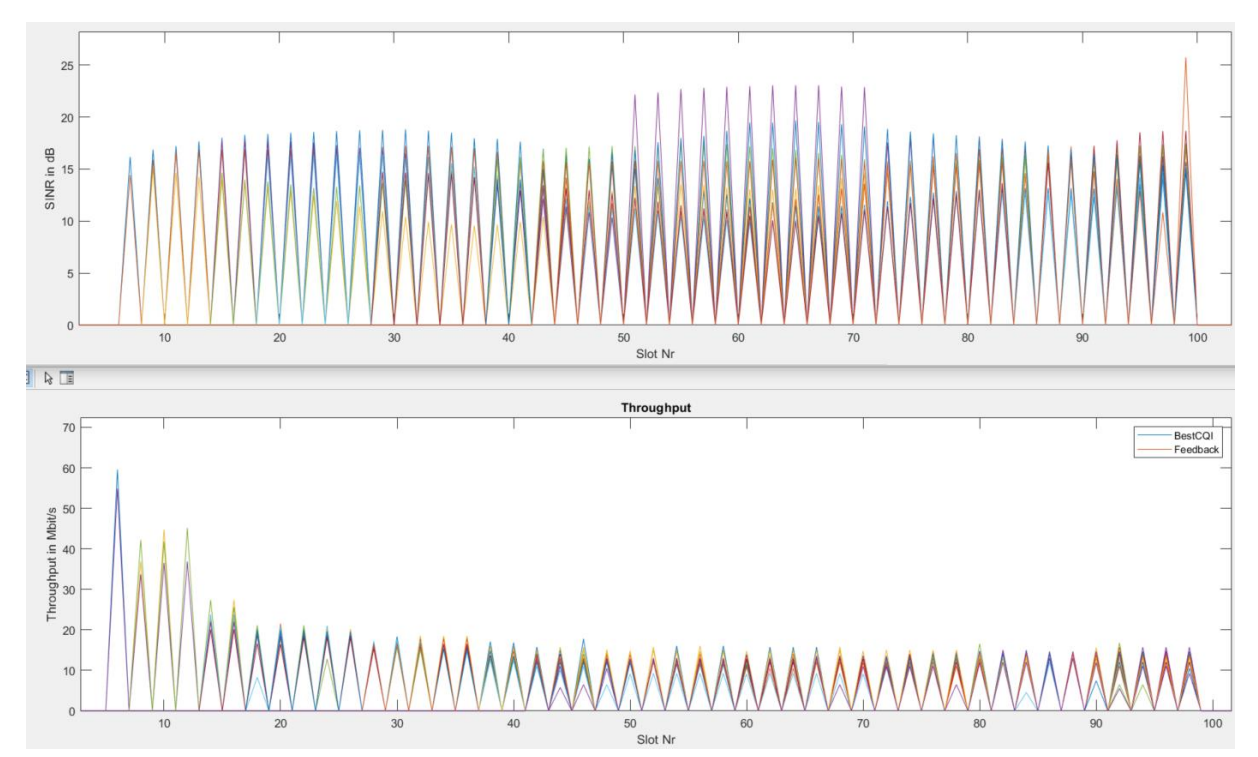

# 11. LauncherFeedback (**Try10**)

I ponownie ruch generowany w modelu "Fuill buffer", ale już bez sesji generowanych losowo.

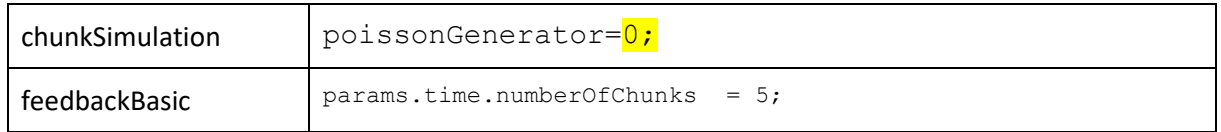

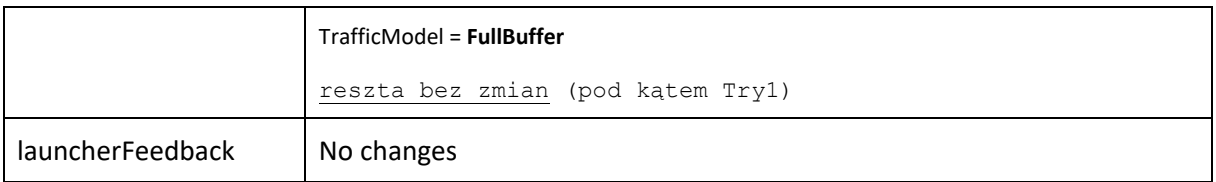

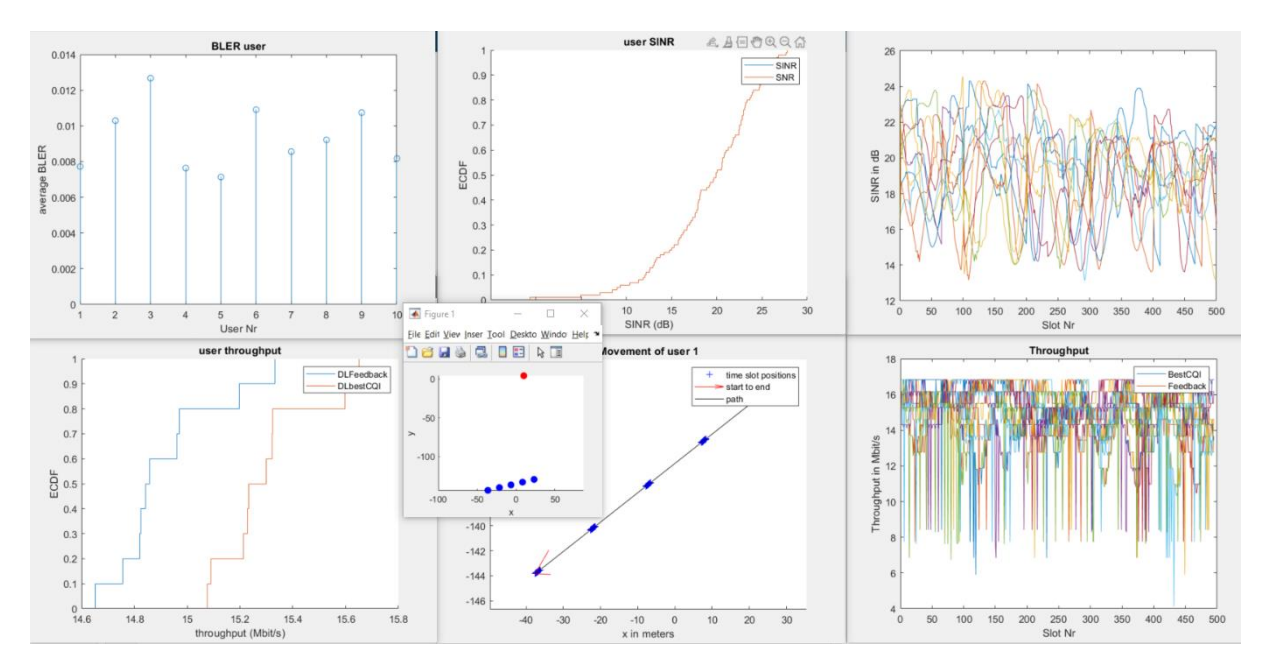

### Zoom in

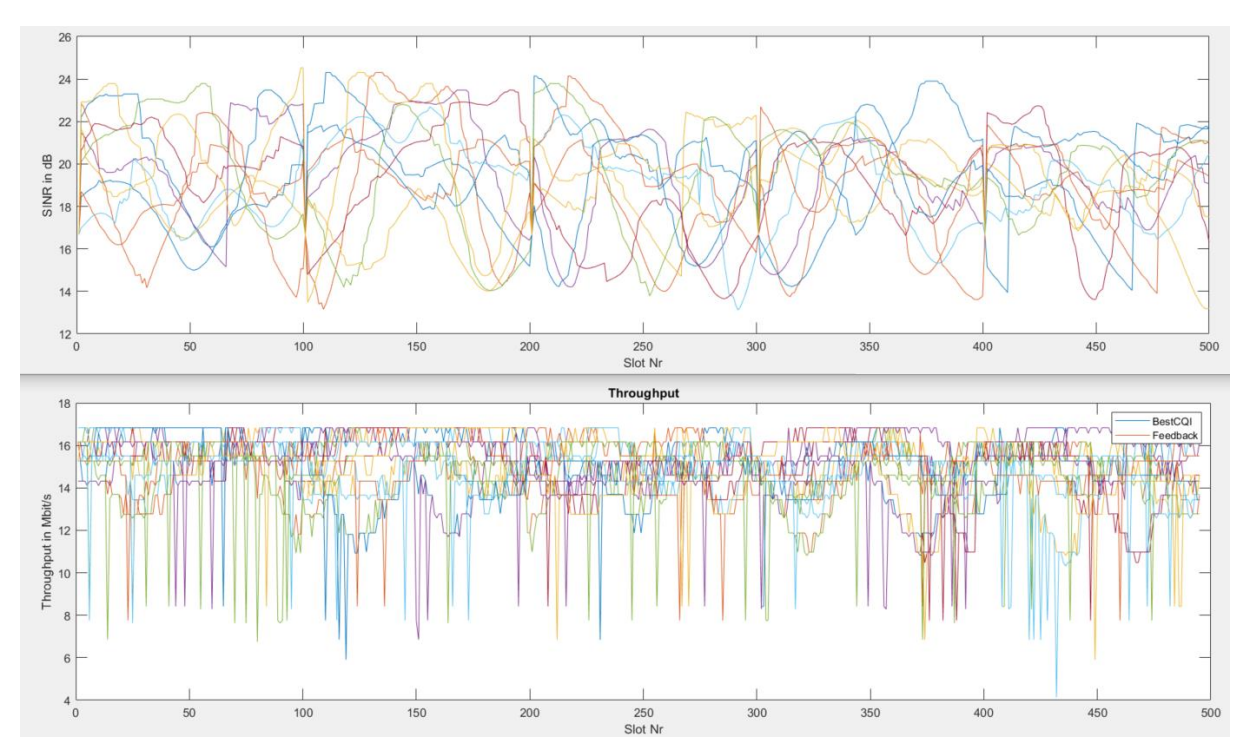

Zoom in (pierwsze 100 slots)

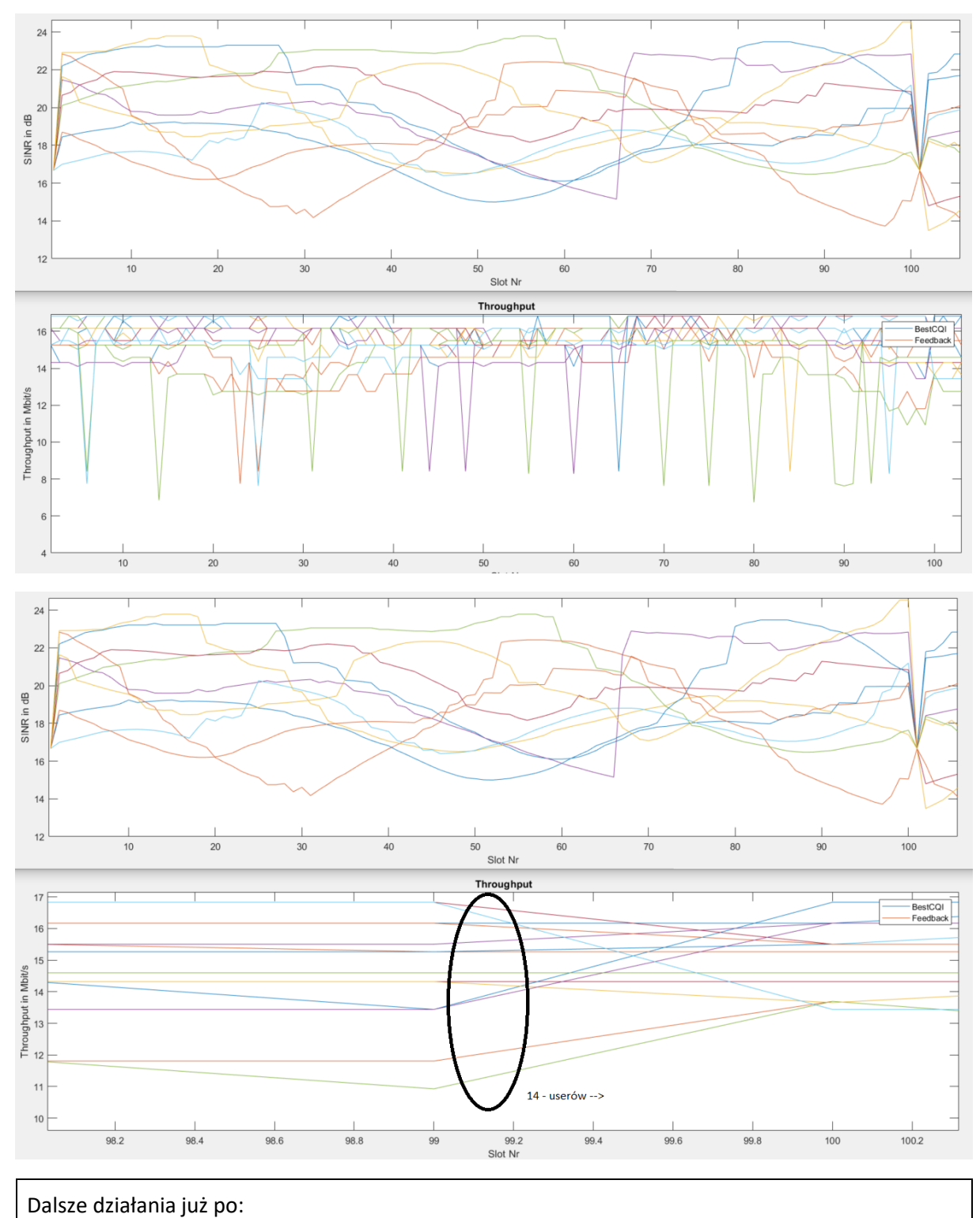

- dodaniu mechanizmu wspierającego sesje
- naprawieniu problemu clearFinishedSession (24.01)

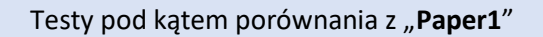

Poniżej główne wyniki z papera. Pierwszy od lewej wykres jest dla SISO (choć trzeba się domyślać bo wprost autorzy nie piszą, ale jest to w sekcji "OMA, NOMA" a dopiero kolejna sekcja nazywa się "OMA,NOMA – MIMO".

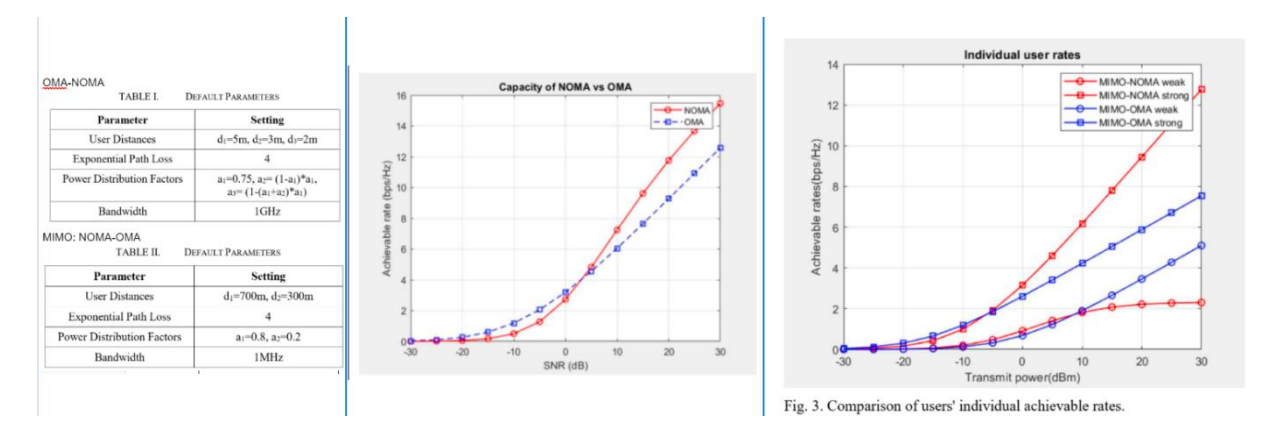

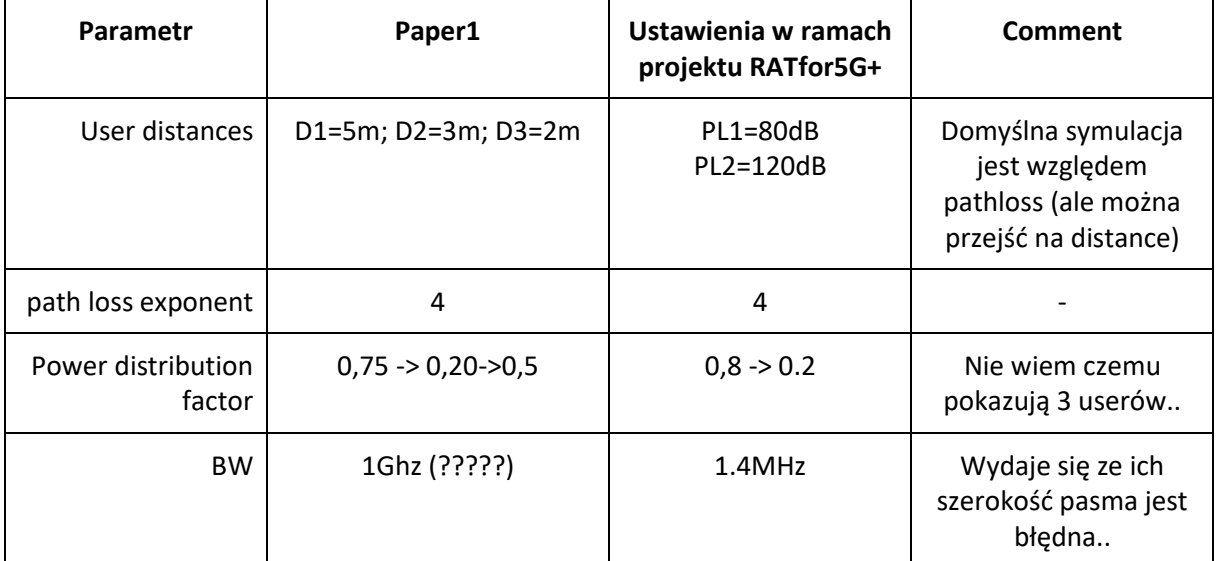

### Testy pod kątem porównania z "Paper12"

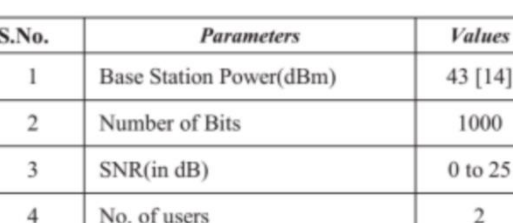

System bandwidth (Hz)

No. of Transmitter Antennas

No. of Receiver Antennas

#### TABLE I. SIMULATION PARAMETERS

#### 1. Test z ustawieniami:

5

6

 $\overline{7}$ 

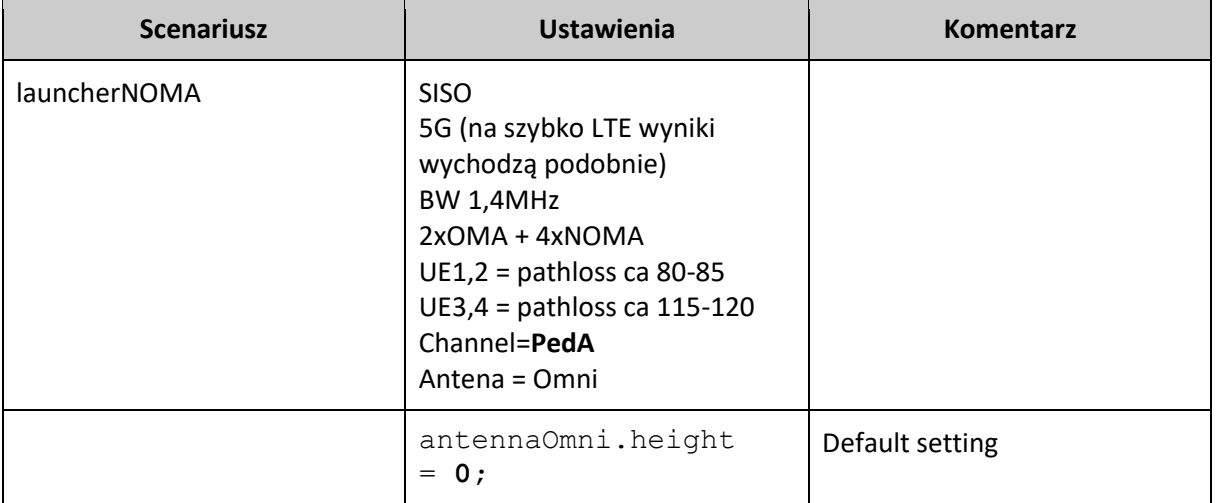

 $\,1$ 

 $\,1$ 

 $\mathbf{1}$ 

UWAGA: na praktycznie wszystkich wykresach poniżej wartości na osi Y (opisane jako "Throughput") oznaczają pojemność w "bit/s/Hz", ponieważ podzielono wyniki przepływności podane w Mbit/s przez 1.4Mhz (tyle wynosi pasmo w symulacji).

Maximum throughput of LTE DL SISO: **Bandwidth:**  $\boxed{1.4 \text{ MHz} \cdot }$ **Modulation:**  $\sqrt{64QAM}$   $\sim$ MIMO: without MIMO (SISO) v

Maximum throughput: 4.392 Mbps

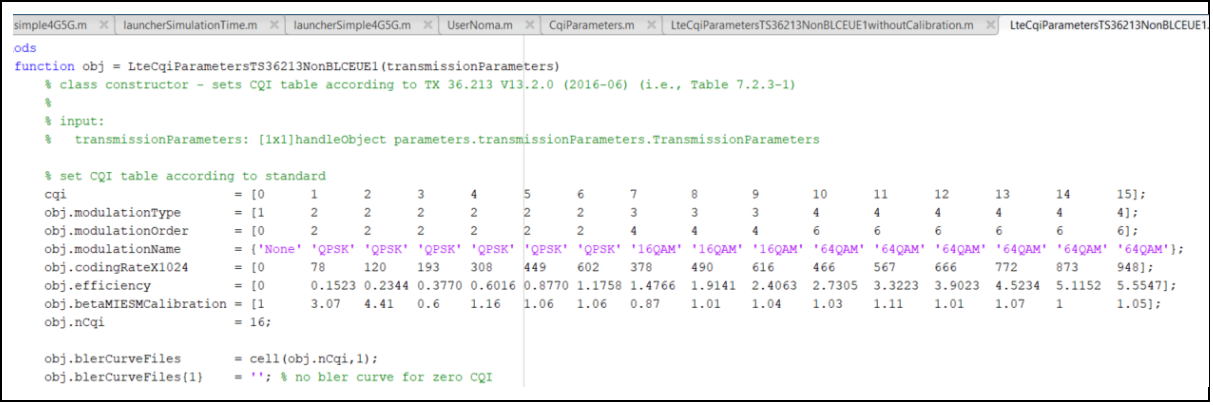

### Natomiast pytanie, czy wszystkie ustawienia scenariusza są wystarczająco zbliżone do **Paper1**.

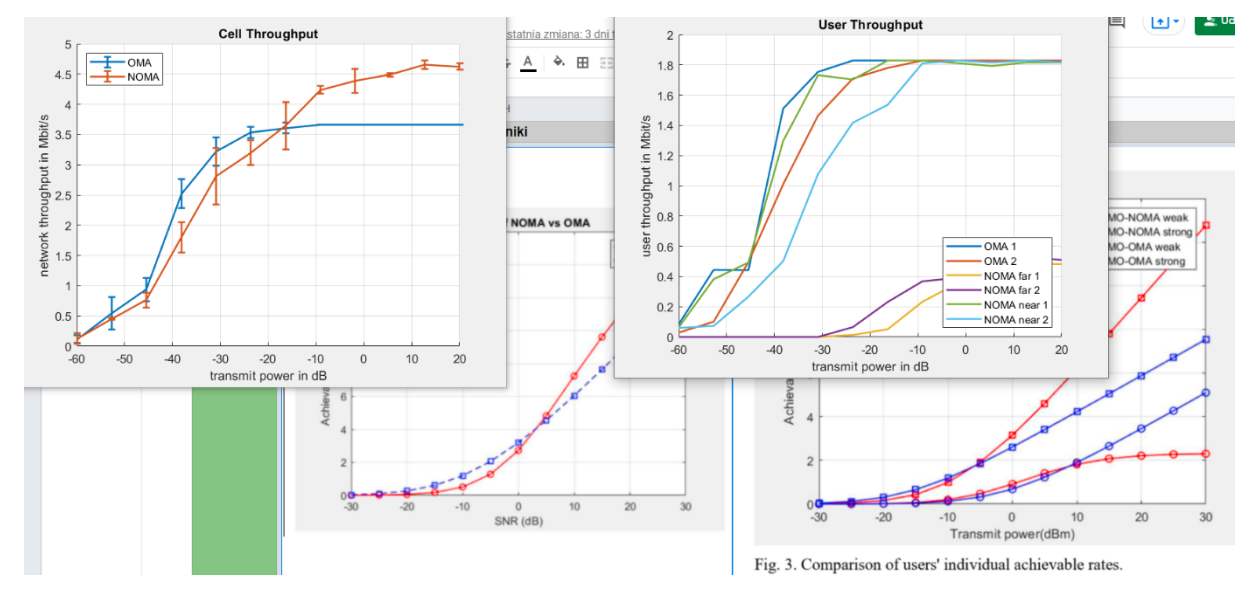

**WNIOSKI**: wyniki w symulatorze 5G SLS Vienna pokazują 3-4 niższe capacity niż w artykule odniesienia.

2. Sprawdzamy wpływ wysokości stacji bazowej

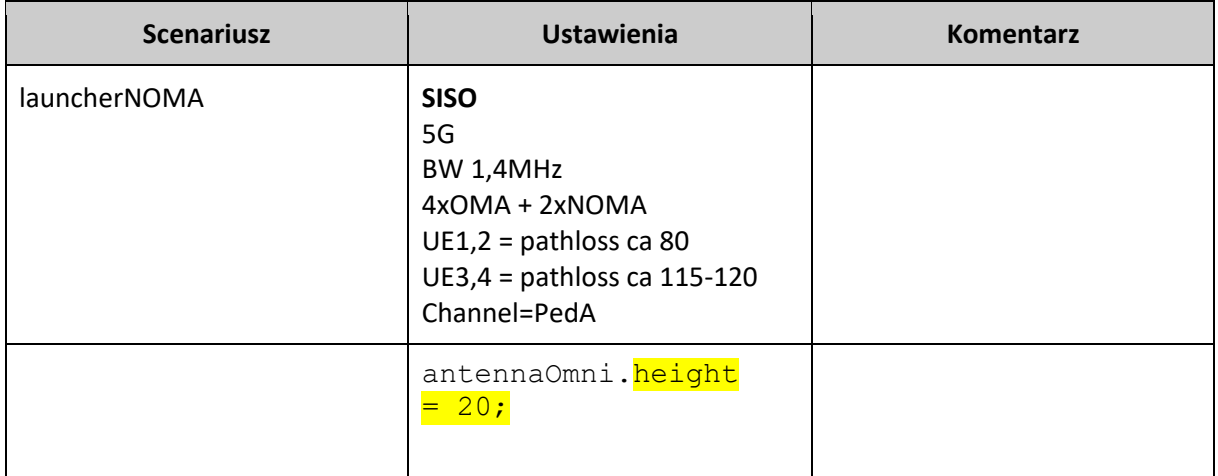

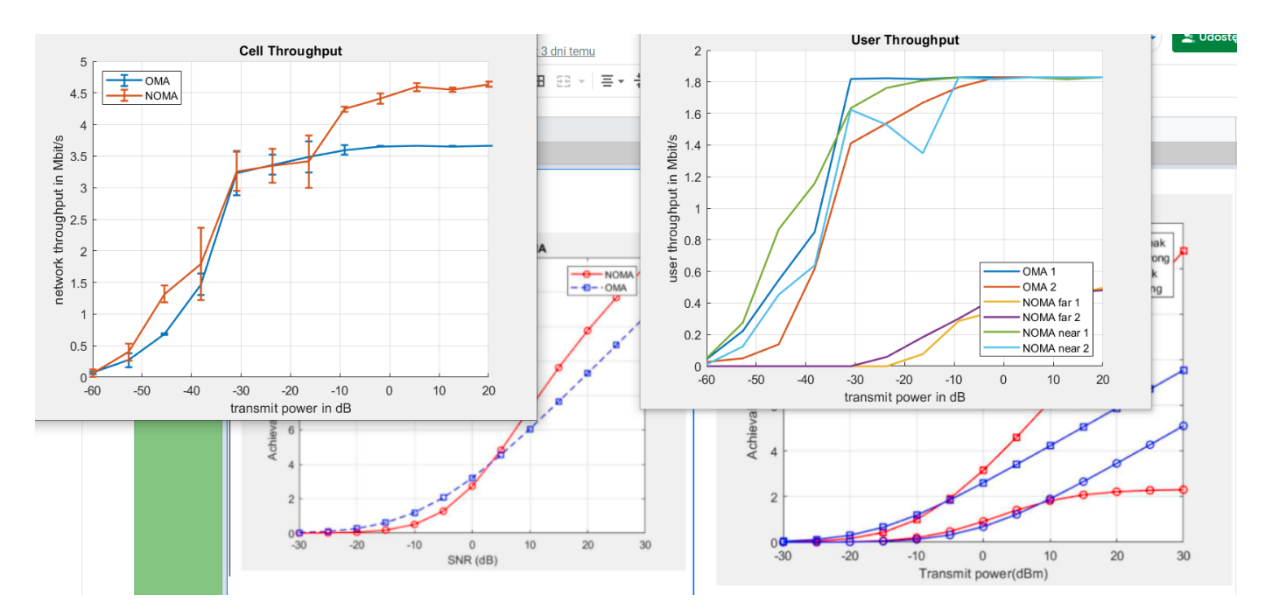

**Wniosek**: Wpływ wysokości stacji bazowej na wyniki jest POMIJALNY. Ale trzeba pamiętać że u nas na wykresie jest "BS Tx power".

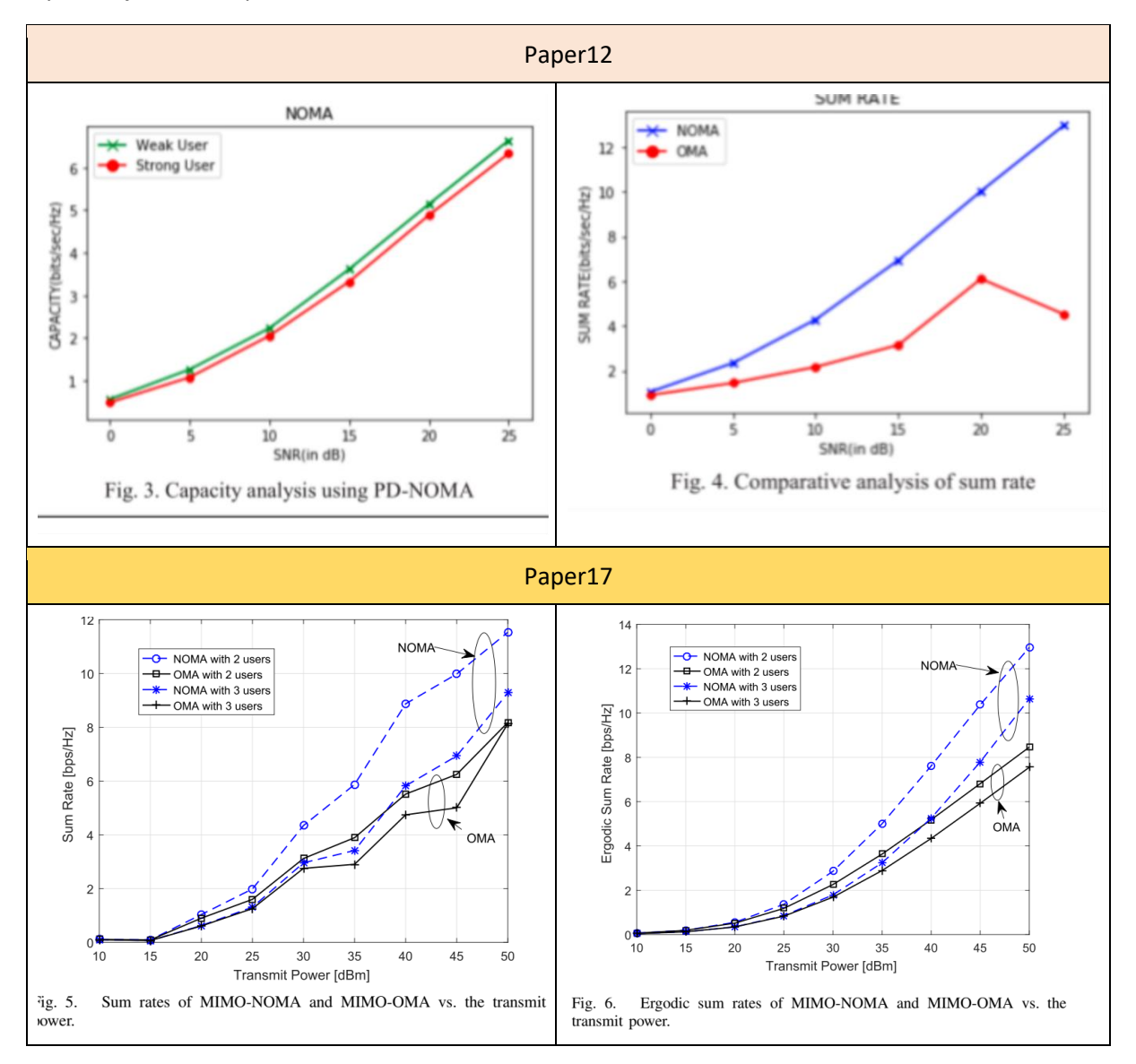

3. Teraz test po zmianie kanału na **Rayleigh**

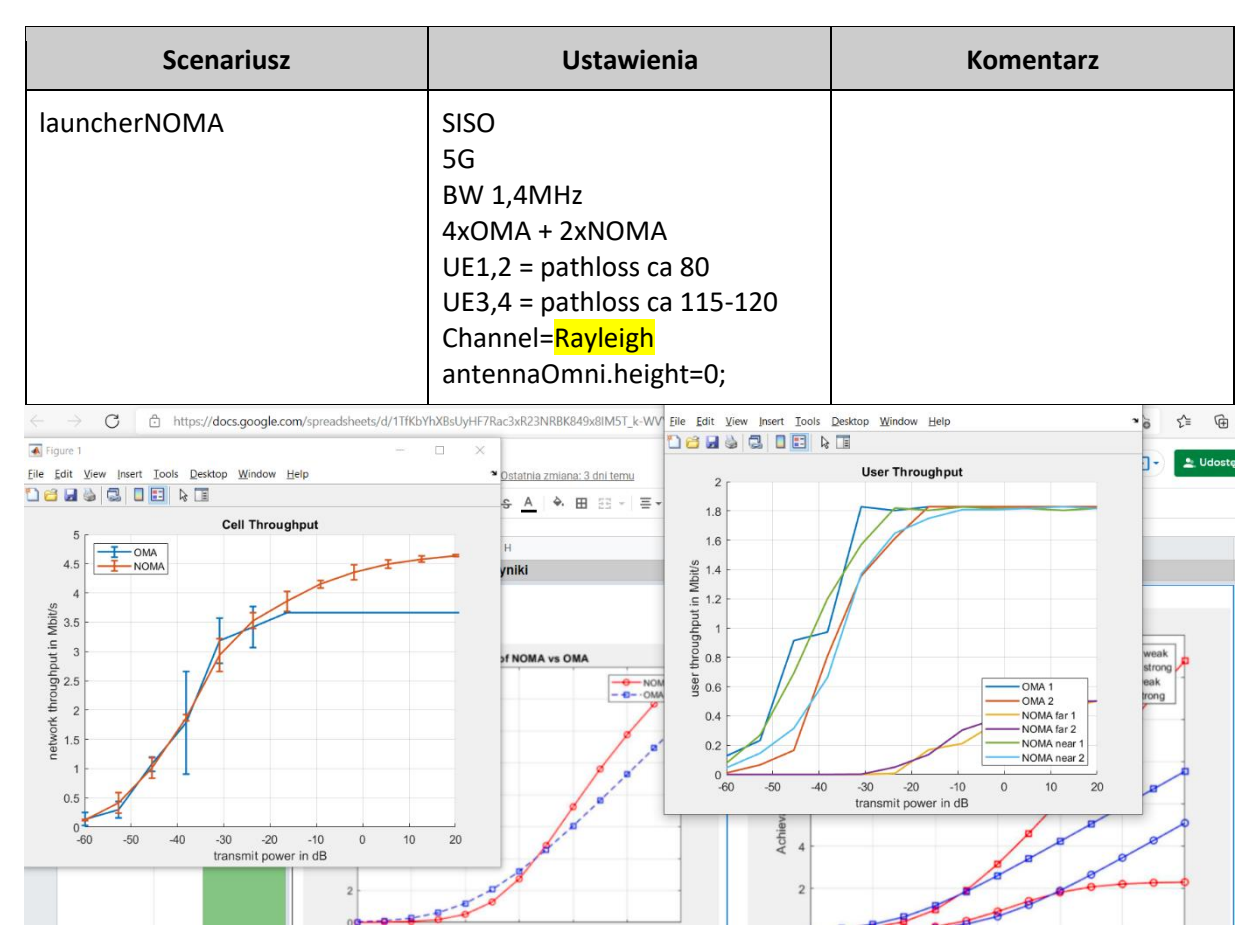

4. Teraz z kanałem Rayleigh + MIMO (2x2)

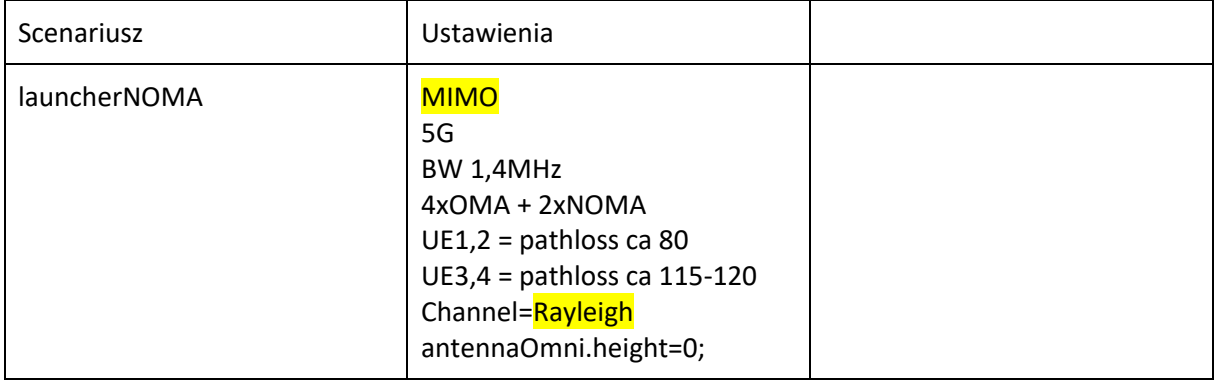

Poniżej przypomnienie maksymalnej przepływności jaka jest spodziewana dla takich ustawień.

Maximum LTE DL throughput:

```
Bandwidth: 1.4 MHz \timesModulation: \sqrt{64QAM} \simMIMO: MIMO 2x2
                                   \overline{\mathbf{v}}
```
Maximum throughput: 8.784 Mbps

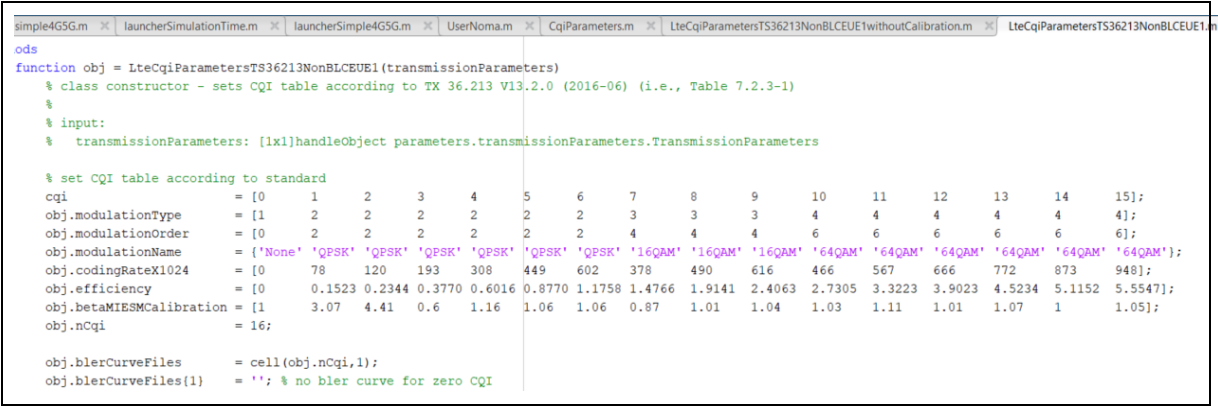

Poniżej porównanie wyników - górne wykresy RATfor5G+ a dolne artykuł "Paper1".

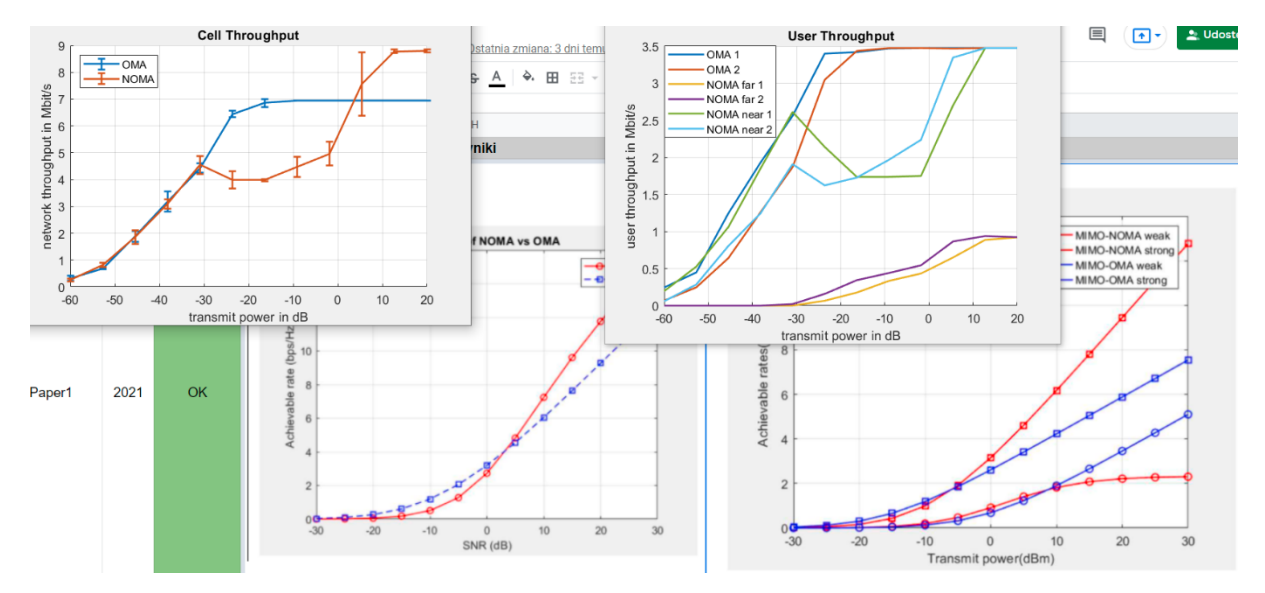

**WNIOSKI**: jak widać jest duża różnica jeśli chodzi o capacity! Praktycznie dwukrotna, natomiast wartości są już bardziej zbliżone do capacity z artykułu. Wydaje się że wartości w artykule Paper1 są zbyt wyidealizowane.

5. Test z kanałem **PedA** + MIMO (2x2)

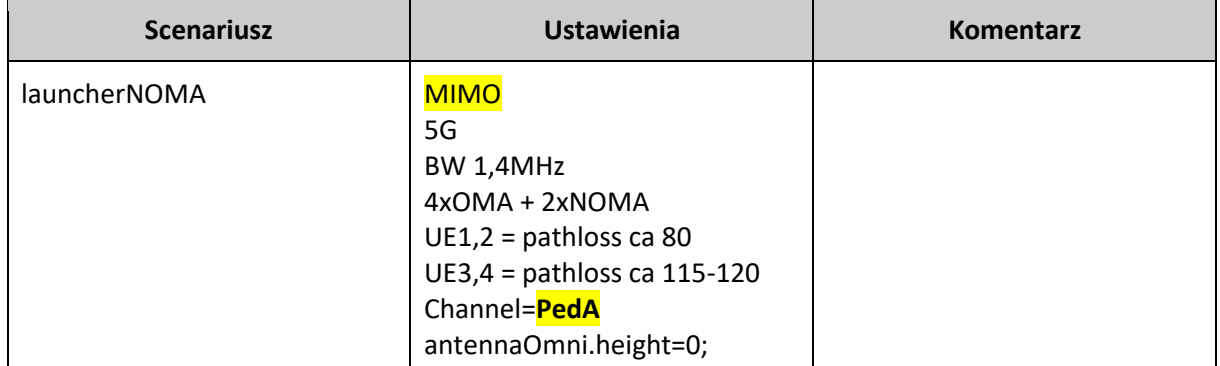

UWAGA: trzeba pamiętać że zarówno tak, jak i wcześniejsze symulacje wykorzystują dzielnik "/1.4" żeby uzyskać "capacity" zamiast przepływności.

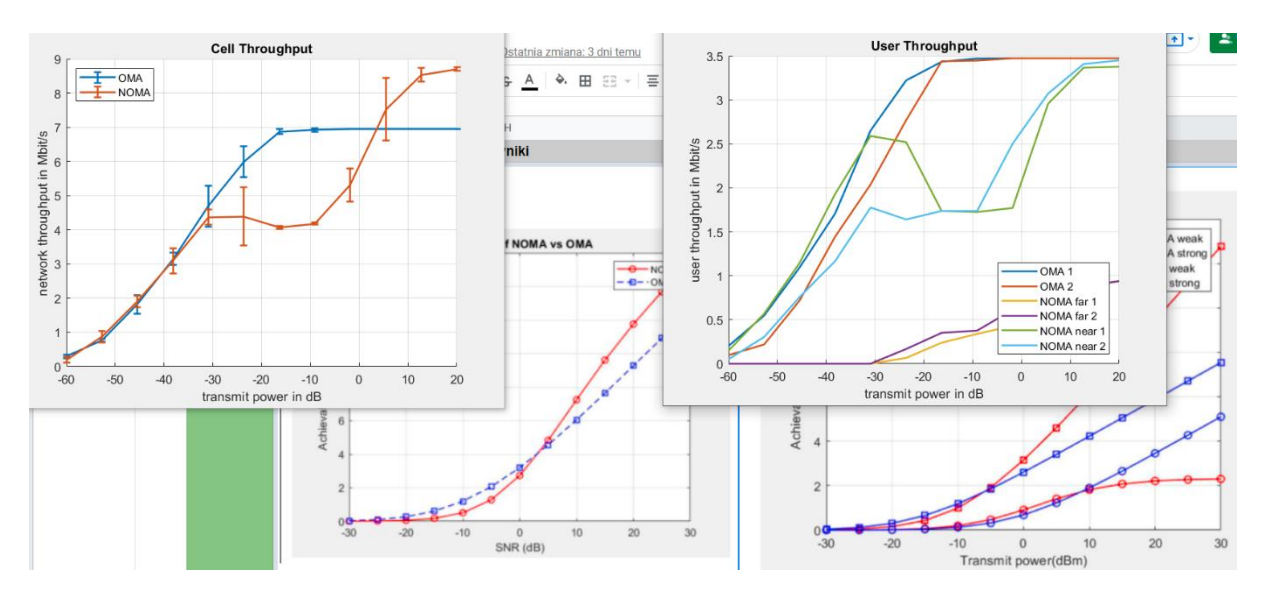

6. Test z kanałem PedA + MIMO (2x2) + bez normalizacji pod kątem "capacity"

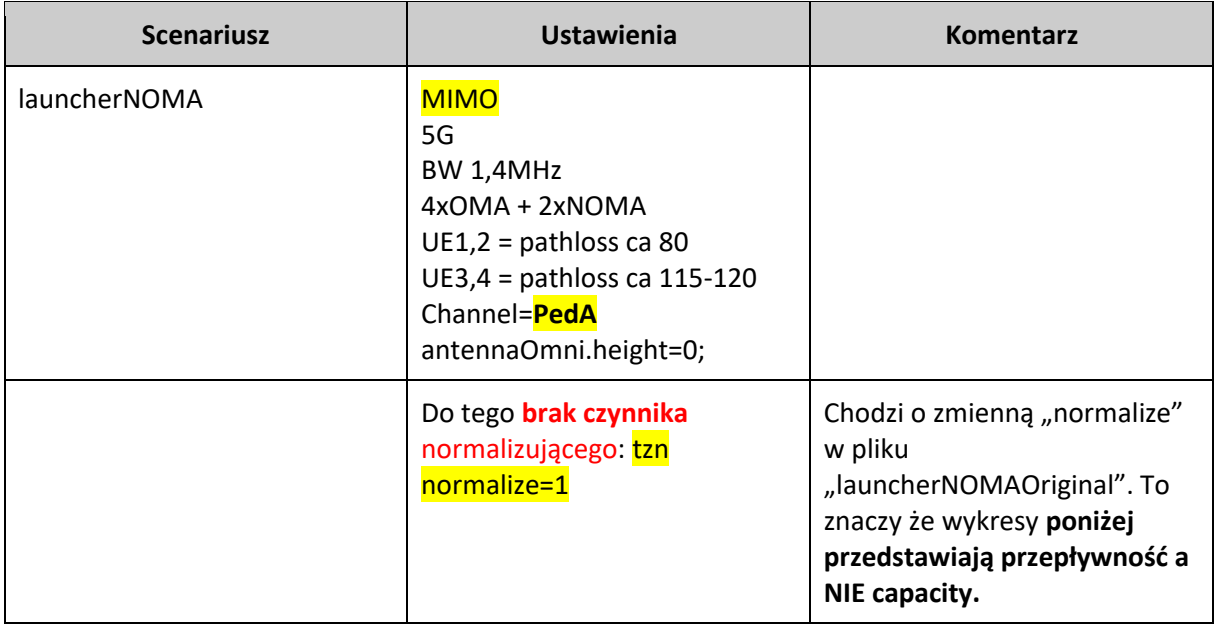

Górne wykresy to 5G SLS Vienna, a dolne artykuł "Paper1".

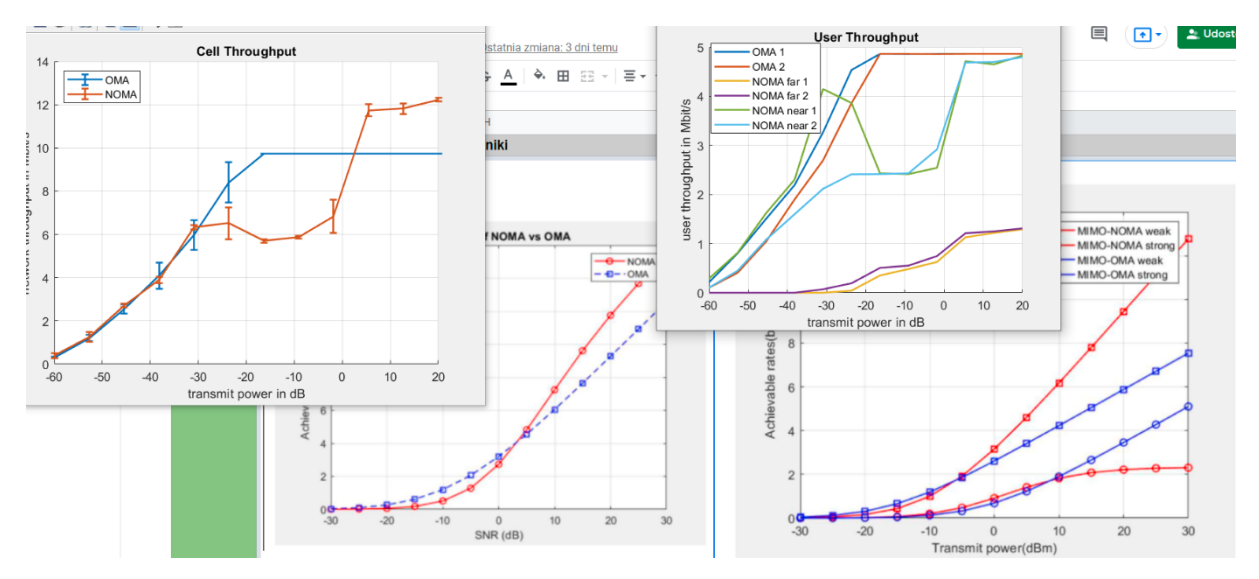

UWAGA: na powyższym **wykresie faktycznie widać przepływności (Mbps) a nie capacity** jak było we wszystkich testach powyżej.

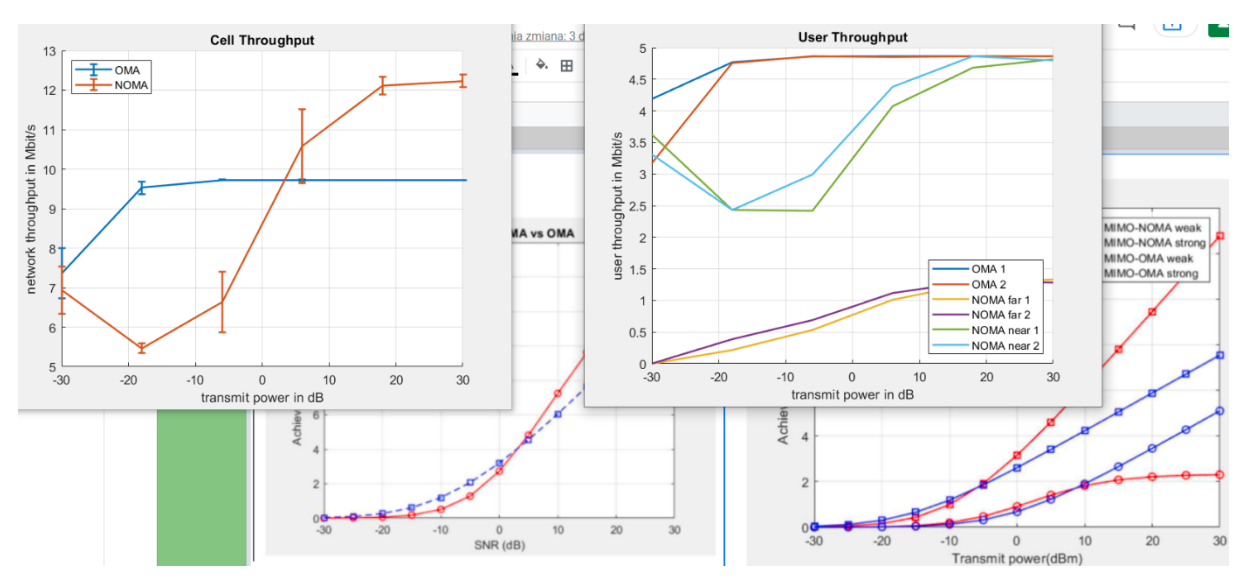

7. A teraz zmieniamy ustawienia mocy stacji bazowej - od -30 do 30dB.

8. A teraz zmieniamy pasmo z BW=1.4Mhz **na BW=10Mhz**, żeby się upewnić że wyniki zostaną mniej więcej takie same – skoro pokazujemy "capacity", a więc wartość znormalizowaną.

Poniżej jest pokazana POJEMNOŚĆ a nie przepływność, czyli robię normalizację (dzielenie przez 1.4Mhz).

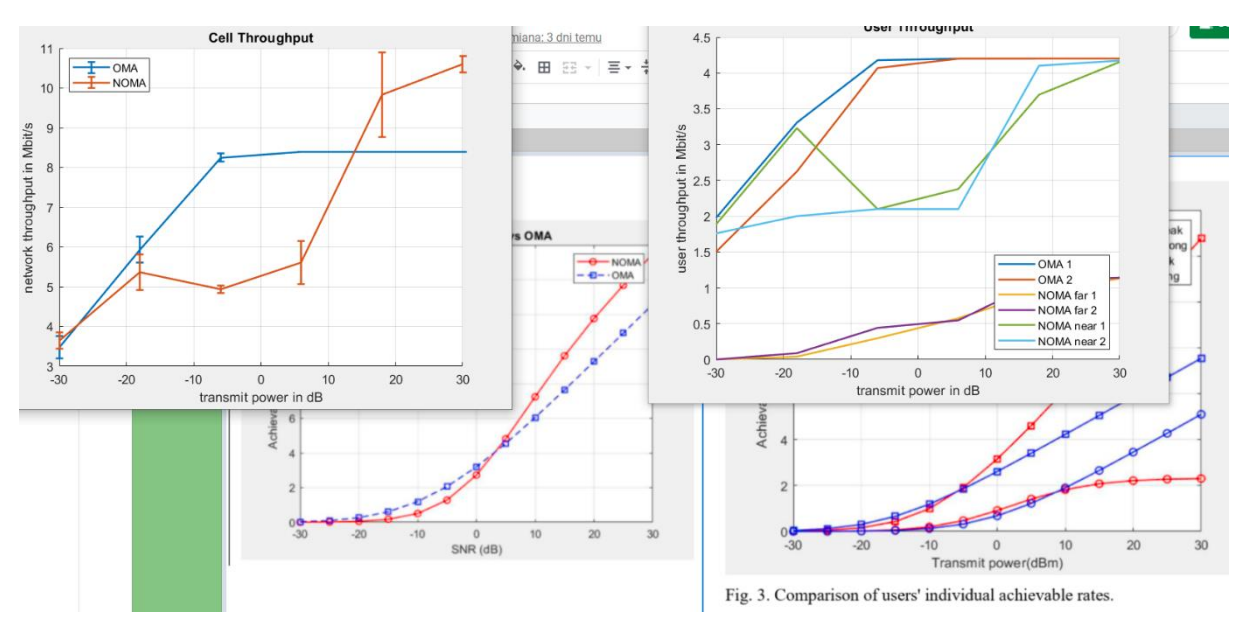

**WNIOSEK**: jak widać pojemności **nieco spadły**, w porównaniu do symulacji przed zwiększeniem pasma 1.4->10Mhz. Pytanie – dlaczego, skoro jednostki są w bit/s/Hz… więc raczej nie powinno być zmiany przez samo zwiększenia pasma..

9. A teraz **usuwam normalizację** (przy szerokim paśmie = 10Mhz), żeby sprawdzić wynikową przepływność w Mbit/s, tj że się podniesie. **UWAGA tutaj normalizacja jest robiona sztucznie** (tj dzielenie przez 8, a nie przez 1.4Mhz).

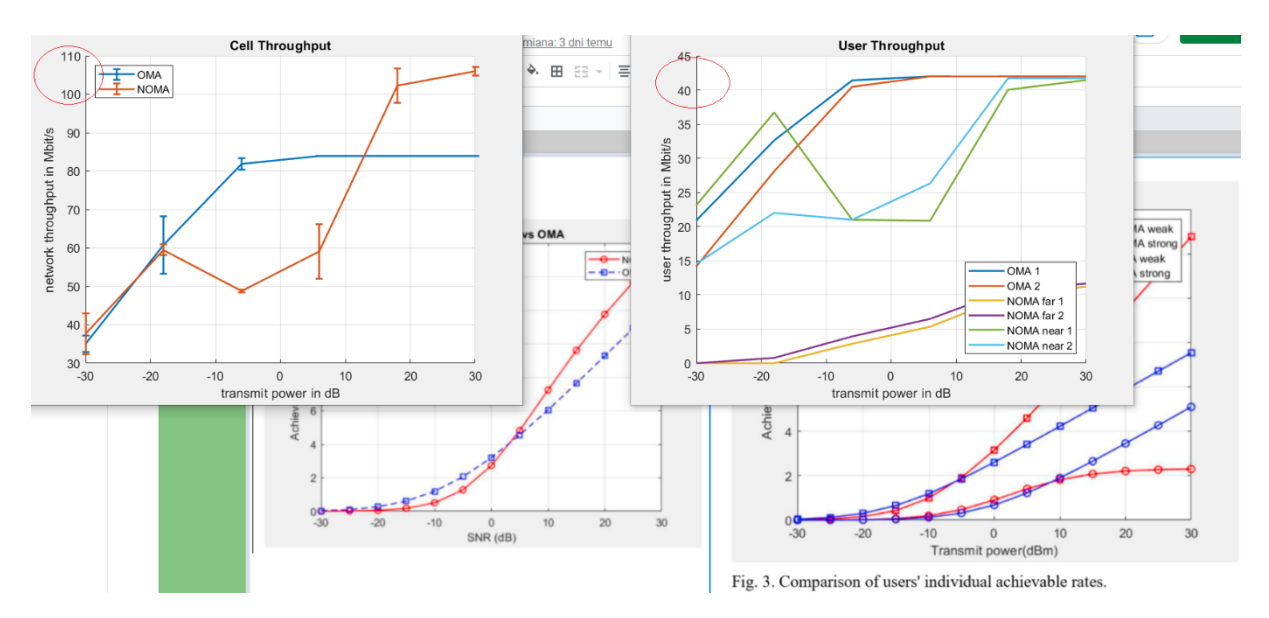

**WNIOSEK**: faktycznie widać że przepływność idzie mocno do góry. Zatem warto stosować normalizację, żeby jasno i w zunifikowany sposób pokazywać wyniki.

Normalizacja przywrócona i BW=1.4MHz

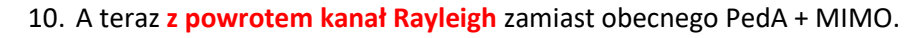

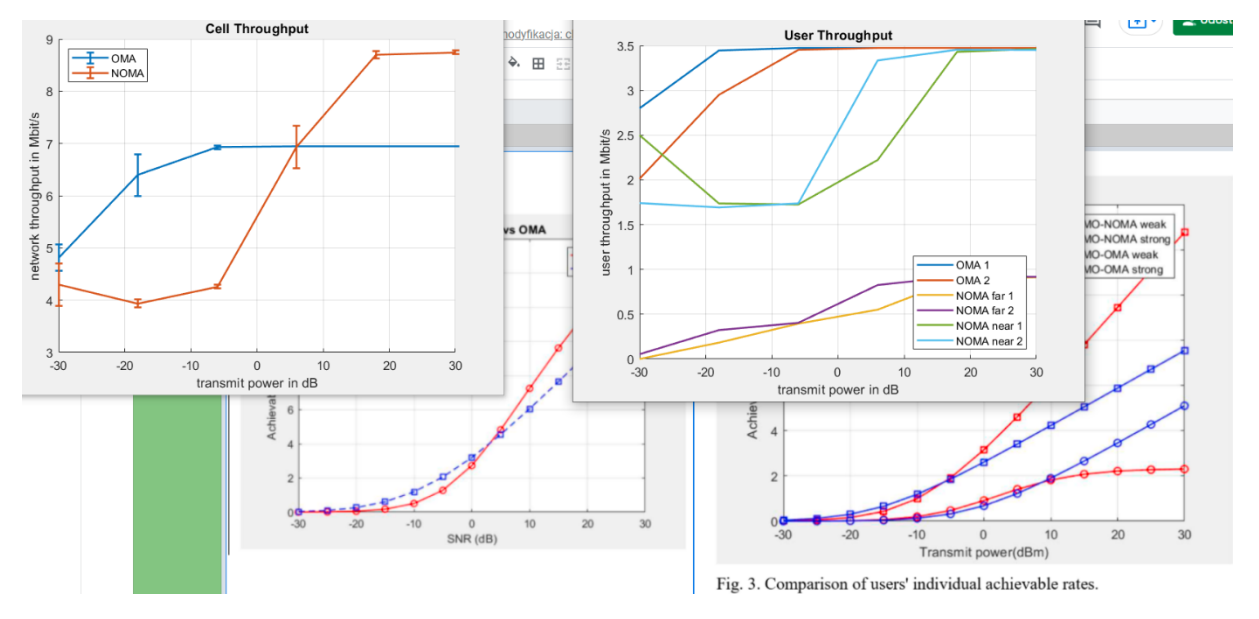

11. A teraz ustawiam z powrotem "SISO", reszta pozostaje bez zmian w stosunku do poprzedniej symulacji.

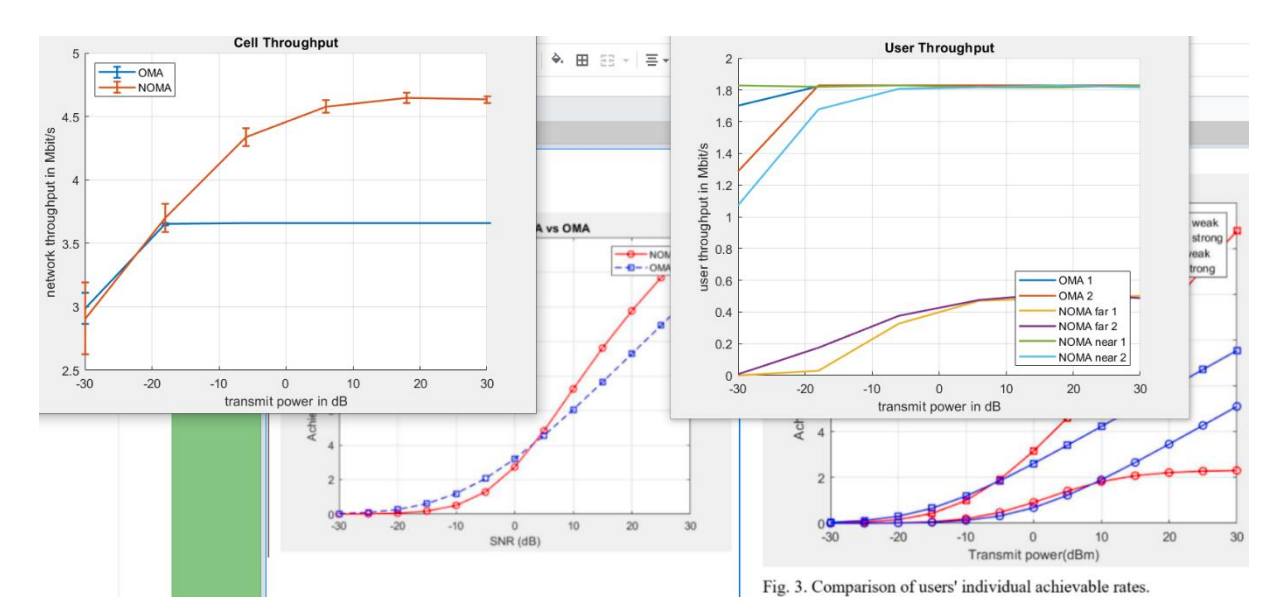

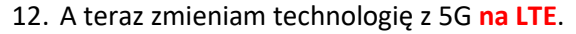

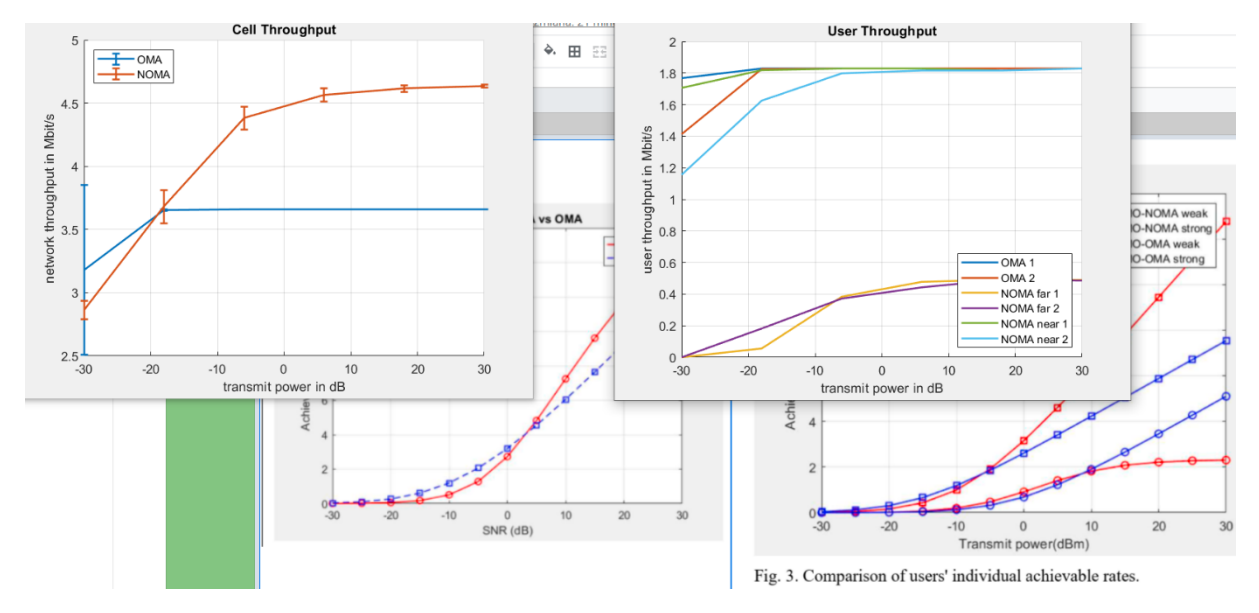

WNIOSEK: wygląda na to, że niestety **zmiana technologii z 5G-LTE-5G nie zmienia wyników**. Zatem pytanie o poprawność implementacji LTE/5G w symulatorze.

13. Kolejny test: Rayleigh + SISO + **alpha=4** + LTE

Główna zmiana -> path loss exponent

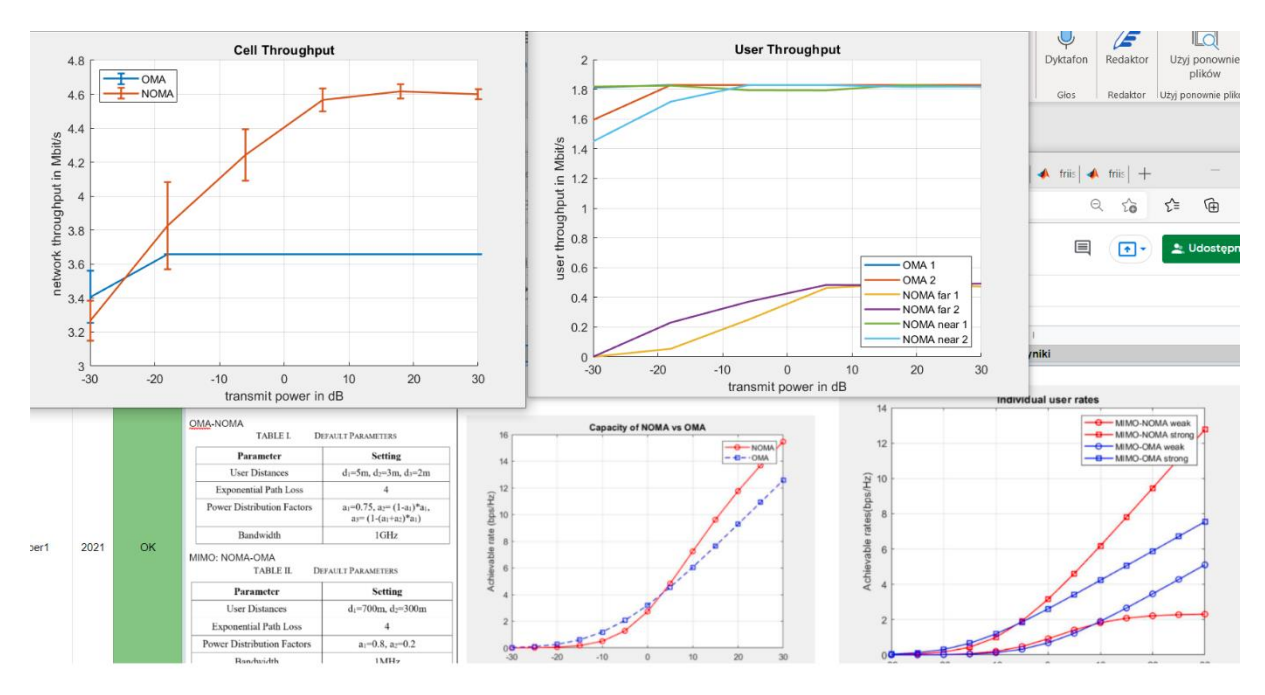

…jeszcze **zmiana LTE->5G** (przynajmniej tak pokazują parametry konfiguracyjne w symulatorze) i powtórka symulacji:

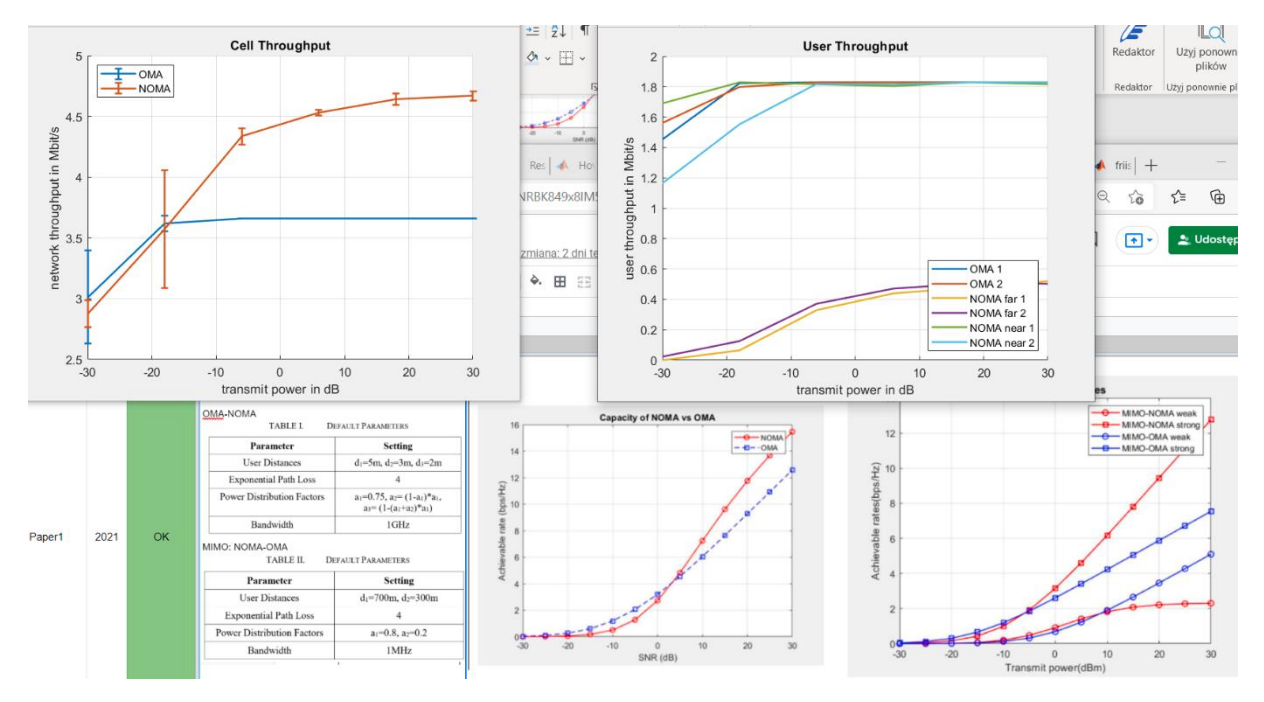

Jak widać nie ma wpływu niestety 5G vs LTE. W ramach testu, sprawdzono także **scenariusz porównujący ze sobą 4G i 5G** (ale nie-NOMA) i wygląda, że jedyna różnica na 7-miu wykresach, jaka występuje to jest Wideband SINR oraz przepływność (tu **różnica jest minimalna**). Przy okazji udało się naprawić jeden mały błąd z indeksowaniem tablicy userów (dla dowolnego scenariusza).

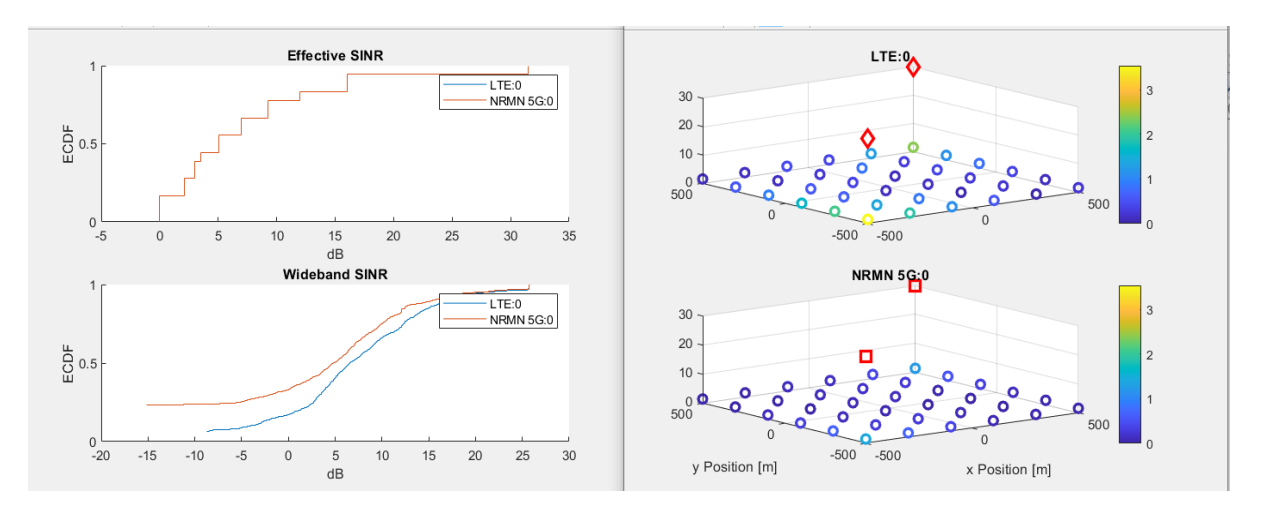

14. Wszystko zostaje tak samo tylko zmieniam "maxFarCQI" z 6->10, a zatem odległy użytkownik może mieć wyższą wartość CQI.

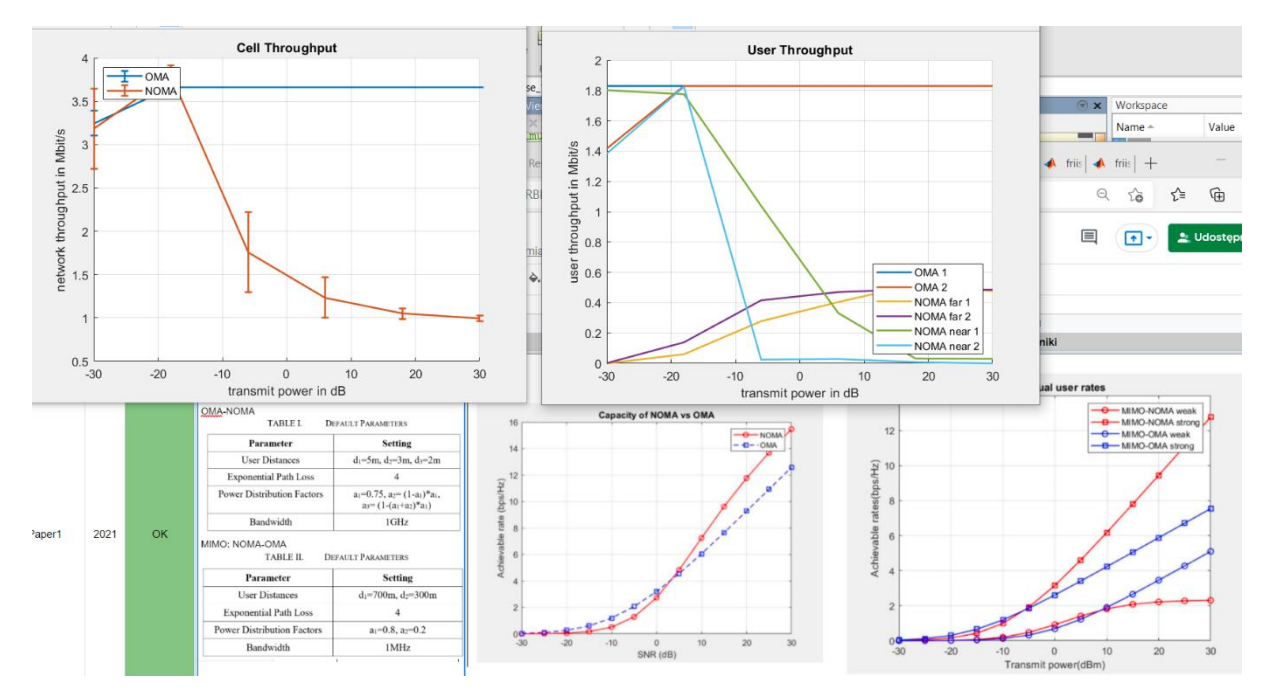

..widać że mocno spada przepływność użytkowników z dekodowaniem SIC/NOMA.

To teraz dla odmiany "maxFarCQI=4"
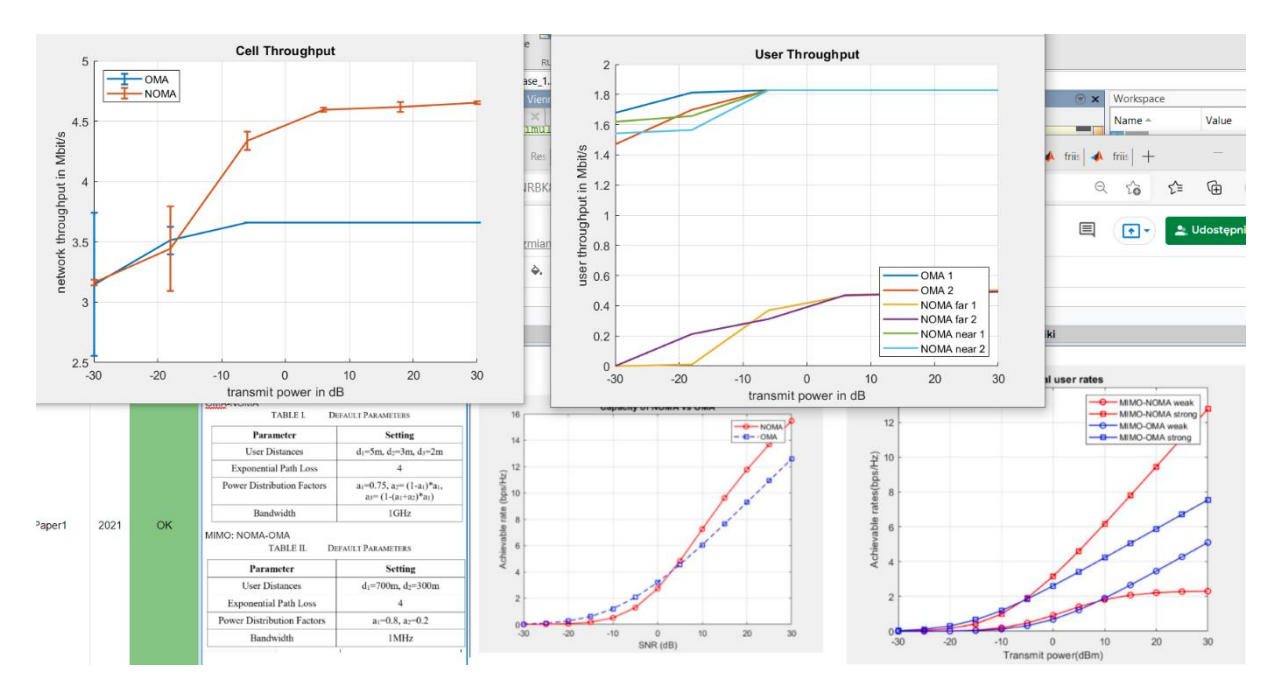

WNIOSEK: jak widać w tę stronę (tj. zmniejszanie wartości "maxFarCQI") już nie ma takiego wpływu. Najprawdopodobniej chodzi o to, że jeśli jest podana za duża wartość, to dopuszcza stosunkowo niskie modulacje i dlatego spada przepływność.

## USTAWIENIA: zatem **przywracamy wartość domyślną** (maxFarCQI=6)

15. Następnie sprawdzam wpływ różnicy path loss która jest niezbędna do sparowania userów.

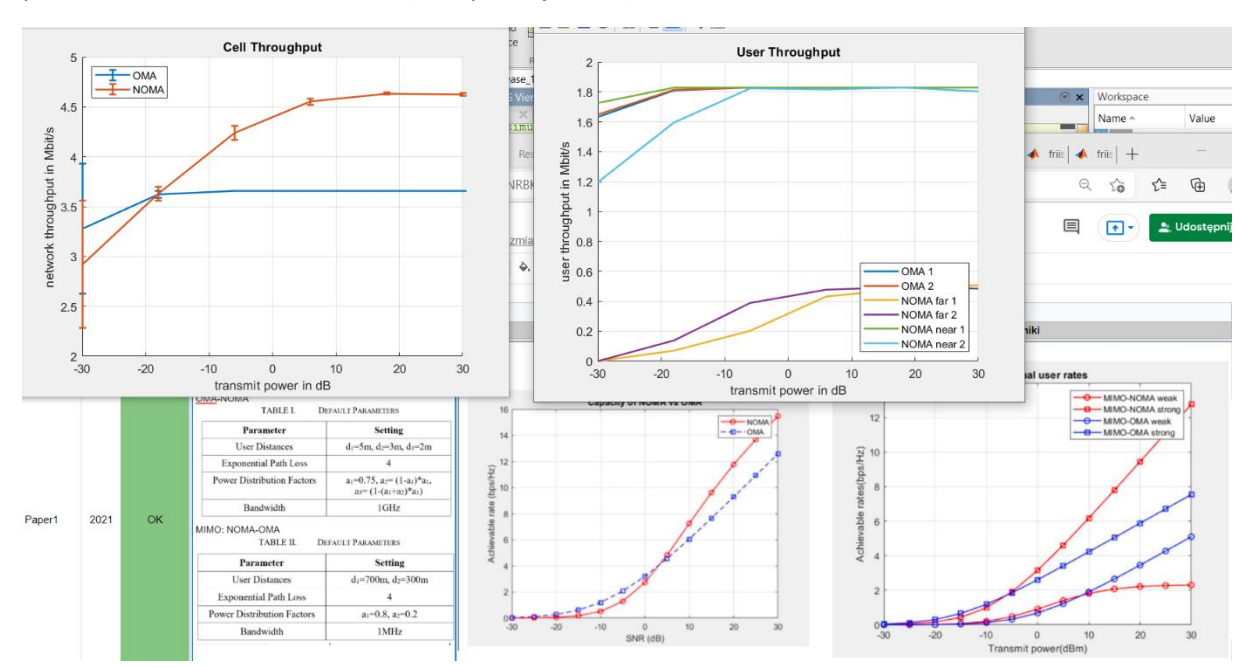

params.noma.deltaPairdB = 10; (domyślnie jest 15)

WNIOSEK: nie widać różnicy, ale to wynika na pewno z faktu że userzy są tylko 2+2 (far+near). To ustawienie **miałoby sens gdyby w symulacji było dużo userów**, w różnych odległościach od stacji bazowej.

USTAWIENIA: przywracam wartość domyślną params.noma.deltaPairdB = 15;

16. Sprawdzamy wpływ czynnika "nie-idealności" SIC

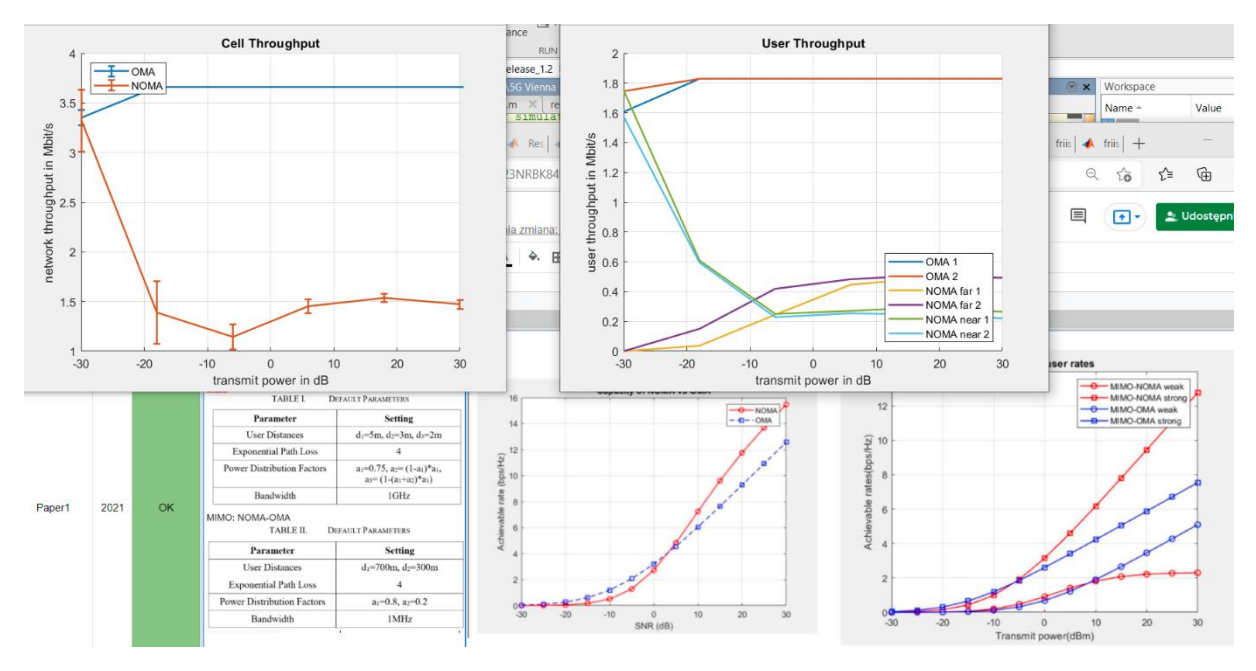

## params.noma.interferenceFactorSic = 0.3; (zamiast "0")

WNIOSEK: jak widać przepływność NOMA mocno spada przy nie idealnym działaniu SIC.

## 17. Test z ustawieniami dla **MISO**

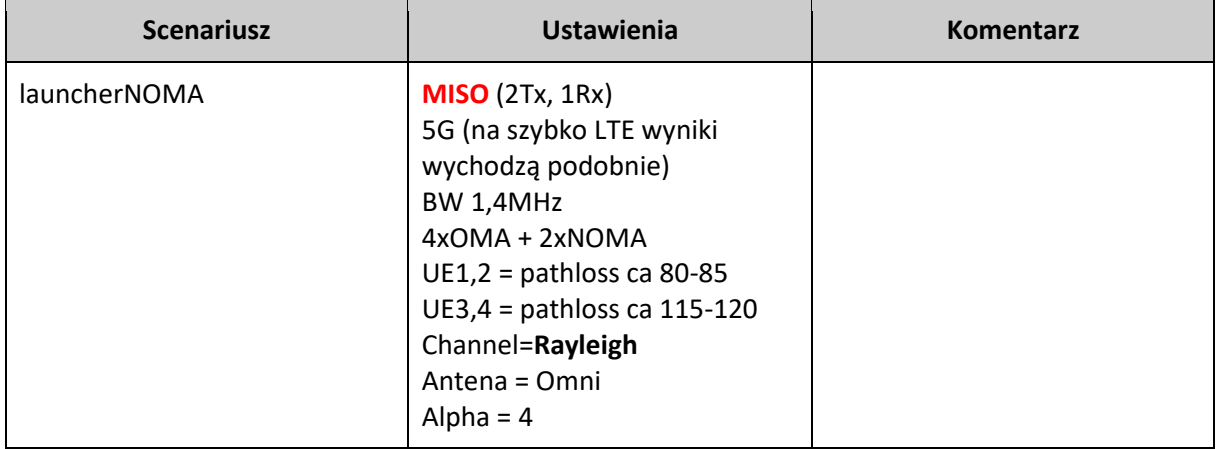

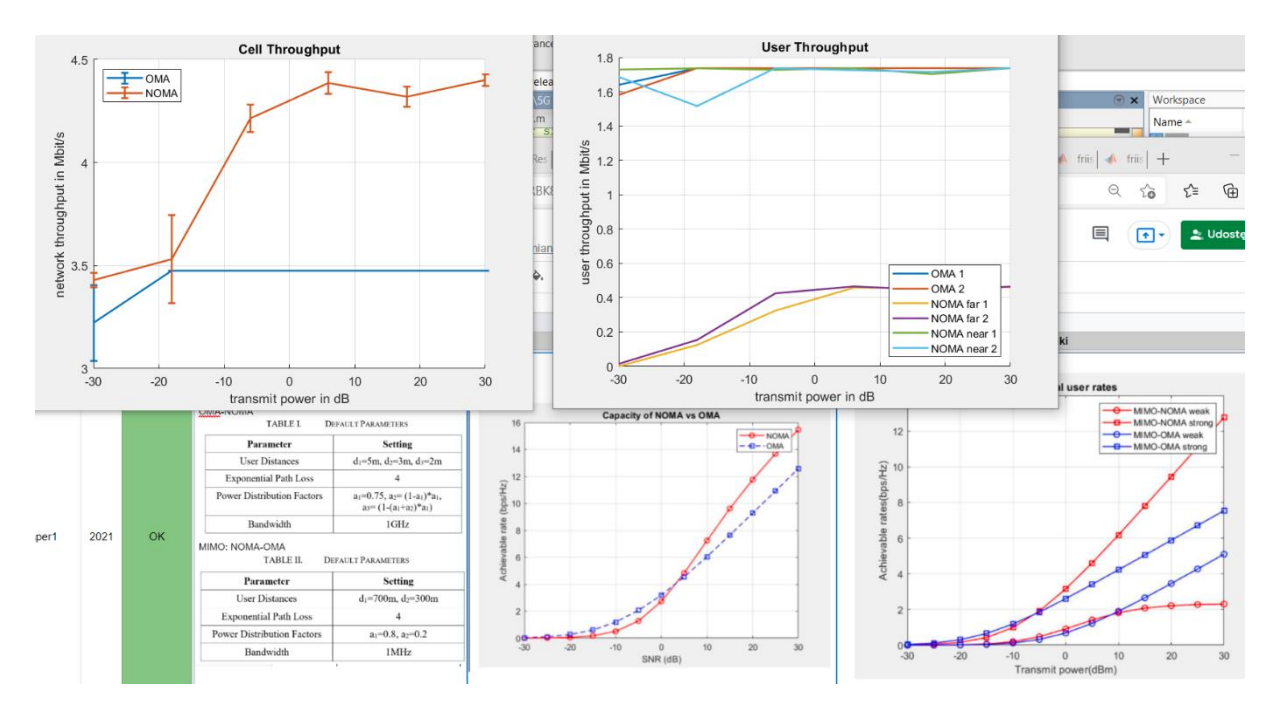

**Wniosek**: Capacity jest trochę niższe niż dla MIMO (zamiast 4.6 -> 4,4 dla NOMA, 3,6->3,4 OMA).

…jeszcze sprawdzenie, co się stanie jeśli "zbliżymy userów" pod kątem różnicy w tłumieniu pomiędzy ich kanałami..

User1noma = 105db PL (far user)

User2noma = 100db PL (far user)

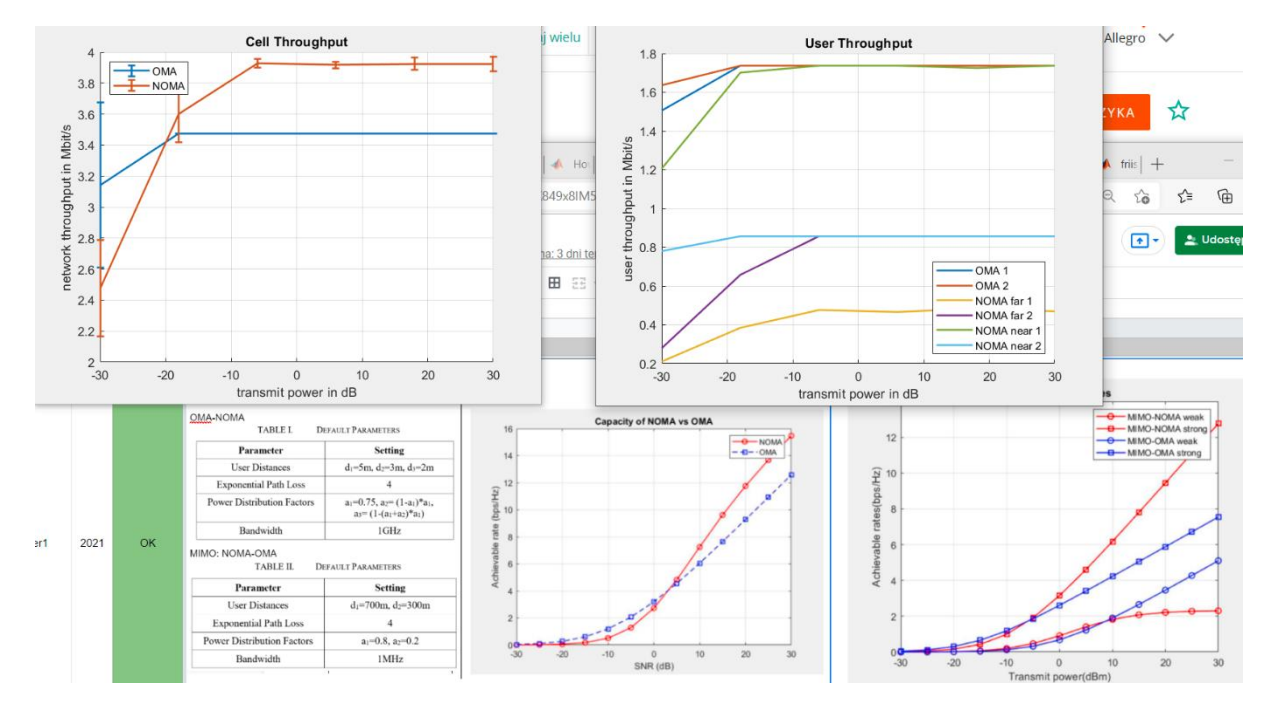

WNIOSKI: przepływności "near usera" spadła, przepływność "far usera" wzrosła

# **Paper1** --- podejście drugie (SNR)

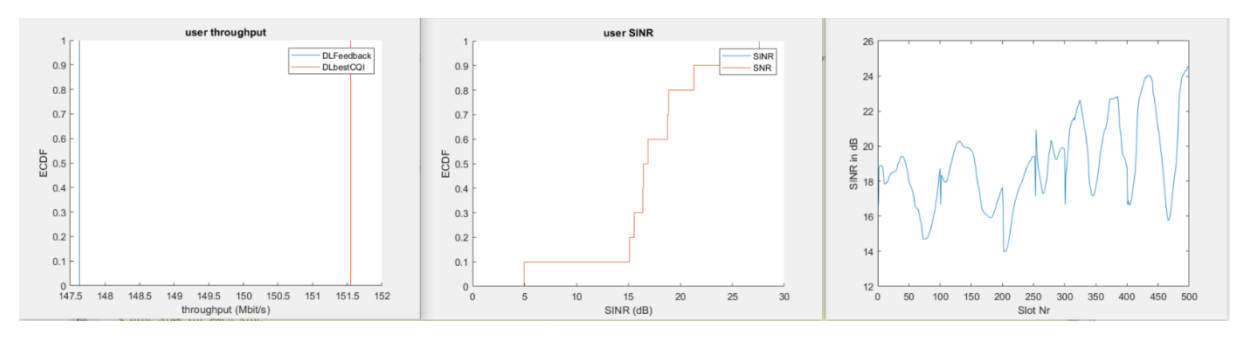

## 1. Test dla "launcherFeedback.m" – żeby zobaczyć jakie są możliwe wykresy dostępne

Warto także sprawdzić ResultsFull.m pod kątem wykresu SINR ale w powiązaniu z Thp

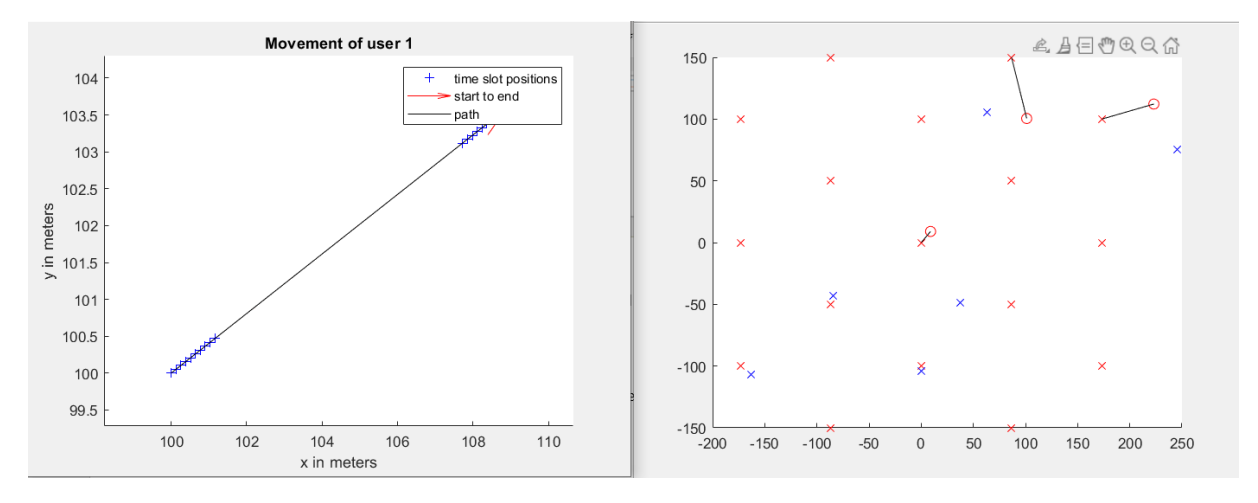

## 2. Uruchamiam jeszcze "LauncherUsermovement.m" żeby sprawdzić wyniki

3. Wracam do launcherNOMA.m (to jest wersja zmodyfikowana) żeby sprawdzić wszystkie wykresy – zanim zostaną zmienione inne parametry.

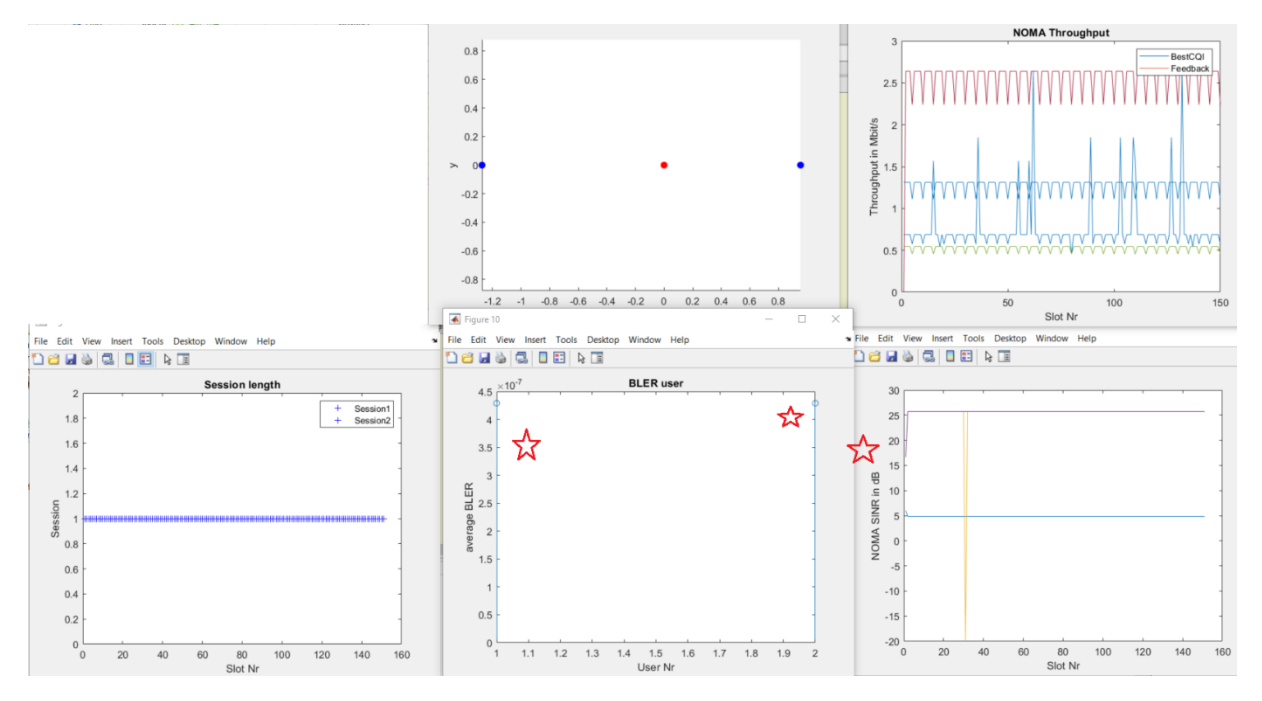

4. I jeszcze pomiar za pomocą pliku **oryginalnego** launcherNomaORIGINAL.m – czyli bez zmian jakichkolwiek, tylko defaultowe ustawienia

Zatem bez:

- dodatkowych wykresów (per NOMa, per OMA)
- pokazywania sesji userów

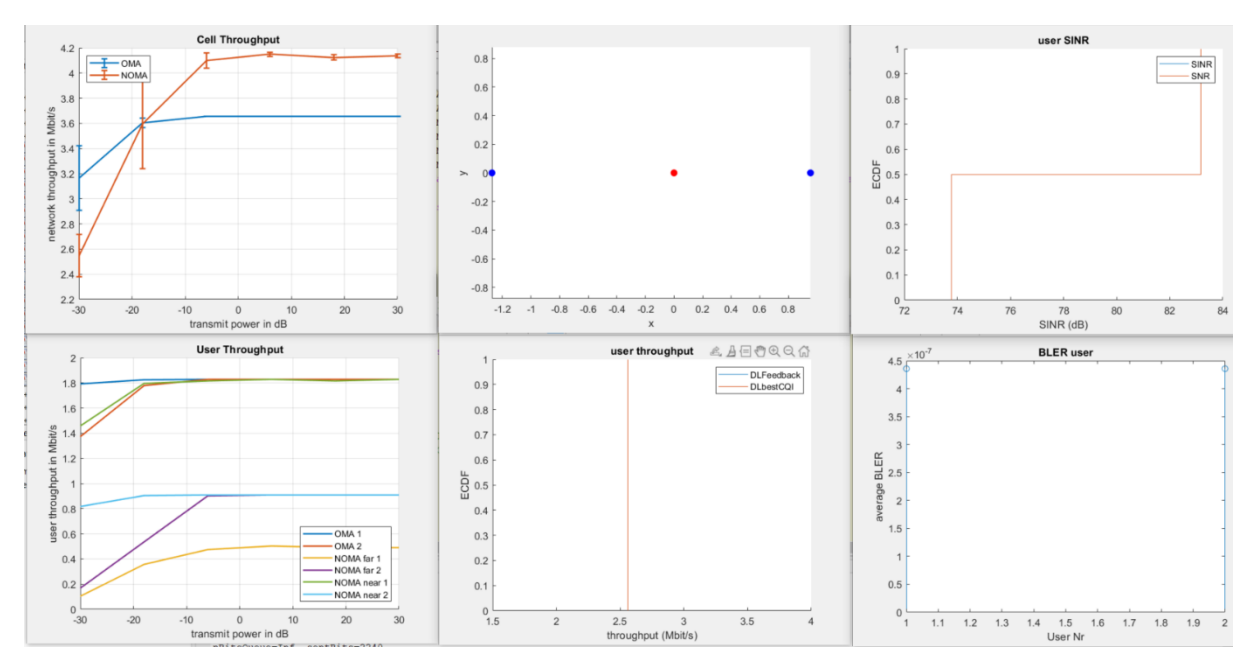

5. Jeszcze sprawdzam **launcherSimple4G5G**.m

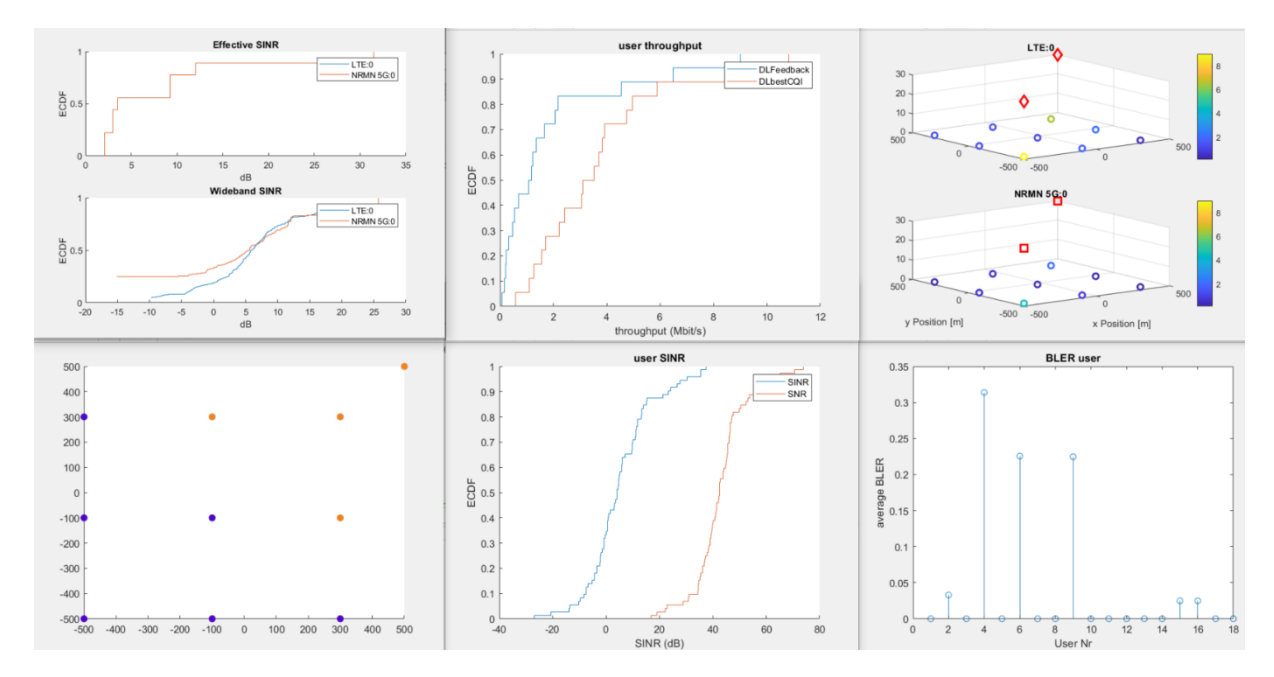

## Najciekawszy jest wykres "Figure 5"

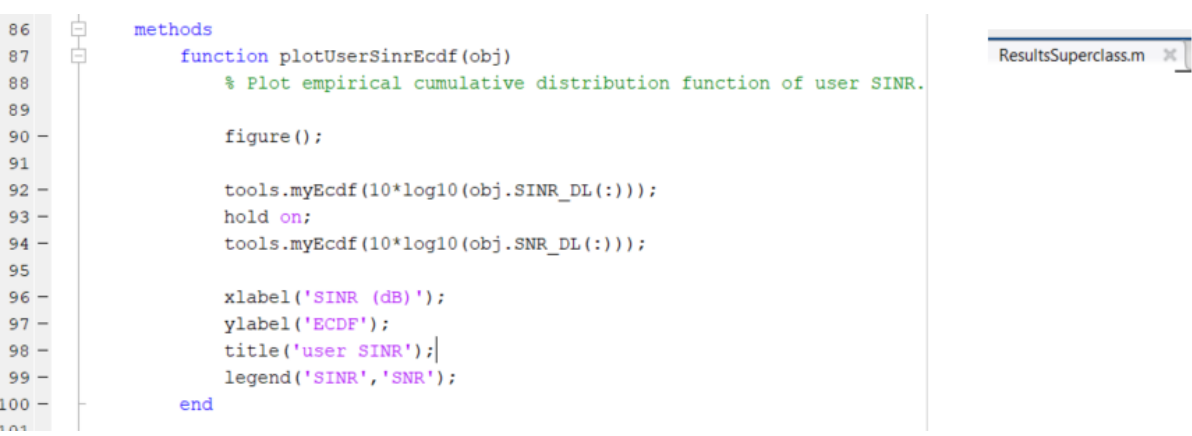

Analiza zapełniania obiektu danymi:

- w ChunkSimulation, co iSlot, zapełniane są dane dla danego usera jeśli chodzi o SINR, SNR
- są przekazywane na bieżąco do ResultsFull, oraz ResultsSuperclass
- na koniec są rysowane za pomocą ResultsFull->wykresy albo w środku samego launcherXYZ

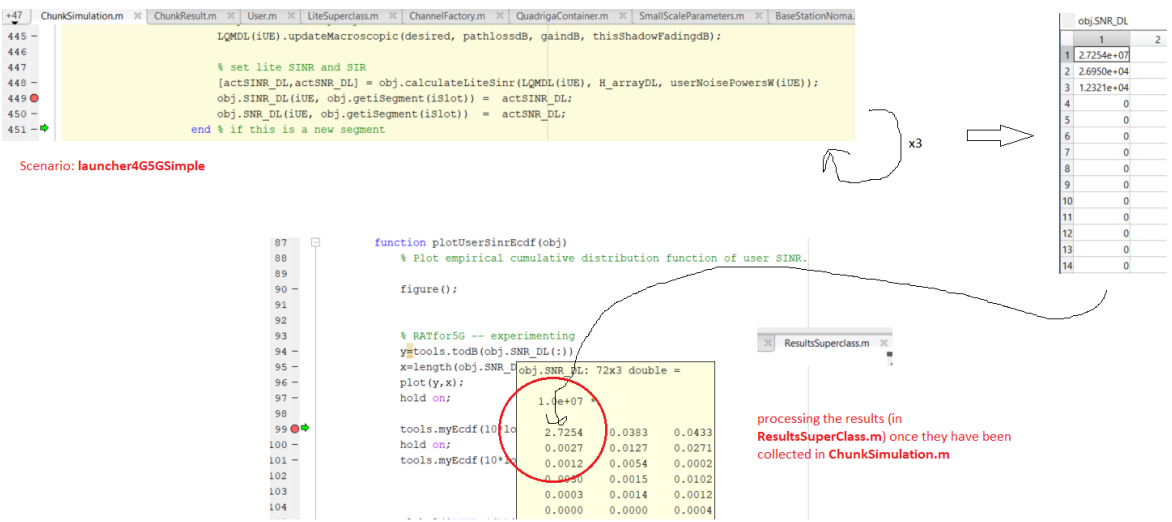

## KONFIGURACJA scenariusza

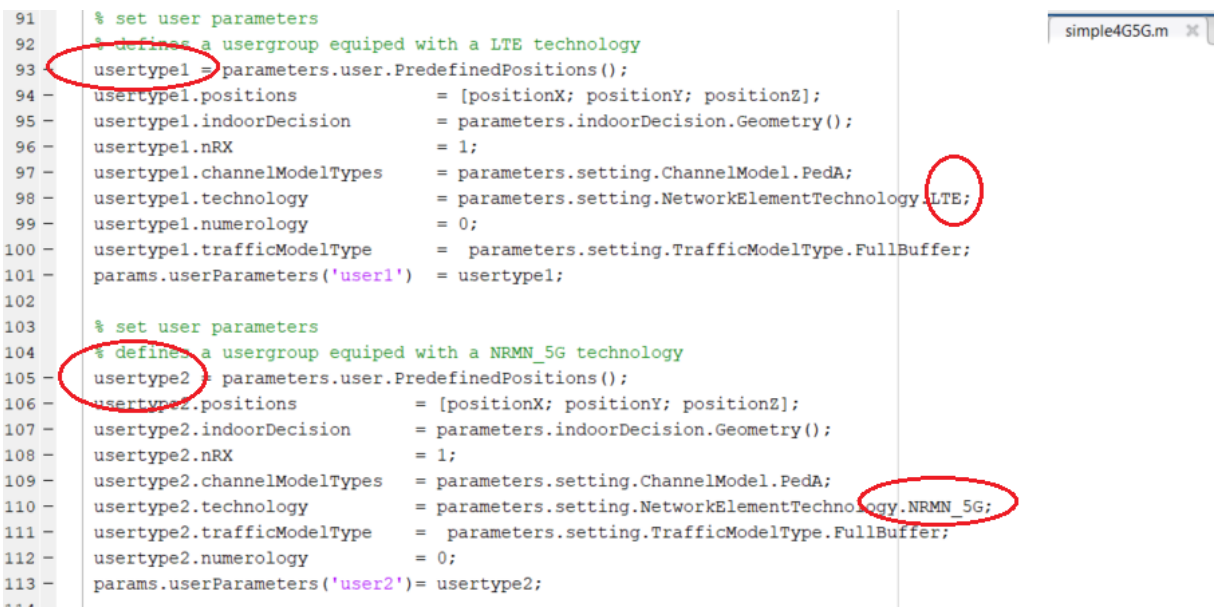

Jak widać jest dwóch userów w scenariuszu a potem (poniżej obrazek) wywołanie symulacji tylko raz.

### Symulacja – wywołanie:

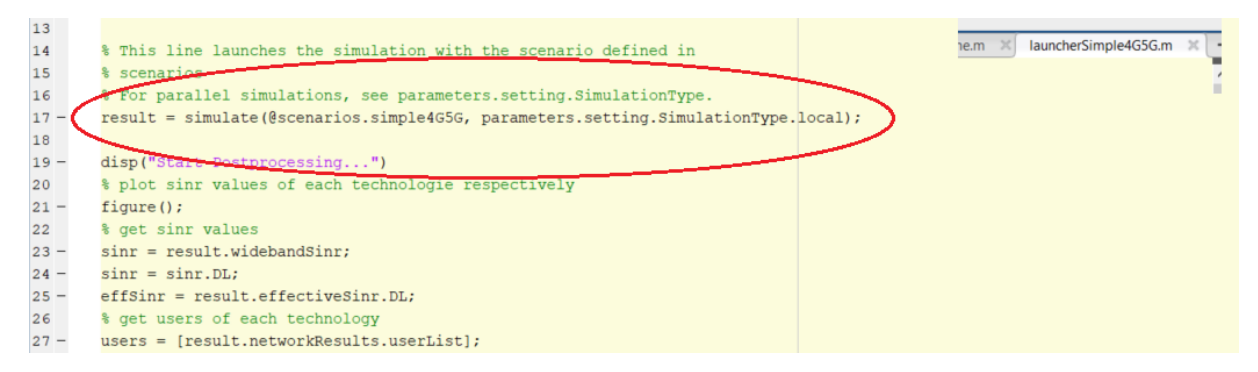

Jak widać powyżej jest tylko jedna pętla symulacji…

Podeście do odpowiedniego pomiaru SNR (rozmowa z 04.02.2022) <sup>n</sup> czyli żeby manipulować SNR jako "oś X" trzeba zmieniać moc nadawaną z eNB.

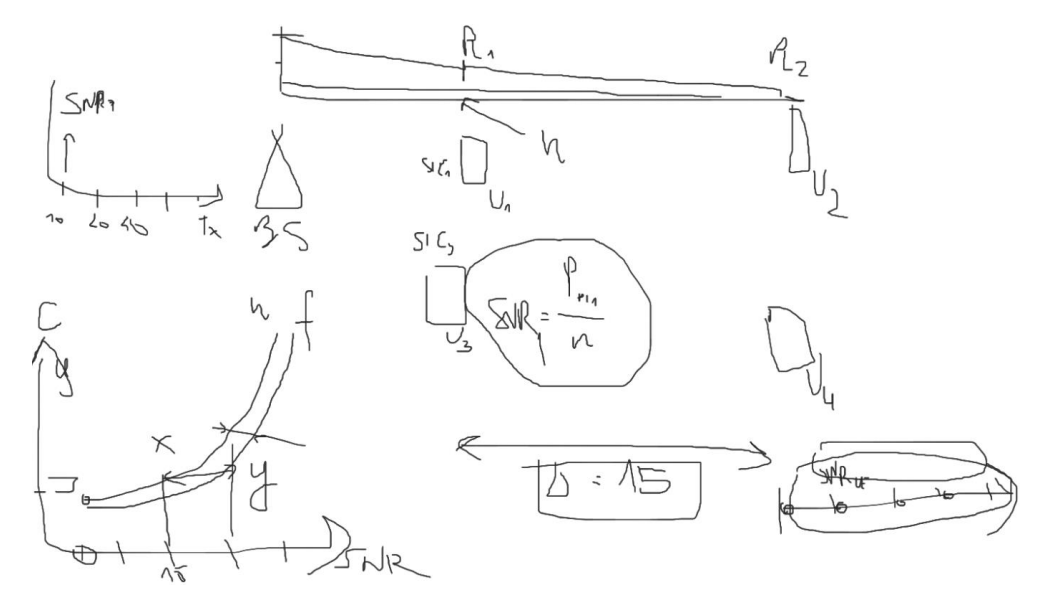

6. Testy dla scenariusza "launcherNomaMODIFIED.m"

### ###### **testy SISO** ######

```
x = setPositionWithPathloss(param, freqGHz, 105, alpha);x = setPositionWithPathloss(params, freqGHz, 100, alpha);
%channelModel=parameters.setting.ChannelModel.Rayleigh;
```
## Test#1

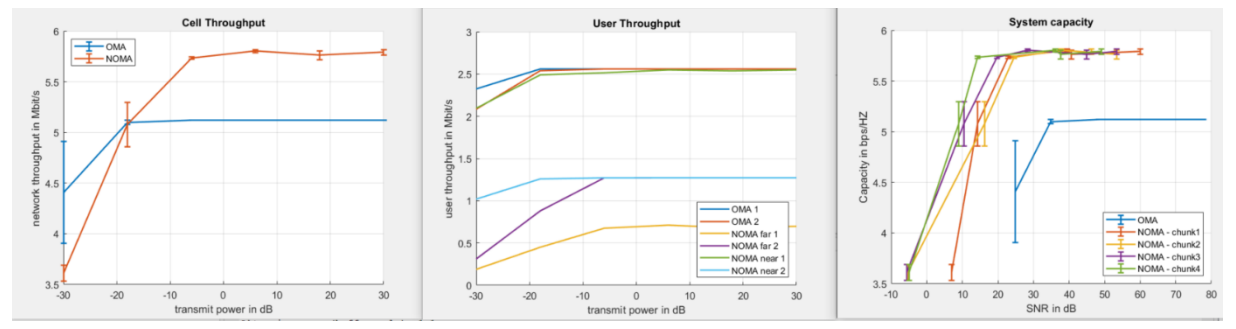

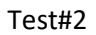

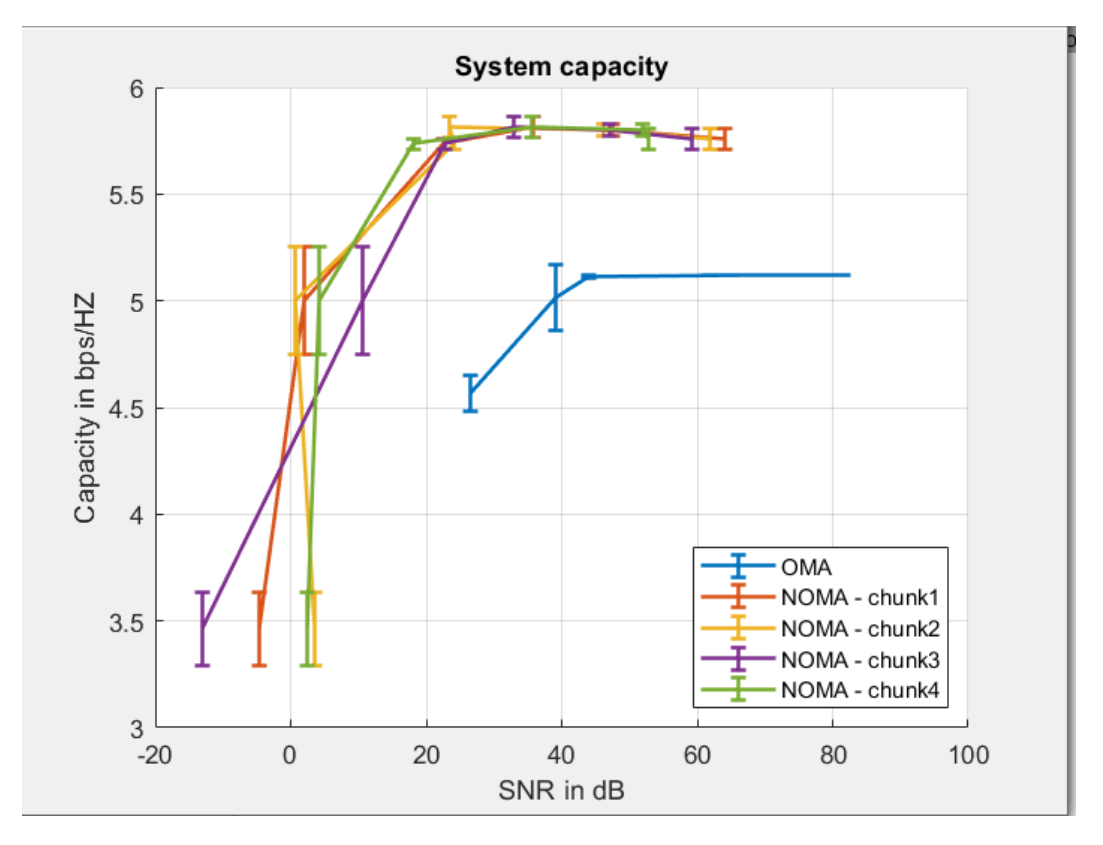

..przesunięcie wykresu do zakresu [-30,30]

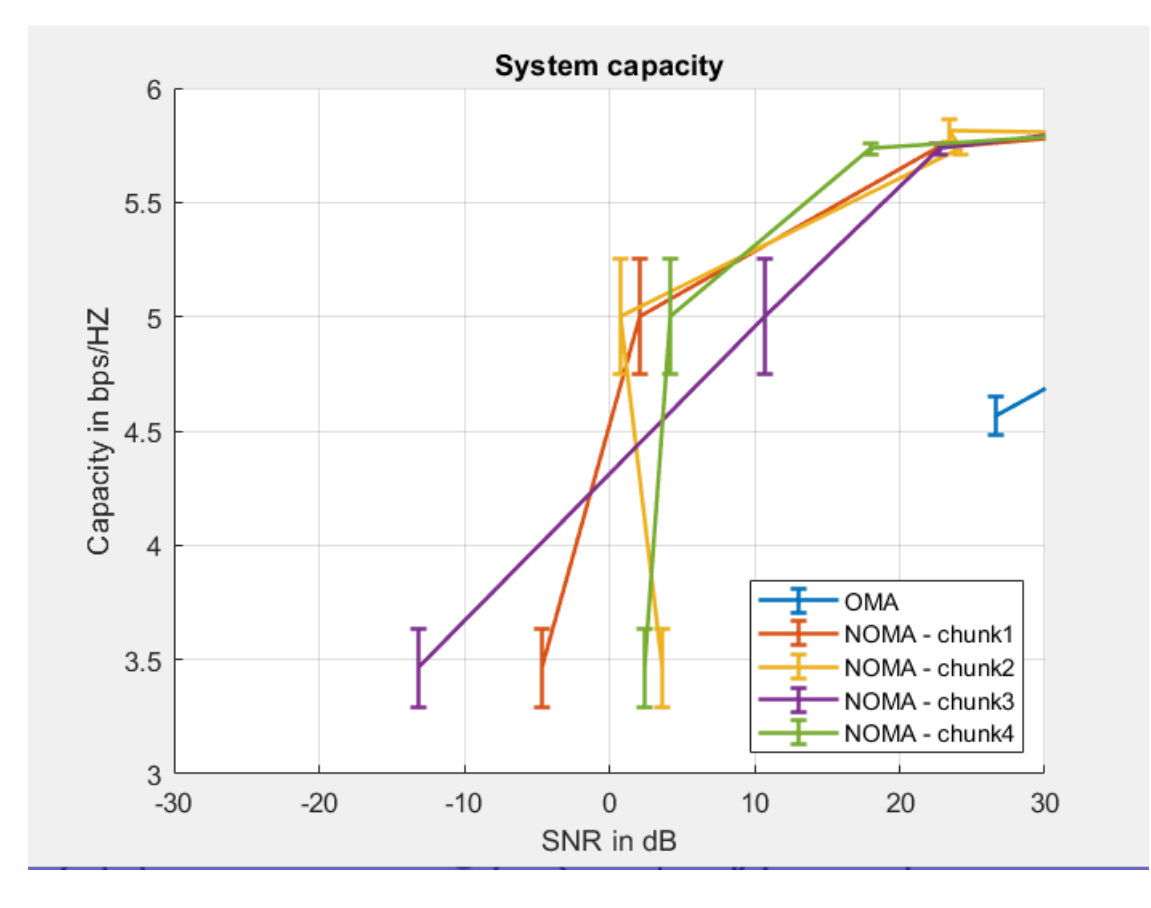

#### #### testy MIMO 2x2 ####

```
x = setPositionWithPathloss(params, freqGHz, 120, alpha);
x = setPositionWithPathloss(param, freqGHz, 115, alpha);channelModel = parameters.setting.ChannelModel.Rayleigh
;
```
Scheduler: RoundRobin

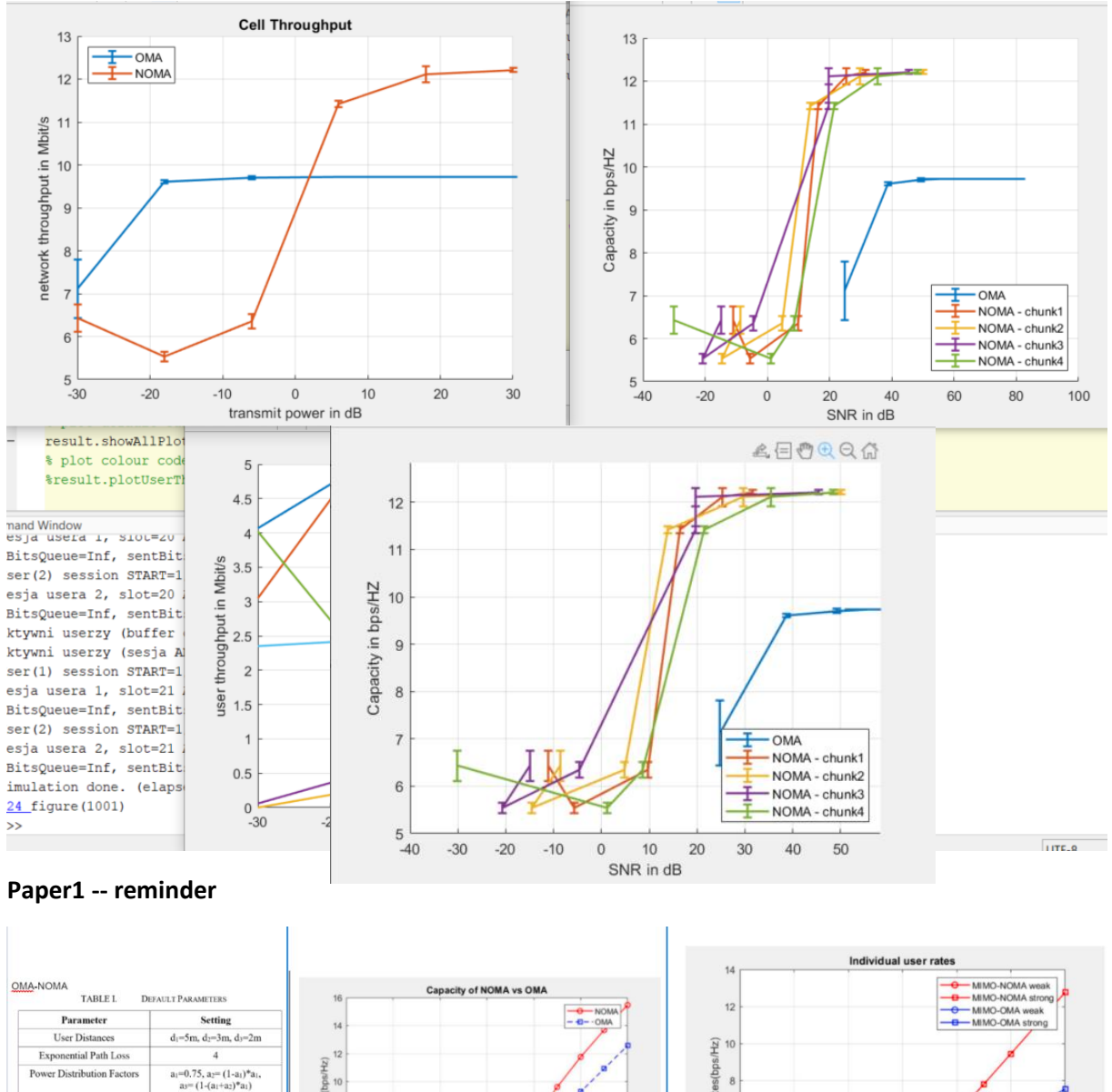

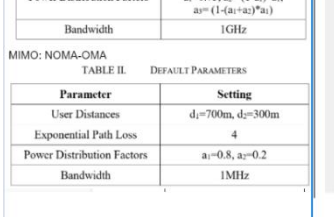

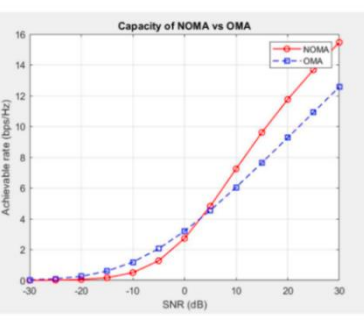

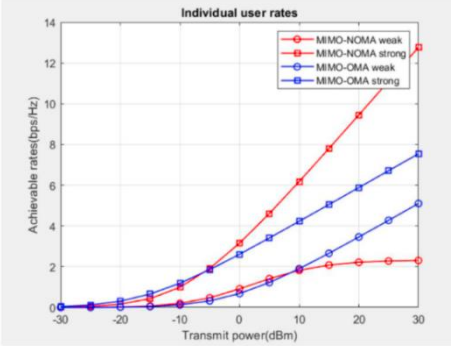

Fig. 3. Comparison of users' individual achievable rates.

### #### testy MIMO 2x2 ####

```
x = setPositionWithPathloss(params, freqGHz, 120, alpha);
x = setPositionWithPathloss(param, freqGHz, 115, alpha);channelModel = parameters.setting.ChannelModel.PedA
Scheduler: RoundRobin
```
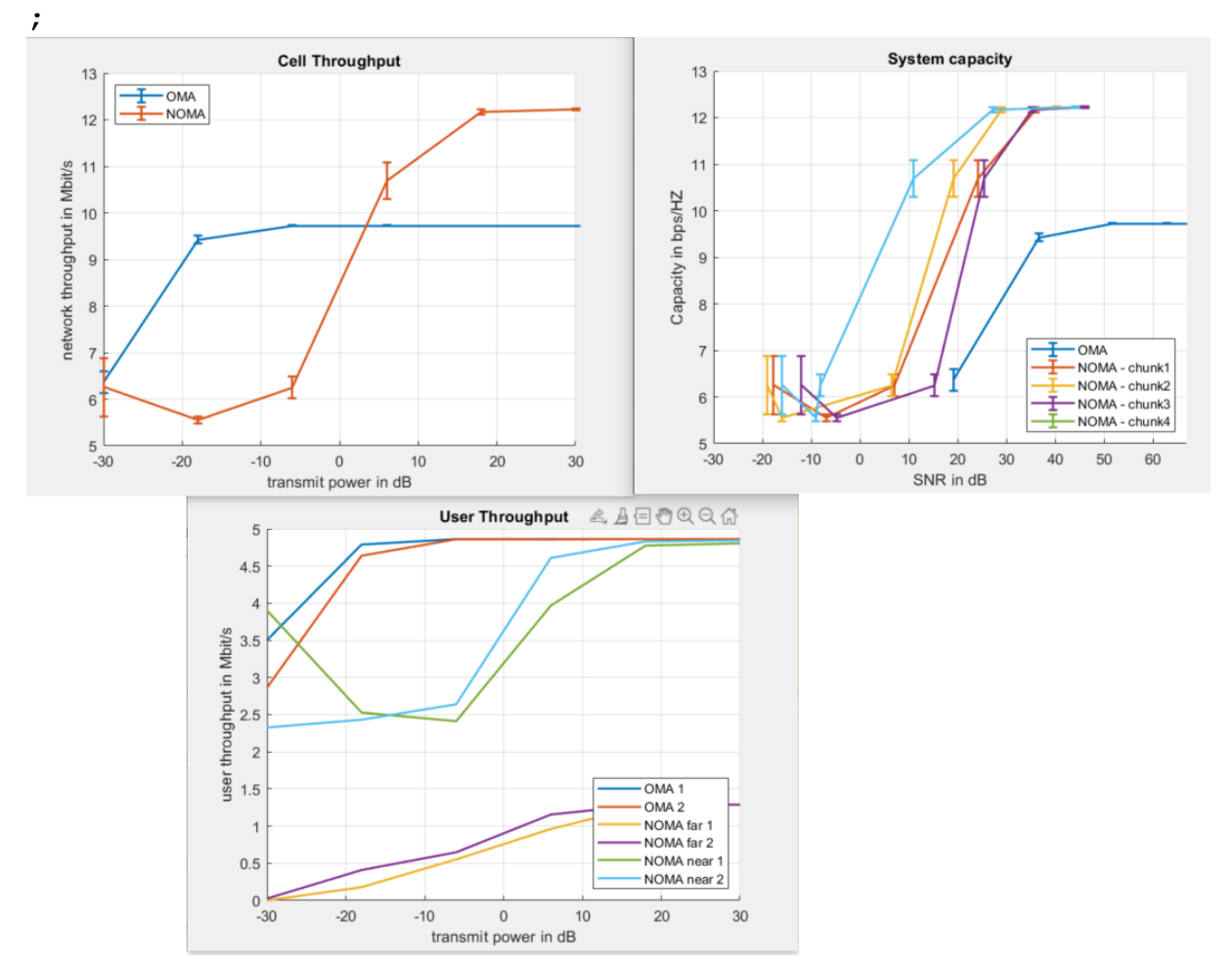

### ###### **testy SISO** ######

x = setPositionWithPathloss(params, freqGHz,  $120$ , alpha);  $x = setPositionWithPathloss(param, freqGHz, 115, alpha);$ %channelModel=parameters.setting.ChannelModel.**PedA**; Scheduler: RoundRobin

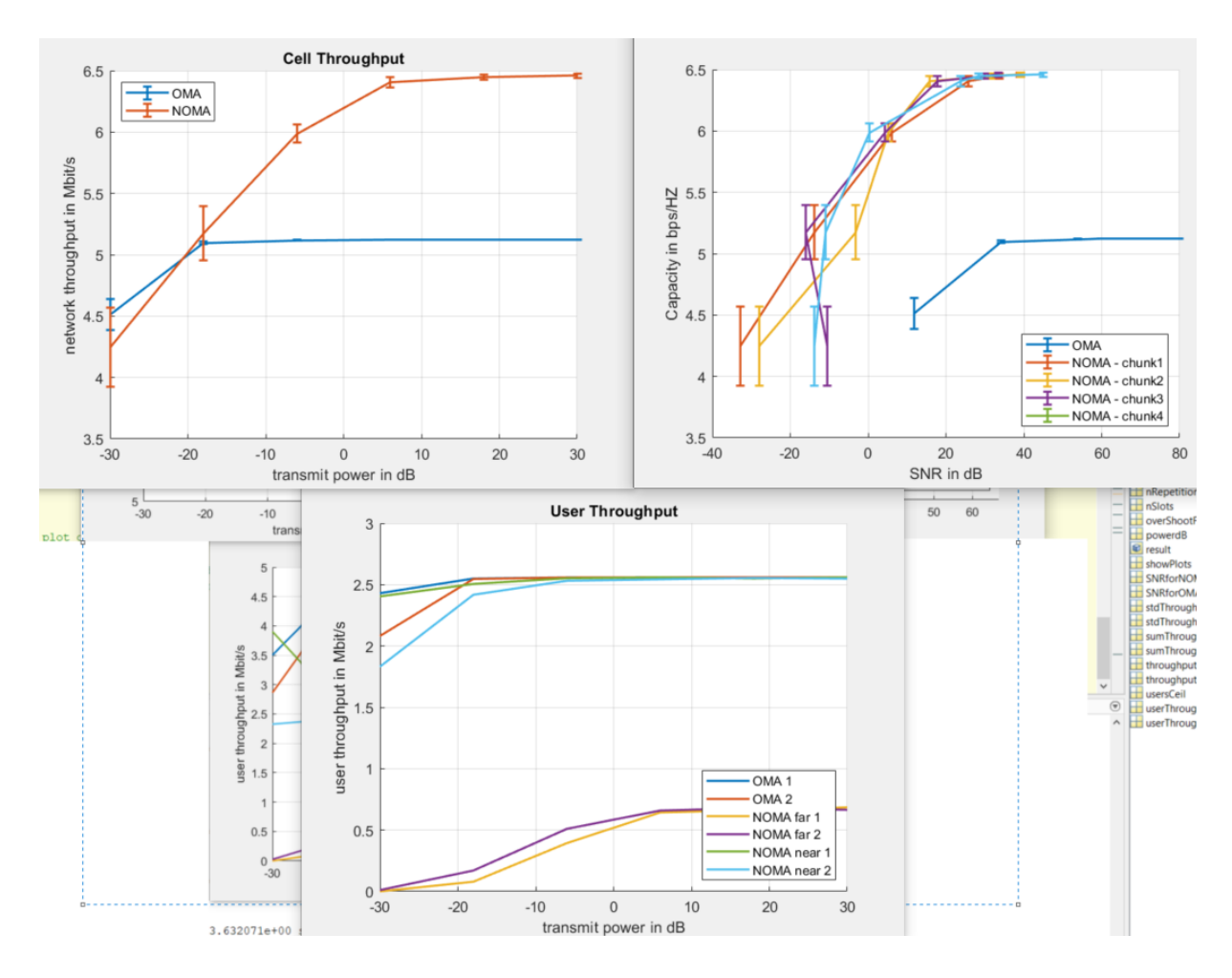

UWAGA: powyższe pomiary i wykresy były rysowane bez normalizacji.

```
lesultsSuperclass.m \|\cdot\| launcherNomaMODIFIED.m \|\cdot\| launcherFeedback.m \|\cdot\| TemporaryResult.m \|\cdot\| Postp
 normalize = 1.4;
 % get mean throughput per simulation run
 % reshape results
 % [nPower x nRepetition x nUser x nSlots] -> [nUser x nPower x nRepetition x n]
 throughputBestOMA = permute(throughputBestOMA, [3 1 2 4]);
 throughputBestNOMA = permute(throughputBestNOMA, [3 1 2 4]);
 % get mean throughput per simulation run
 throughputBestOMA = mean(throughputBestOMA, 4)/1e^{6/1e-3};
 throughputBestNOMA = mean(throughputBestNOMA, 4)/1e6/1e-3;
 throughputBestOMA NORMALIZED
                                  = throughputBestOMA / normalize;
 throughputBestNOMA NORMALIZED = throughputBestNOMA / normalize;
 % get mean throughput per user: [nUser x nPower]
 userThroughputOMAbest = mean(throughputBestOMA, 3);
 userThroughputNOMAbest = mean(throughputBestNOMA, 3);
 userThroughputOMAbest_NORMALIZED
                                       = mean(throughputBestOMA_NORMALIZED, 3);
 userThroughputNOMAbest NORMALIZED = mean(throughputBestNOMA NORMALIZED, 3);
 % get average cell throughput and statistical values for error bars
```
#### ###### **testy SISO** ######

x = setPositionWithPathloss(params, freqGHz,  $120$ , alpha);  $x = setPositionWithPathloss(param, freqGHz, 115, alpha);$ %channelModel=parameters.setting.ChannelModel.**PedA**;

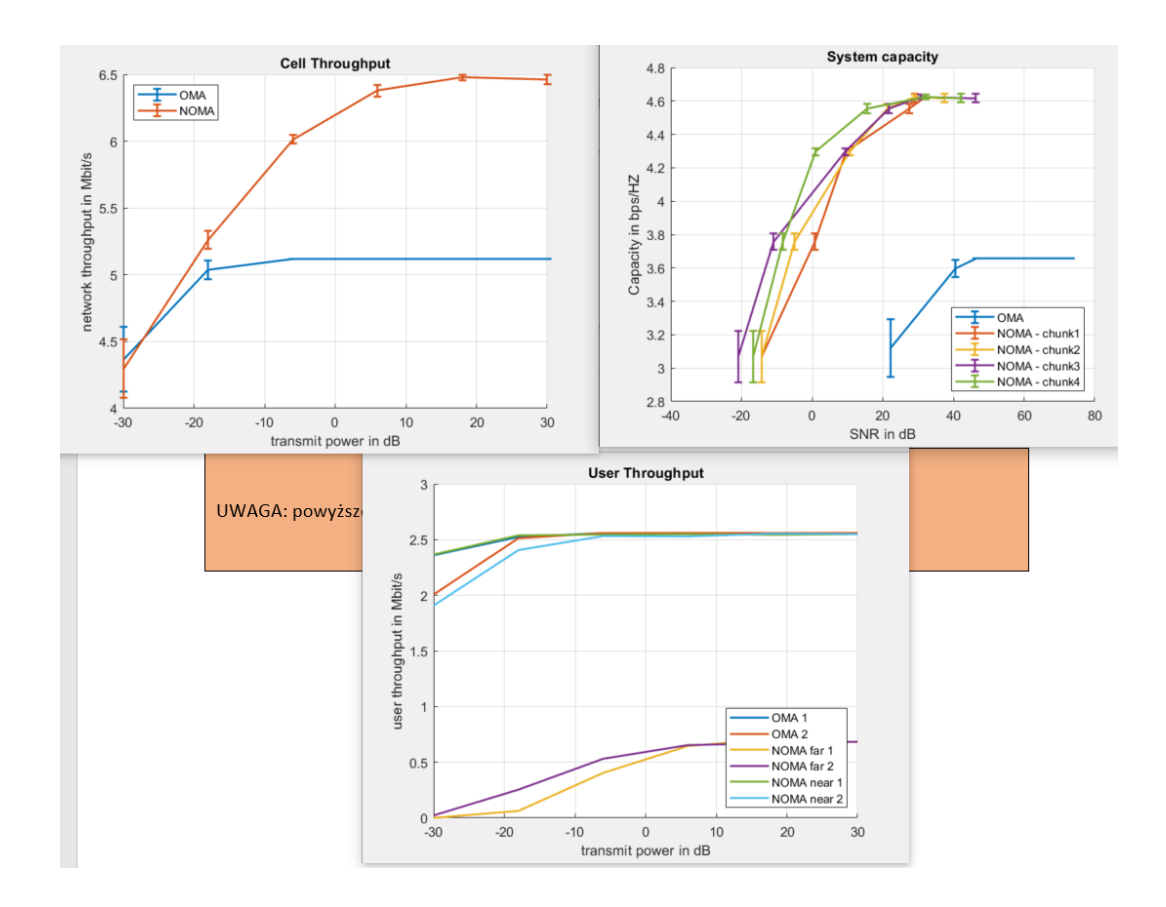

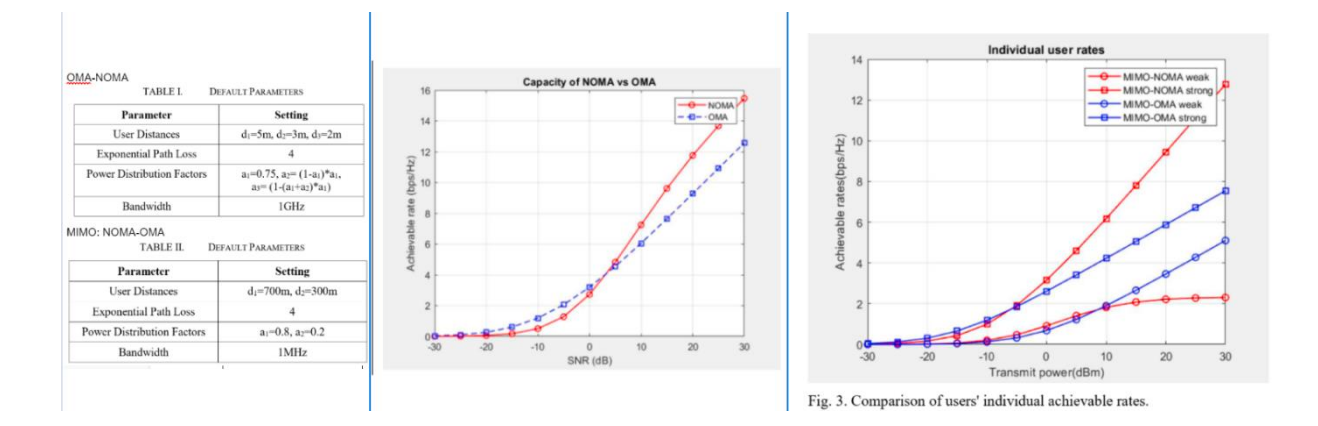

###### **testy SISO** ######

 $x = setPositionWithPathloss(param, freqGHz, 120, alpha);$  $x = setPositionWithPathloss(params, freqGHz, 115, alpha);$ %channelModel=parameters.setting.ChannelModel.**Rayleigh**; Scheduler: RoundRobin

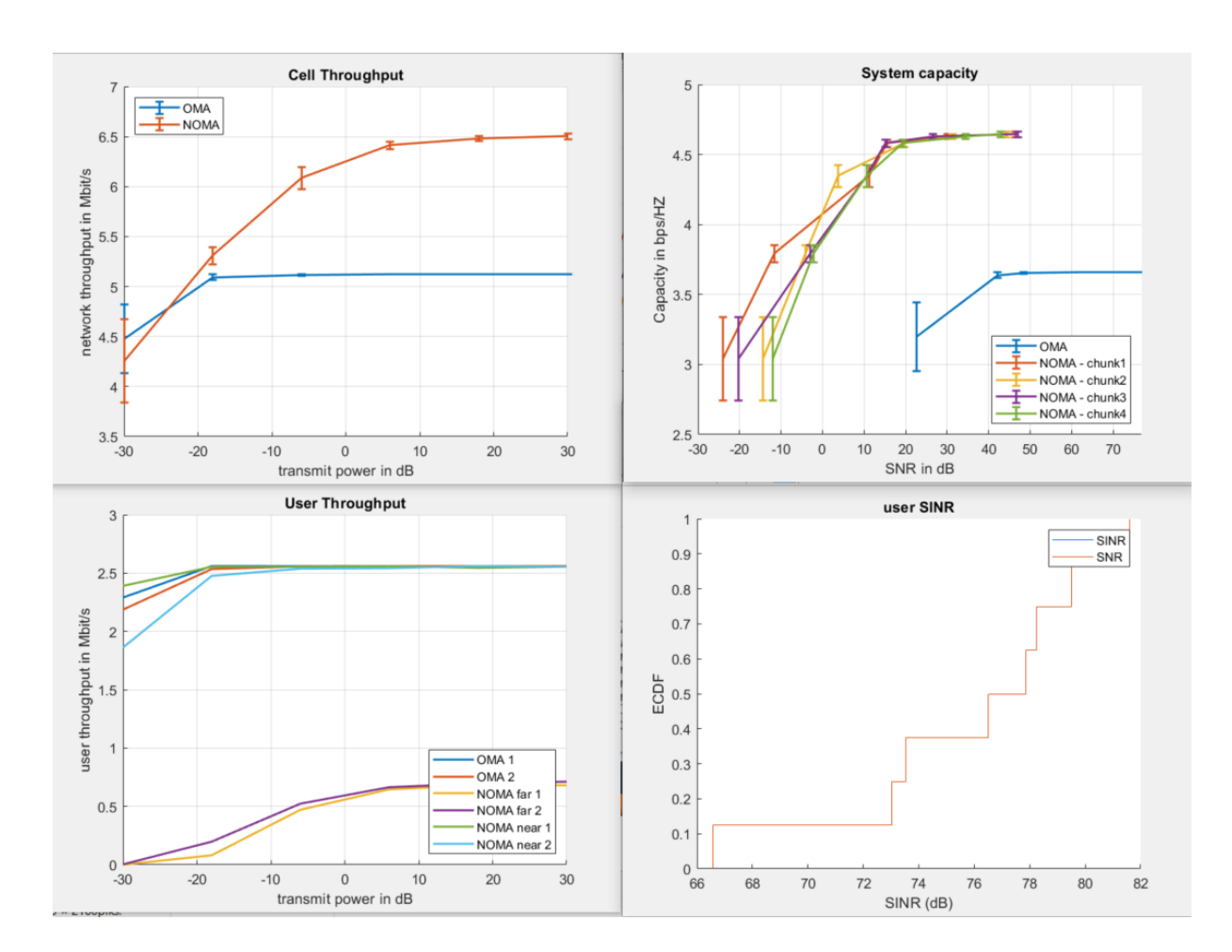

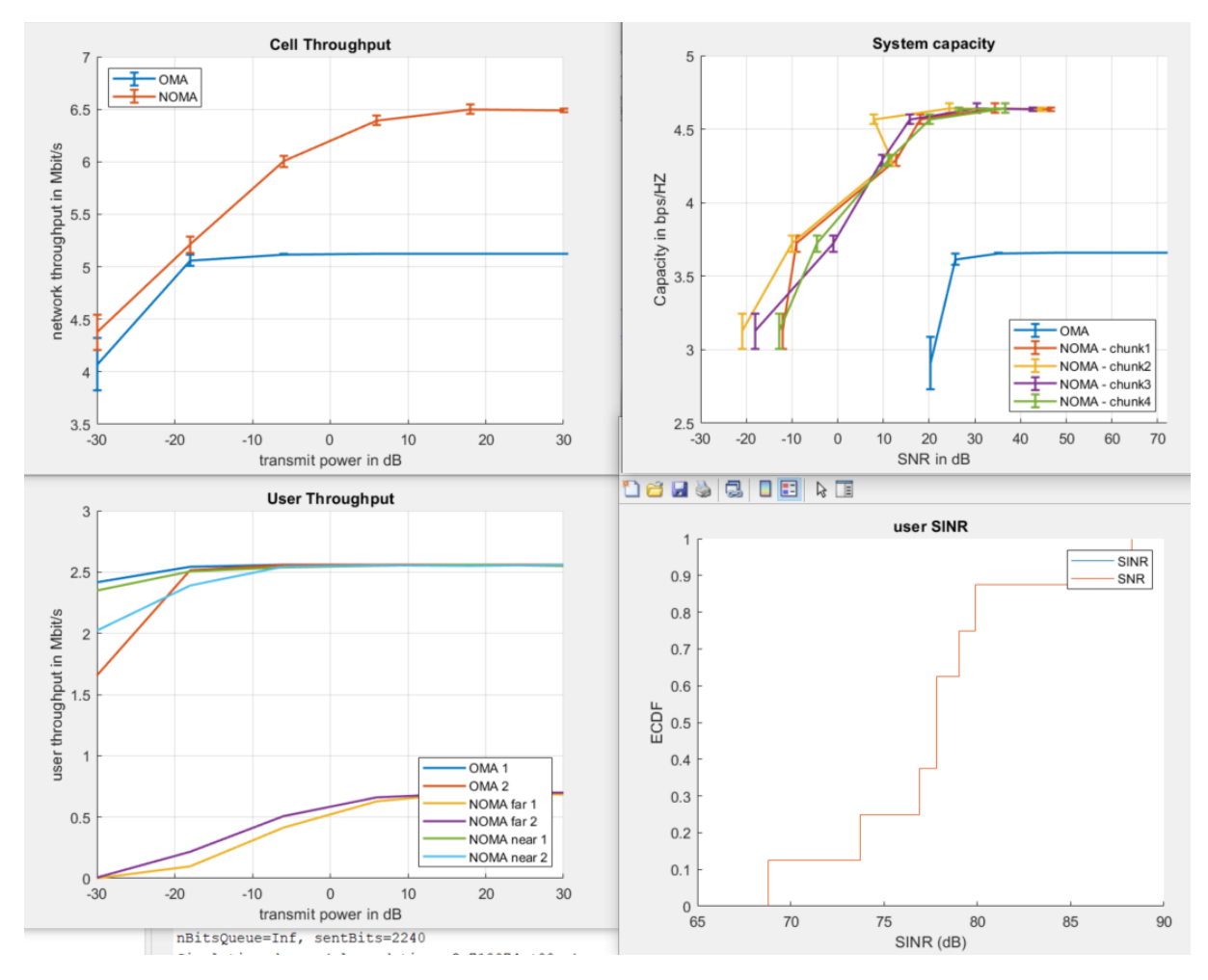

(drugie powtórzenie symulacji powyżej)

Maximum LTE DL throughput:

**Bandwidth:**  $1.4 MHz \rightarrow$ **Modulation:**  $\sqrt{64QAM}$   $\sim$ MIMO: MIMO 2x2  $\overline{\mathbf{v}}$ 

# Maximum throughput: 8.784 Mbps

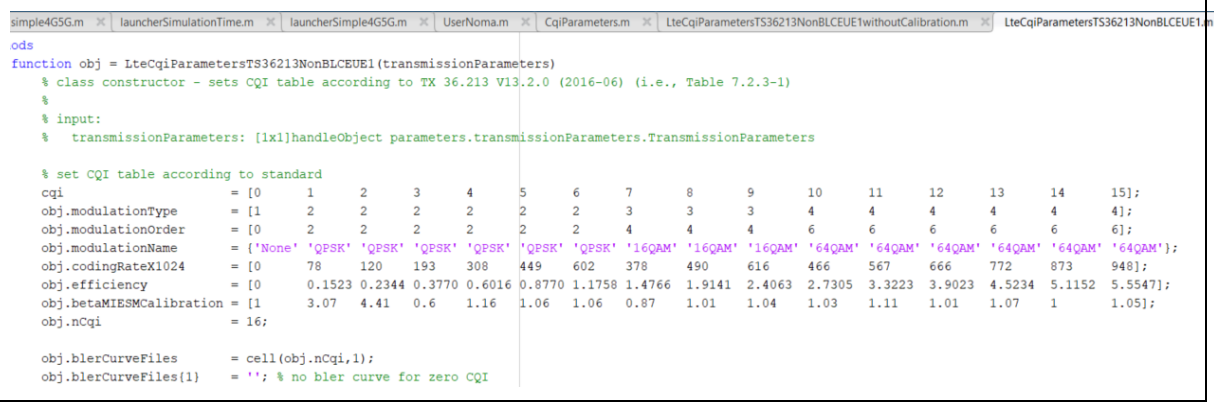

#### ###### **testy MIMO** ######

 $x = setPositionWithPathloss(params, freqGHz, 120, alpha);$  $x = setPositionWithPathloss(params, freqGHz, 115, alpha);$ %channelModel=parameters.setting.ChannelModel.**Rayleigh**; Scheduler: RoundRobin

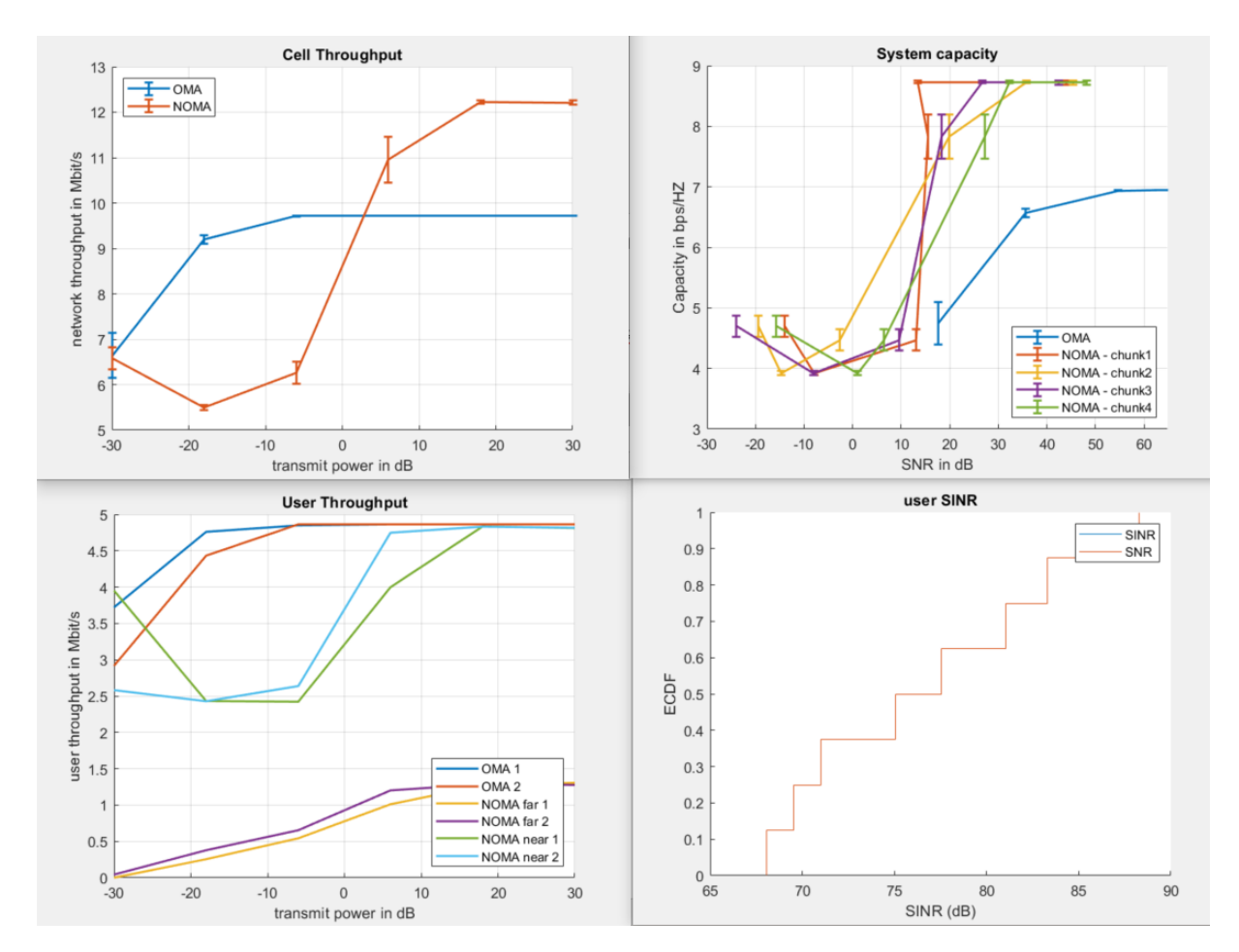

#### ###### **testy MIMO** ######

```
x = setPositionWithPathloss(params, freqGHz, 120, alpha);x = setPositionWithPathloss(params, freqGHz, 115, alpha);%channelModel=parameters.setting.ChannelModel.PedA;
Scheduler: RoundRobin
```
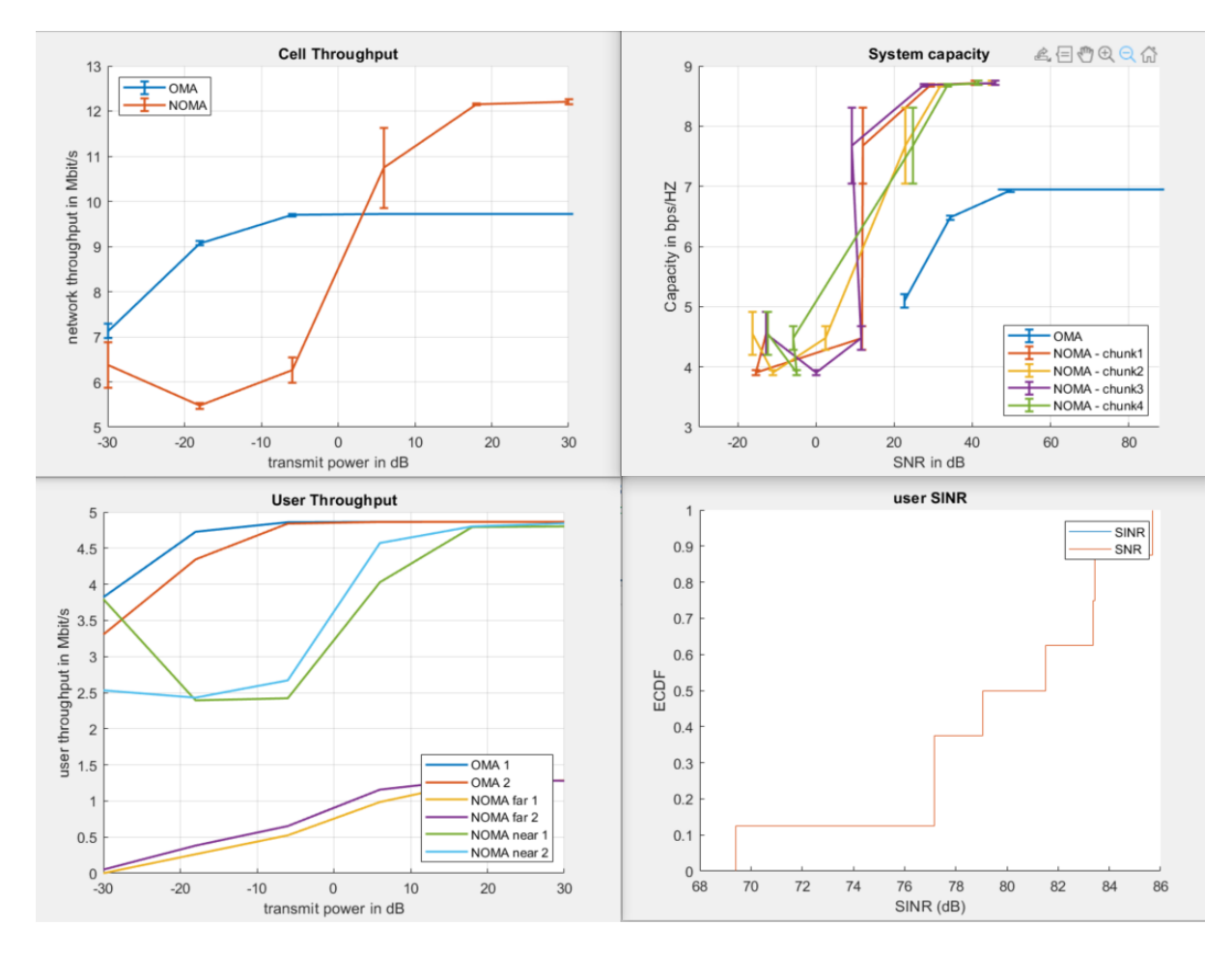

A może problem że tak się wszystko wypłaszcza polega na modulacji 64QAM? ..zamiast jakiejś wyższej.

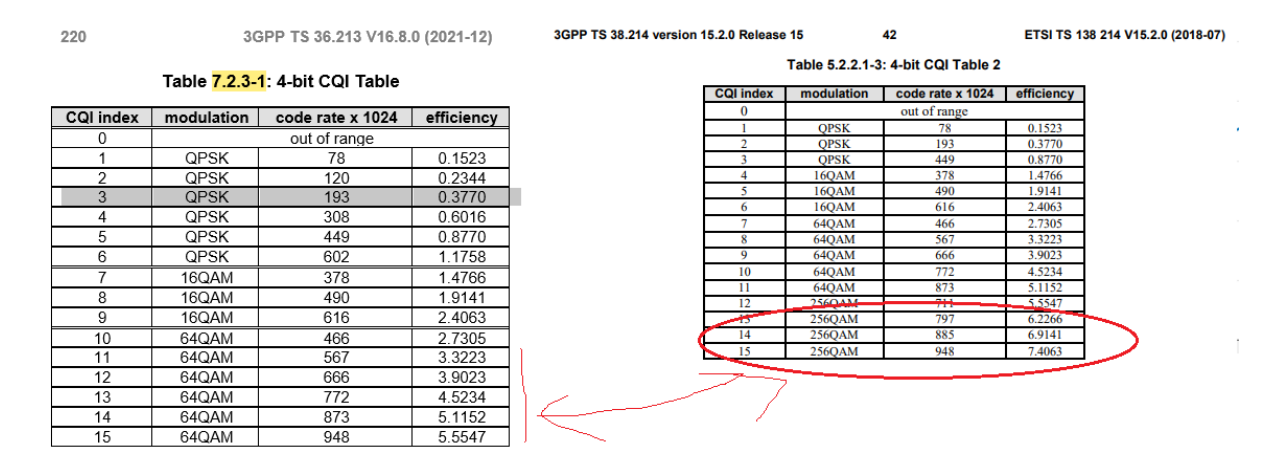

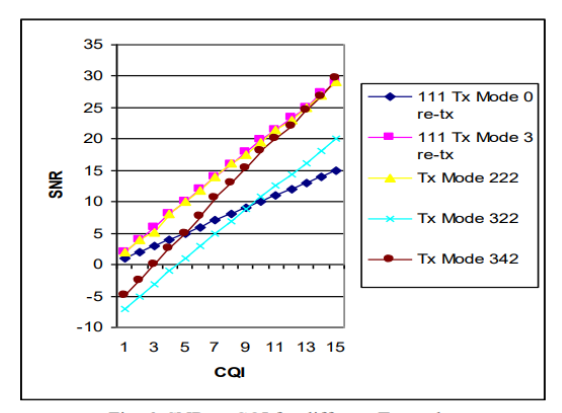

Fig. 6. SNR vs CQI for different Tx modes

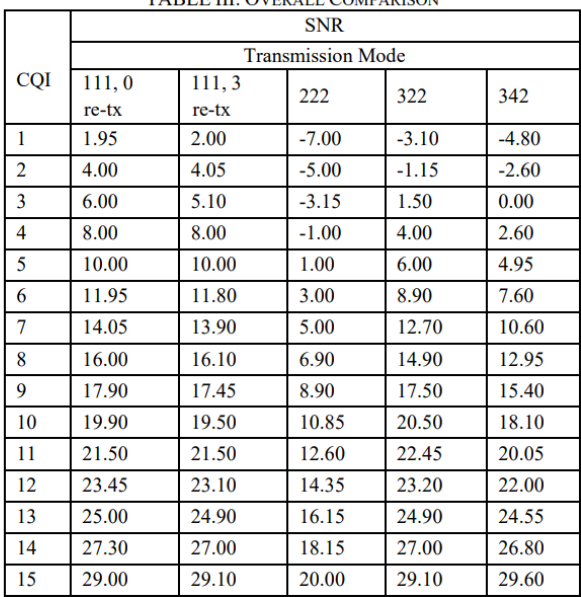

**TADI E III. OVERALL COMBARISON** 

Fig. Source [1]

Table III is formed where for each CQI value from 1 to 15 noting SNR values that fulfill the underlying criterion of 10% BLER. The transmission setting 342 implies the use of transmission mode 3 with 4 transmitting antennas and 2 receiving antennas. The transmission settings, 111, 222, 322 and 342 were considered for simulation. In case of transmission mode 3; both 322 and 342 have been considered for simulation using [8]<br>particular antenna technique. The choice of transmission

mode may depend on the instantaneous radio channel conditions and may be adapted semi-statically [6].

1) Transmission Mode 1- Using of a single antenna at

- eNodeB
- $2)$ Transmission Mode 2- Transmit Diversity (TxD)
- $\overline{3}$ Transmission Mode 3- SU-MIMO Spatial Multiplexing: Open-Loop
- $4)$ Transmission Mode 4- SU-MIMO Spatial Multiplexing: Closed-Loop
- MU-MIMO Spatial  $5)$ Transmission Mode  $5-$ Multiplexing
- 6) Transmission Mode  $6-$ Beamforming using Closed-Loop Rank-1 Precoding: It can also be seen as a special case of SU-MIMO Spatial Multiplexing.
- $\mathcal{D}$ Transmission Mode 7- Beamforming using UE-Specific Reference Signals

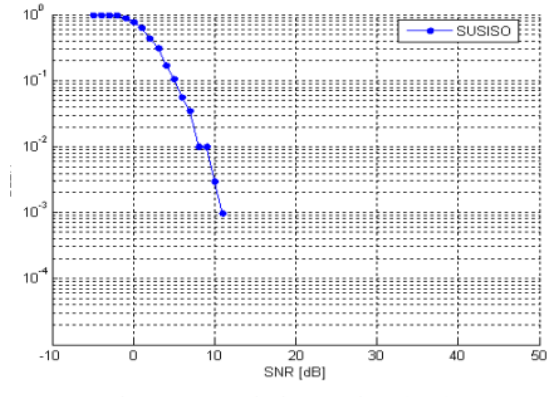

Fig. 3. Transmission mode 2 (222)

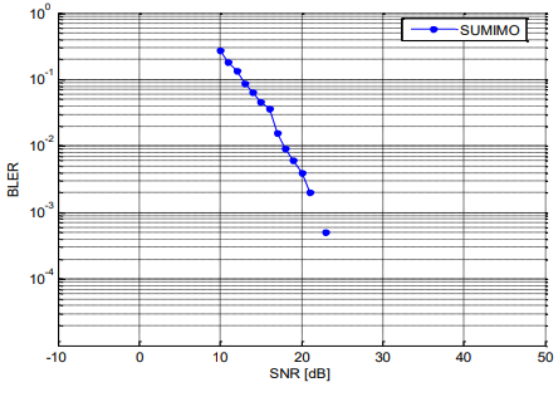

Fig. 4. Transmission mode 3 (322)

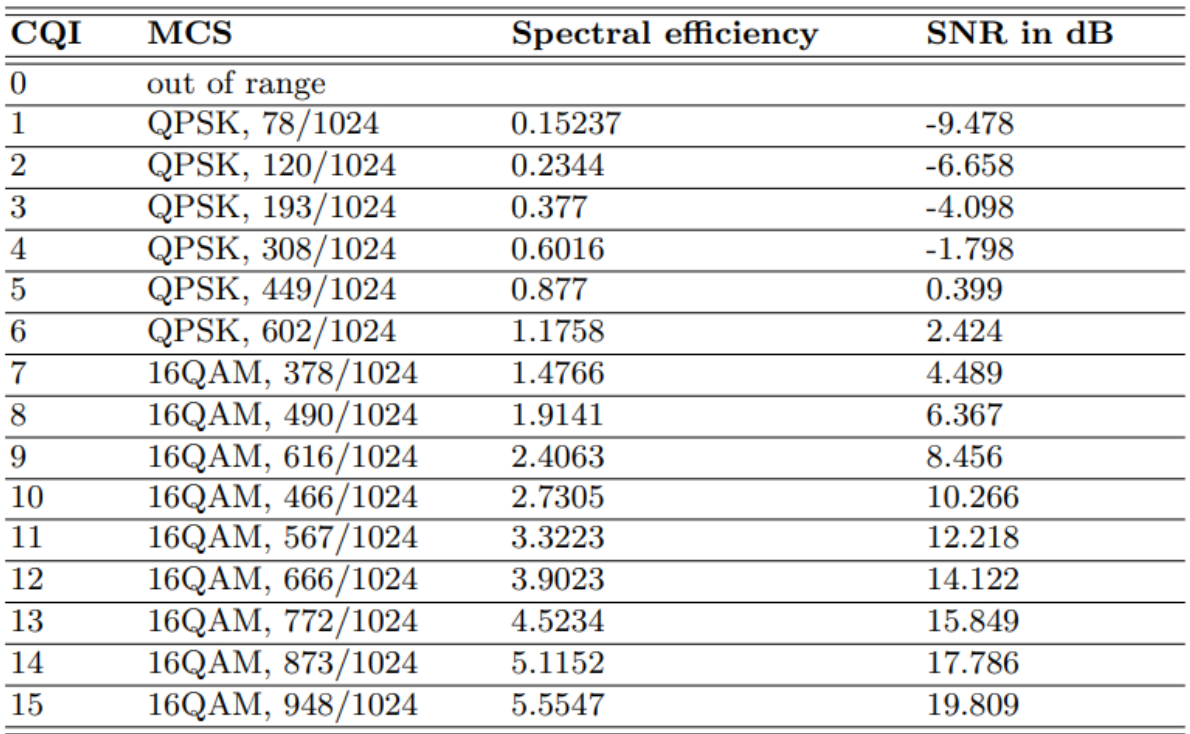

# Table 2. CQI, MCS and SNR mapping for 3GPP NR.

#### Source [2]

## 7. Dlatego robię zmianę typu "brute force" jeśli chodzi o wydajność widmową modulacji dla 256QAM

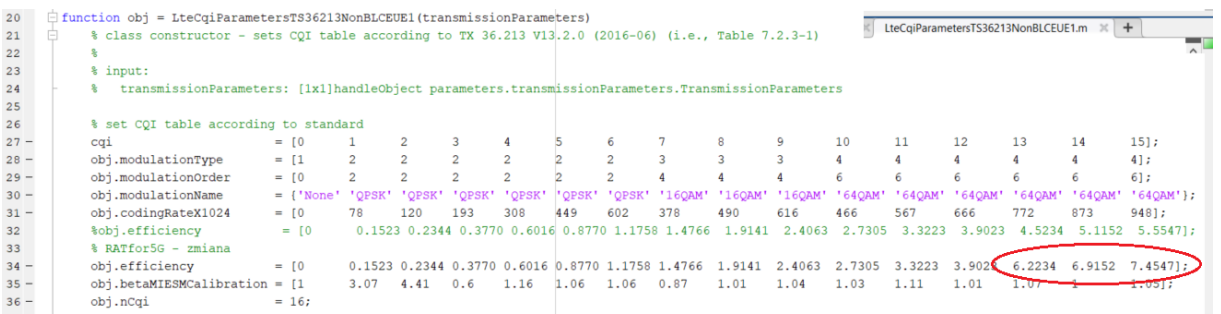

Sprawdzimy czy uda się łatwo obejść obecne ustawiania symulatora… jeśli chodzi o poziom wypłaszczenia na wykresach throughput i capacity.

Bez zmian w stosunku do powyższej symulacji.

#### ###### **testy MIMO** ######

```
x = setPositionWithPathloss(params, freqGHz, 120, alpha);x = setPositionWithPathloss(param, freqGHz, 115, alpha);%channelModel=parameters.setting.ChannelModel.PedA;
Scheduler: RoundRobin
```
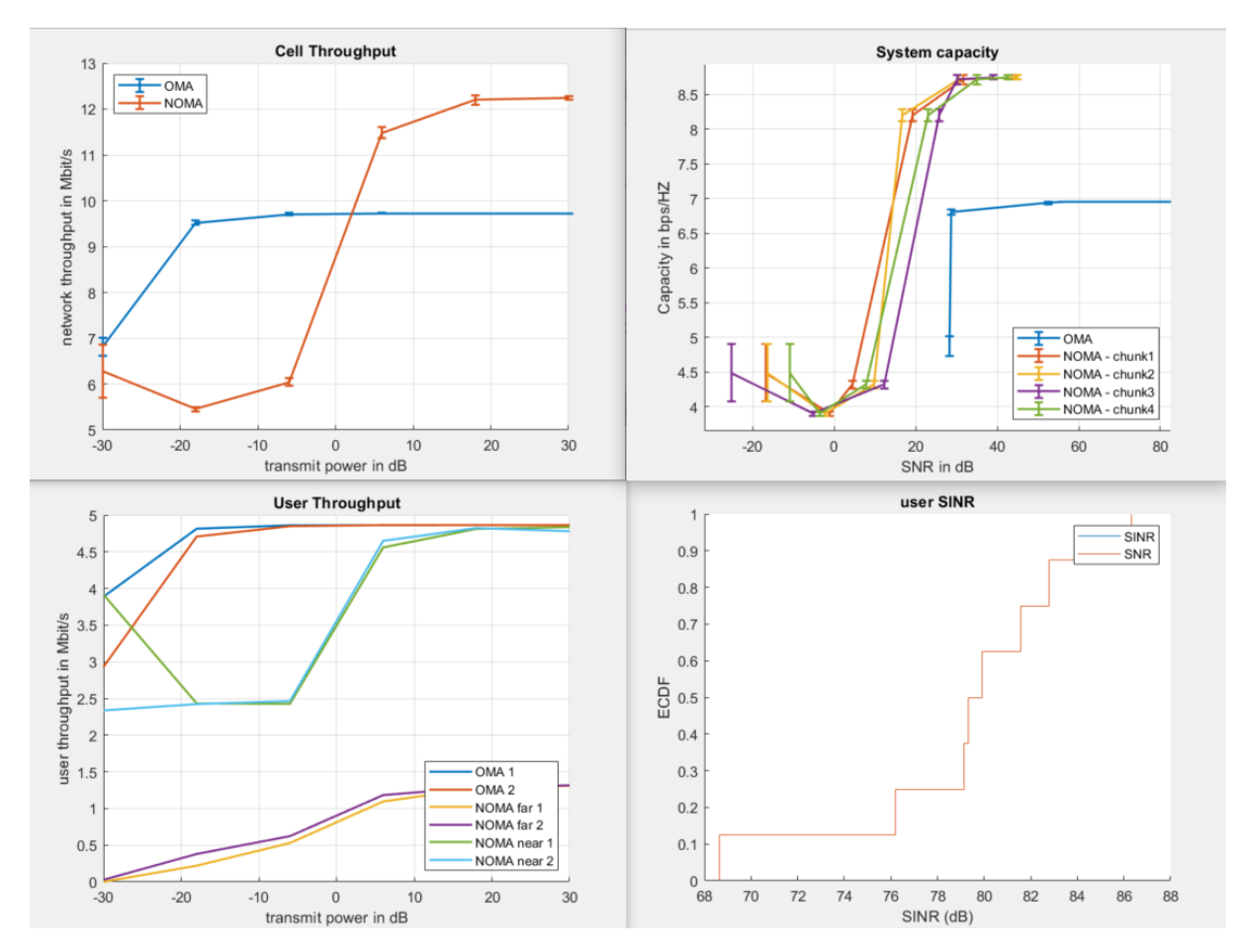

## WNIOSEK: jak widać taka prosta zmiana nie zadziałała.

Funkcje powiązane z kalkulacją przepływności (per RB):

- LinkPerformanceModel.m:
	- o **calculateThroughput**(obj, cqi, sinrList, nCodeword, currentTime, assignedRBs, nTX, nLayer)
- Scheduler.m
	- o **getTBSizeBits**(assignedRBs, nLayers, nCodewords, iSlot, cqiParameters, resourceGridParameters, layerMapping, nCRCBits, nTX, cqi)

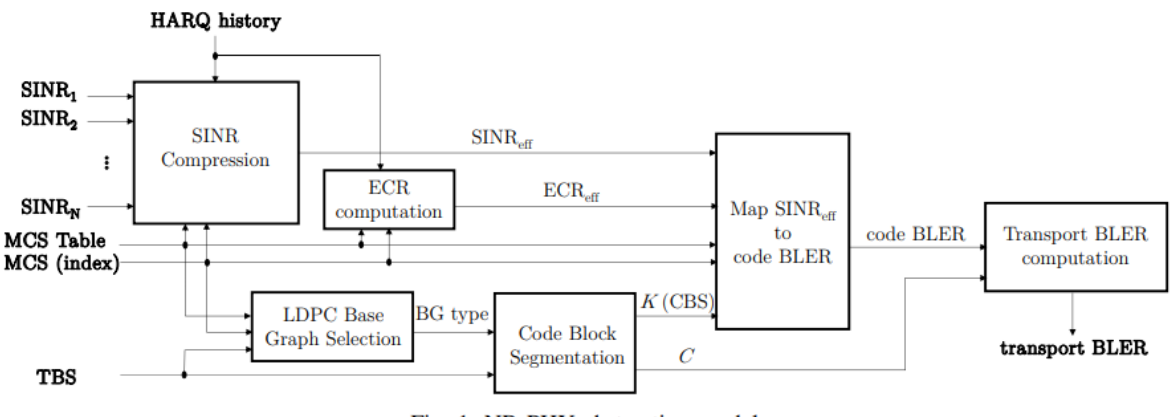

Fig. 1: NR PHY abstraction model.

MIESM model for 5G NR [3]

### 8. Testy dla scenariusza "launcherNomaMODIFIED.m"

#### ###### **testy MIMO** ######

```
x = setPositionWithPathloss(params, freqGHz, 120, alpha);x = setPositionWithPathloss(param, freqGHz, 115, alpha);%channelModel=parameters.setting.ChannelModel.PedA;
nRepetition = 35;
```
## $chunk = 4;$

Scheduler: RoundRobin

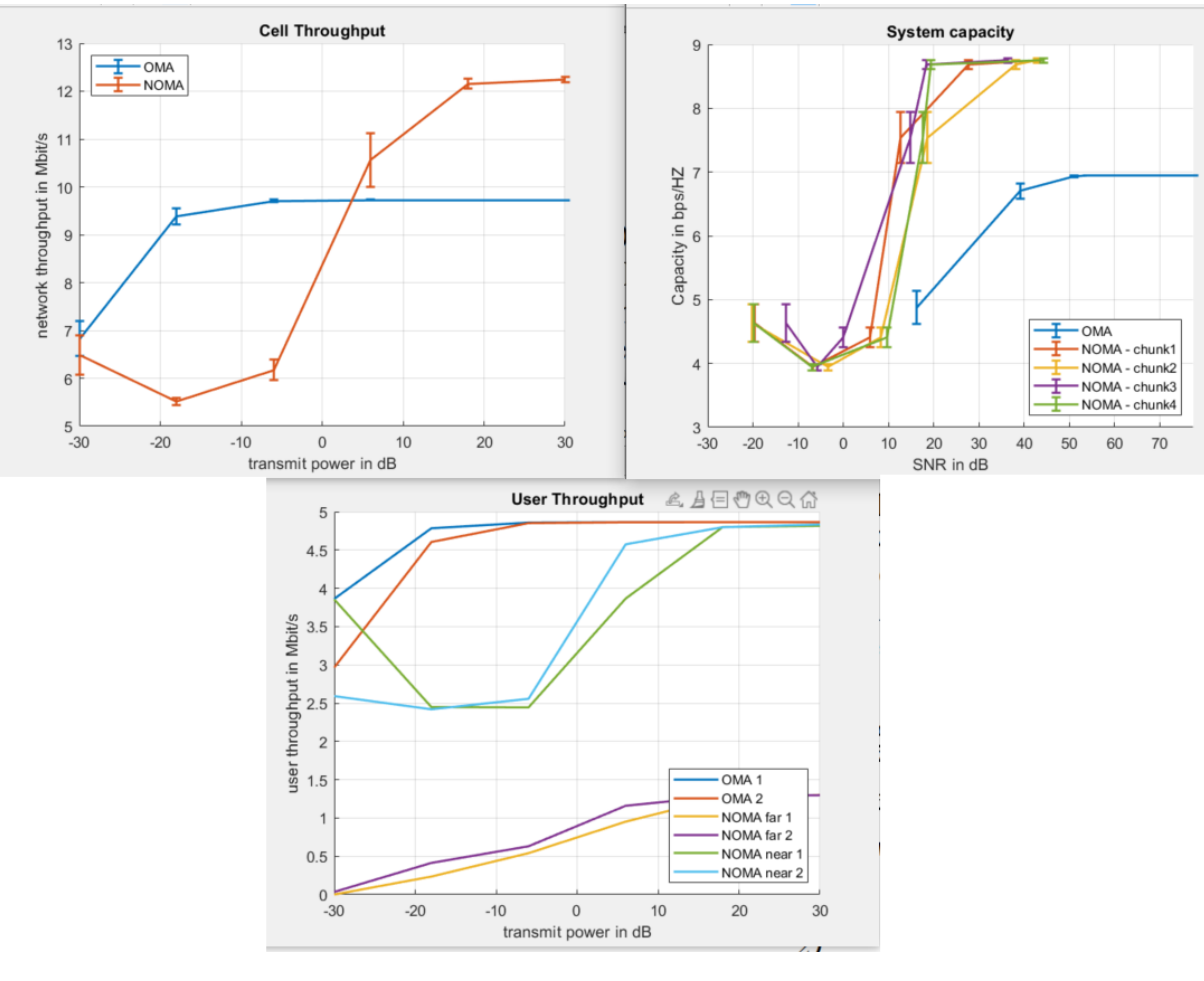

#### ###### **testy MIMO** ######

```
x = setPositionWithPathloss(params, freqGHz, 120, alpha);x = setPositionWithPathloss(params, freqGHz, 115, alpha);%channelModel=parameters.setting.ChannelModel.PedA;
nRepetition = 35;
```
chunk =  $12$ ;

### Symulacja została przerwana.

#### ###### **testy SISO** ######

```
x = setPositionWithPathloss(params, freqGHz, 120, alpha);x = setPositionWithPathloss(params, freqGHz, 115, alpha);%channelModel=parameters.setting.ChannelModel.PedA;
```
nRepetition = 35;

chunk =  $\overline{8}$ ;  $\overline{2}$  żeby się szybciej liczyło

Poniższe wykresy wynikają z testowania przebiegu SNR na potrzeby walidacji pomiaru system capacity – **SISO oraz niskie wartości repetition/slots/chunks** żeby było szybciej

UWAGA --- najpierw testowanie SNR

SISO; Scheduler: **RoundRobin**

 $nPower = 4$ 

Chunks=5

nRepetitions  $=$   $\frac{5}{5}$  – of course too low!

 $s$ lots = 10

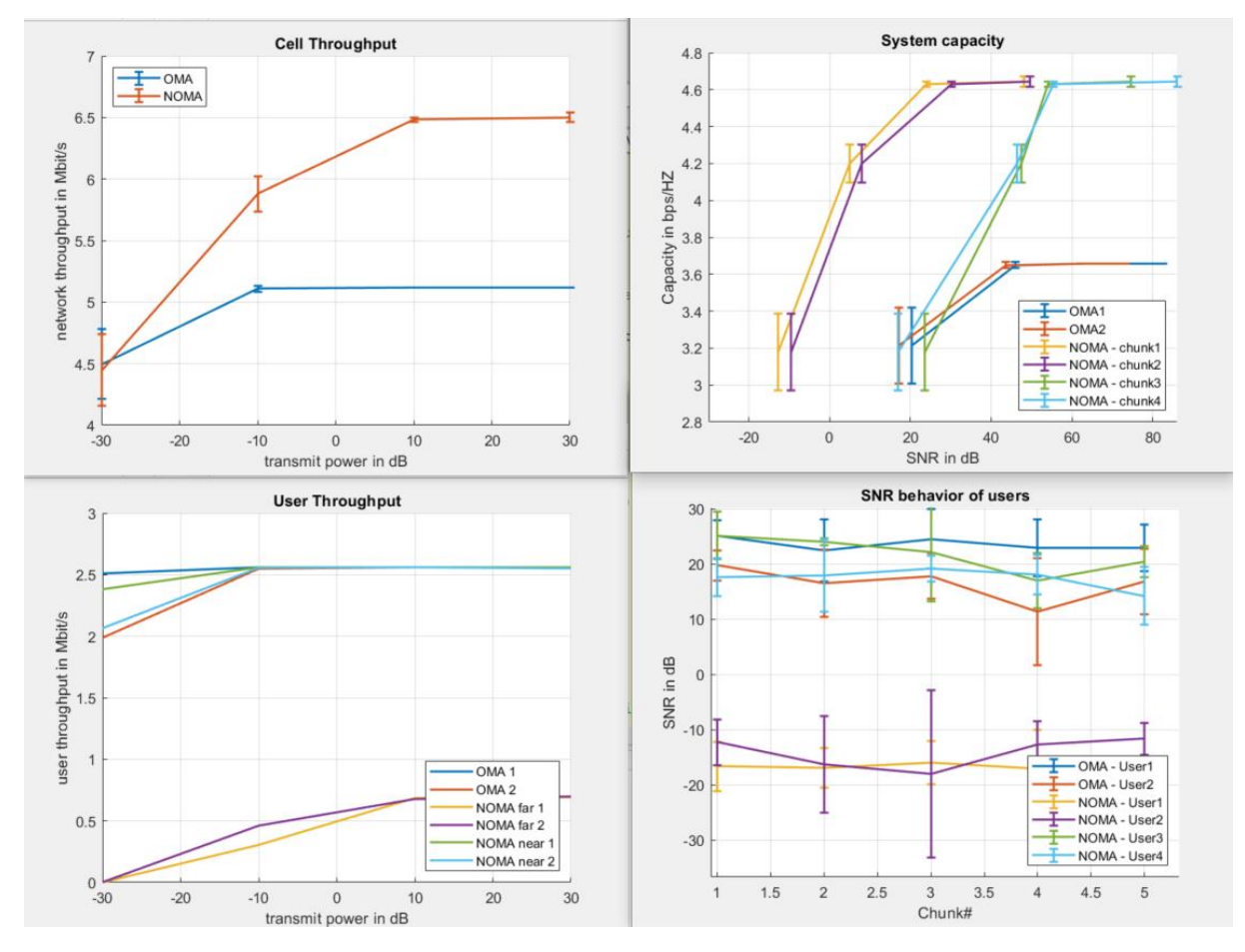

Powyżej:

- System capacity
- SNR behaviour of users ---> dla jednego poziomu mocy BS

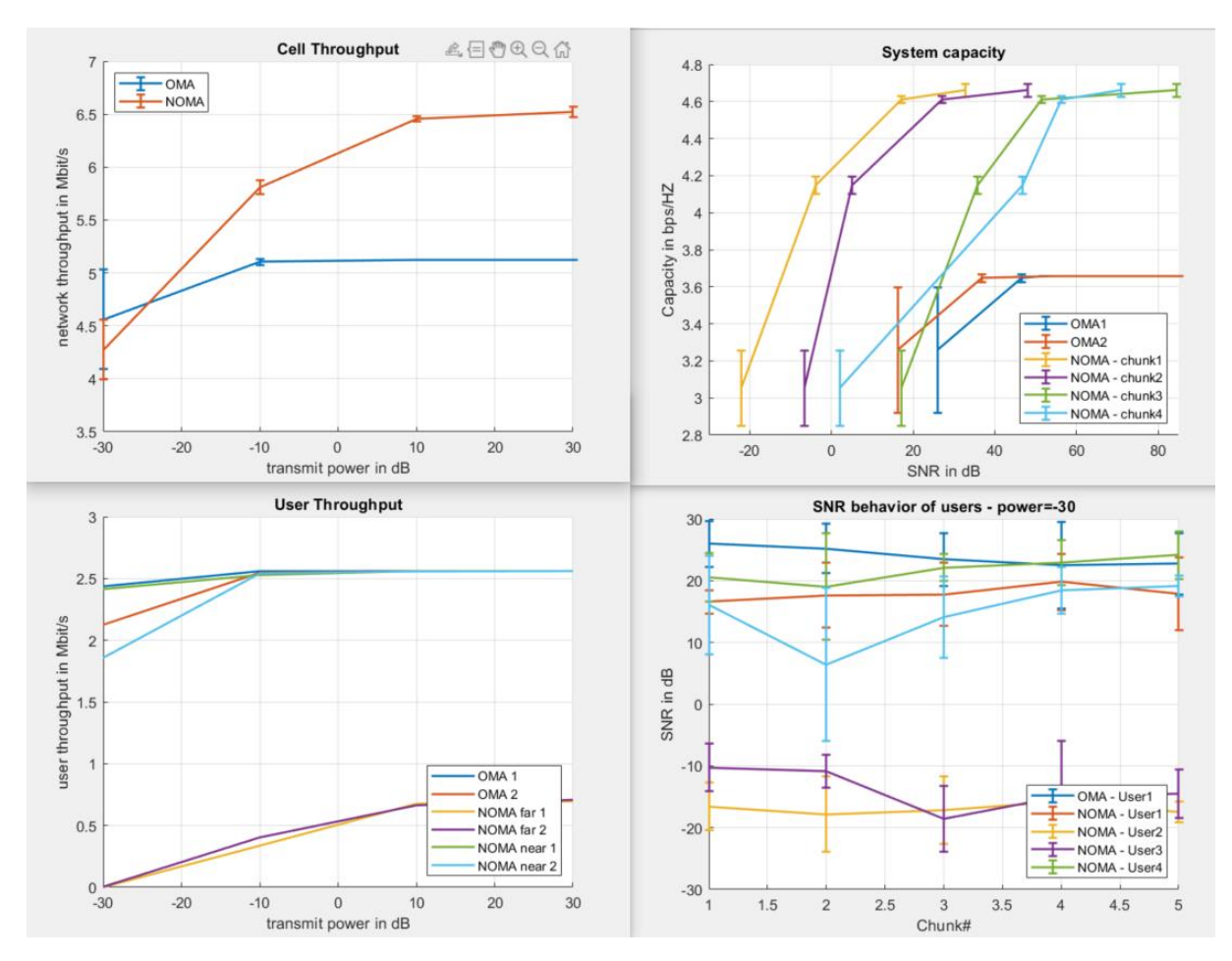

# A teraz testy mocy "per chunk/per user"

**SISO** (nPower = 4, Chunks=5, nRepetitions =  $\frac{5}{5}$ , slots = 10)

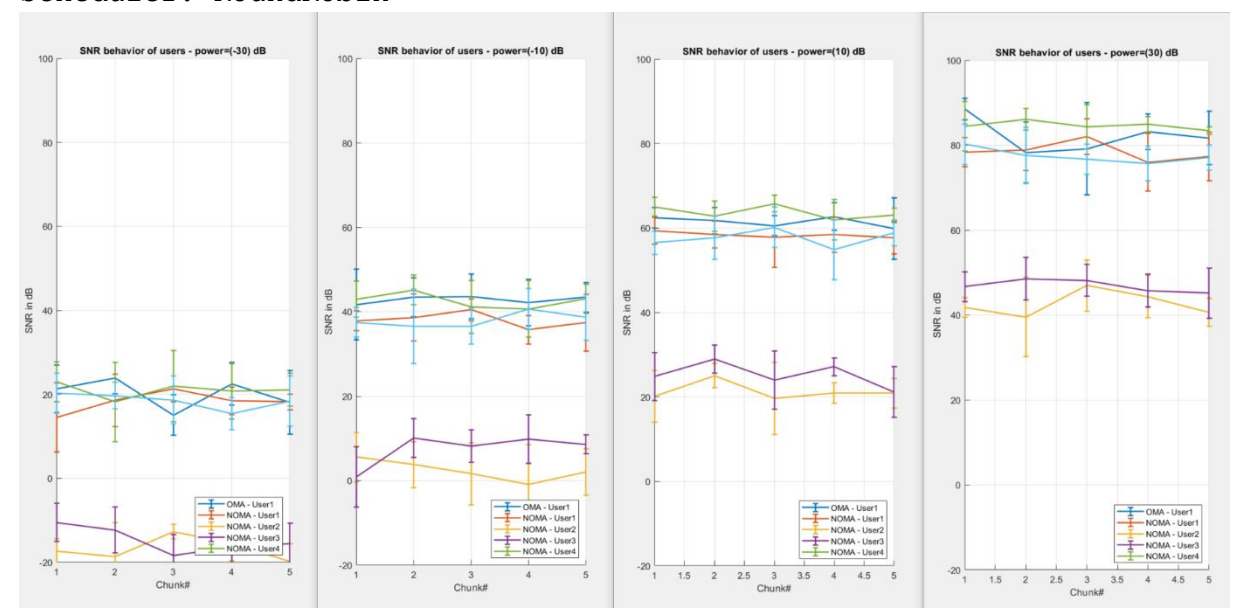

A rysowane jest to za pomocą takiego kodu:

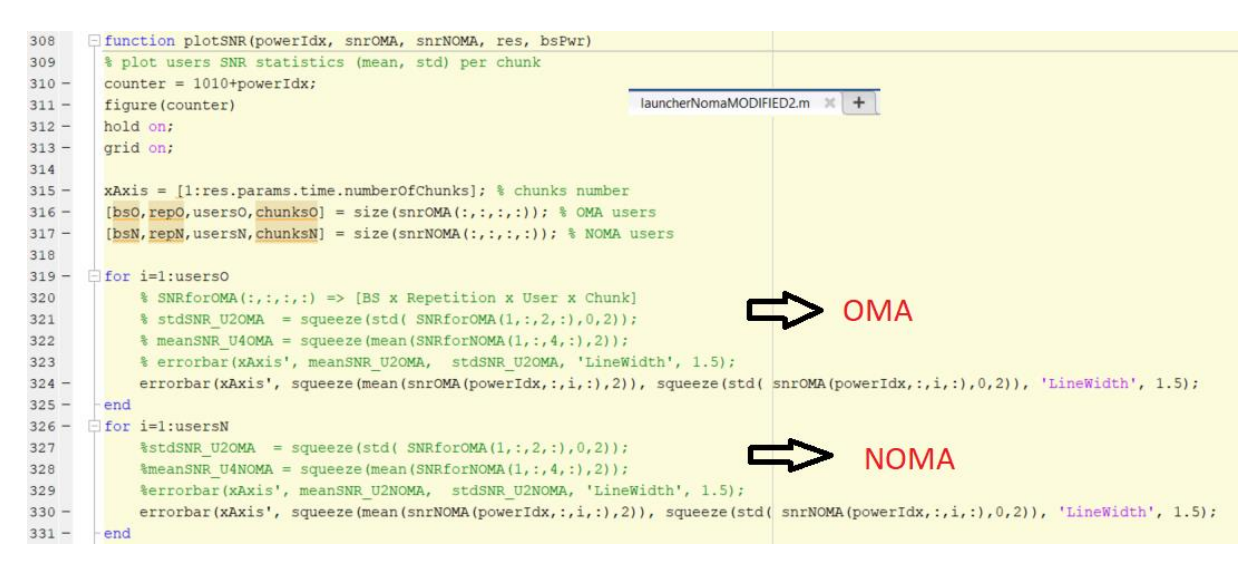

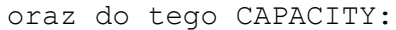

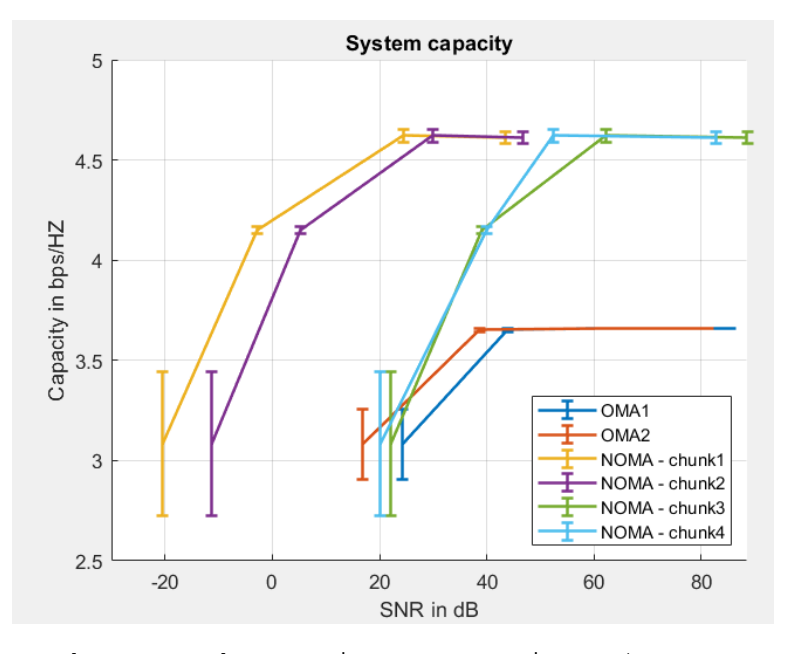

No i zbiorcze wykresy podsumowujące scenariusz (warto zwrócić uwagę na SINR)…

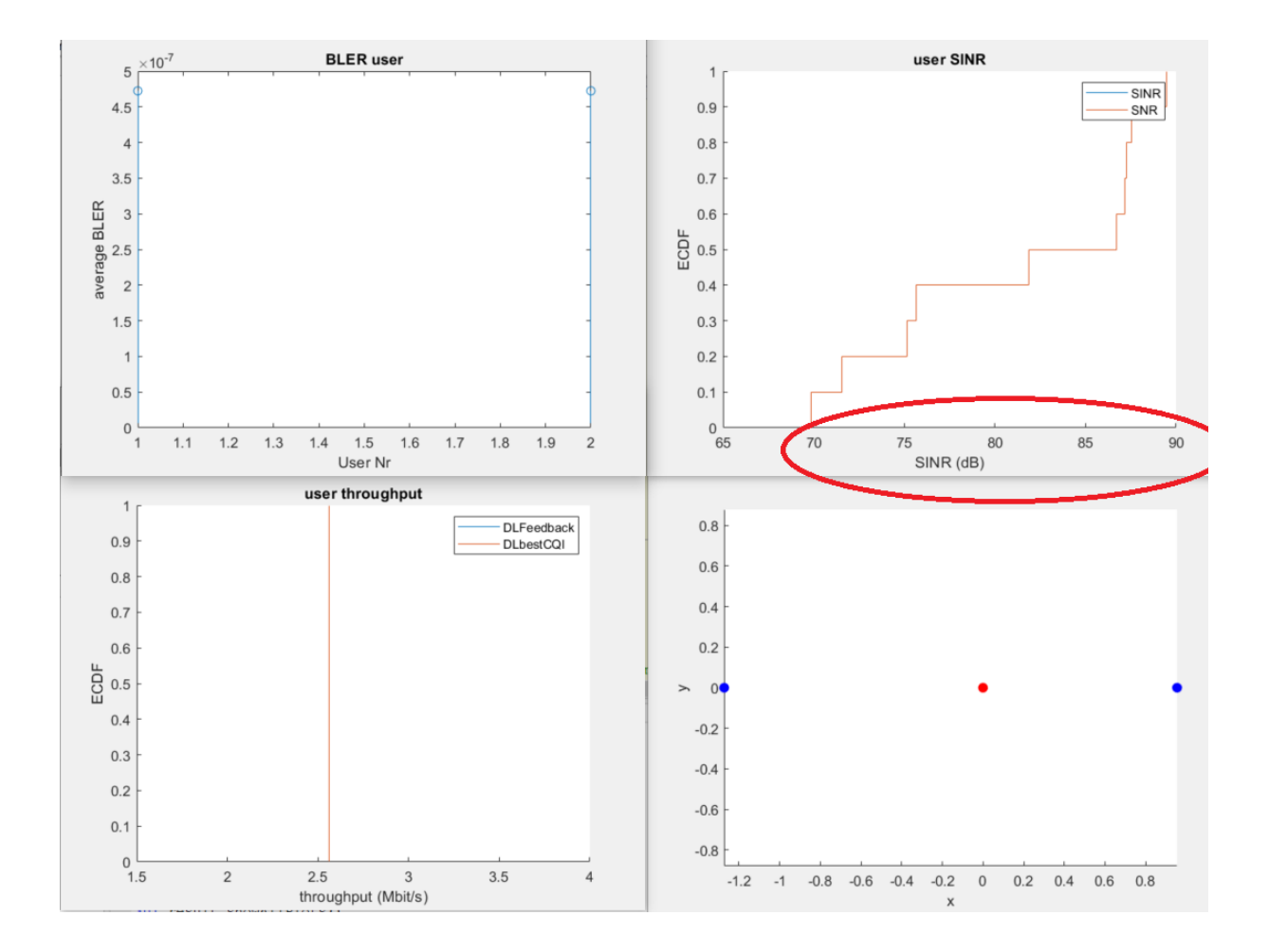

Poniższe wykresy wynikają z testowania przebiegu SNR na potrzeby walidacji pomiaru system capacity – **MIMO oraz niskie wartości repetition/slots/chunks** żeby było szybciej

MIMO (nPower = 4; Chunks=5; nRepetitions = $\frac{5}{5}$ ; slots = 10)

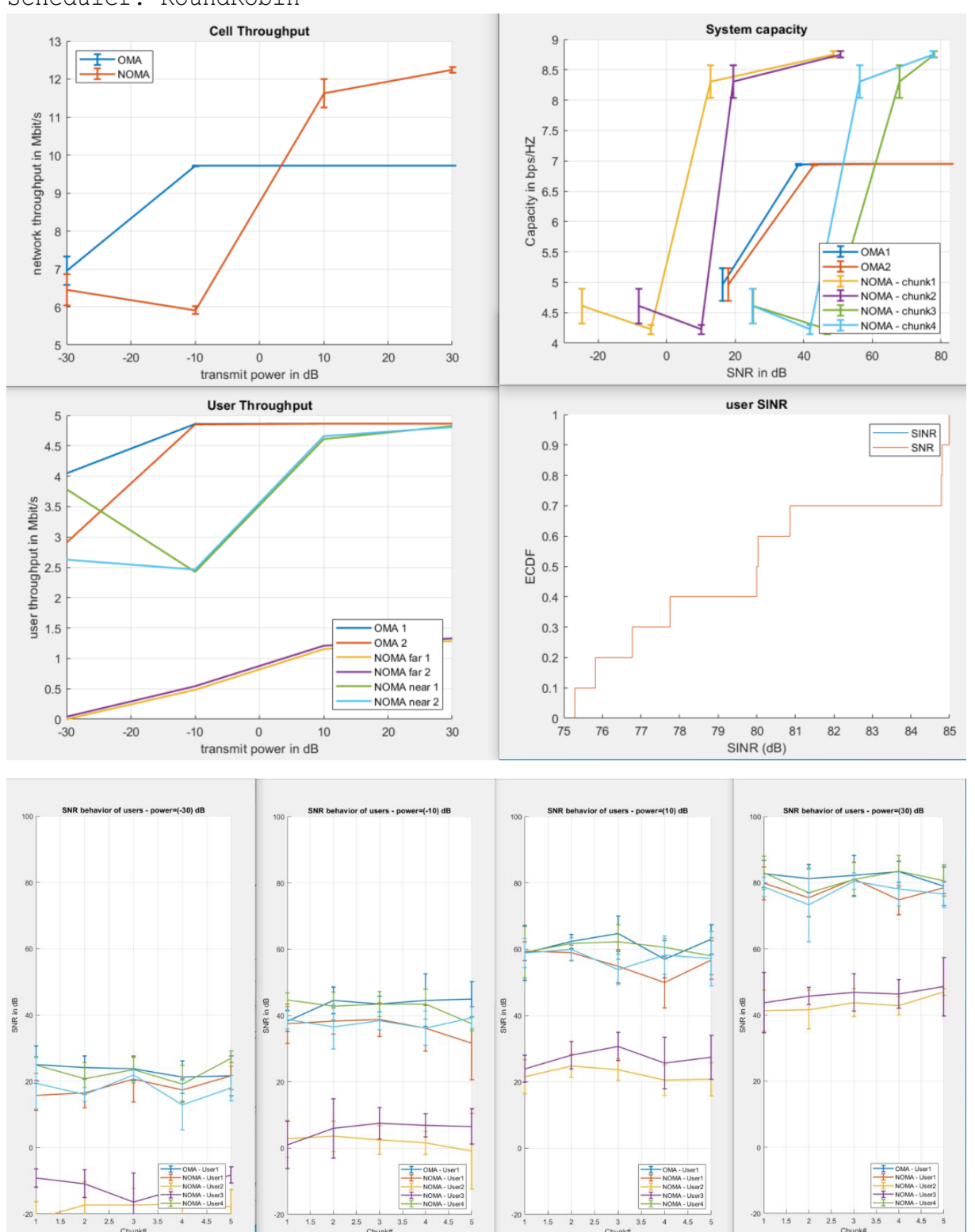

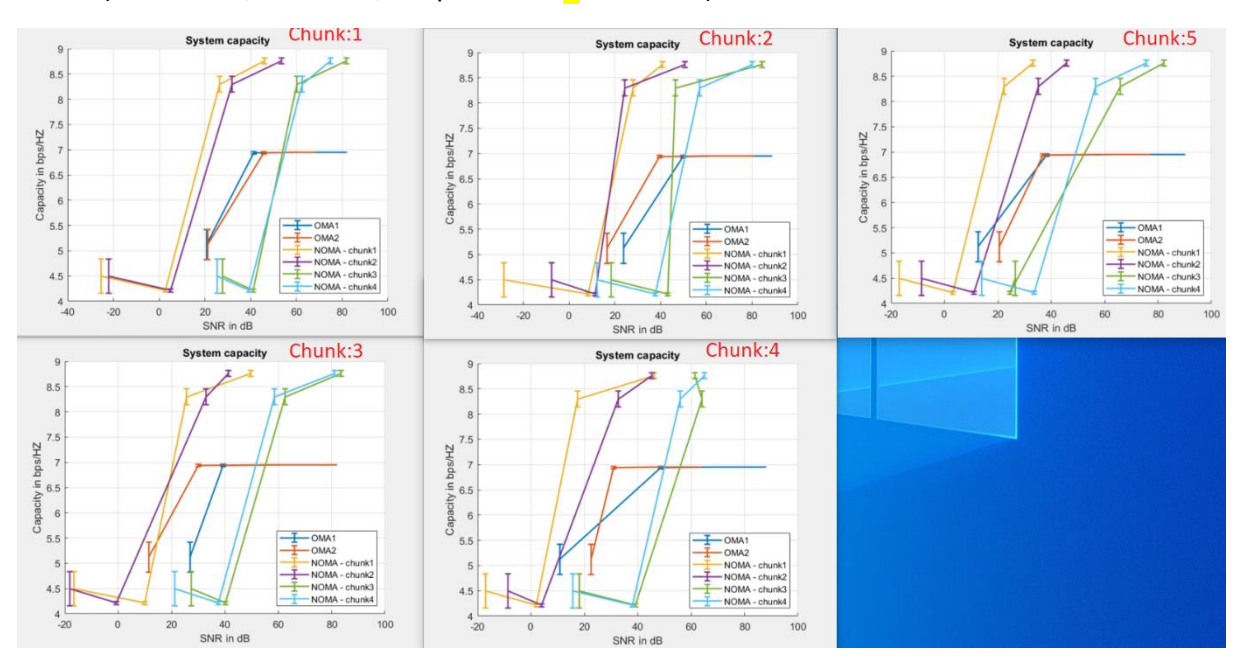

## MIMO (nPower = 4; Chunks=5; nRepetitions = $\frac{5}{5}$ ; slots = 10)

WNIOSEK: celem było sprawdzenie wyników dla różnych chunk'ów. Wygląda na to że wyniki per chunk są zbliżone.

UWAGA teraz działamy na pliku: **launcherNomaMODIFIED2.m**

Analiza danych odnośnie SNR dla NOMA (nSlots =10; nRep=5; BxPower=4, chunk=5;)

 $K>>$  snrNOMA(:,: $\left(1\right)$ :) user

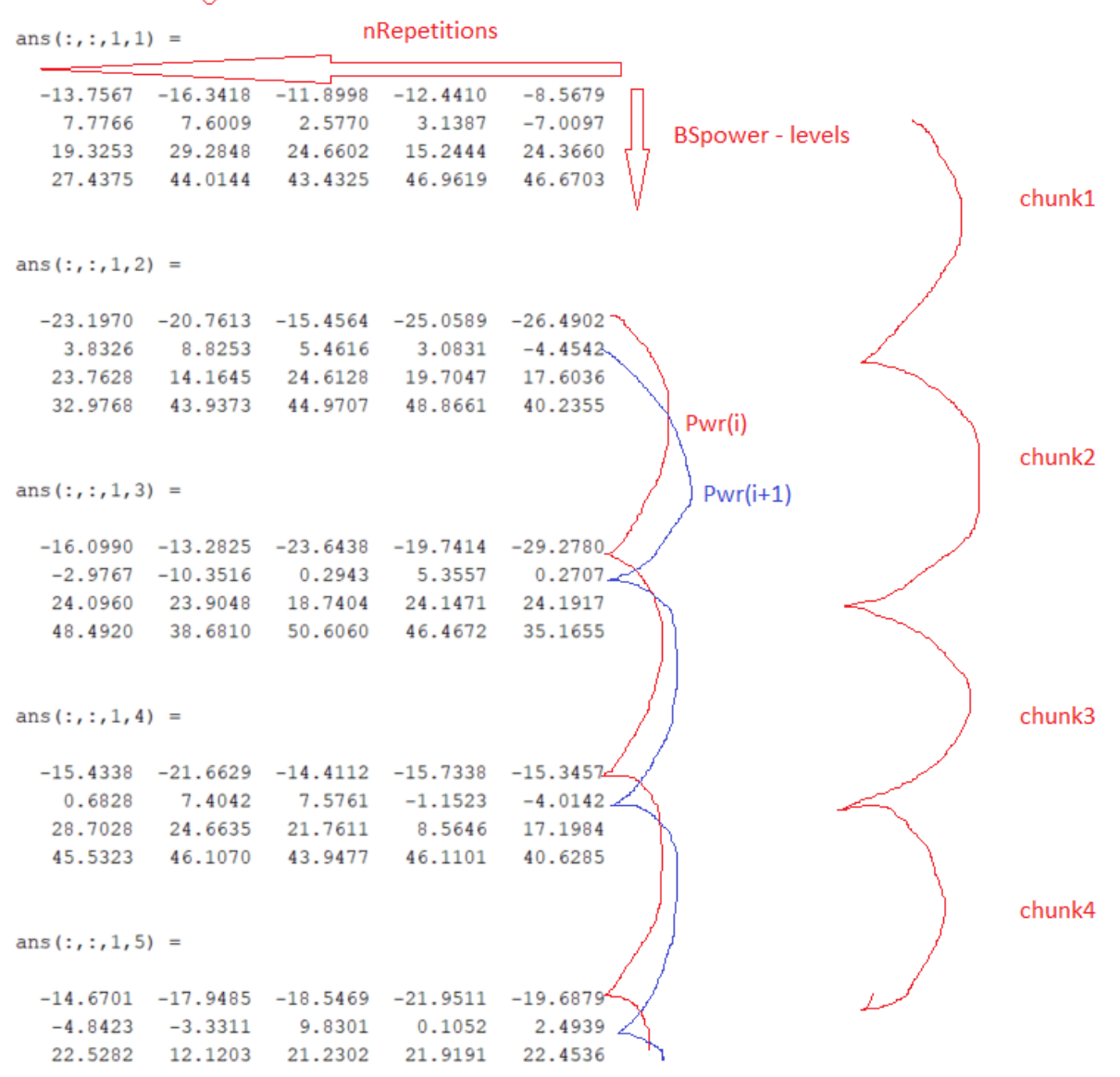

Poniżej wyjaśnienie odnośnie jak należy wyznaczać średnią per user:

 $K>>$  mean (snrNOMA $(1, : , 1, :)$ , 2)

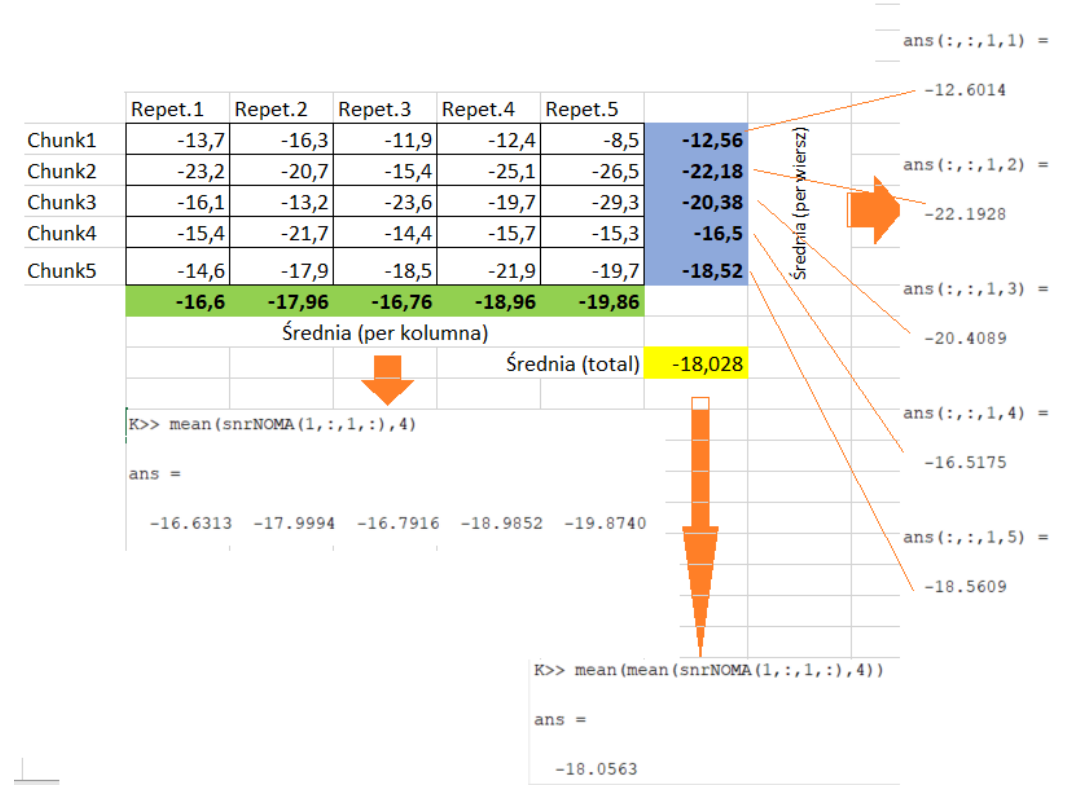

Czyli:

- 1) mean(snr(NOMA(1,:,1,:),4) = średnia po kolumnach (per repetit.)
- 2) mean(snr(NOMA(1,:,1,:),2) = średnia po wierszach (per chunk)
- 3) mean(mean(snr(NOMA(1,:,1,:),4)) = całkowita średnia per user

Uwzględniłem Ad.3 w pokazywaniu wyników. Są nadal "per user" ale tym razem uśrednianie jest po wszystkich wymiarach. **Utworzone zostały dwie funkcje:**

- **plotCapacity\_vs\_SNR\_withPower**(bsTxPower, SNRforOMA, SNRforNOMA, mTOB N, sTOB N, mTNB N, sTNB N, chunk ii); -to jest nowa funkcja gdzie uśrednia się per user poszczególne repetitions i chunks i wyznacza power levels w oparciu o poziomy mocy testowanej(muszą być multiple!)
- **plotCapacity\_vs\_SNR\_noPower**(SNRforOMA, SNRforNOMA, mTOB N, sTOB N, mTNB N, sTNB N, chunk ii); -- to jest funkcja dotychczasowa, wg której były robione wszystkie wykresy powyżej.

**Sposób uśredniania odczytów SNR per user** został pokazany poniżej, dla funkcji plotCapacity vs SNR withPower():

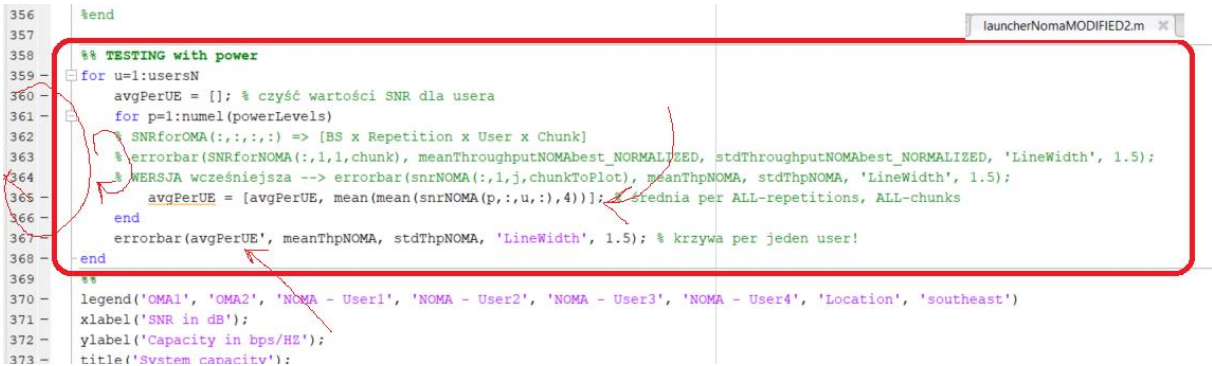

W zrzucie kodu powyżej, pokazano linię 365 w której odbywa się sumowanie oraz linię 367 gdzie odbywa się wyrysowanie krzywej.

Analiza danych odnośnie SNR dla NOMA (nSlots =10; nRep=5; BxPower=4,  $chunk=5;$ 

Scheduler: RoundRobin

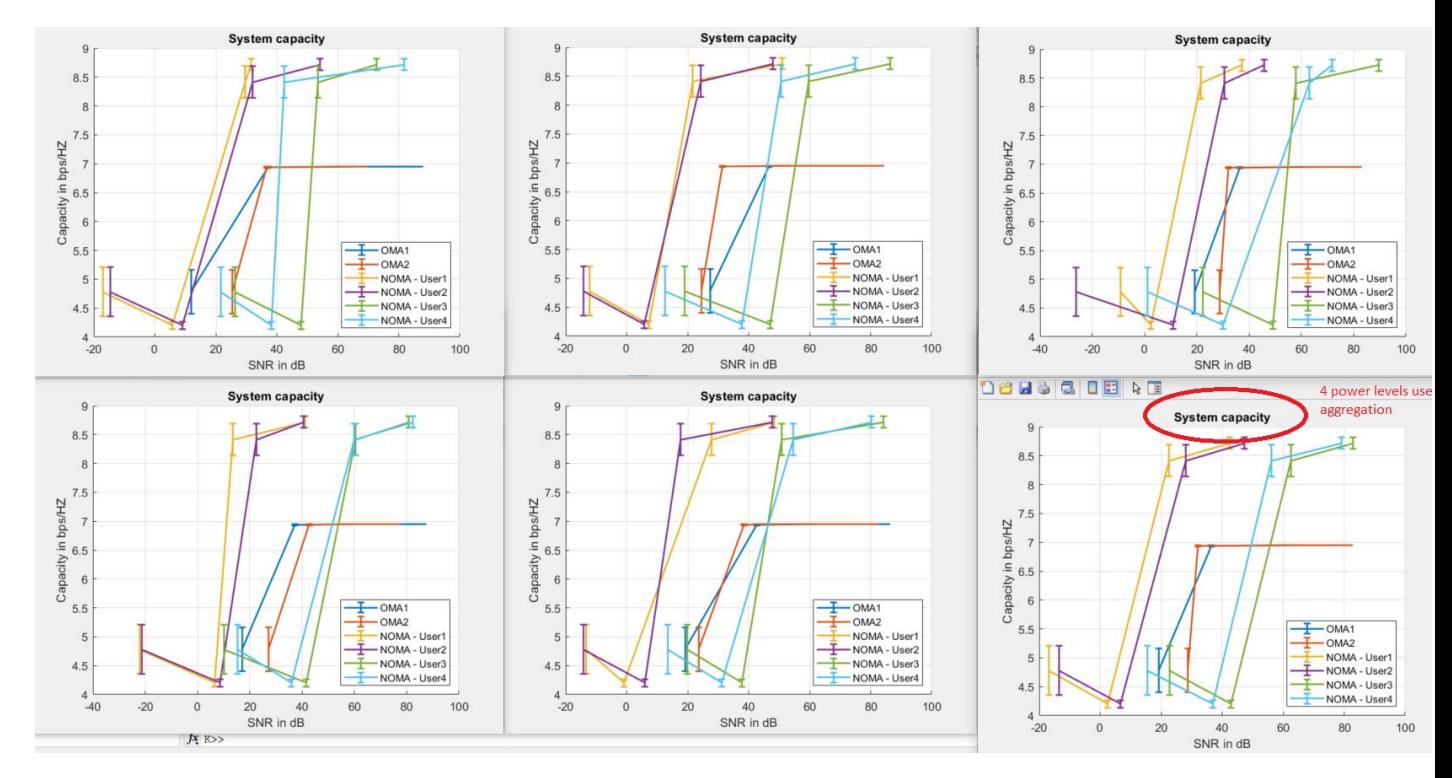

**WNIOSEK:** wyniki dla ostatniego wykresu (z czerwoną elipsą) są zsumowane. Wykresy poprzedzające (tj wszystkie pozostałe) korzystają z nieprecyzyjnych średnich.

Sprawdzamy dla większej wartości nPower =6 (powyższe są dla "4")

Analiza danych odnośnie SNR dla NOMA (nSlots =10; nRep=5; BxPower=6, chunk=5;)

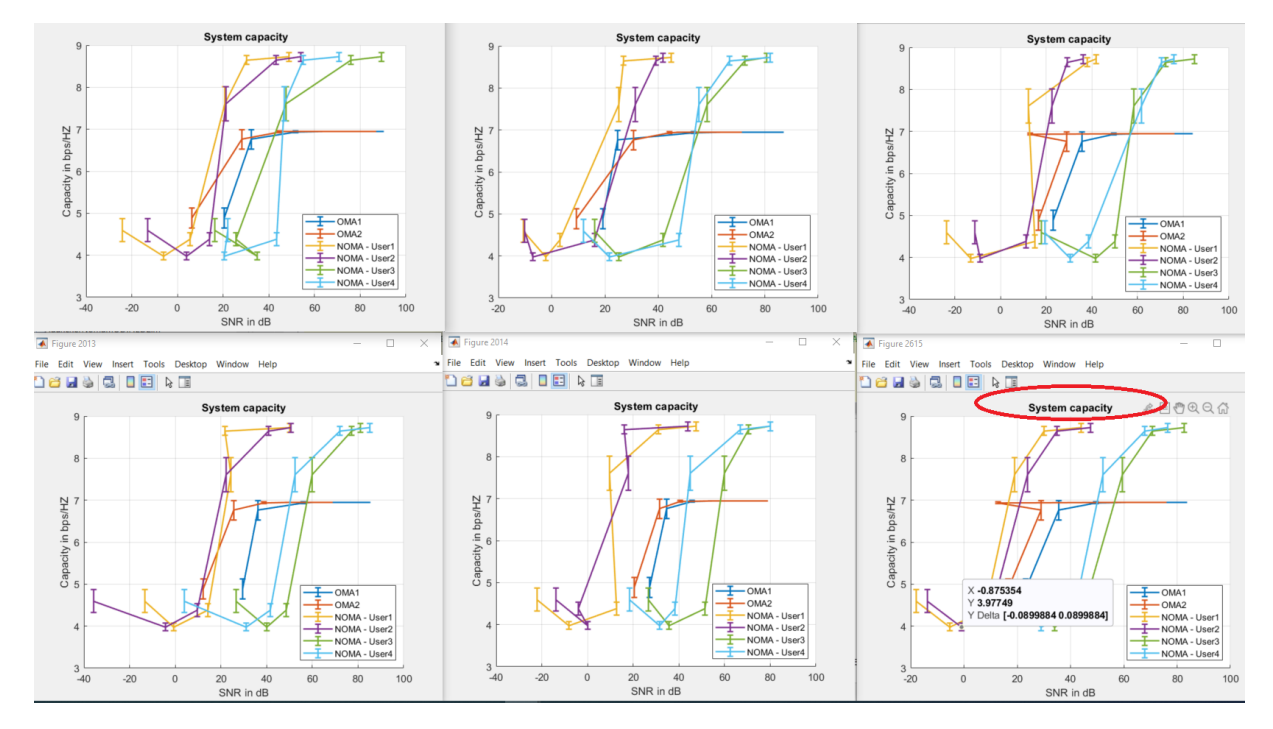

WNIOSKI: jako że wykres dla "ładnego uśredniania" ma dziwne wartości dla OMA (czerwony plot), **ponownie modyfikujemy kod do uśredniania wartości OMA,** na taki sam jak dla NOMA. I puszczamy symulacje TAK SAMO jeszcze raz dla sprawdzenia efektu.

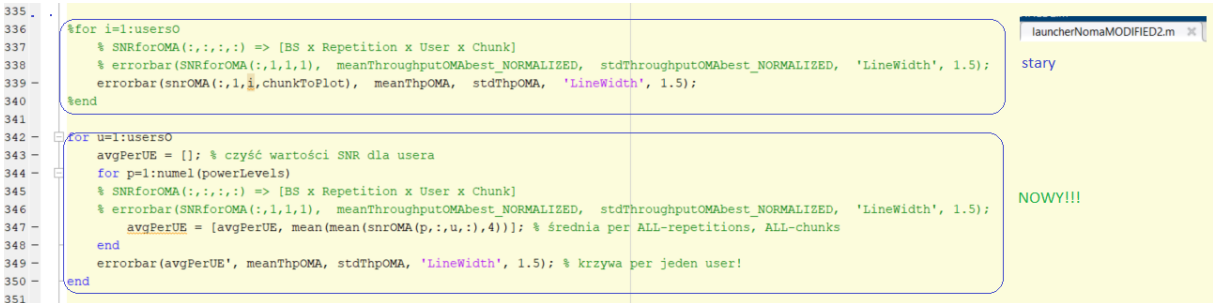

Fig. Środek funkcji **plotCapacity\_vs\_SNR\_withPower**()dla OMA userów

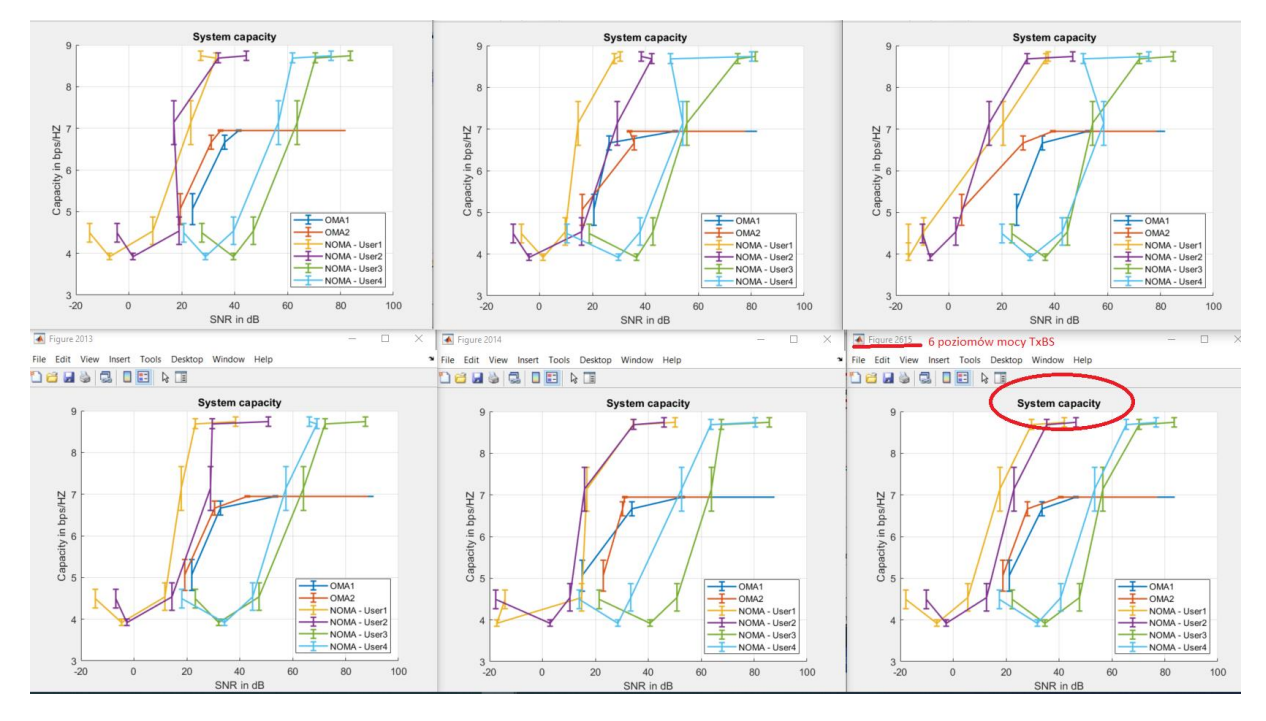

WNIOSEK: wygląda na to, że "dziwne" zachowania wykresów się udało naprawić.

Kolejne powtórzenie powyższej symulacji żeby sprawdzić wykresy "SNR per chunk"

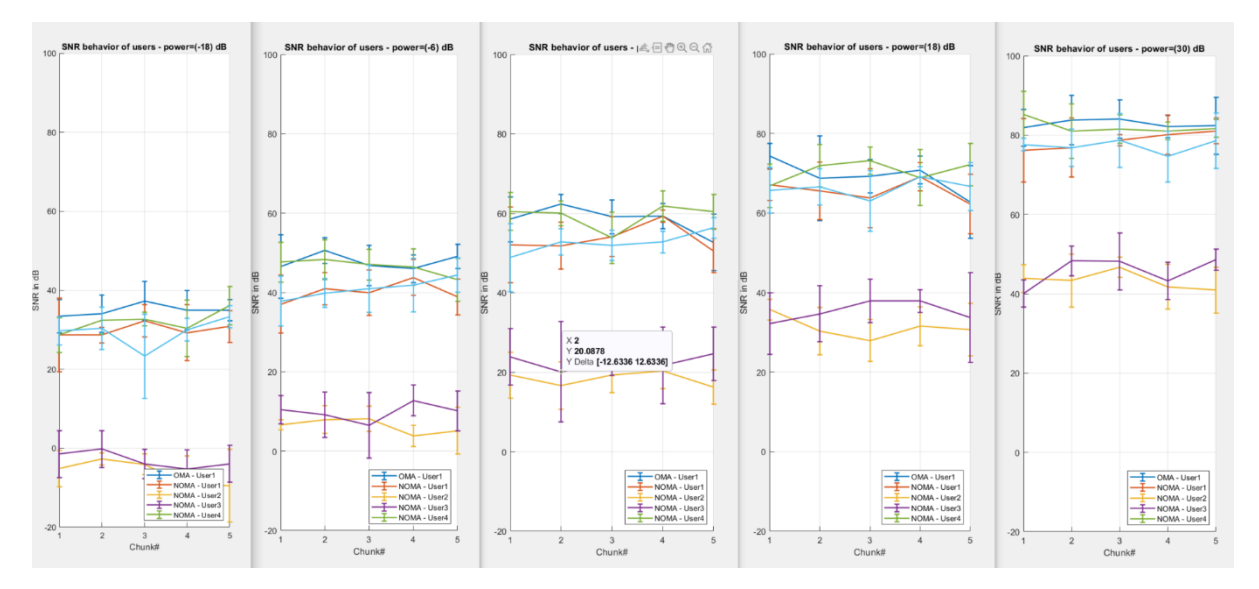

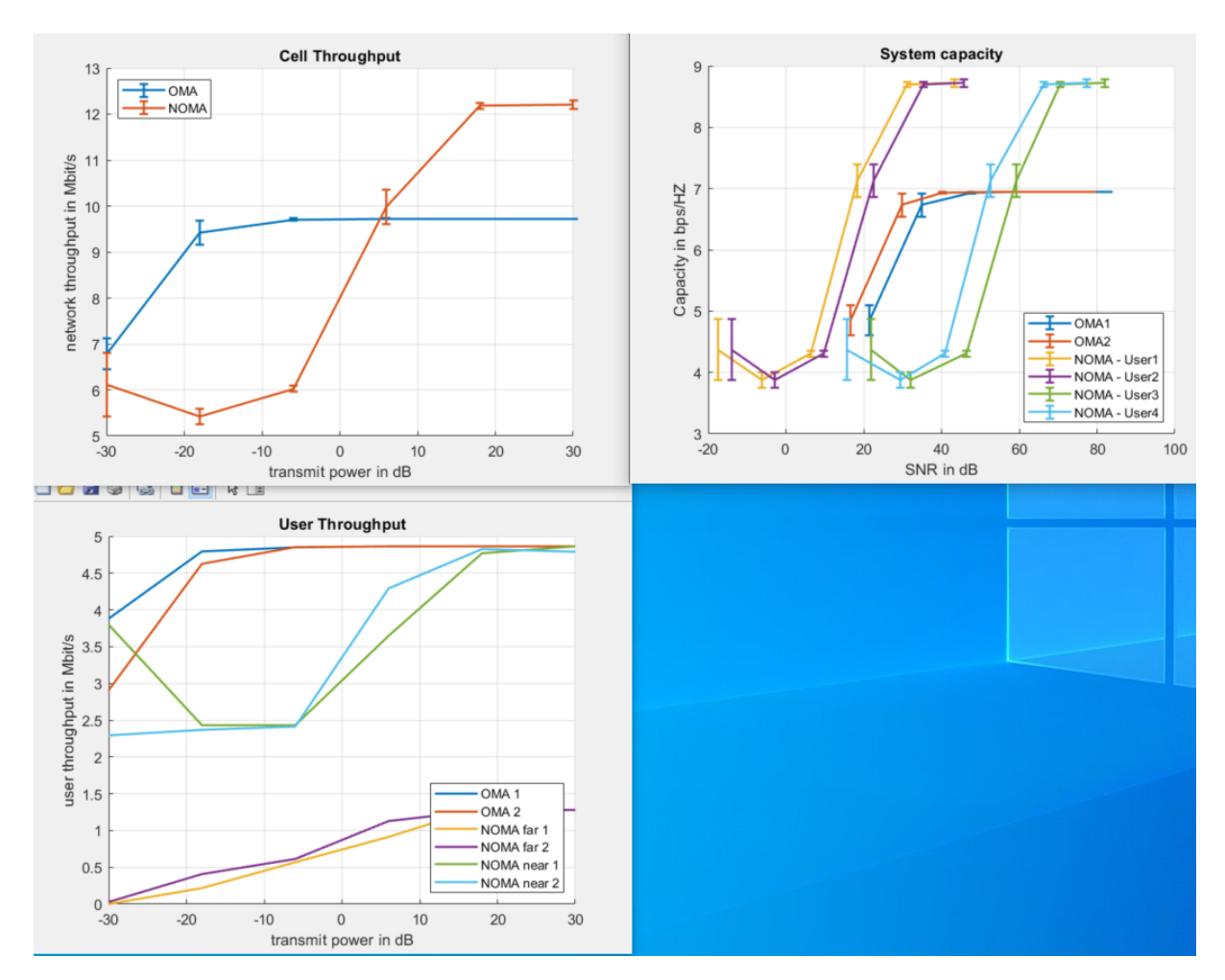

**A teraz nPower = 8, nRepetition = 15;**

Analiza danych odnośnie SNR dla NOMA (**MIMO**, nSlots =10; nRep=15;  $BxPower=8$ , chunk=5;)

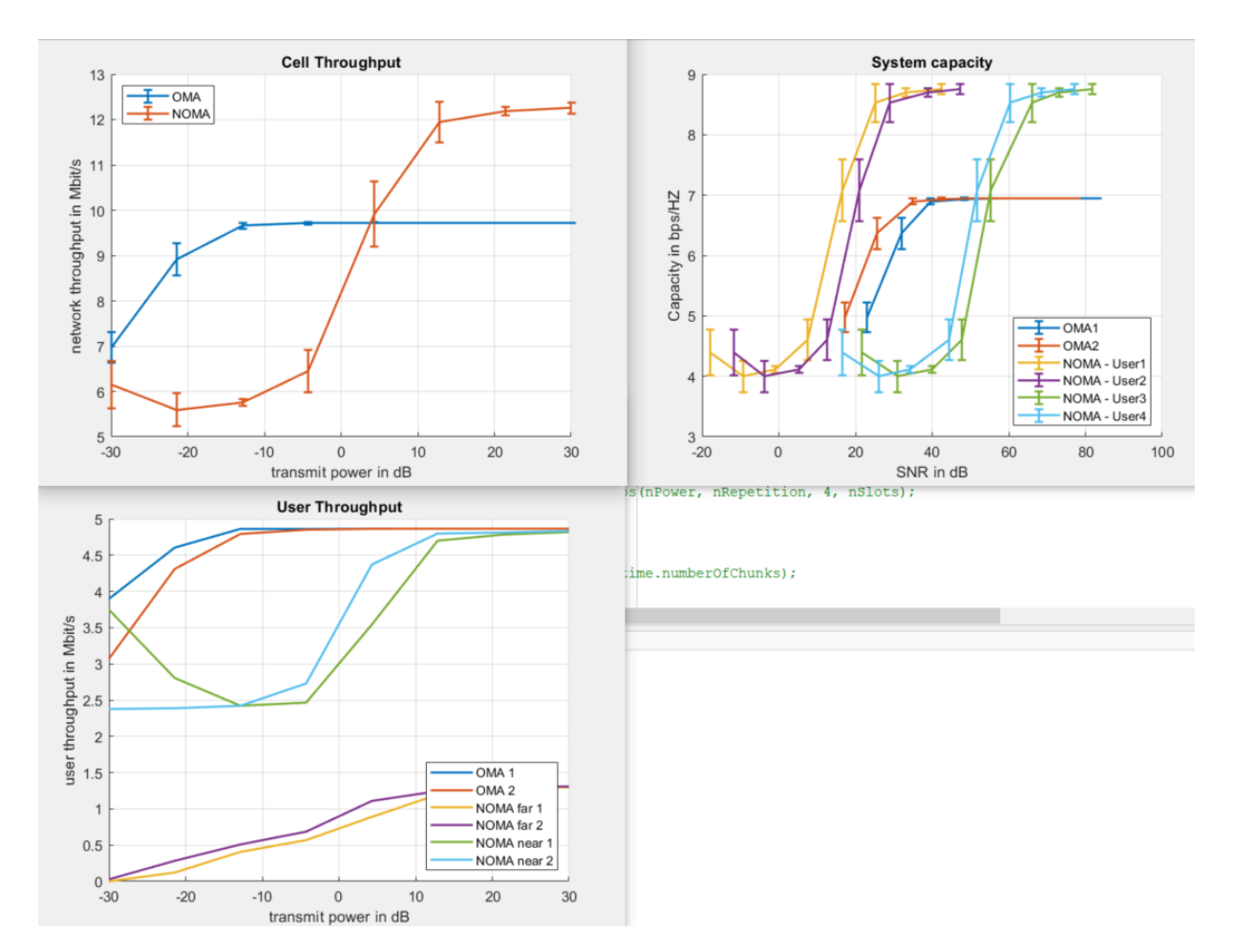

Wnioski: wykres capacity staje się coraz "ładniejszy". Natomiast trzeba jeszcze podzielić wykresy "userów" tak żeby dostać ich "capacity share".

Analiza danych odnośnie SNR dla NOMA (**MIMO**, nSlots =10; nRep=32;  $BxPower=6$ , chunk= $4$ ;)

Symulacja przebiega poprawnie pomimo długiej realizacji (900sek).

Pewnie dlatego że mało slotów.

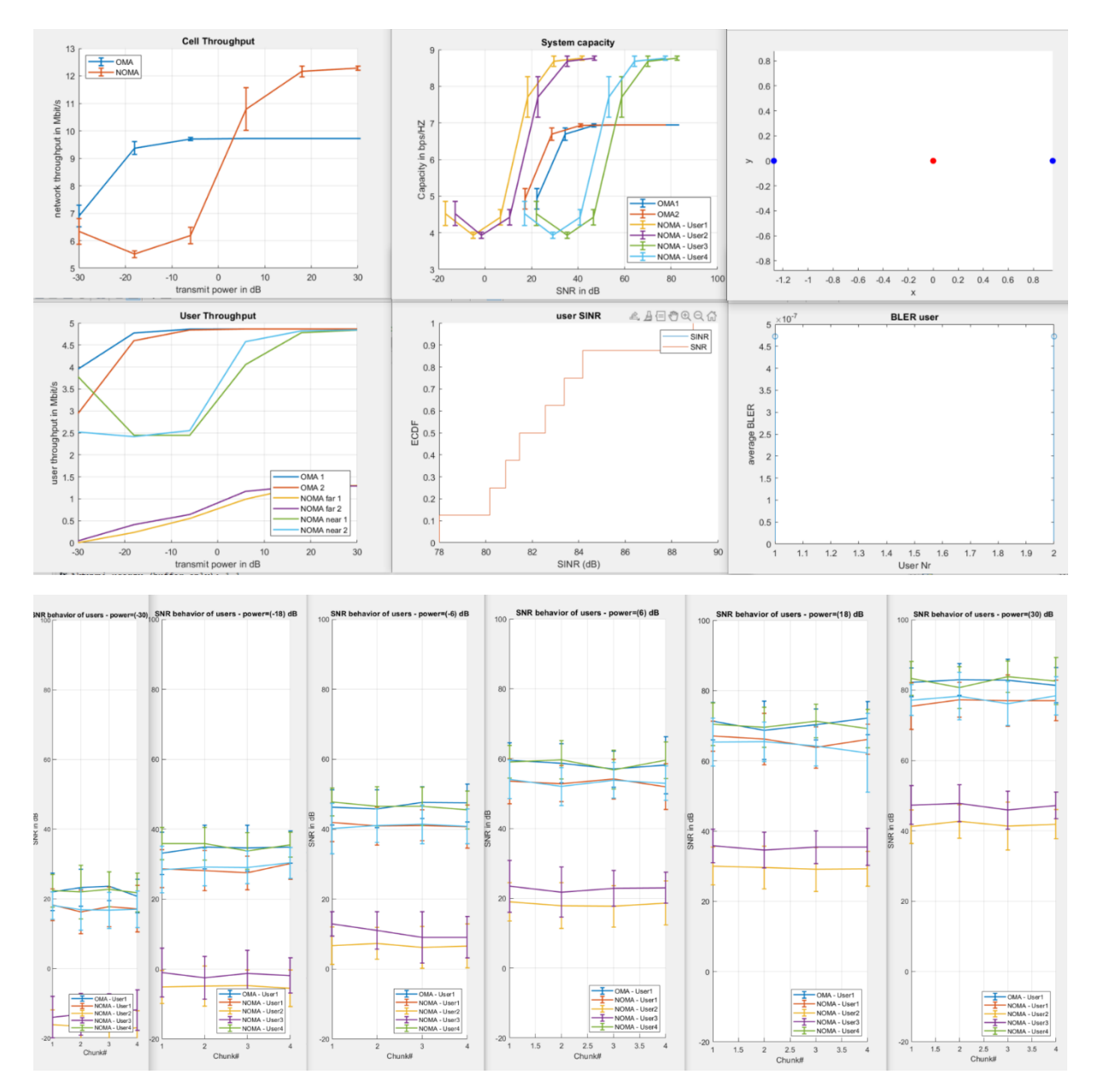

Aby naprawić sposób uśredniania, poniżej informacja o poczynionych poprawkach:

Poprawa sposobu liczenia średniej SNR. Teraz liniowo uśredniamy, a pokazujemy w skali logarytmicznej.

wewnątrz pętli dla symulacji NOMA:

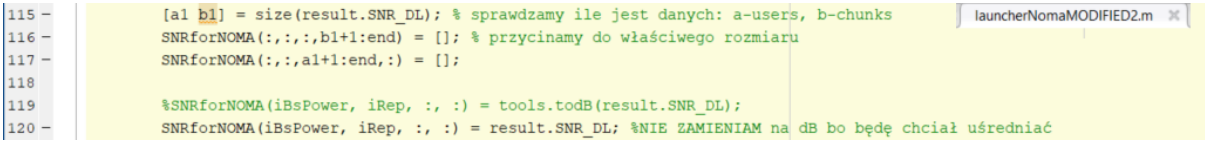

#### wewnątrz pętli dla symulacji OMA:

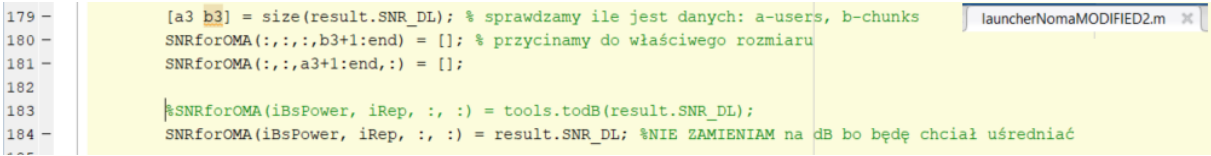

A następnie przygotowanie danych po nowemu dla "per user capacity"

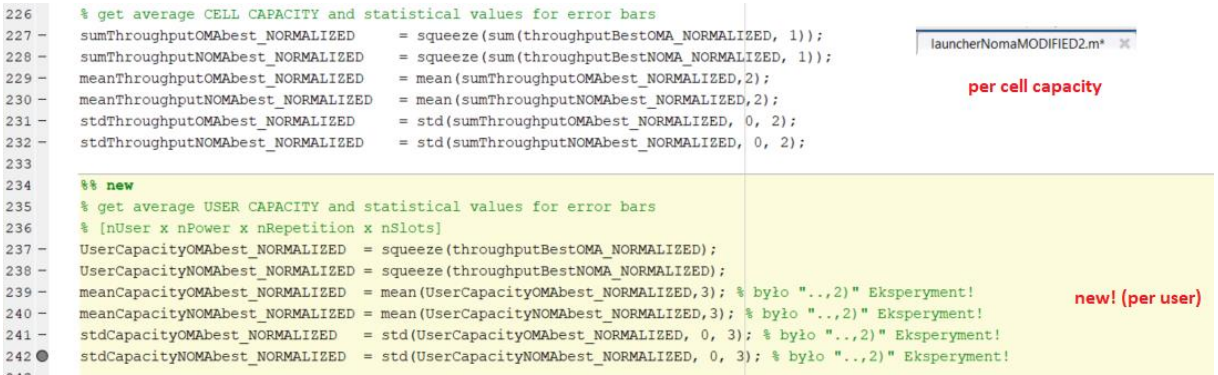

UWAGA: trzeba zwrócić uwagę na ostatni wymiar w mean() oraz std(). Ustawiłem na "3".

Modyfikacja funkcji do wykresów poniżej:

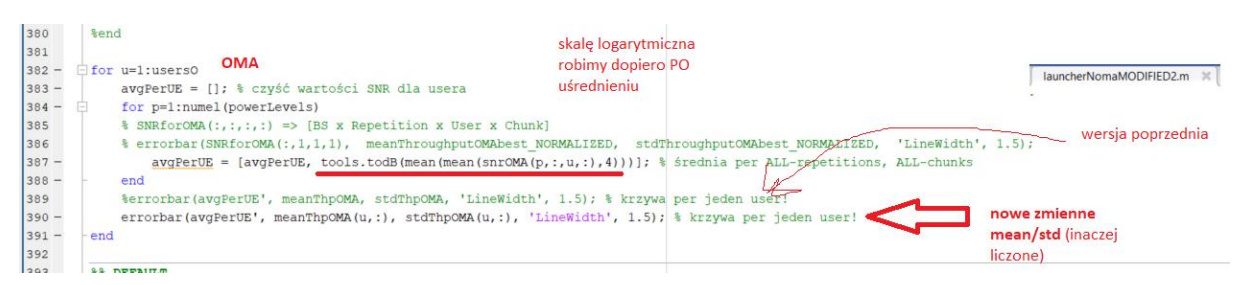

# Fig. plotCapacity vs SNR withPower()  $\rightarrow$  OMA

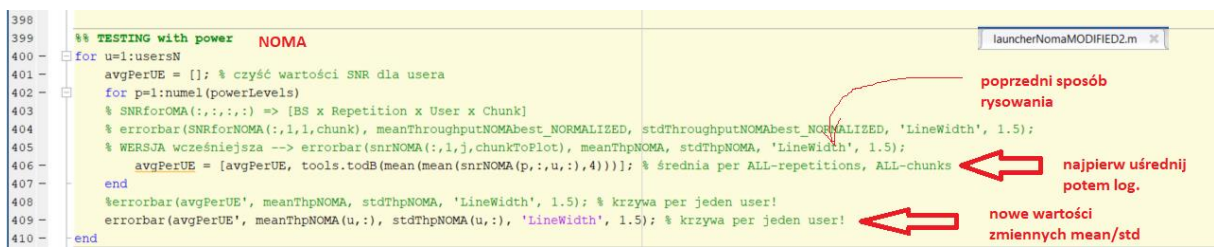
# Fig. plotCapacity\_vs\_SNR\_withPower() → NOMA

Analiza danych odnośnie SNR dla NOMA (MIMO, nSlots =10; nRep=5;  $BxPower=3$ , chunk= $5$ ;)

User\_NOMA1 = 120dB PL; User\_NOMA2 = 115dB PL User OMA1 = 80dB PL; User OMA2 = 85dB PL Scheduler: RoundRobin

**UWAGA:** poprawiony sposób wyznaczania średniej, teraz średnia jest robiona dla skali liniowej a nie logarytmicznej, dopiero PO uśrednieniu wynik jest zamieniany na dB.

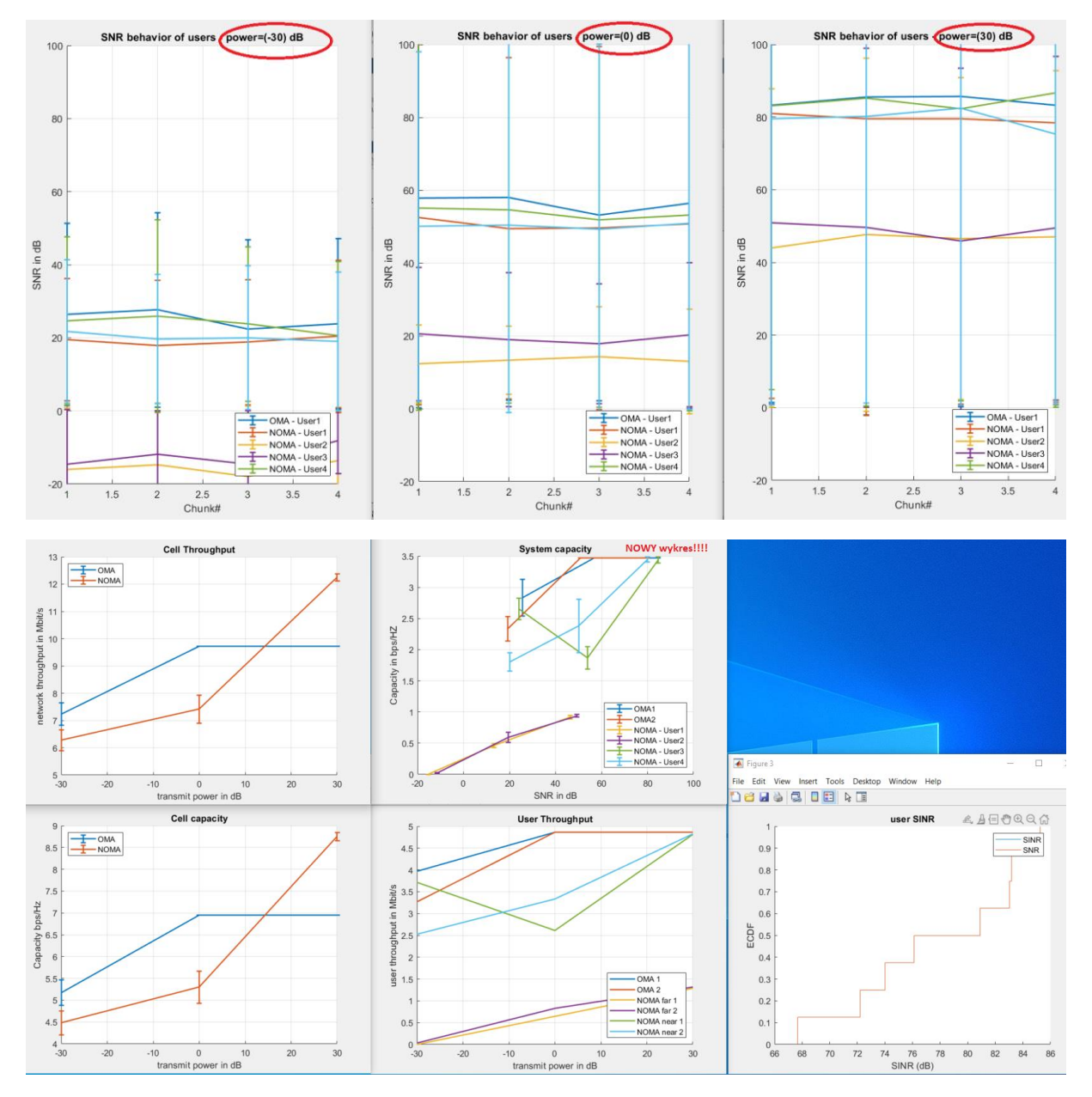

**WNIOSKI:** teraz widać na środkowym, górnym wykresie "capacities per user". A w lewym dolnym rogu, capacity per cell.

Analiza danych odnośnie SNR dla NOMA (**MIMO**, nSlots =10; nRep=32;  $BxPower=6$ , chunk= $5$ ;) -> około 25min

User NOMA1 = 120dB PL; User NOMA2 = 115dB PL User OMA1 = 80dB PL; User OMA2 = 85dB PL

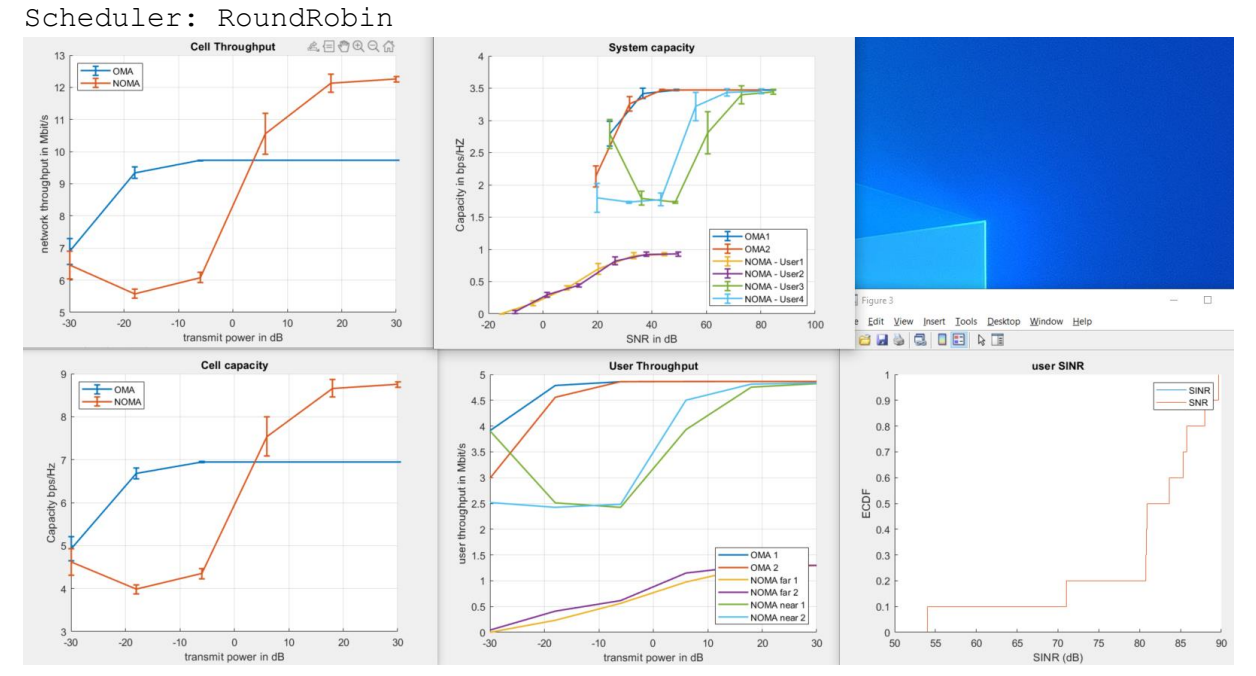

**WNIOSKI:** kluczowy wykres - środek, góra.

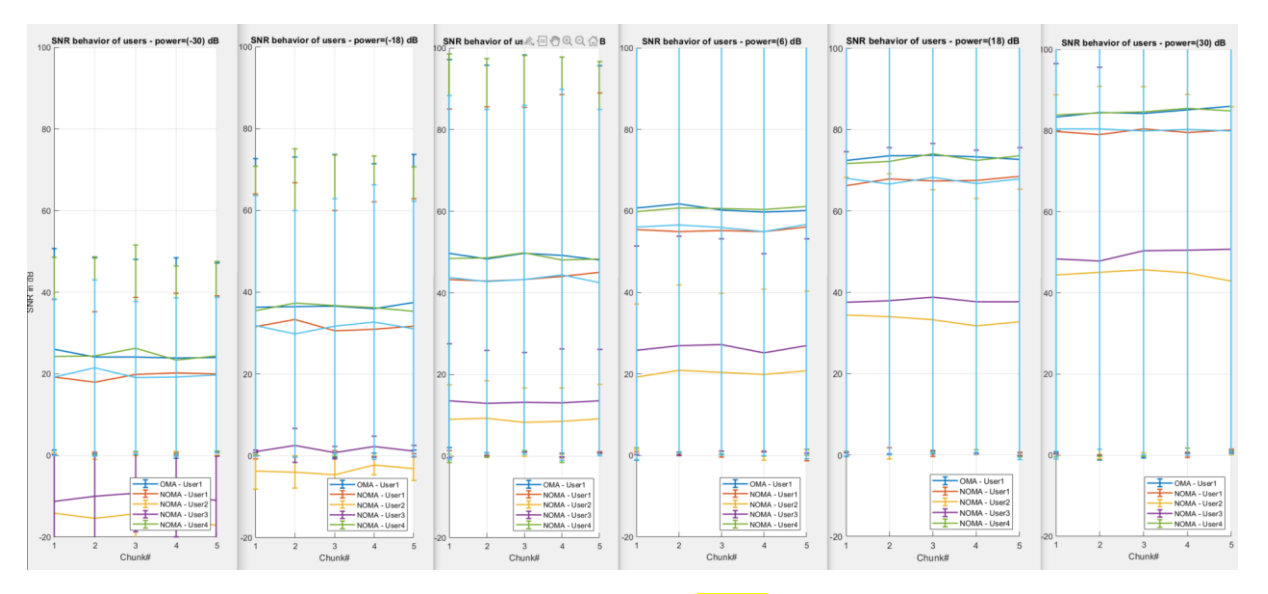

Analiza danych odnośnie SNR dla NOMA (**SISO**, nSlots =10; nRep=32; BxPower=6, chunk=5;)--> czas=900sek

User\_NOMA1 = 120dB PL; User\_NOMA2 = 115dB PL User OMA1 = 80dB PL; User OMA2 = 85dB PL Scheduler: RoundRobin

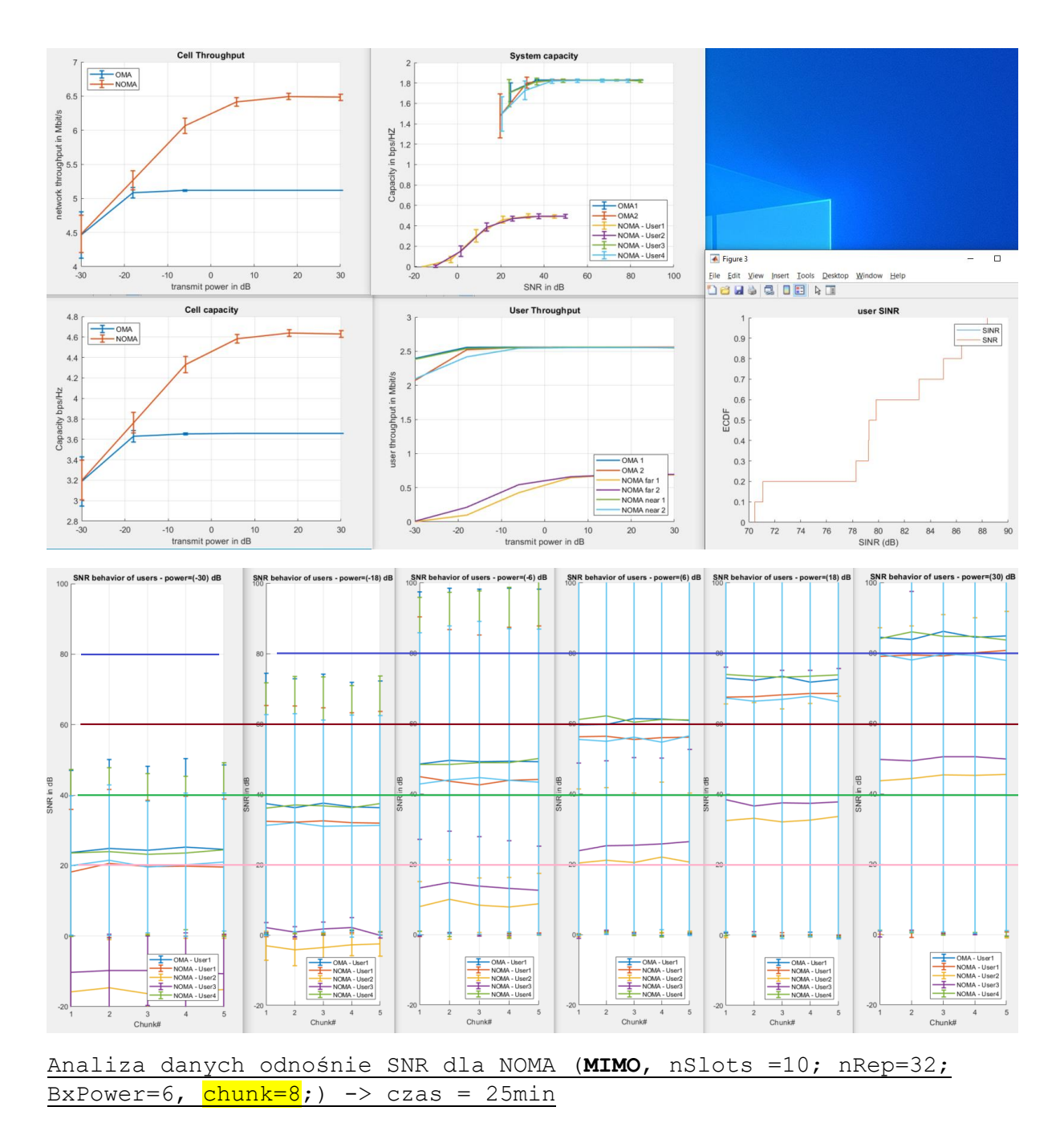

User\_NOMA1 = 120dB PL; User\_NOMA2 = 115dB PL  $User$  OMA1 = 80dB PL; User OMA2 = 85dB PL

Scheduler: RoundRobin

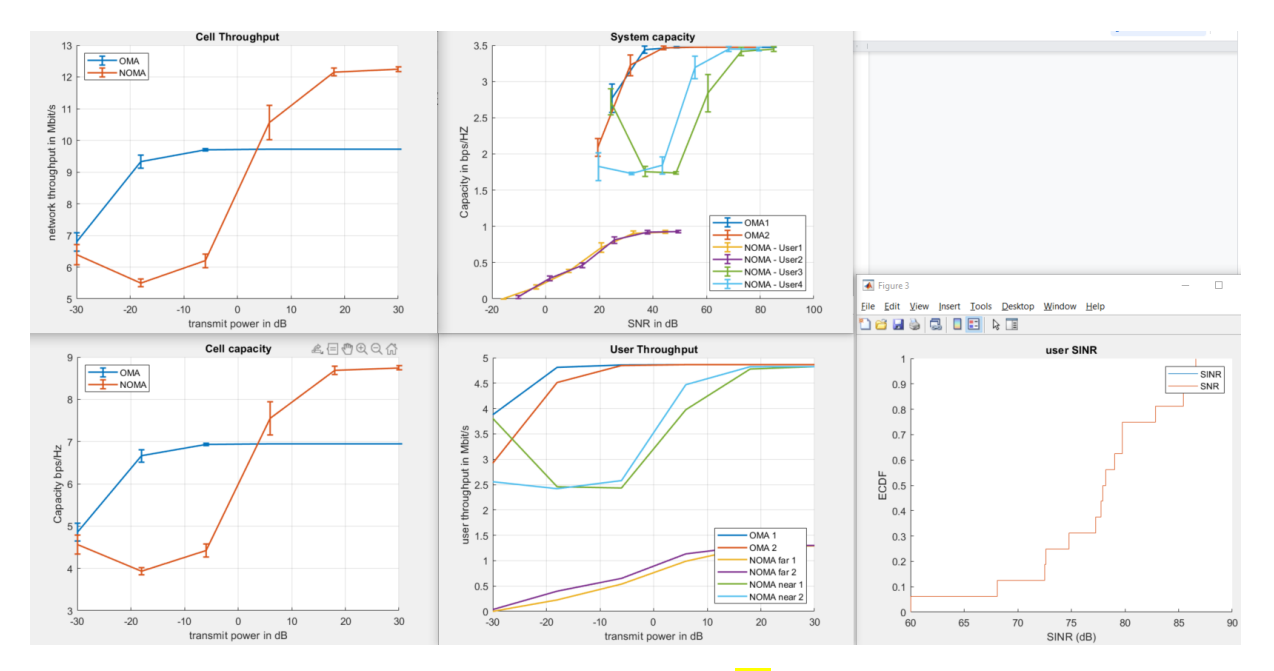

Analiza danych odnośnie SNR dla NOMA (**MISO**, nSlots =10; nRep=32; BxPower=6,  $chunk=8;$  -> czas = 25min

User NOMA1 = 120dB PL; User NOMA2 = 115dB PL User OMA1 = 80dB PL; User OMA2 = 85dB PL

Scheduler: RoundRobin

**UWAGA**: zmieniamy parametr "dim" na końcu funkcji mean() i std() wewnątrz plotUserSNRperChunk() na "3" bo na wykresach powyżej paski "std" są bardzo długie.

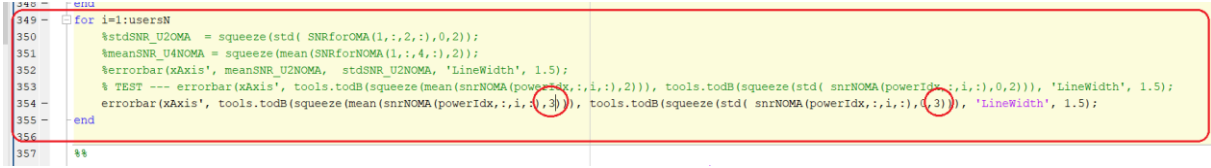

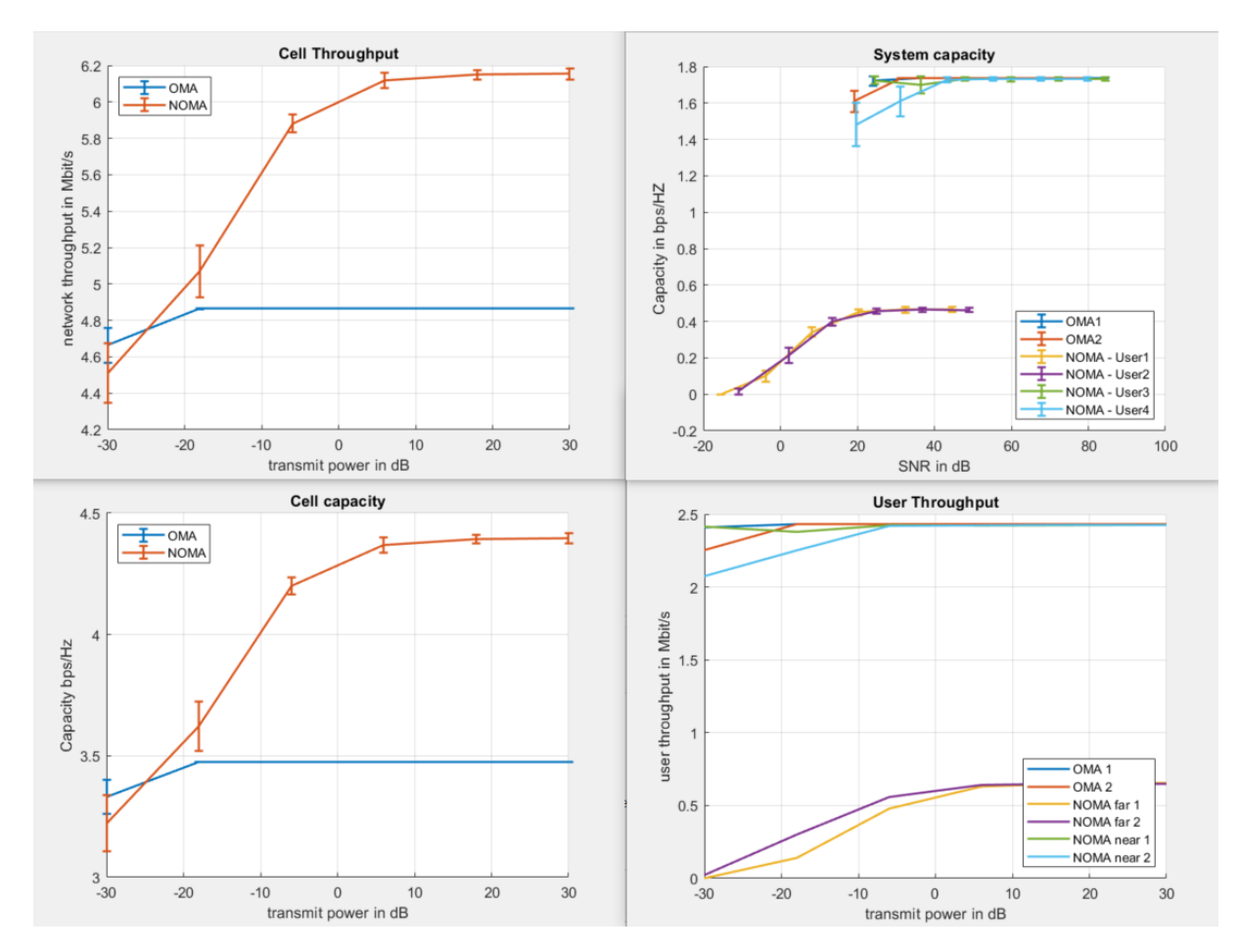

pojawia się taki błąd, najprawdopodobniej dlatego że zmieniliśmy parametry mean() i std() i na końcu użyłem wymiaru "3" zamiast "2", jak to było do tej pory.

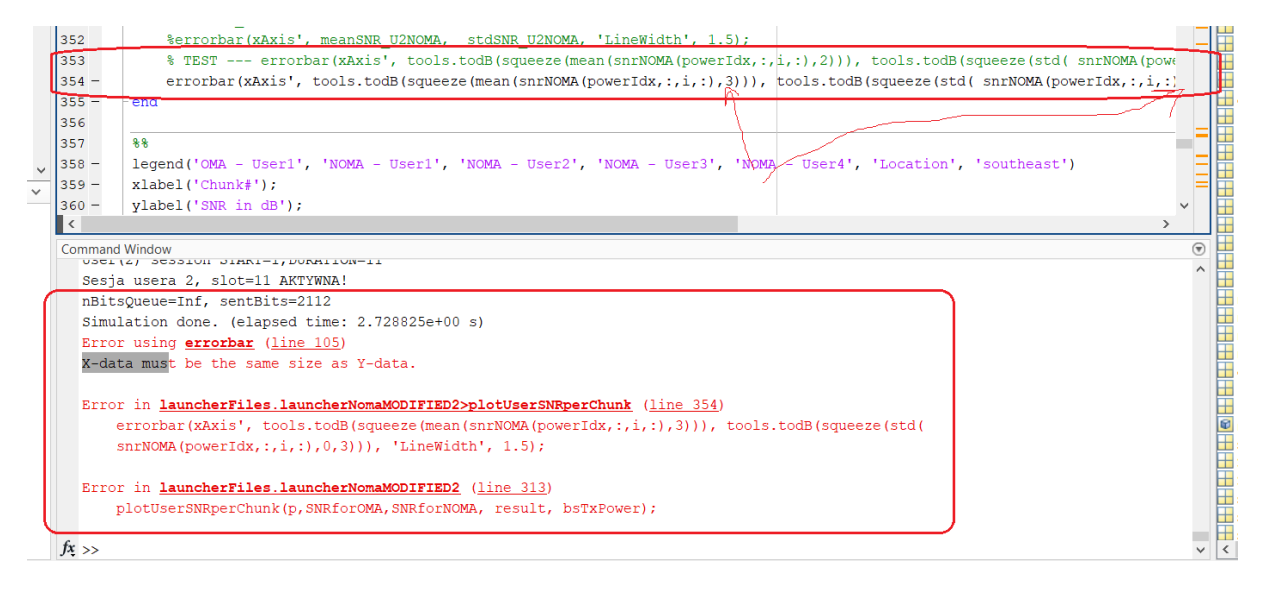

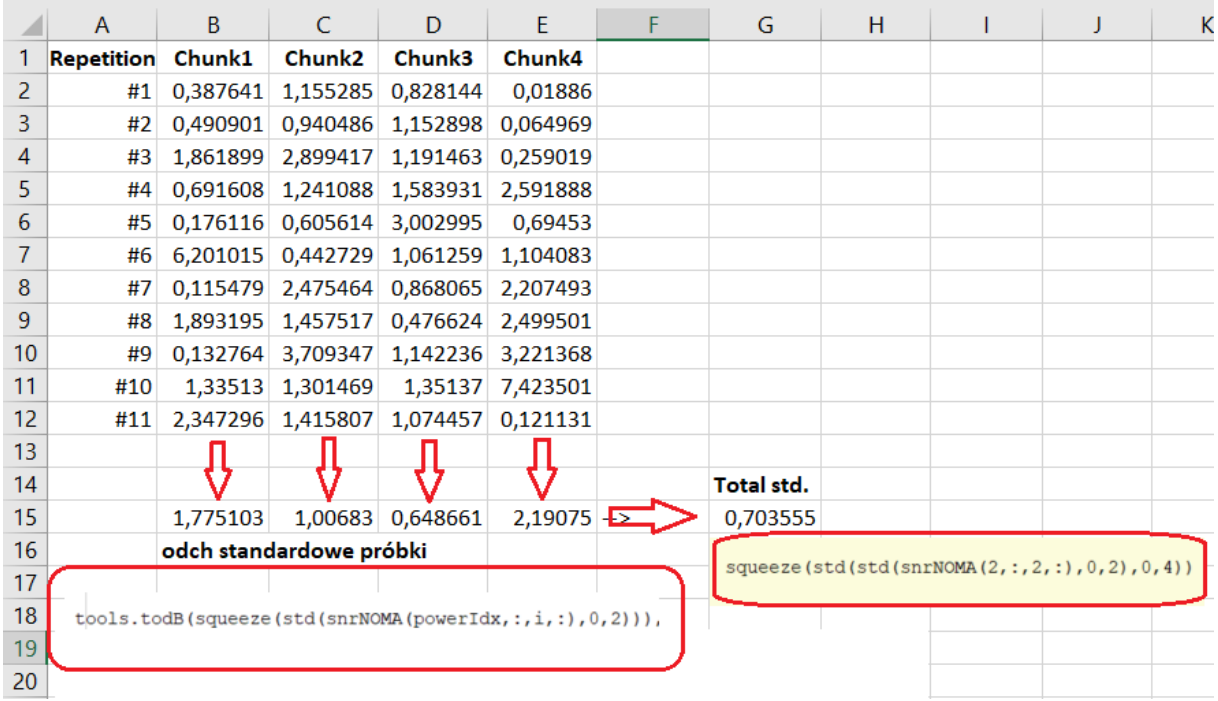

**Fig**. Tak wygląda wyliczanie odchylenia std dla SNR…

Analiza danych odnośnie SNR dla NOMA (**MISO**, nSlots =10; nRep=32; BxPower=6,  $chunk=8;$  -> czas = 25min

**UWAGA**: poprawiamy parametr mean() i std() z powrotem na "2" zamiast "3".

User\_NOMA1 = 120dB PL; User\_NOMA2 = 115dB PL User OMA1 = 80dB PL; User OMA2 = 85dB PL

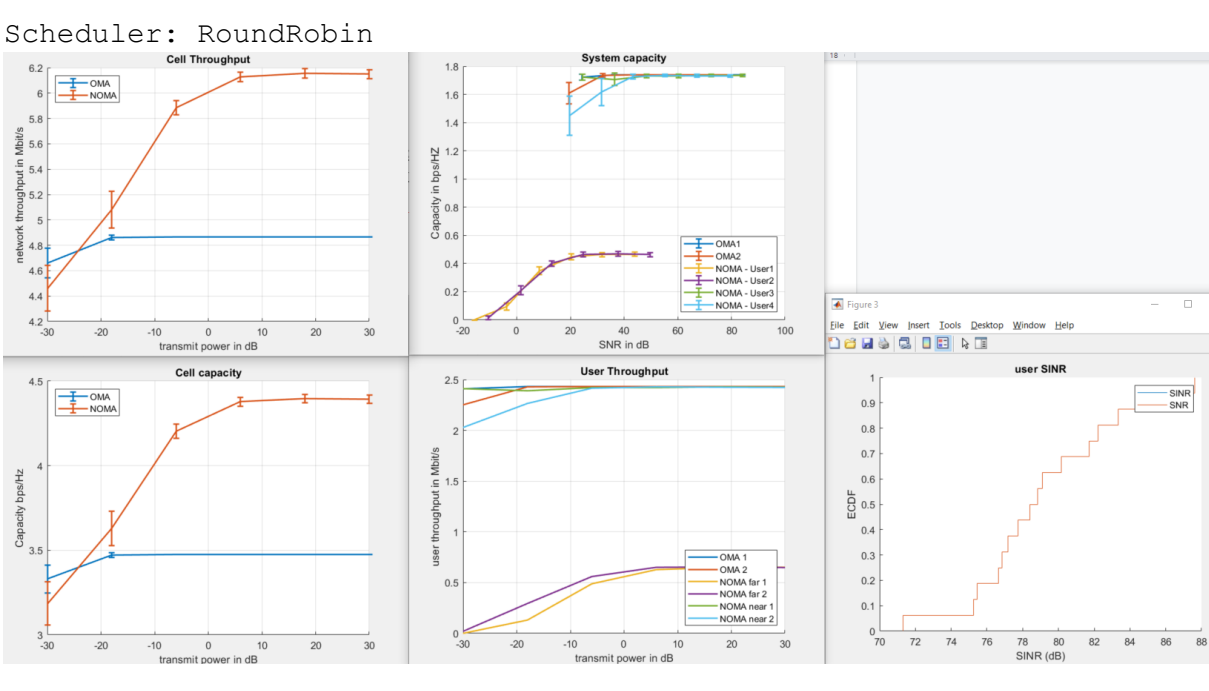

Poniżej znajduje się obecne (13.02.2022) podsumowanie pojemności dla różnej liczby anten: **SISO**, **MISO**, **MIMO**.

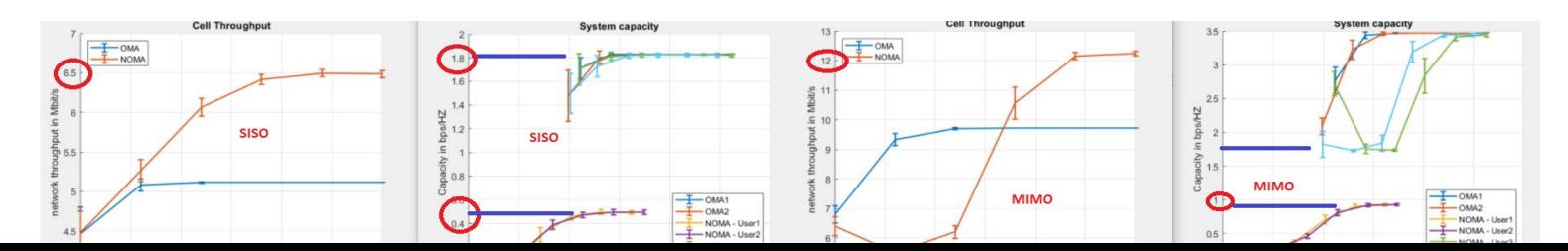

**WNIOSEK**: różnicy pomiędzy SISO i MISO dużej nie ma. Różnica pomiędzy nimi a MIMO jest spora! Na wykresie powyżej jest PRZEPŁYWNOŚĆ oraz CAPACITY!

Analiza danych odnośnie SNR dla NOMA (WISO, nSlots =10; nRep=<sup>11</sup>; BxPower=6,  $chunk=4;$  -> czas = 25min User\_NOMA1 = 120dB PL; User\_NOMA2 = 115dB PL User OMA1 = 80dB PL; User OMA2 = 85dB PL Scheduler: RoundRobin Sprawdzenie — wykonujemy taką samą symulację jak "jedno wyżej" ale tym razem skorzystam z innej przepływności tj. **result.userThroughputBit.DL**. Zmiana w 3-ech miejscach jak pokazane poniżej.

**UWAGA**: Zmiany tylko dla pętli "NOMA".

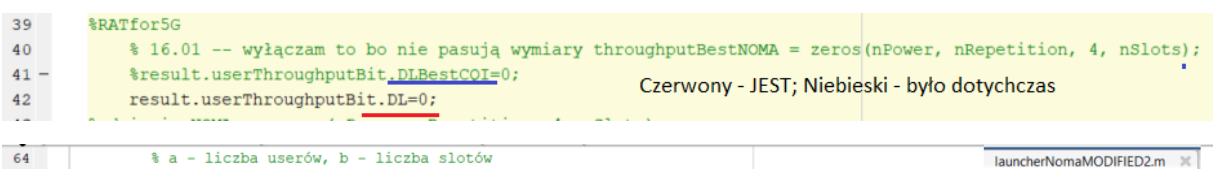

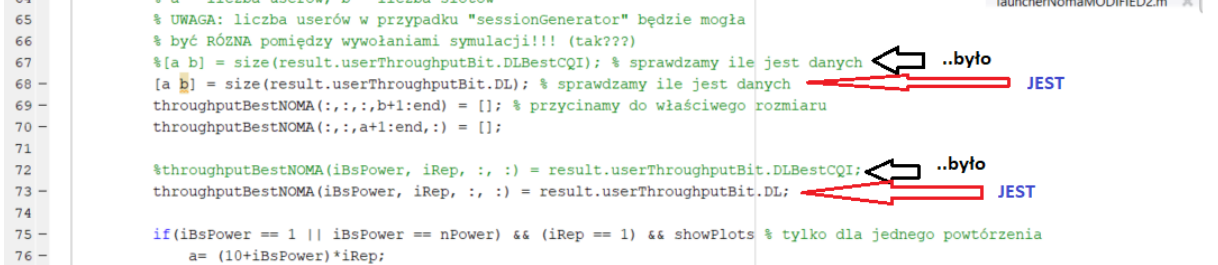

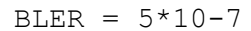

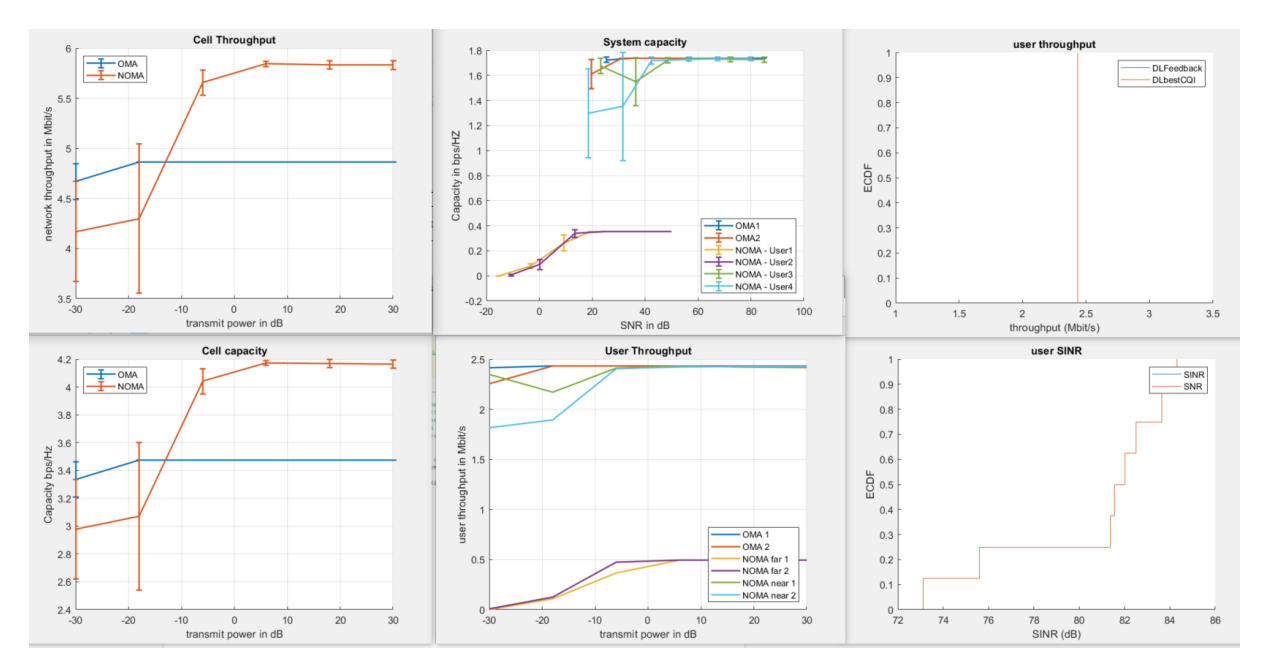

UWAGA: po zakończeniu przywrócono z powrotem *result.userThroughputBit*.**DLBestCQI**

Analiza danych odnośnie SNR dla NOMA (**SIMO**, nSlots =10; nRep=11; BxPower=6,  $chunk=4;$  -> czas = 25min

```
User NOMA1 = 120dB PL; User NOMA2 = 115dB PL
User OMA1 = 80dB PL; User OMA2 = 85dB PL
```
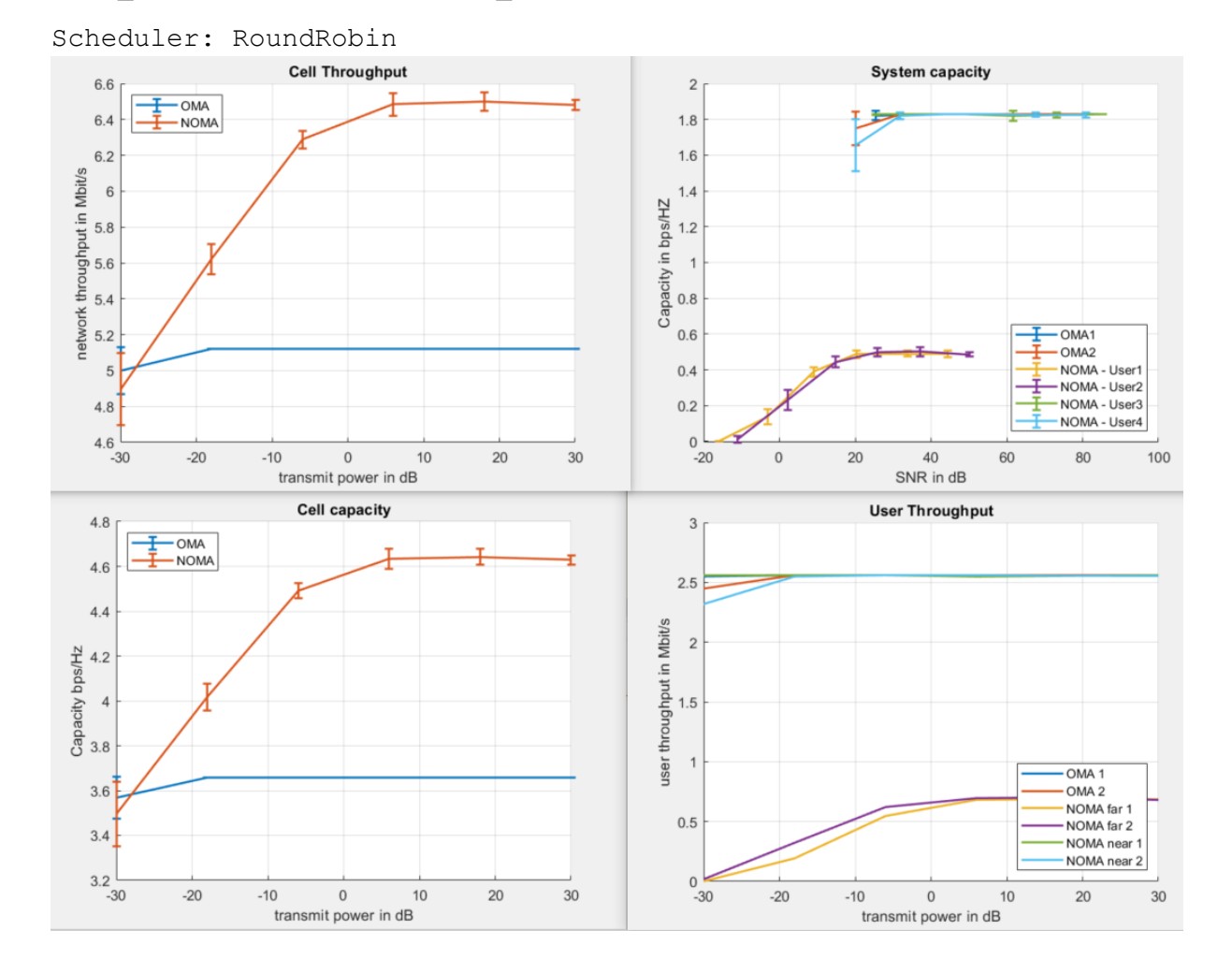

## **Podsumowanie wyników** dotychczasowych:

Plik: launcherNomaModified2.m [\(link](https://drive.google.com/file/d/1a5I27Y3AMSTitn0-tFFGk_G1KTmYTMn2/view?usp=sharing) do tej wersji)  $\begin{array}{|c|c|} \hline 4.5 & & \\ \hline & & \\ \hline & & NOMA \\ \hline \end{array}$ Cell ca  $\frac{1}{1}$  OMA  $1.6$ <br>1.4  $\frac{12}{9}$  1.2 **MISO** MISC **MIMO**  $rac{2}{3}$  0.8  $0.4$  $0.2$  $^{0}_{-21}$  $3\frac{1}{30}$  $\frac{40}{SNR}$  in dB  $0$ <br>Cell capacity  $4.8$  $4.8$   $4.4  
\n4.1  
\n4.2  
\n4.3  
\n4.4  
\n4.1  
\n4.2  
\n4.3  
\n4.4  
\n4.5  
\n14.7  
\n14.9  
\n14.1  
\n14.1  
\n14.2  
\n14.3  
\n14.4$  $\begin{matrix} 2 \\ 1.8 \end{matrix}$  $T_{\text{NOMA}}$  $4.6$ 工  $1.6$  $4.4\,$  $\frac{14}{8}$  1.4  $rac{N}{R}$  4.2 **SIMO SIMO SISO SISC**  $\overline{\phantom{a}}$  $\begin{array}{c} \text{Capacity in} \\ \text{Capacity} \\ \text{O} \\ \text{O} \\ \text{O} \end{array}$ Capacity<br>Capacity  $\begin{array}{c|c}\n\hline\n\textbf{1} & \text{OMA1} \\
\hline\n\textbf{1} & \text{OMA2} \\
\hline\n\textbf{2} & \text{NOMA} & \text{User1} \\
\hline\n\textbf{2} & \text{NOMA} & \text{User1} \\
\hline\n\textbf{3} & \text{MOMA} & \text{User2} \\
\hline\n\textbf{4} & \text{MOMA} & \text{User1} \\
\hline\n\end{array}$  $3.6$  $\begin{array}{r}\n\text{OMA2}\n\\ \n\text{OMA1}\n\\ \n\text{MOM}\n\\ \n\text{MOM}\n\\ \n\text{MOM}\n\\ \n\text{MOM}\n\\ \n\text{MOM}\n\\ \n\end{array}$  $\begin{array}{c} 0.4 \\ 0.2 \end{array}$ User1<br>User2<br>User3<br>User4  $3.4$  $0.2$  $3.2 \frac{1}{3}$  $28$ 

Scheduler: RoundRobin User NOMA1 = 120dB PL; User NOMA2 = 115dB PL User OMA1 = 80dB PL; User OMA2 = 85dB PL

```
nSlots =10; nRep=11-32; BxPower=6, chunk=4
```
Analiza danych odnośnie SNR dla NOMA (**SIMO**, nSlots =10; nRep=11; BxPower=6,  $chunk=4;$  -> czas = 25min

```
params.smallScaleParameters.userSpeed = 20;
```
scheduler: RoundRobin

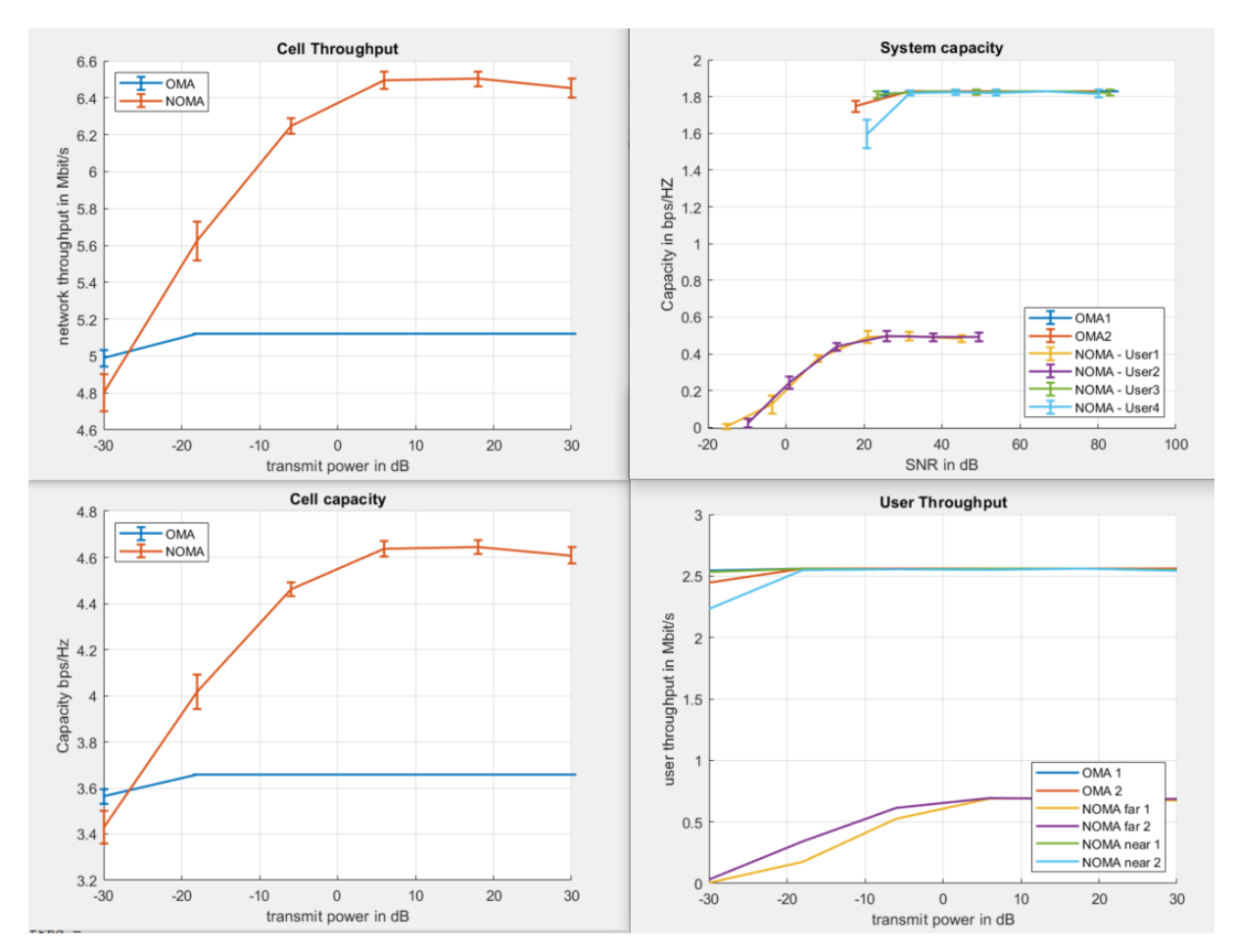

**WNIOSEK**: nie widać żeby mobility o wartości 20 (m/s??) miało zauważalny wpływ na wartości.

Analiza danych odnośnie SNR dla NOMA (**SIMO**, nSlots =10; nRep=11; BxPower=6,  $chunk=4;$  -> czas = 25min

params.schedulerParameters.type = parameters.setting.SchedulerType.**bestCqi**; (ZAMIAST domyślnego roundrobin)

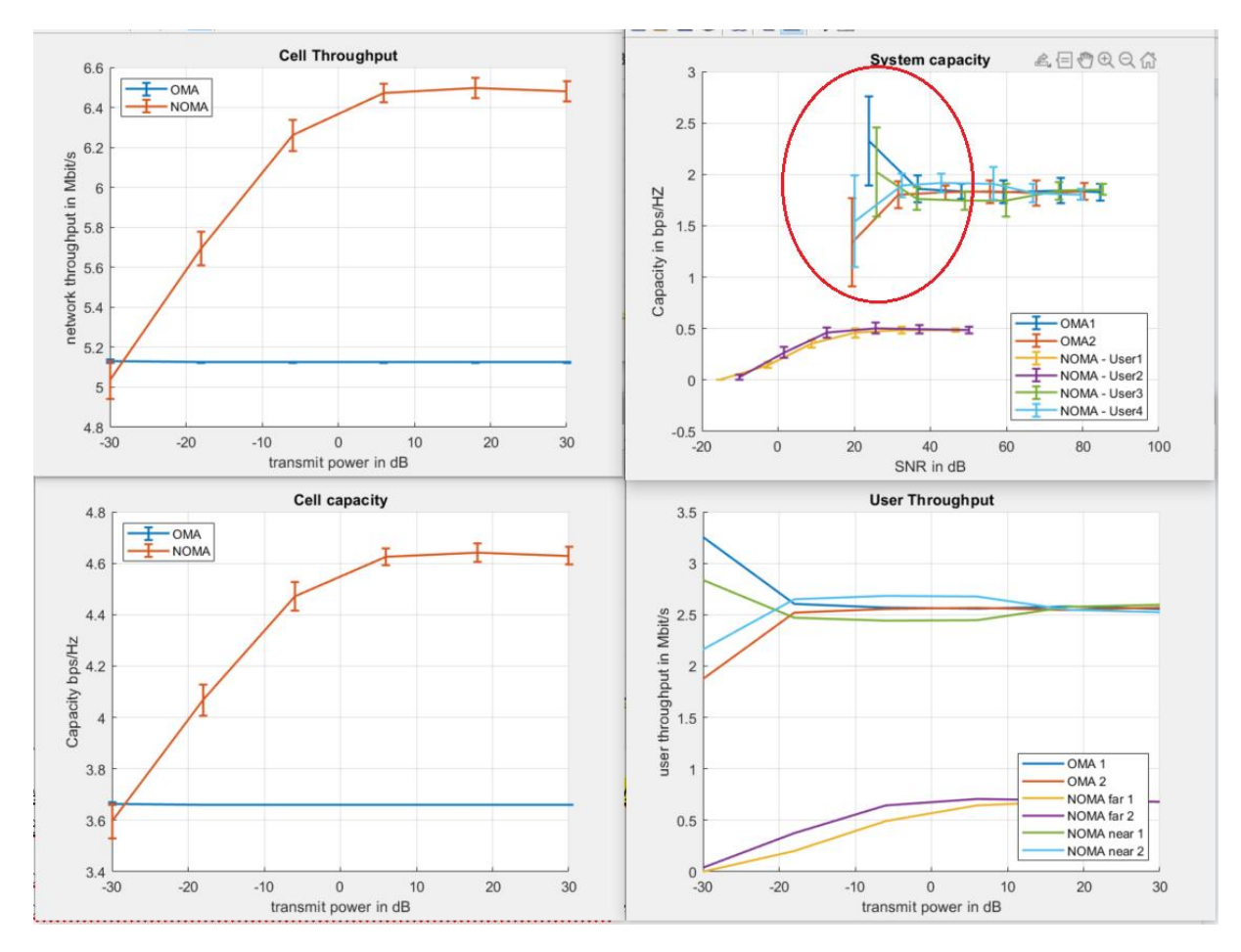

I jeszcze porównanie z SIMO/RoundRobin. Widać że userzy z lepszym SNR mają nieco wyższe capacity.

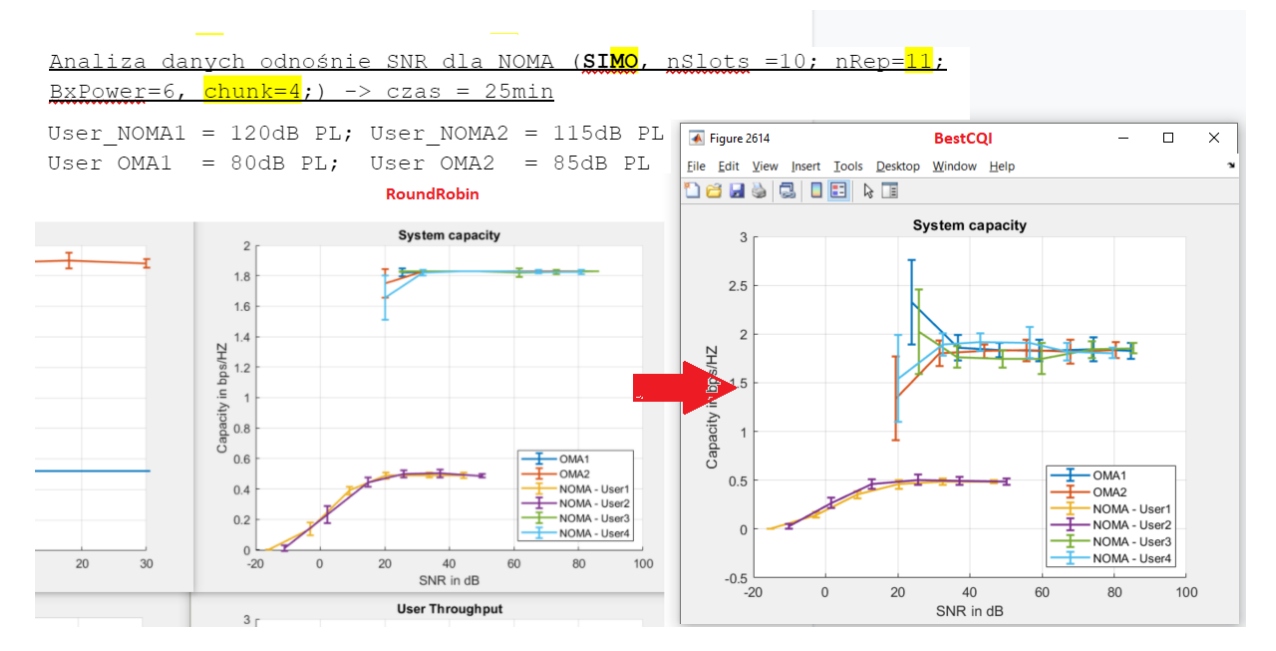

Zmieńmy jeszcze strategię dołączania się do stacji BS. **Ale tutaj więcej stacji będzie potrzebnych..**

```
81
82
        % cell association strategy
                                                                                              noma.m \mathbb{X} s
83
       % the cell association metric is used for NOMA user pairing
84
       %params.downlinkAssociationStrategy = parameters.setting.CellAssociationStrategy.maxReceivePower;
       params.downlinkAssociationStrategy = parameters.setting.CellAssociationStrategy.maxSINR;
85 -86
87
        % scheduler:
88
       % assign the same amount of resources to all users
89
       %params.schedulerParameters.type
                                            = parameters.setting.SchedulerType.roundRobin;
90 -params.schedulerParameters.type
                                            = parameters.setting.SchedulerType.bestCqi;
01
```
**KOMENTARZ(eksperyment)**: warto by zrobić pomiary gdzie sprawdzi się: a) wpływ strategii asocjacji usera z BS, b) wpływ schedulera, …

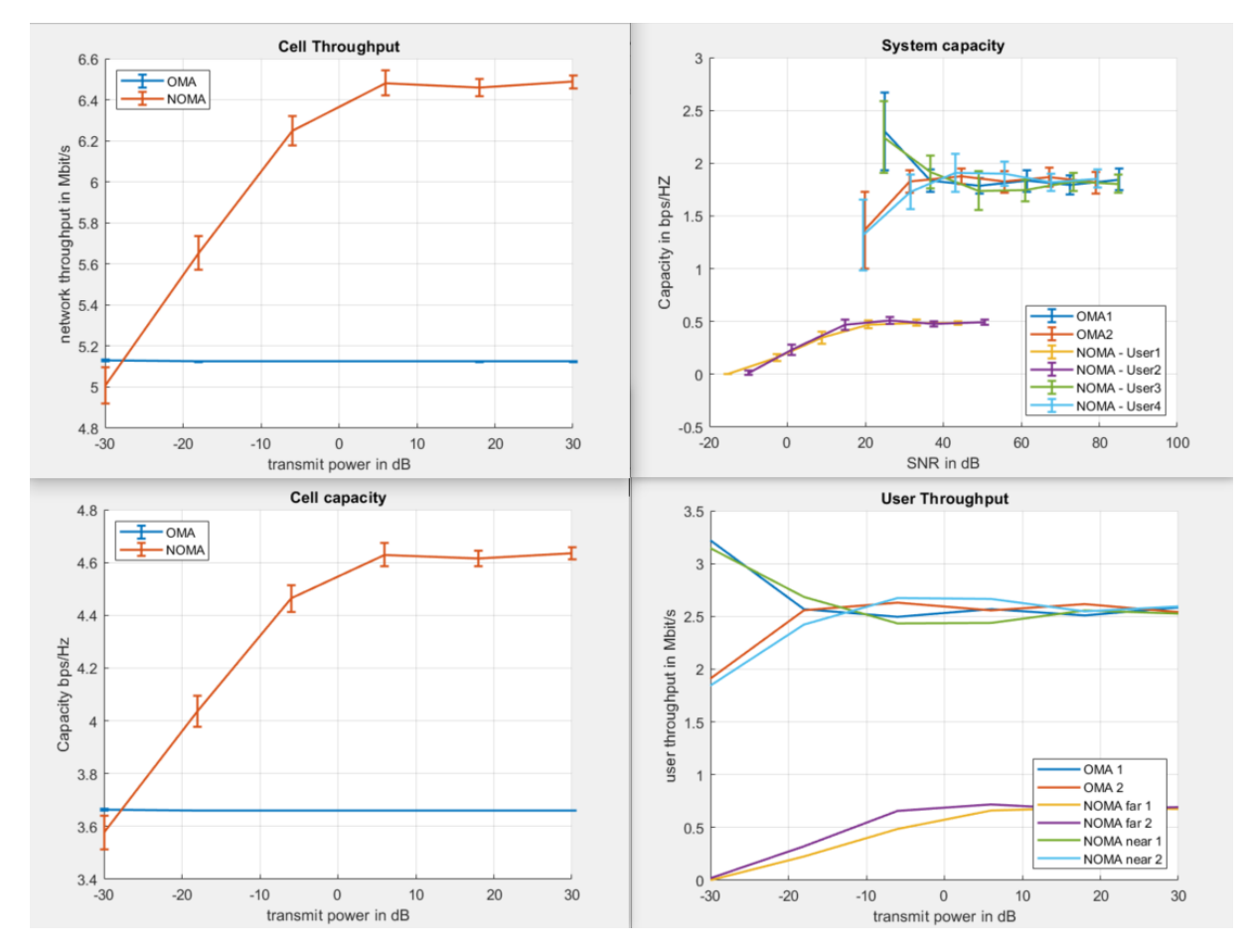

**WNIOSEK**: jedna stacja bazowa to za mało żeby sprawdzić działanie parametru **cellAssociationStrategy**.Więc przywracam wartość domyślną.

Analiza danych odnośnie SNR dla NOMA (**SIMO**, nSlots =10; nRep=11; BxPower=6,  $\frac{\text{chunk}=4}{\text{cdot}}$  -> czas = 25min

Alpha ustawiam na 2 (zamiast "4" jak cały czas było w testach powyżej)

Scheduler: **bestCQI**

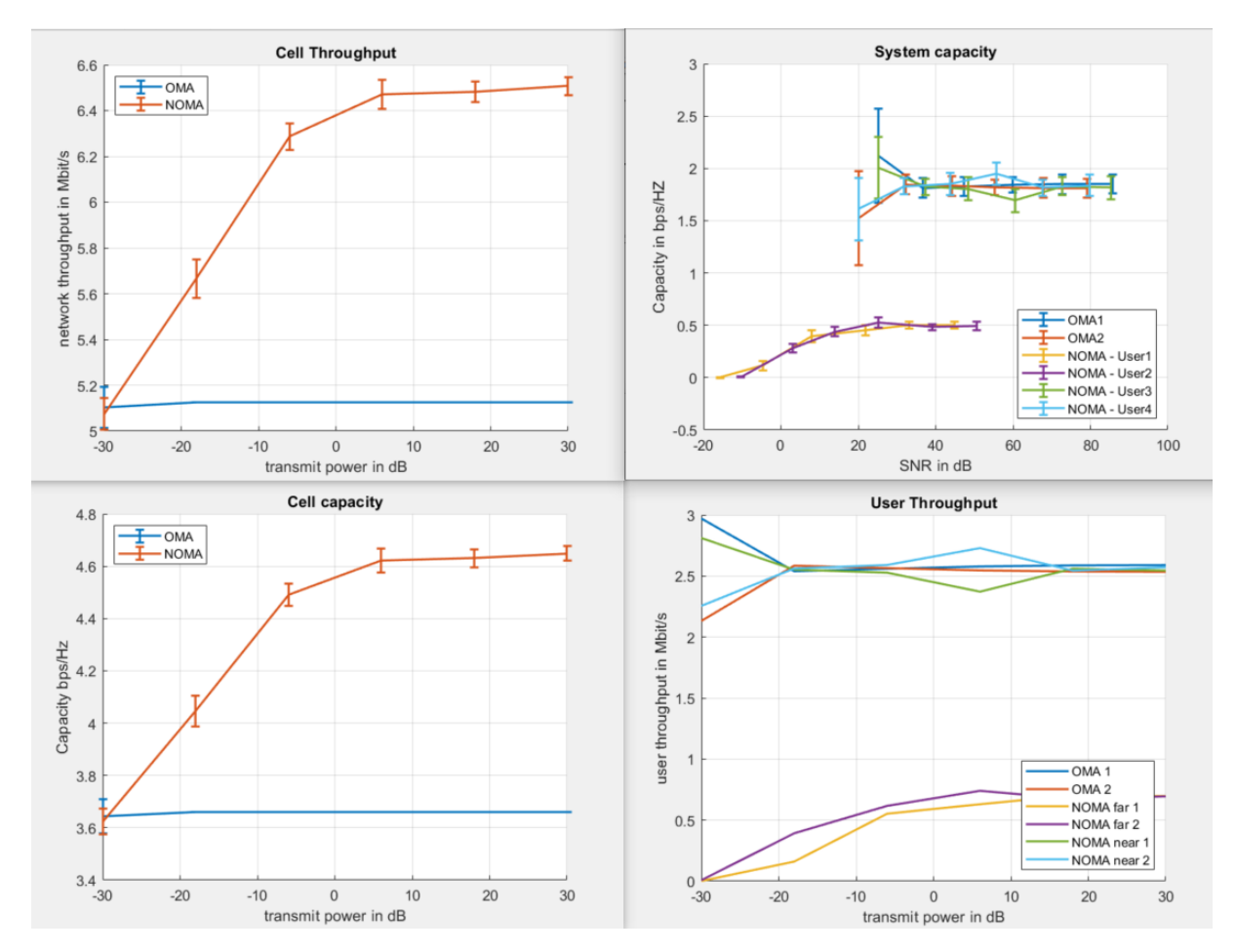

**WNIOSEK**: nie widać szałowej zmiany w porównaniu do sytuacji gdy alpha=4 (tj. wszystkie wcześniejsze przypadki).

Analiza danych odnośnie SNR dla NOMA (**SISO**, nSlots =10; nRep=11; BxPower=6,  $chunk=4;$  -> czas = 25min

Alpha z powrotem na "4"

Scheduler: **RoundRobin**

**Kanał: AWGN!**

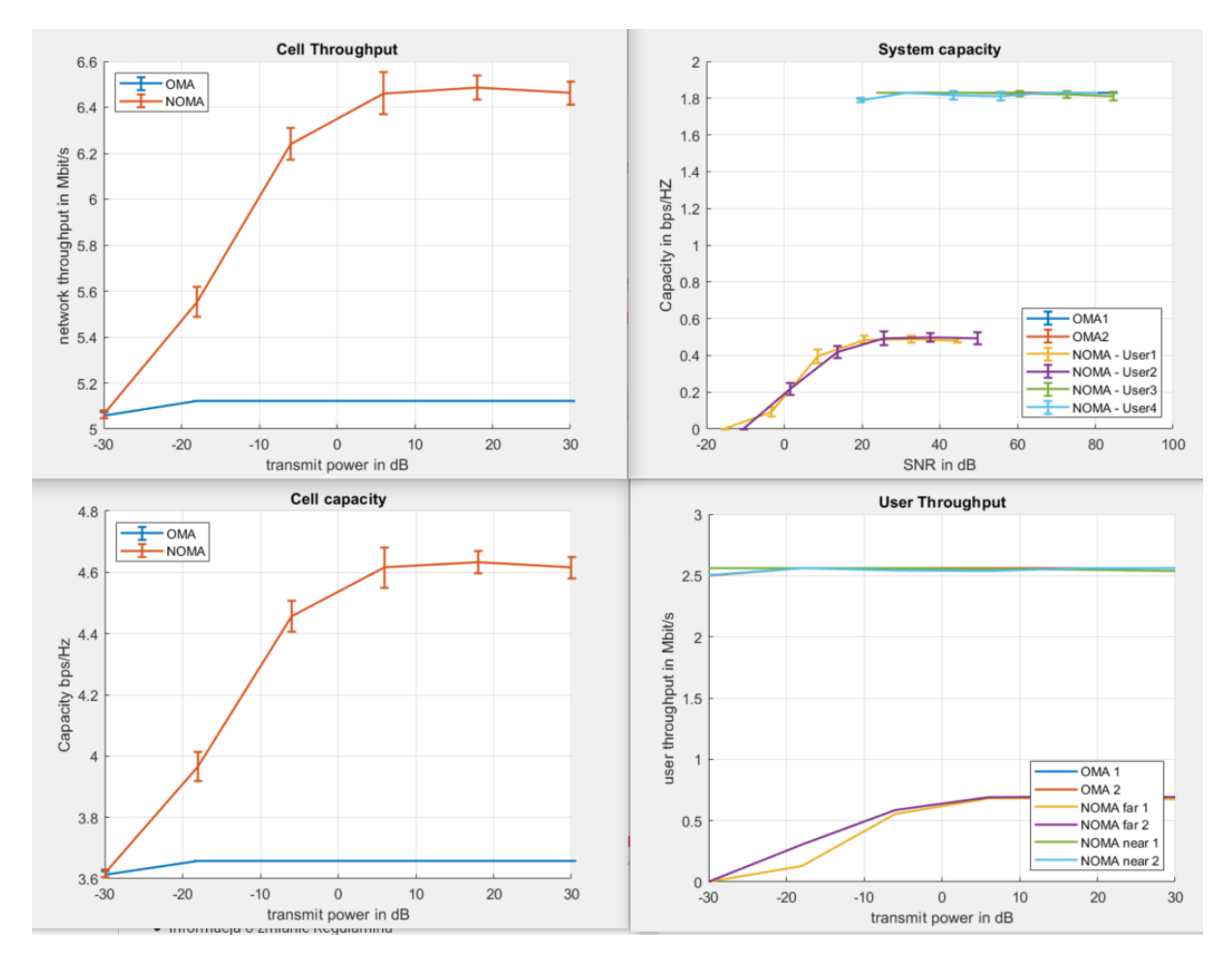

**Wniosek:** porównanie z kanałem Rayleigh pokazuje że wyniki nie są mocno różne dla AWGN…

Analiza danych odnośnie SNR dla NOMA (**SISO**, nSlots =10; nRep=11; BxPower=6,  $chunk=4;$  -> czas = 25min

Alpha z powrotem na "4"

Scheduler: **RoundRobin**

**Kanał: VehA!**

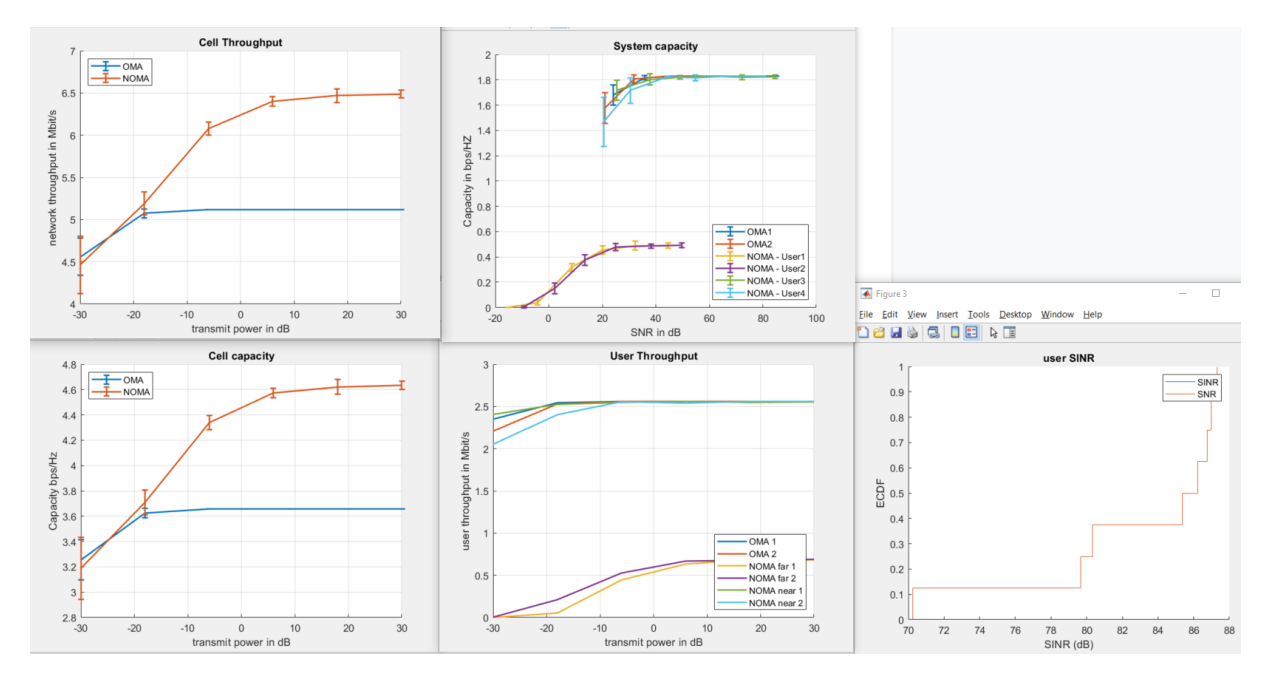

**teraz jeszcze sprawdzenie wpływu prędkości usera** (\*reszta ustawień taka jak powyżej)

params.smallScaleParameters.**userSpeed = 20**;

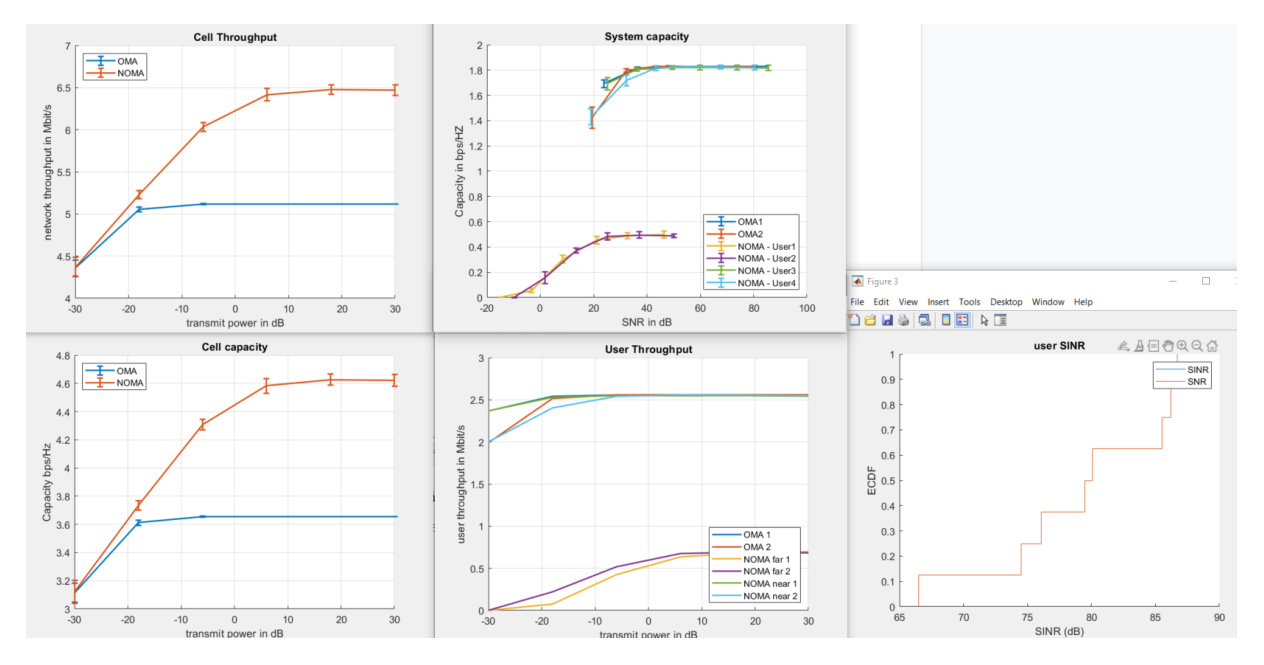

**WNIOSKI:** na tym poziomie **nie widać** specjalnie wpływu mobility…

Dotychczasowe wnioski

- 1. Wydajność widmowa NOMA (w symulatorze jest wersja MUST) dla kierunku DL, jest nieco niższa niż to pokazuje literatura zarówno dla SISO jak i dla MIMO
- 2. Zachowanie wykresów "system throughput" (a co za tym idzie także i capacity bps/Hz) dla NOMA w przypadku MIMO wymagają dalszej analizy (jest spory skok przepływności/capacity w pewnym przedziale Tx power)
- 3. Zwiększenie wartościowości modulacji dla "far user" NOMA powyżej ustawienia domyślnego dla takiego usera (NOMA), prowadzi do znaczącego zwiększenia problemów z detekcją w odbiorniku (SIC).

Analiza zasobów schedulowanych per slot dla userów OMA/NOMA.

1. Schemat

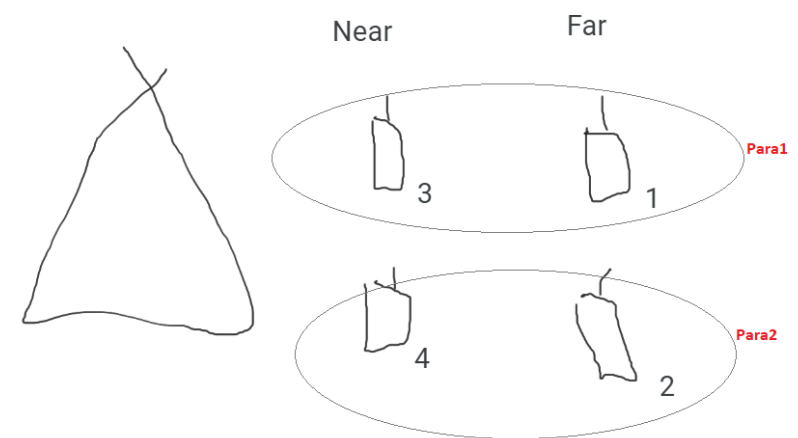

a. 2. Parowanie userów

a.

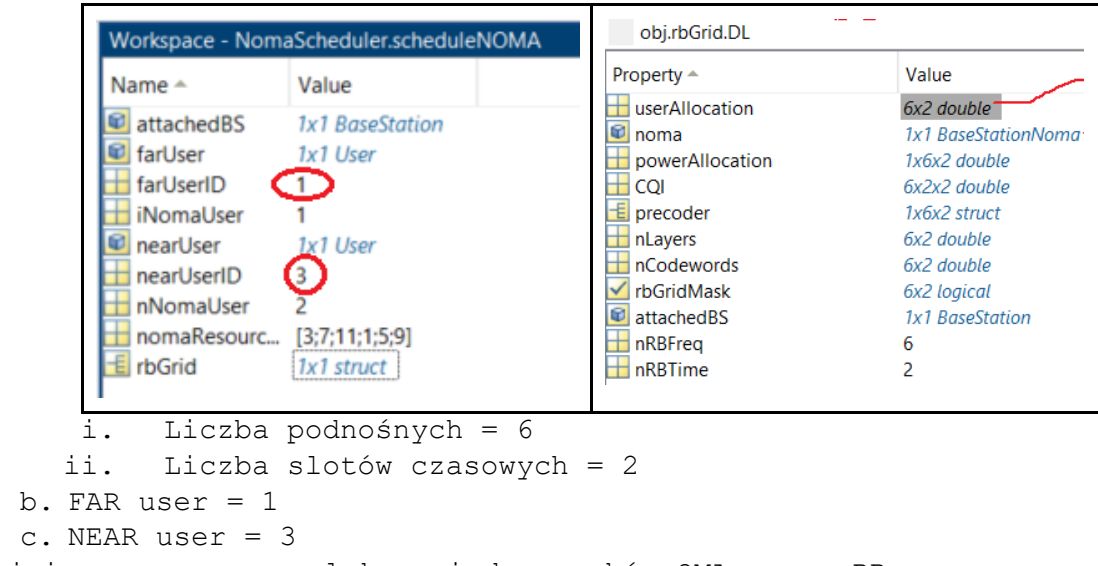

3. najpierw userzy są alokowani do zasobów OMA przez RR

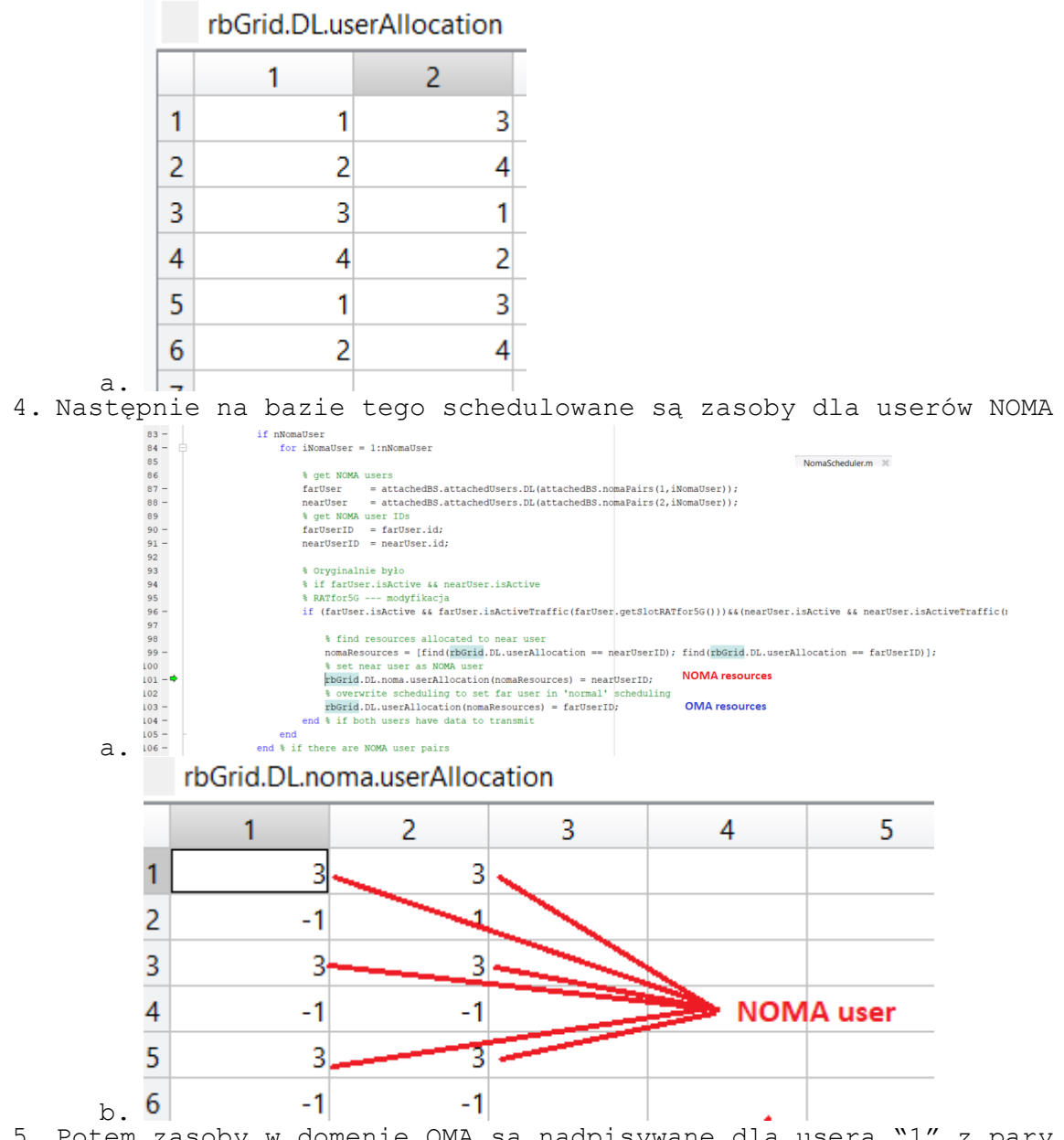

5. Potem zasoby w domenie OMA są nadpisywane dla usera "1" z pary NOMA, w ten sposób że miejsca "po userze 3" są zapisywane przez usera "1"

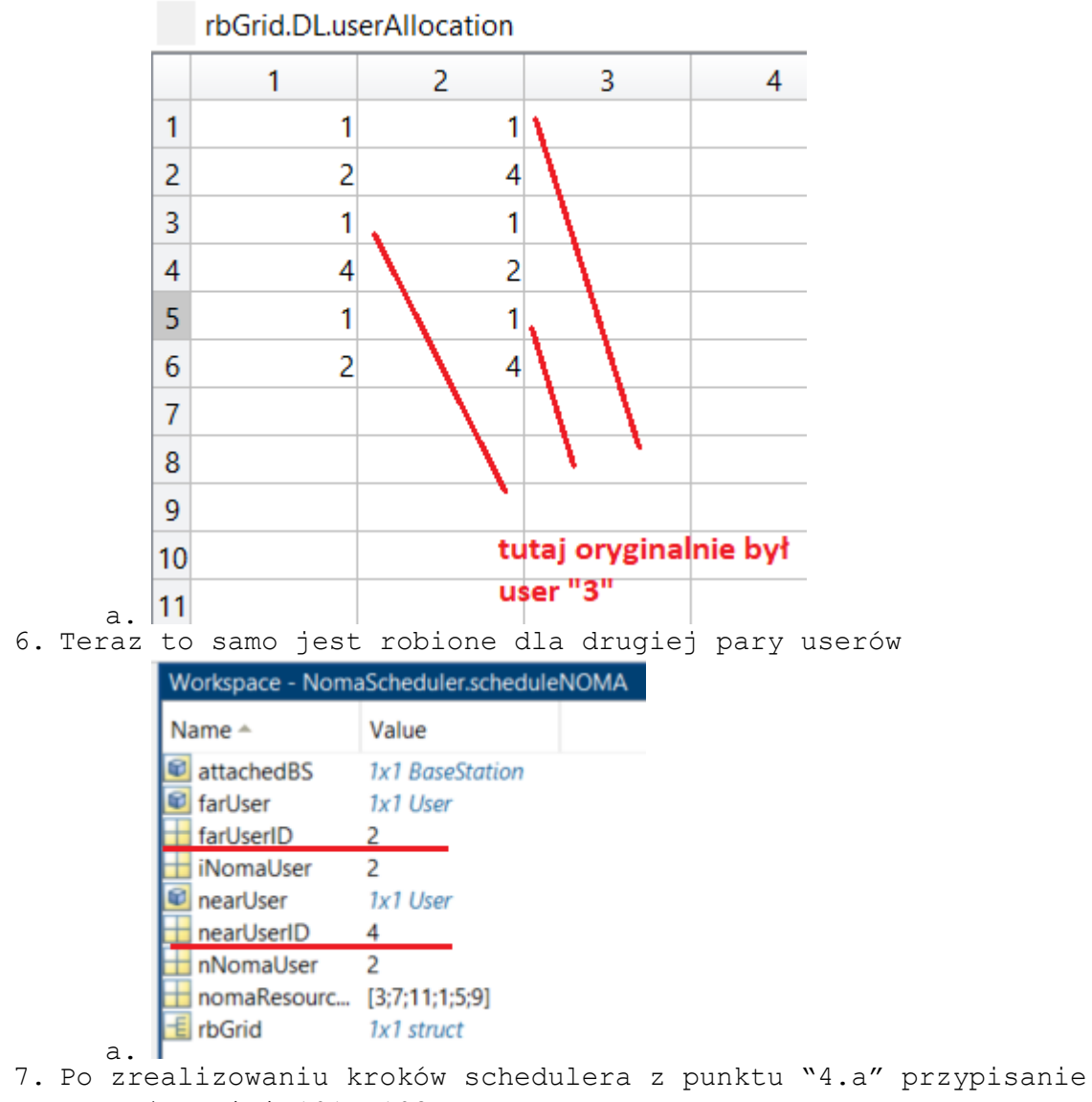

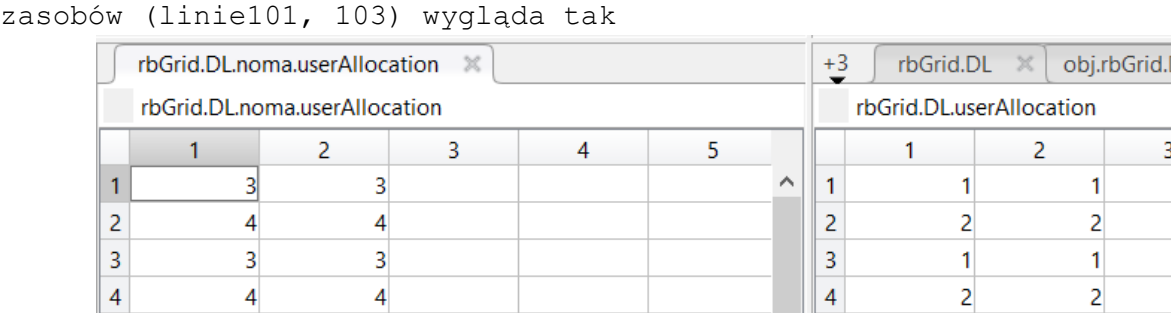

 $\overline{\phantom{a}}$  5

 $\overline{6}$ 

 $|7|$ 

 $\mathbf{1}$ 

 $\overline{2}$ 

 $\mathbf{1}$ 

 $\overline{2}$ 

 $a.$  7 8. No i po wyjściu z funkcji NomaScheduler… wracamy do RoundRobinScheduler i tam mamy te alokacje już gotowe

 $\overline{3}$ 

 $\overline{4}$ 

 $\overline{5}$ 

 $6\overline{6}$ 

3

 $\overline{4}$ 

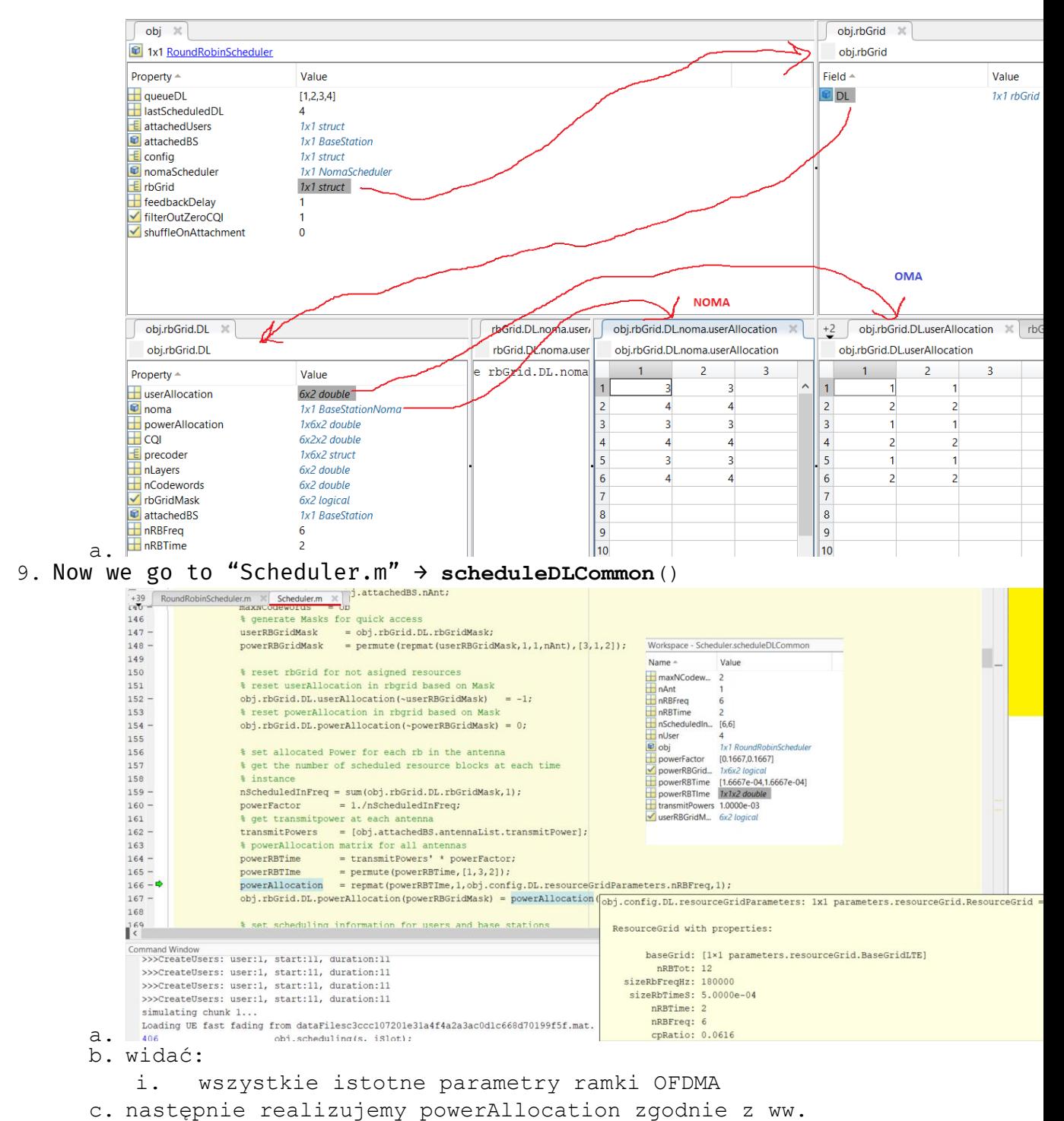

parametrami

```
obj \times powerRBGridMask \times powerAllocation \times\overline{\mathbf{1}} 1x6x2 double
                val(:,:, 1) =1.0e-03 *
                                            0.1667 0.1667 0.16670.1667 0.16670, 1667\text{val}(:,:, 2) =1.0e-03 *
                                               0.1667
                                0.1667
                                                                         0.1667
                     0.1667
                                                            0.1667
                                                                                      0.1667
          d.
10. Później już alokowane są zasoby per user<br>|+39 RoundRobinScheduler.m *| Scheduler.m *| Parameters.m *| feedbackBasic.m *| PDPcontainer.m *| SimulationSetup.m *| workspacefunc.m *| BaseStation.m *| HiddenHandle.m *
                                       % get indices of RBs assigned to this user
                 179
                                        obj.attachedUsers.DL(iUser).scheduling.setUserAllocation(obj.rbGrid.DL.userAllocation, obj.attachedUsers.DL(iUser).id);
                 180 -181 - 0assignedRBs = obj.attachedUsers.DL(iUser).scheduling.assignedRBs;
                182
                 183 -if obj.attachedUsers.DL(iUser).scheduling.nRBscheduled %% here skip "near_NOMA" users , but schedule "OMA" + "far_NOMA"
           a.
                i. w linii 180 są wyciągane alokacje usera iUser = 1<br>+3 objattachedUsers \mathbb{X} objattachedUsers.DL \mathbb{X} objattachedUsers.DL(1,1) \mathbb{X} objattachedUsers.DL(1,1).scheduling \mathbb{X}obj.attachedUsers.DL(1, 1).scheduling
                 Property \triangleValue
                assignedRBs
                                                    [1;3;5;7;9;11]\overline{\mathbf{H}} iRBFreq
                                                    [1;3;5;1;3;5]\overline{\boxplus} iRBTime
                                                    [1;1;1;2;2;2]nRBscheduled
                                                    6
                 nCodeword
                                                    \Omega\Box nLayer
                                                    \overline{1}\pm cor
                                                    \iotanomaPowerShare
                                                    \mathbf{1}\Box noma
                                                    1x1 UserNoma
          b.
          c. WAŻNE: jak widać w linii 183 powyżej najpierw są 
                alokowani userzy "OMA" oraz "far NOMA"
           d. dla userów "near NOMA" assignedRBs są puste
```
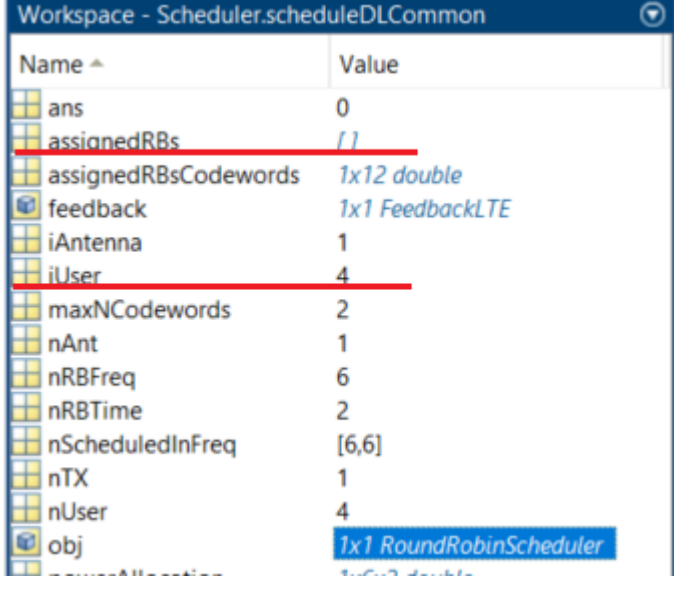

e. dla tych "near NOMA" alokacja następuje już PO WYJŚCIU z pętli patrz "Ad.10a"

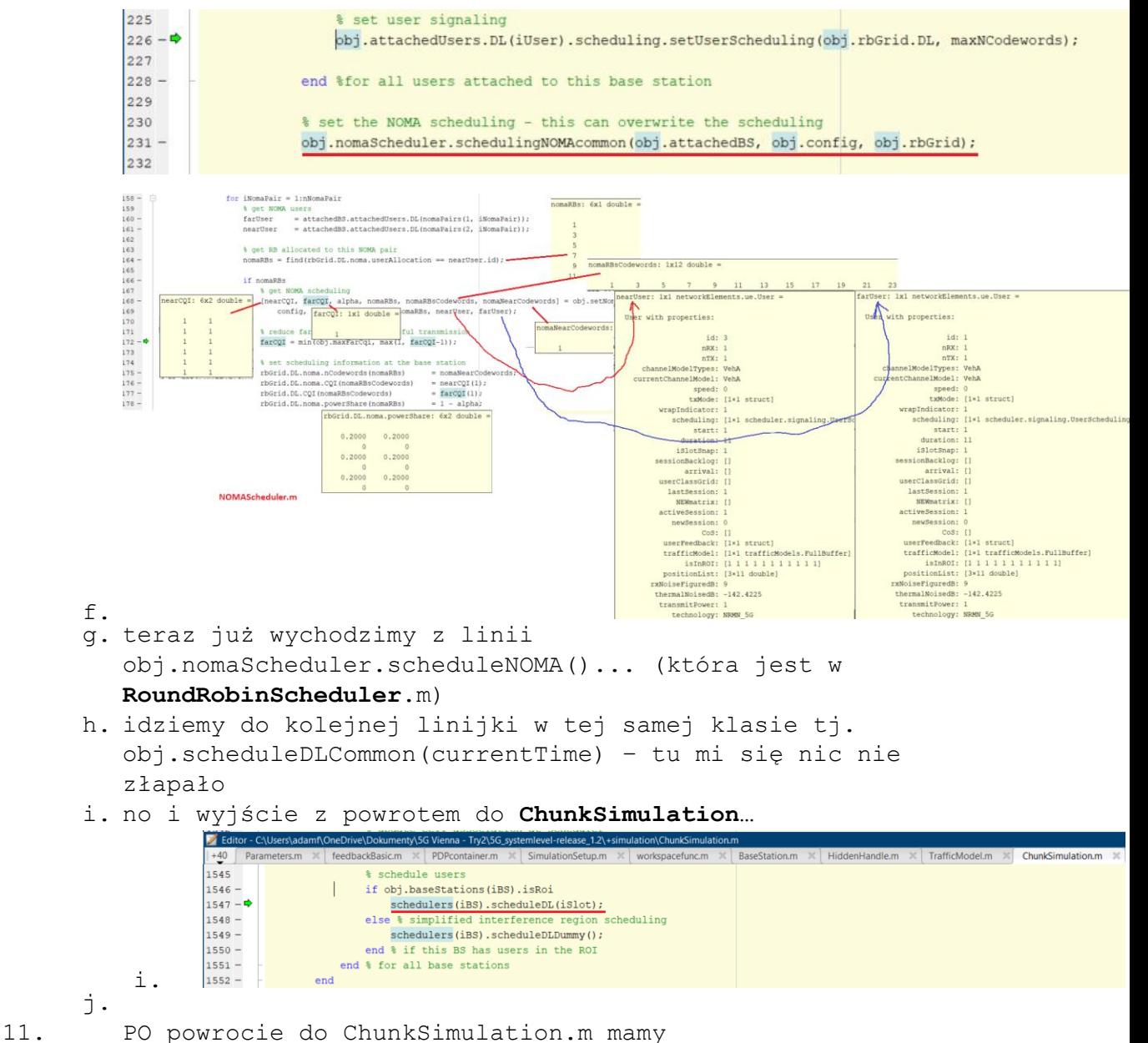

 $\mathcal{L}$ 

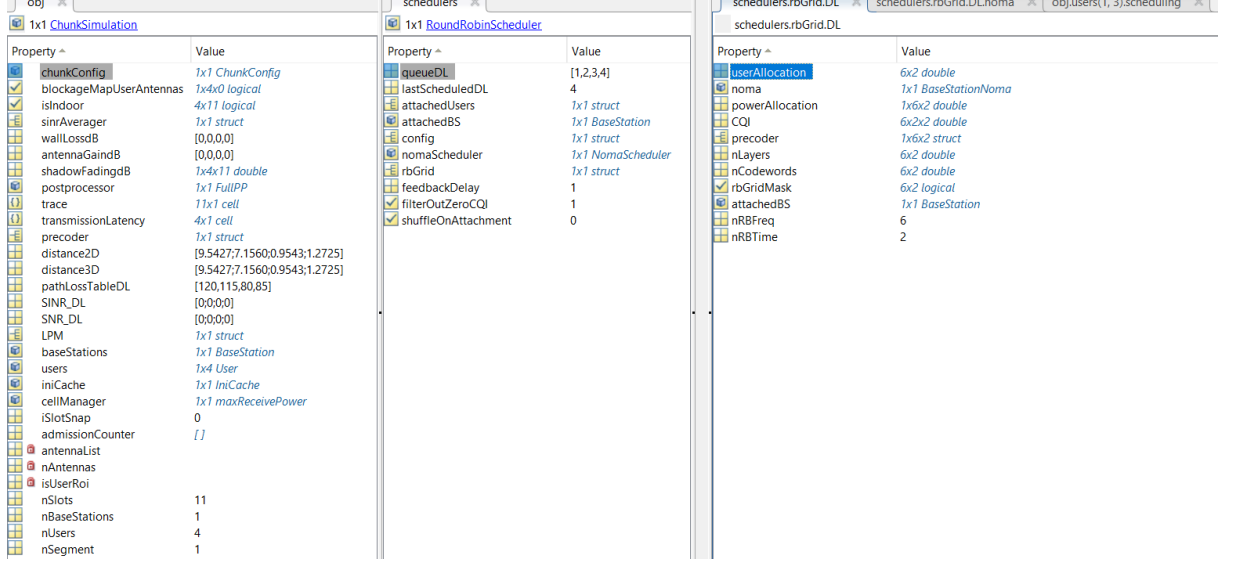

### **Wcześniejsze wyniki**

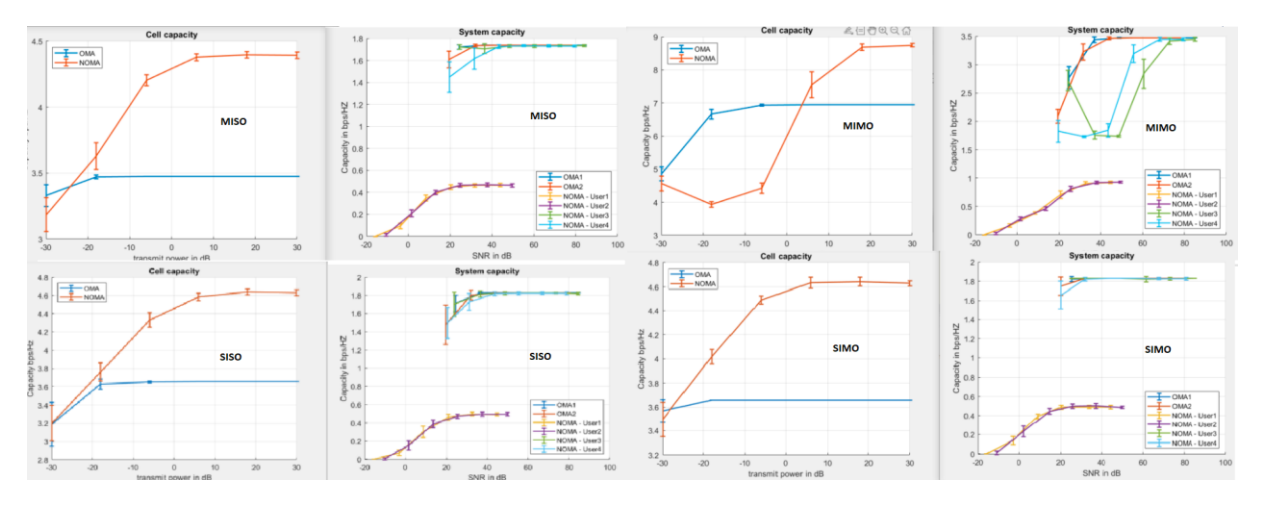

Scheduler: RoundRobin User NOMA1 = 120dB PL; User NOMA2 = 115dB PL  $User$ <sup>-</sup>OMA1 = 80dB PL; User<sup>-</sup>OMA2 = 85dB PL

Kanał: Rayleigh

# **Porównanie z materiałem [Paper17]**

MIMO: 3x2 → UWAGA! dla "3" nie działa, jest błąd ze względu na ograniczenie symulatora! **Zmieniłem na 2x2.**

BW: 10MHz

Thermal noise: -174 dBm

PowerShare (NomaScheduler.m) = **0,8** (dla MustIDx = 1)

Czas 760sek (~14min)

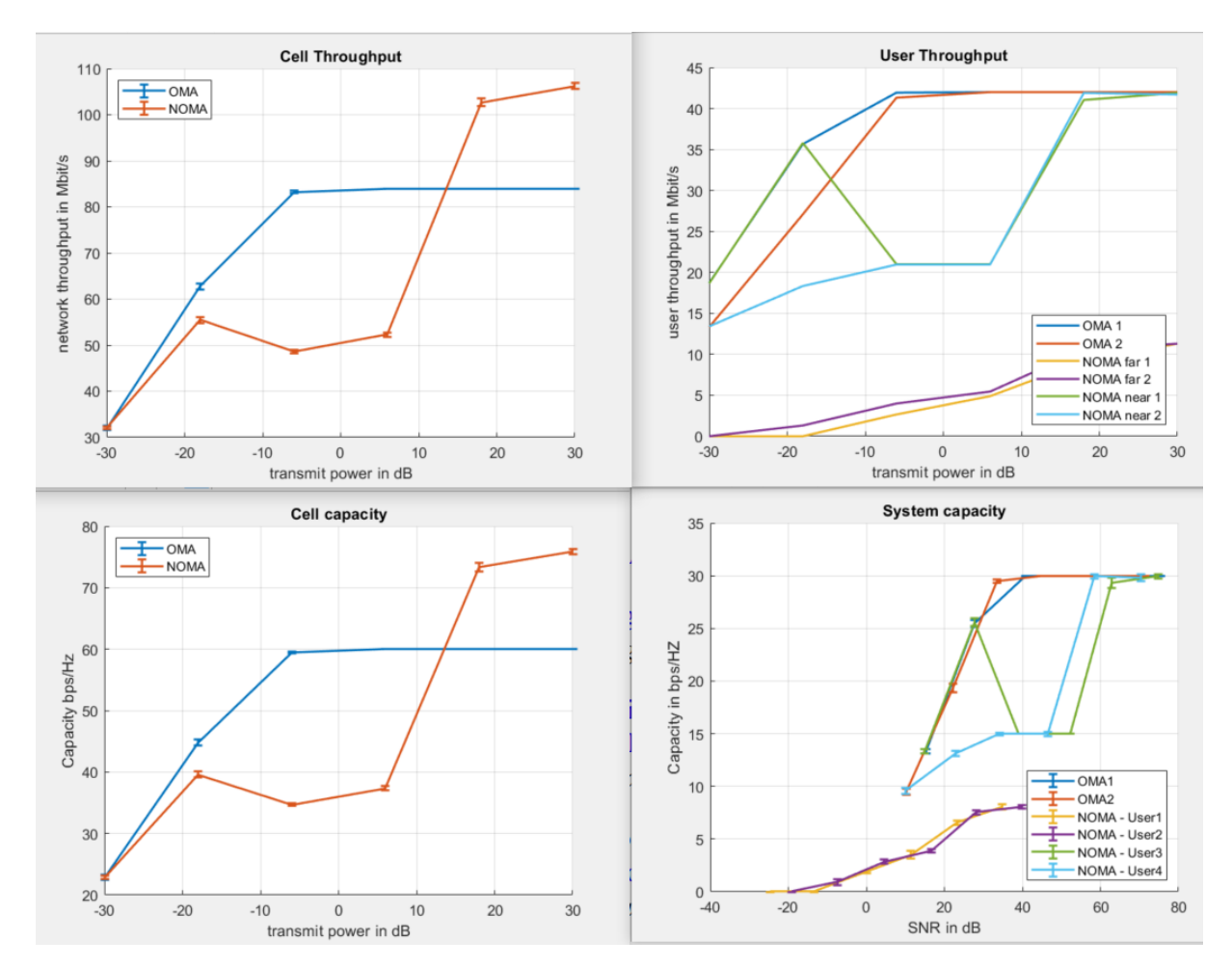

ZMIANA! —-> NomaScheduler.m/linia 126: zmieniłem alpha dla MustIDx na **128/138**

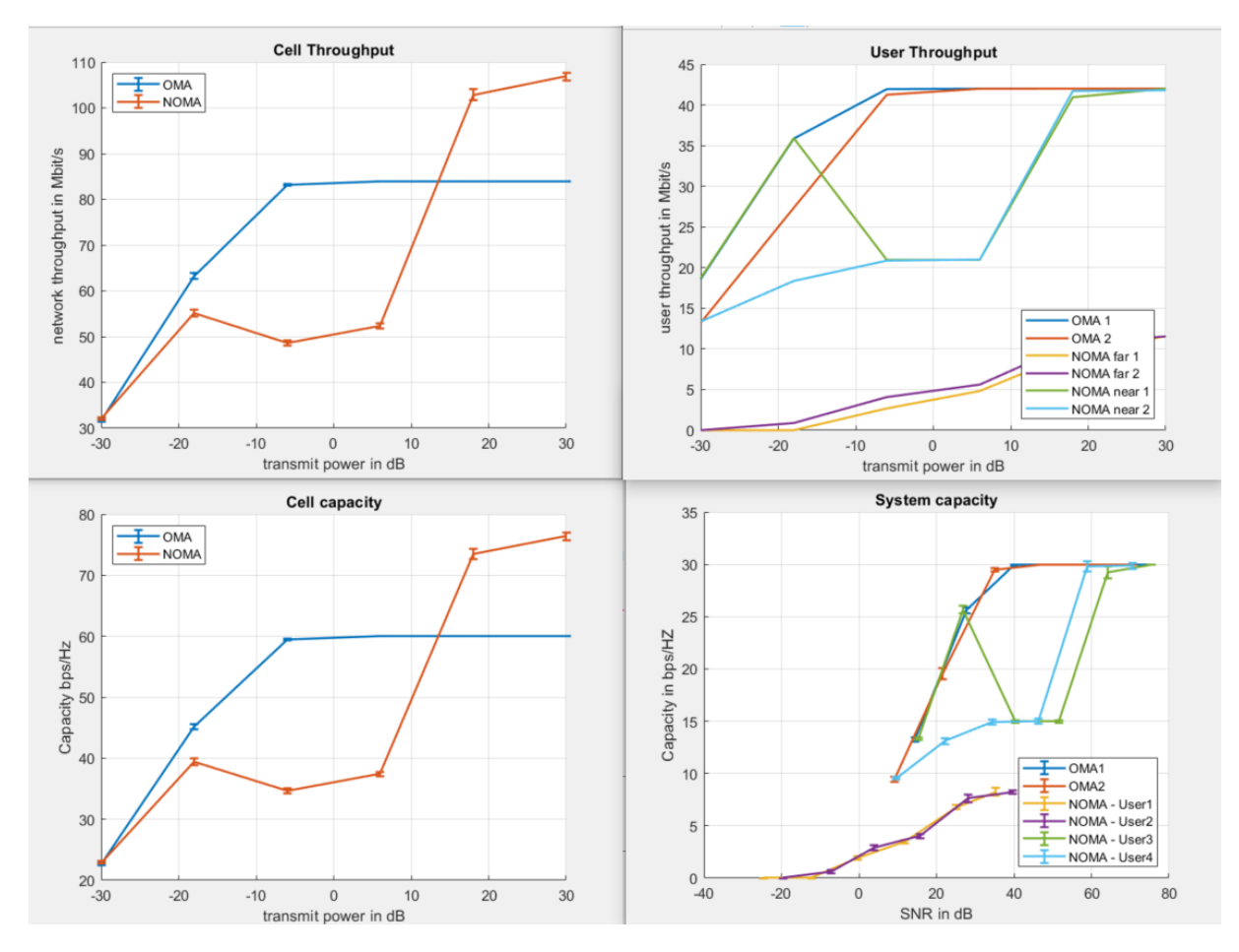

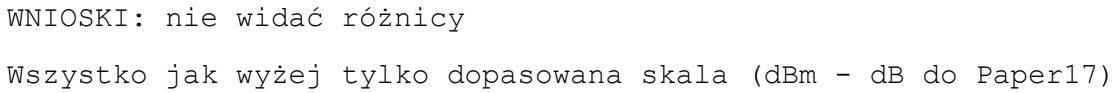

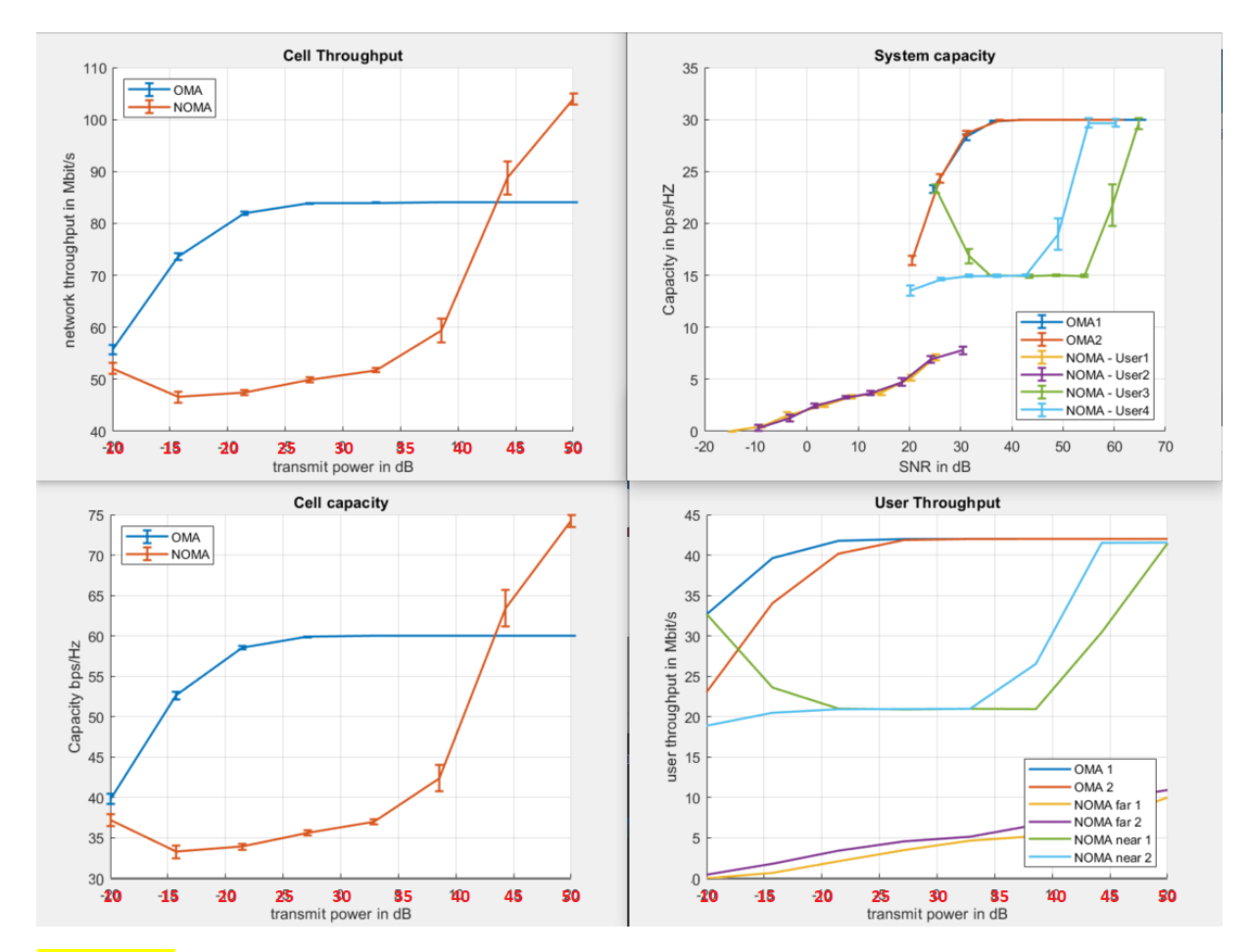

\*\*Zmiana: a) wykres "cell capacity" oś X przesunięta o "-30"; b) alpha = 0.95 (NomaScheduler/powerShare) żeby być bliżej Paper17

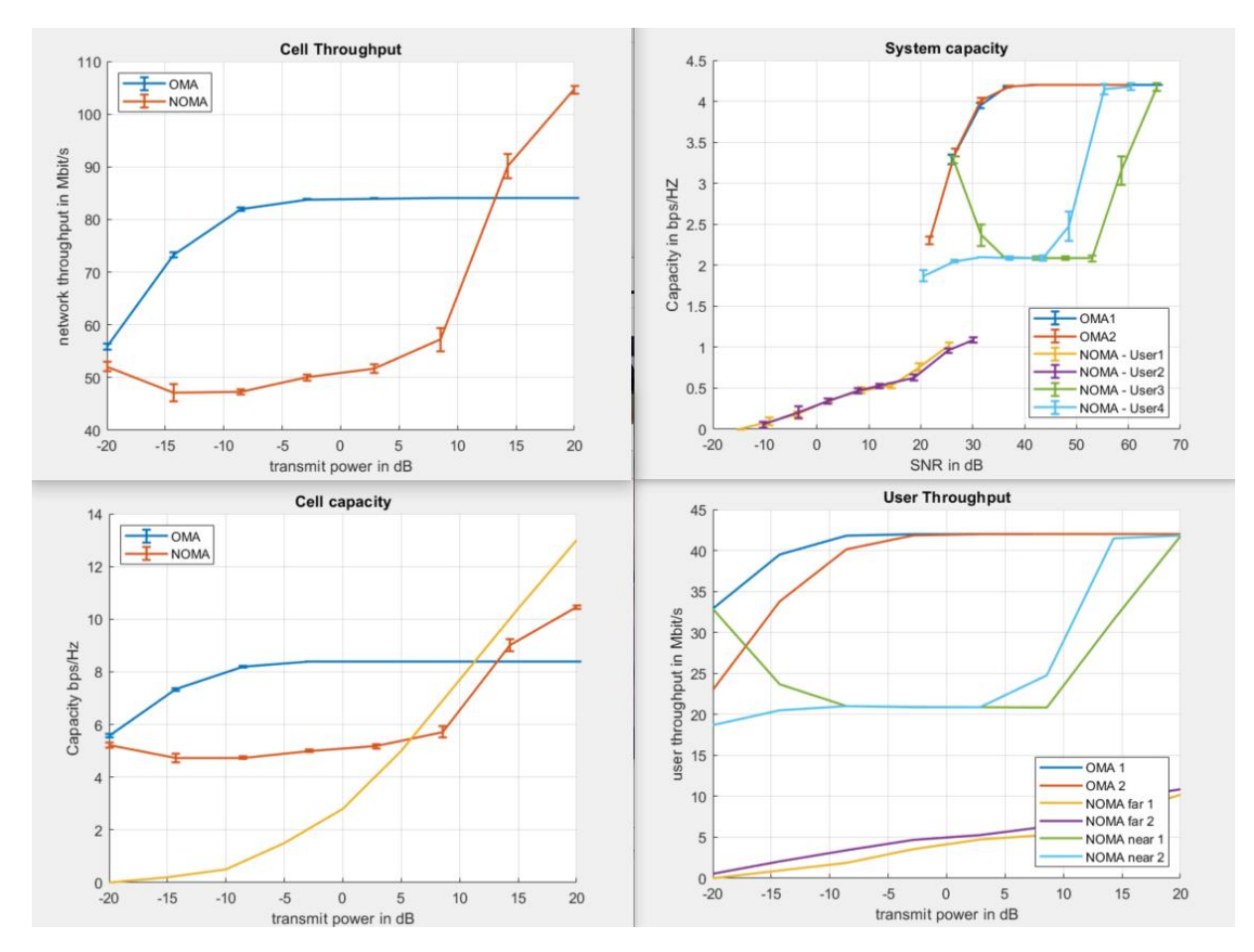

UWAGA: skala na rysunku "Cell capacity" jest błąd!

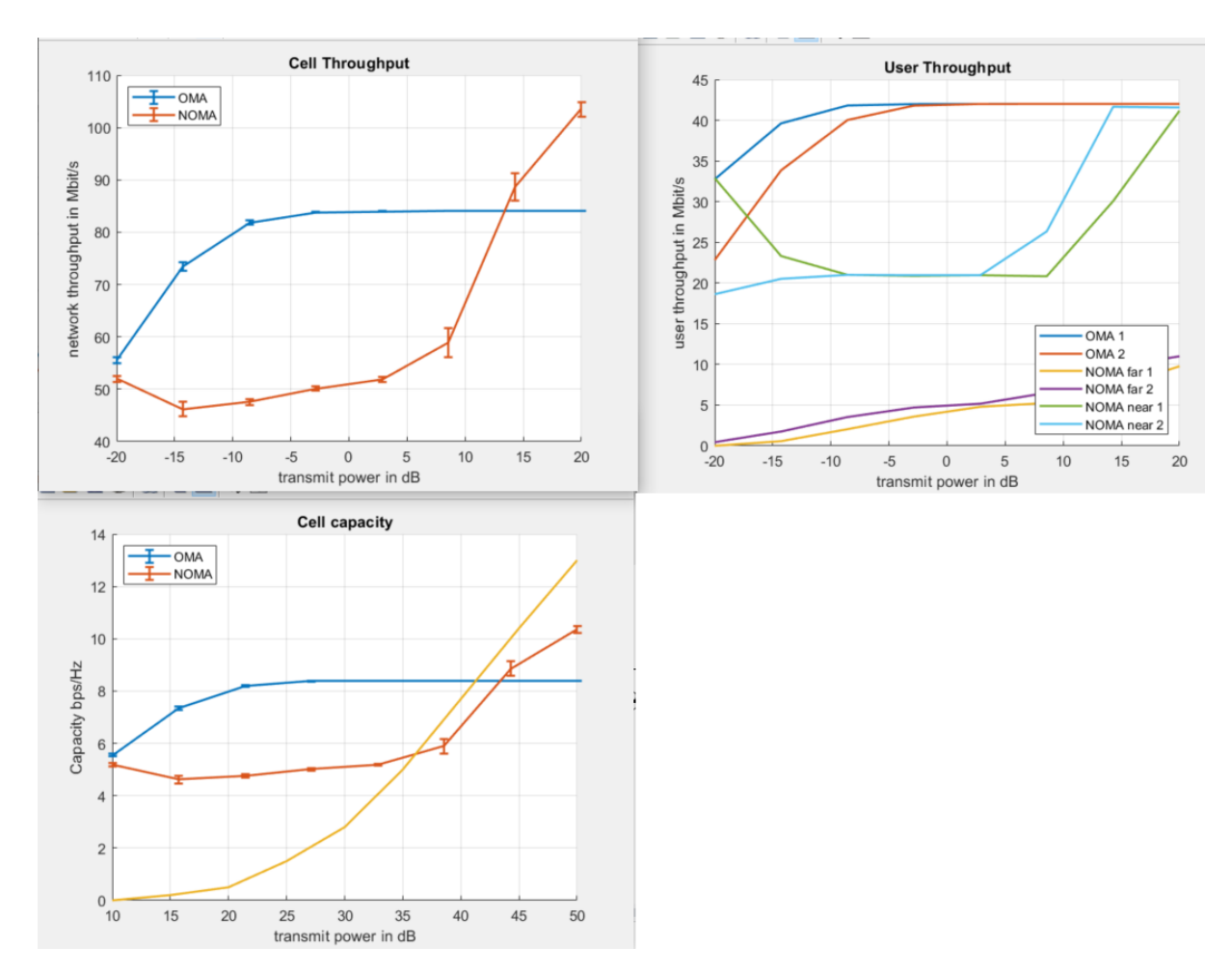

Powyżej obrazek "cell capacity" już z dobrą skalą.

Teraz rozpoczynamy śledzenie "co się dzieje" z userem "zielonym" w zakresie "skoków" przepływności.

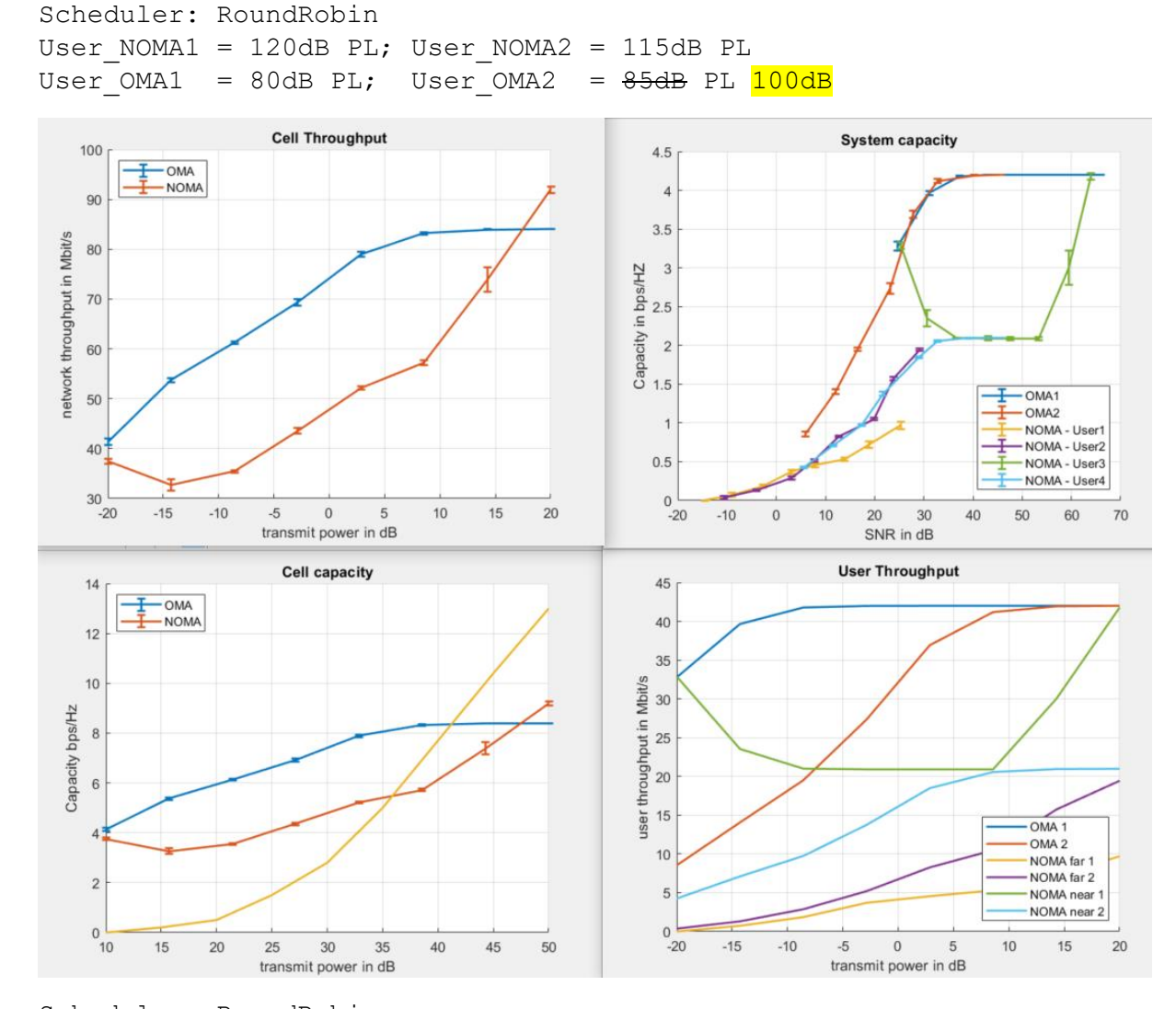

Scheduler: RoundRobin User NOMA1 = 120dB PL; User NOMA2 = 115dB PL

User\_OMA1 = 80dB PL; User\_OMA2 =  $85dB$  PL  $100dB$  80dB

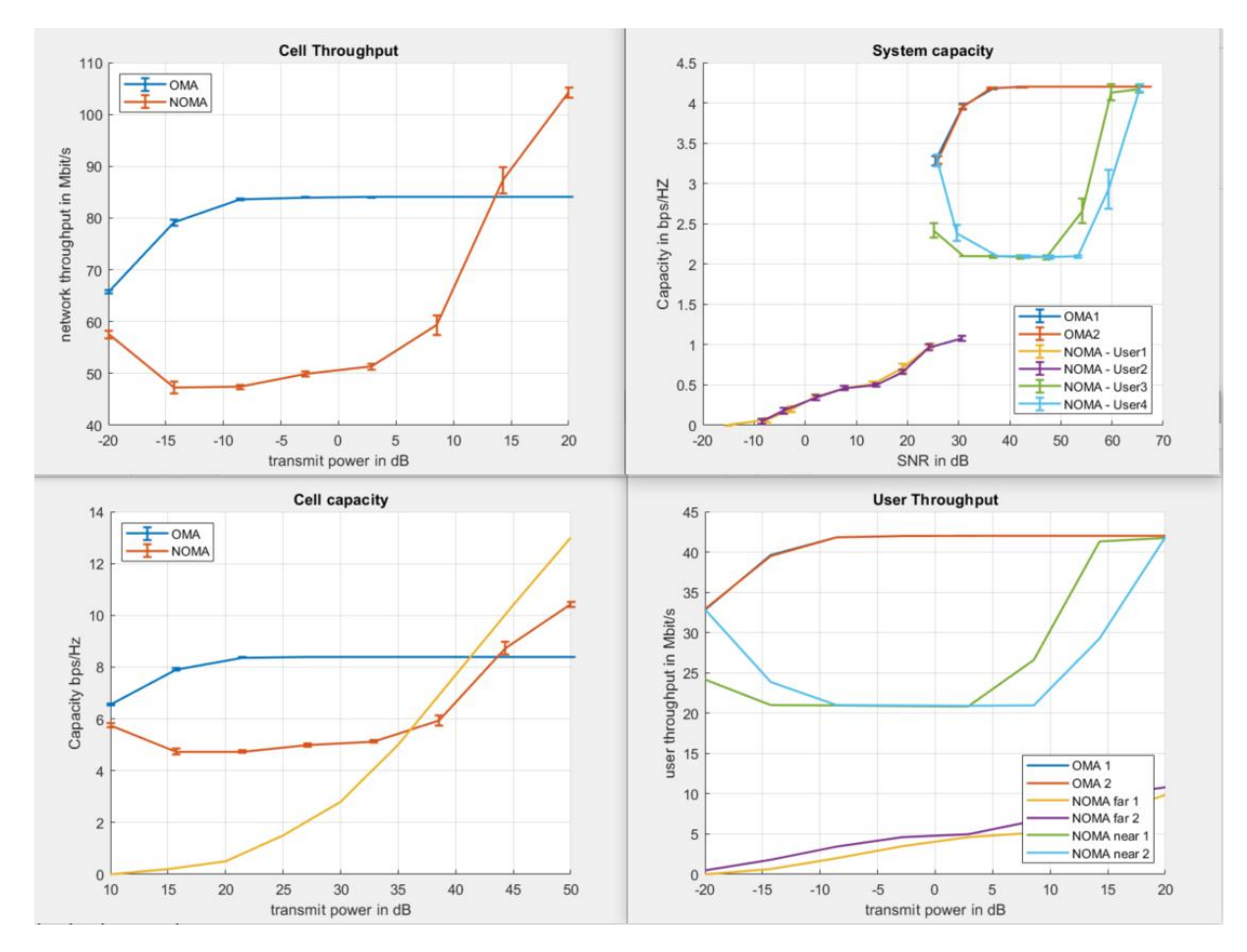

Scheduler: RoundRobin User\_NOMA1 = 120dB PL; User\_NOMA2 = 115dB PL  $User$ <sup>-</sup>OMA1 =  $90dB$  PL; User<sup>-</sup>OMA2 =  $85dB$  PL  $100dB$  90dB

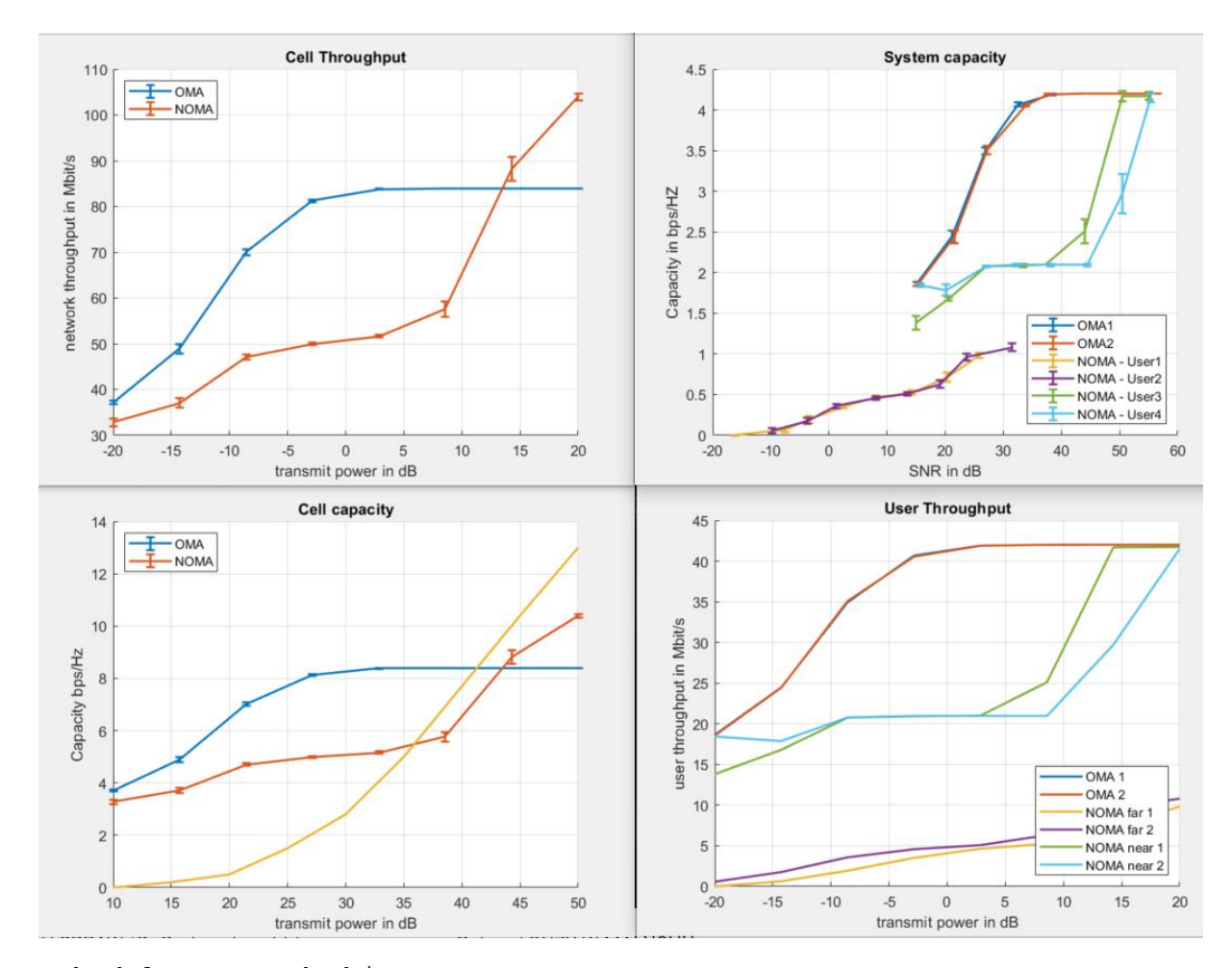

Scheduler: RoundRobin ChannelModel - TU User NOMA1 = 120dB PL; User NOMA2 = 115dB PL User $OMA1$  =  $90dB$  PL; User OMA2 =  $85dB$  PL 100dB  $93dB$ 

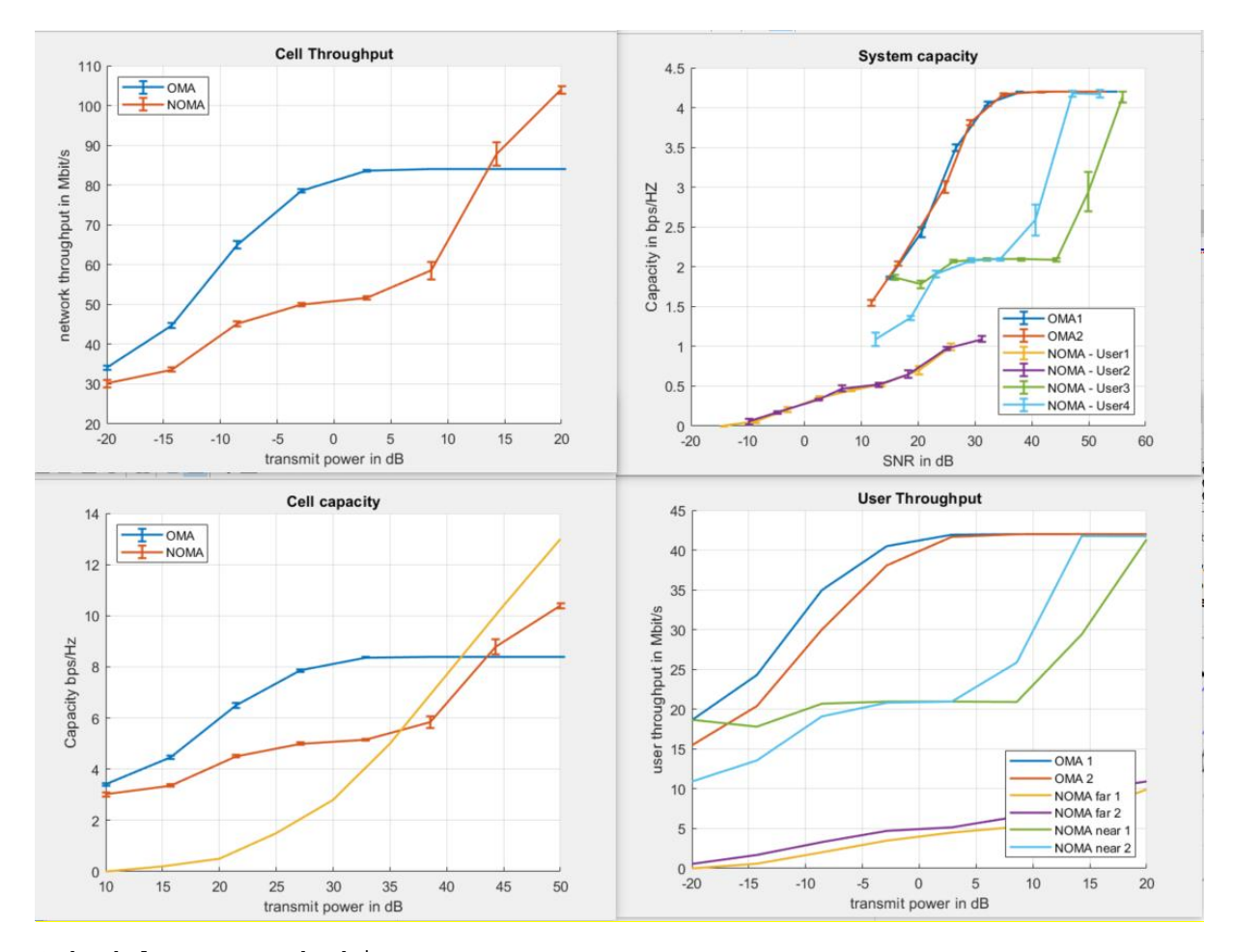

Scheduler: RoundRobin ChannelModel - TU User\_NOMA1 = 120dB PL; User\_NOMA2 = 115dB PL  $User$ <sup>-</sup>OMA1 =  $\frac{90dB}{P}$  PL; User<sup>-</sup>OMA2 = <del>85dB</del> PL <del>100dB</del>  $\frac{96dB}{P}$ 

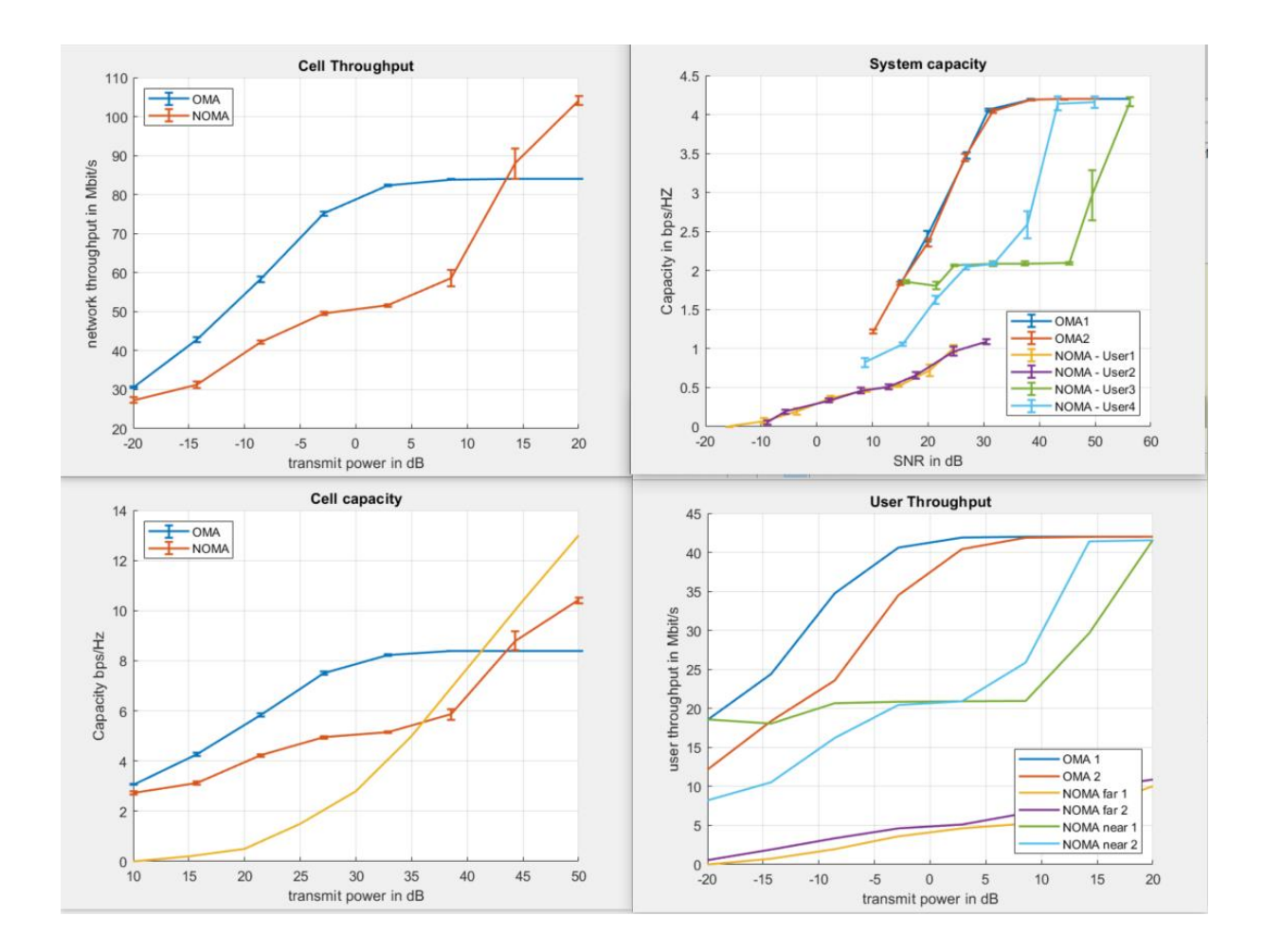

#### **Istotne obserwacje.**

"For the two-user scenario, it has been demonstrated that SC is capable of achieving the capacity region of degraded Gaussian channels [50, 51, 52]. Furthermore, when the number of symbols becomes sufficiently large, i.e., when the number of symbols approaches infinity, SC ideally approaches the Shannon capacity [49]." **[4]**

"in [54], it was stated that SIC can achieve considerable better performance and lower hardware complexity than other interference cancellation techniques. In addition, it has been demonstrated in [55, 23] that SIC can approach the Shannon capacity in both single-antenna and MIMO systems." **[4]**

"In massive MIMO scenarios the non-ideal antenna placement at BS can lead to correlated paths between antennas – so the assumtion of i.i.d Rayleigh channels is too unrealistic". **[4]** 

First, let  $\mathbf{h}_u \in \mathbb{C}^{M \times 1}$  be the correlated complex channel response between the BS and the user  $u$ . Under this definition, the transmit spatial channel covariance matrix of user u can be obtained as  $\mathbf{R}_u = \mathbb{E}[\mathbf{h}_u \mathbf{h}_u^H] \in \mathbb{C}^{M \times M}$ , which has rank denoted by r. In simple terms,  $\mathbf{R}_u$  is a positive semi-definite Hermitian matrix that informs how the transmit antennas are correlated with each other. In uncorrelated scenarios,  $\mathbf{R}_u$  is equal to the identity matrix  $\mathbf{I}_M$ , which is full-rank, i.e.,  $r = M$ . However, in highly correlated environments, due to redundant propagation paths, the resulting covariance matrices can exhibit a low-rank behavior, in which only a small portion of eigenvalues is nonzero. This implies that the radiated energy will, most likely, propagate through a reduced number of directions, corresponding to the dominant nonzero eigenmodes. In [68], it has been demonstrated that rank-deficient covariance matrices can impact both channel hardening and favorable propagation properties. In particular, more antennas are necessary to reach (asymptotically) channel hardening in rank-deficient channels, making correlation detrimental for this property. On the other hand, depending on the spatial **[4]** – czyli że dla massive-MIMO, może performance bardzo zależeć od lokalizacji userów względem anten!

## **Literatura**

[1]<http://www.ijiee.org/papers/201-X2020.pdf> [2] [https://www.researchgate.net/publication/335395546\\_An\\_Accurate\\_Appro](https://www.researchgate.net/publication/335395546_An_Accurate_Approximation_of_Resource_Request_Distributions_in_Millimeter_Wave_3GPP_New_Radio_Systems) ximation of Resource Request Distributions in Millimeter Wave 3GPP\_N [ew\\_Radio\\_Systems](https://www.researchgate.net/publication/335395546_An_Accurate_Approximation_of_Resource_Request_Distributions_in_Millimeter_Wave_3GPP_New_Radio_Systems) [3]<https://arxiv.org/pdf/2001.10309.pdf> [4] [https://drive.google.com/file/d/1aabzc27jmu3p9nbKzXFvffr3SZW\\_eP7q/vi](https://drive.google.com/file/d/1aabzc27jmu3p9nbKzXFvffr3SZW_eP7q/view?usp=sharing)

[ew?usp=sharing](https://drive.google.com/file/d/1aabzc27jmu3p9nbKzXFvffr3SZW_eP7q/view?usp=sharing)

Aneks1 Wybrane modyfikacje kodu

Funkcja chukSimulation.m

W tej funkcji realizowane są wszystkie operacje związane z przewarzaniem poszczególnych ramek OFDMA. W ramach projektu zostały dopisane do oryginalnej wersji symulatora rozszerzenia które umożliwiają m.in. zarządzanie sesjami użytkowników.

[…] %RATfor5G --- konfiguracja userów %obj.users(2).setSessionTiming(1,obj.nSlots); % poniżej sprawdzamy czy ma być generowanie ruchu wg % rozkładu poisson'a czy nie. if(isempty(networkElements.ue.User.persistentPoisson(0,0)) || networkElements.ue.User.persistentPoisson(0,0)==0) % zapisz info czy symulacja z generowaniem ruchu poisson czy nie poissonGenerator=0; % set to "0" if poisson is not needed=0 else poissonGenerator = networkElements.ue.User.persistentPoisson(0,0); % tylk odczytaj co jest zapisane w zmiennej end sess = 1; % slot w którym dany user ma mieć aktywną sesję (jeśli nie ma dla niego "poissonGenerator" result =  $-1$ ; % RATfor5G --- tutaj ustawiamy bieżący slot DLA KAŻDEGO % usera. for zz=indexUserRoi % ustawiamy nowy slot dla wszystkich userów OD RAZU = przed wejściem do pętli % bo inaczej nie będzie się zgadzało, i niektórzy % userzy będą na slocie iSlot, a inni jeszcze na % iSlot-1! obj.users(zz).setSlotRATfor5G(iSlot); % ustaw w obiekcie usera pamięć aktywnego slotu

end

 % RATFor5G - admission control in ChunkSimulation %% UWAGA: można by zrobić optymalizację, że jeśli nie ma sesji która zawiera ten slot, to w ogóle nie odpadalmy kodu poniżej for ii=indexUserRoi % %obj.users(ii).setSlotRATfor5G(iSlot); % ustaw w obiekcie usera pamięć aktywnego slotu

 $s$ esjaUsera\_ii = ~obj.users(ii).activeSession;

if(poissonGenerator && sesiaUsera ii)

```
 %obj.users(ii).retrieveSessionOfUser(iSlot); % 
update each user.id's session information (start, duration)
                        % CHECK if (~obj.users(ii).activeSession) 
                                  % WAŻNE: dzięki temu sprawdzeniu unikamy
                                  % NADPISYWANIA sesji dla danego 
obj.users(ii).id!
                                 result =obj.users(ii).retrieveSessionOfUser(iSlot); 
                                  aa = numel(result); % zapamiętaj LICZBE 
SESJI która jest do utworzenia
                                 usrTemp = [7; % tu zbierzemy
instancje klasy User, które mogą zostać wykorzystane do nowo-tworzonej sesji
                                  if((aa==1&&result>1) || (aa>1)) 
                                     % if result>1 => means there was more
                                     % than one session in this slot
                                     % started, but as aa=1 one was already
                                     % created in retrieveSessionOfUser2
                                     cc=1;
                                     usrTemp = obj.findIdleUEs(aa);%% UWAGA: tutaj byłem!!!!
                                     % usrTemp = obj.findIdleUEs(aa);while(cc < aa+1)
                                          % this session number "1" is 
already created inside object
                                         %if (cc==1) cc=cc+1; continue; end 
                                         % OLD APPROACH if 
(obj.users(cc).activeSession) cc=cc+1; continue; end 
                                          % odyzskaj tablicę "arrival" dla 
obiektu
                                          % obj.users(cc), po to, zeby ją
przekazać
                                          % do funkcji aktywującej sesję
danego usera
                                          % ----- tmp = 
find(obj.users(cc).arrival.class == obj.users(cc).NEWmatrix(result(cc),3)); 
                                          % aktywuj sesję "równoległych 
userów"
                                          % których numery sesji są
zapamiętane w tablicy
                                          % "result"
                                         % a =usrTemp.retrieveSessionOfUser(xxx); 
usrTemp(cc).activateUserSession(result(cc), iSlot); 
%usrTemp(cc).newSessionInfo(result, result(cc),iSlot);
                                          %usrTemp(cc).newSession=1;
```
%usrTemp(cc).lastSession=result(cc); cc=cc+1; % następny user, if needed end and the contract of the contract of the contract of the contract of the contract of the contract of the co end and the contract of the contract of the contract of the contract of the contract of the contract of the co elseif(isempty(obj.users(ii).lastSession)) % Here we want to deal with user who has no % poisson arrivals/departures defined. % So we set obj.START=sess for this user session % CAUTION: default settings of START=nSlots in % order to "inform" the functions that "this % user is not used now" for running session obj.users(ii).setSessionTiming(sess,obj.nSlots); % ustaw sesję if (sess == iSlot) % stworzona sesja jest gotowa do aktywowania w tym slocie result  $= 1$ ; obj.users(ii).lastSession = sess; obj.users(ii).activeSession = 1; end and the contract of the contract of the contract of the contract of the contract of the contract of the co if (sess > iSlot) % slot do aktywowania tej sesji jest ustawiony w przyszłości result =  $0$ ; % nie ustawiamy "lastSession" skoro początek % sesji (tj. obj.START) jest w przyszłości, to end % sesja jest stworzona "na później" %CHECK else %CHECK obj.users(ii).newSessionInfo([], [],iSlot); % wyświetl informację o stanie sesji dla % tego usera - jego sesja trwa! %CHECK end end % the above code is executed ONLY if user(ii) session is NOT active. If it is active we need to skip to next user =  $i$ i+1 %jeśli ii-ty user ma aktywną sesję to sprawdźmy czy %za następny slot ona sie nie musi zakończyć if(obj.users(ii).activeSession) sesia = obj.users(ii).activeSession;

```
 obj.users(ii).cleanFinishedSession(0,sesja, 
iSlot);
                       end
                 end
                 for iii=indexUserRoi 
                     % perform admission control if the "result" is positive
                    % so we need to activate session of this user NOW.
                    sessionStartSlot = obj.users(iii).start;
                    if(sessionStartSlot == iSlot) && 
obj.users(iii).newSession
                         obj.performSessionCAC(obj.users(iii),iSlot); % 
user(ii) has just now started new session
                        obj.addmissionCounter = obj.addmissionCounter + 1;obj.users(iii).newSession = 0; end 
%obj.users(iii).newSessionInfo(obj.users(iii).lastSession, 
obj.users(iii).activeSession,iSlot);
                 end
```